IBM z/VSE Version 6 Release 1

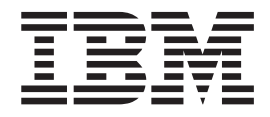

# Installation

IBM z/VSE Version 6 Release 1

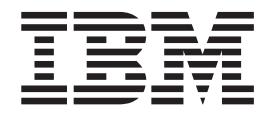

# Installation

**Note!**

Before using this information and the product it supports, be sure to read the general information under ["Notices" on page](#page-12-0) [xi.](#page-12-0)

This edition applies to Version 6 Release 1 of IBM z/Virtual Storage Extended (z/VSE), Program Number 5686-VS6 and to all subsequent releases and modifications until otherwise indicated in new editions.

This edition replaces SC34-2631-01.

Order publications through your IBM representative or the IBM branch office serving your locality. Publications are not stocked at the addresses given below.

A form for readers' comments is provided at the back of this publication. If the form has been removed, address your comments to:

IBM Deutschland Research & Development GmbH Department 3282 Schoenaicher Strasse 220 D-71032 Boeblingen Federal Republic of Germany

You may also send your comments by FAX or via the Internet:

Internet: s390id@de.ibm.com FAX (Germany): 07031-16-3456 FAX (other countries): (+49)+7031-16-3456

When you send information to IBM, you grant IBM a non-exclusive right to use or distribute the information in any way it believes appropriate without incurring any obligation to you.

#### **© Copyright IBM Corporation 1984, 2015.**

US Government Users Restricted Rights – Use, duplication or disclosure restricted by GSA ADP Schedule Contract with IBM Corp.

## **Contents**

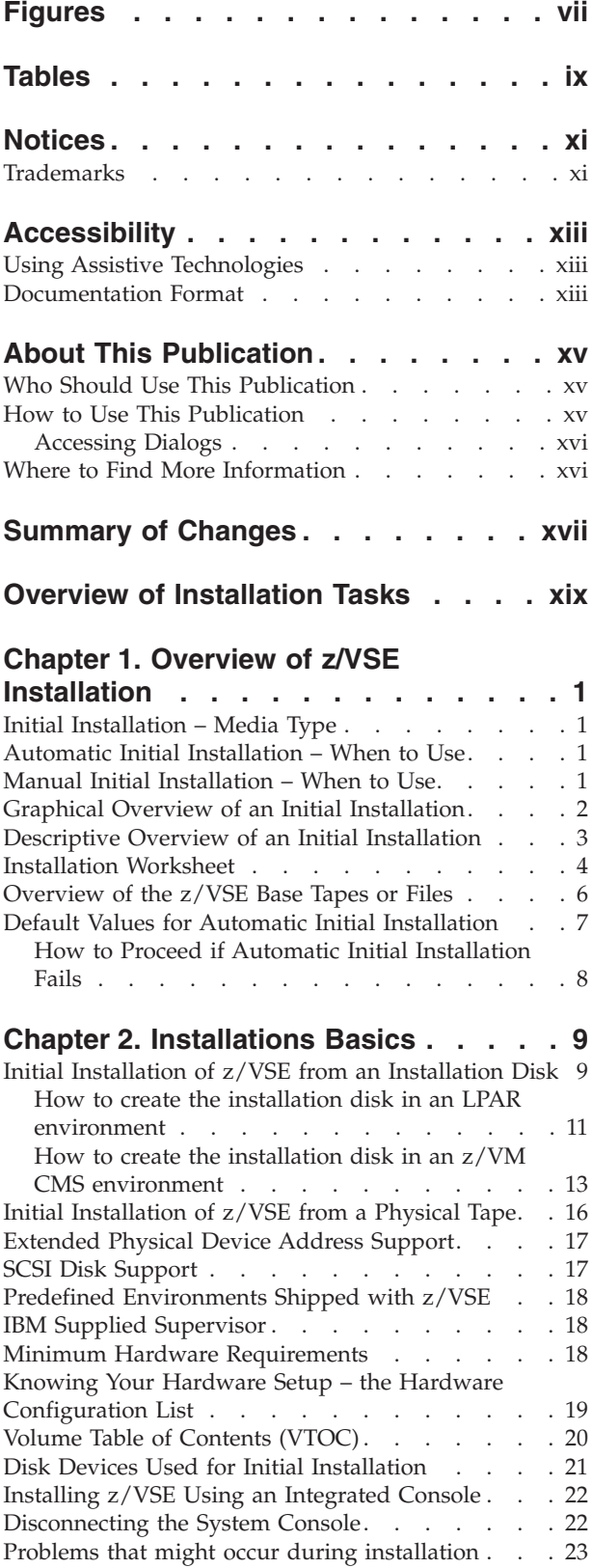

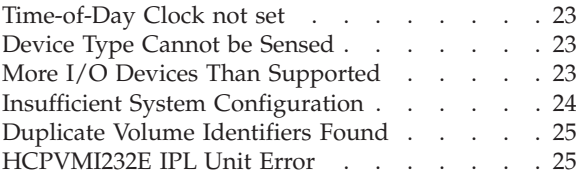

### **[Chapter 3. Short Description for](#page-48-0)**

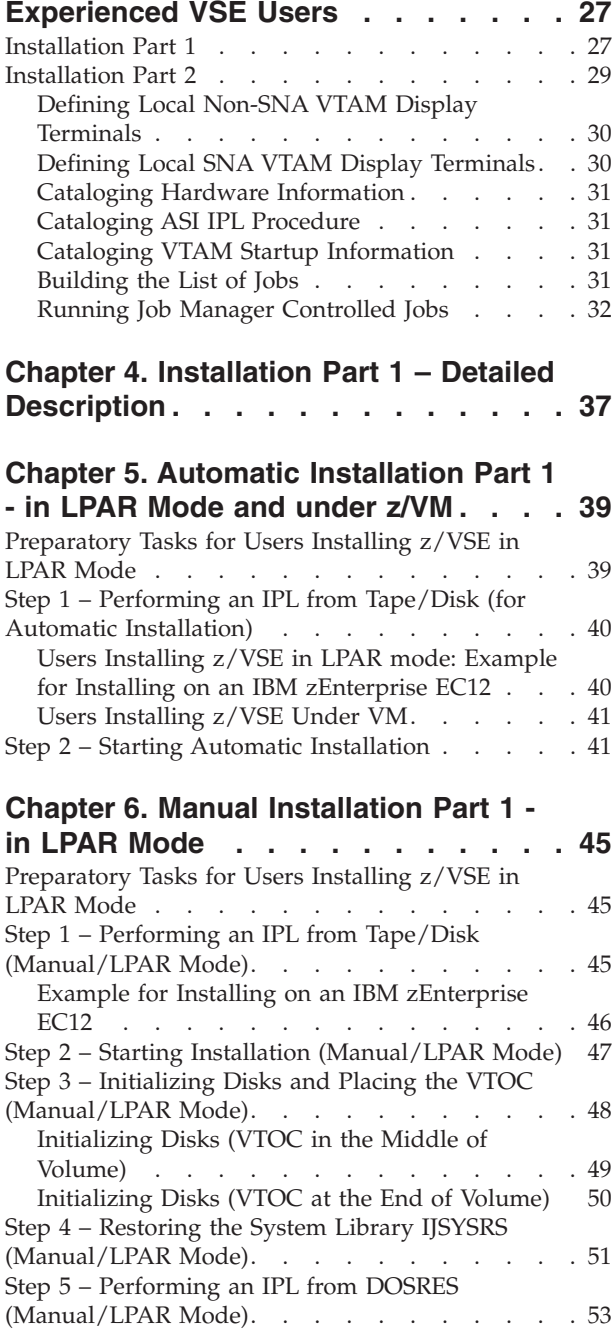

### **[Chapter 7. Manual Installation Part 1 –](#page-78-0)**

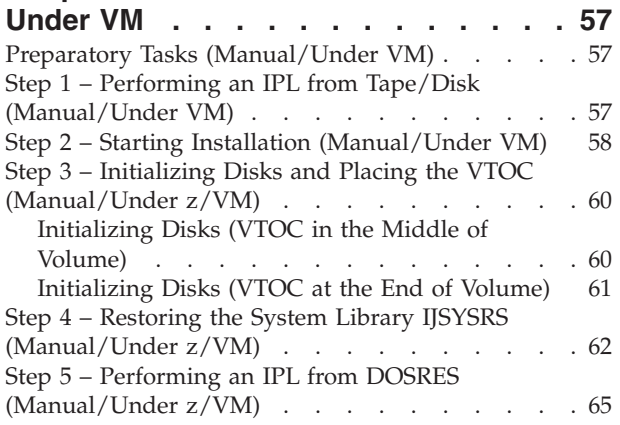

### **[Chapter 8. Installation Part 2 - Detailed](#page-90-0) [Description - in LPAR Mode and under](#page-90-0)**

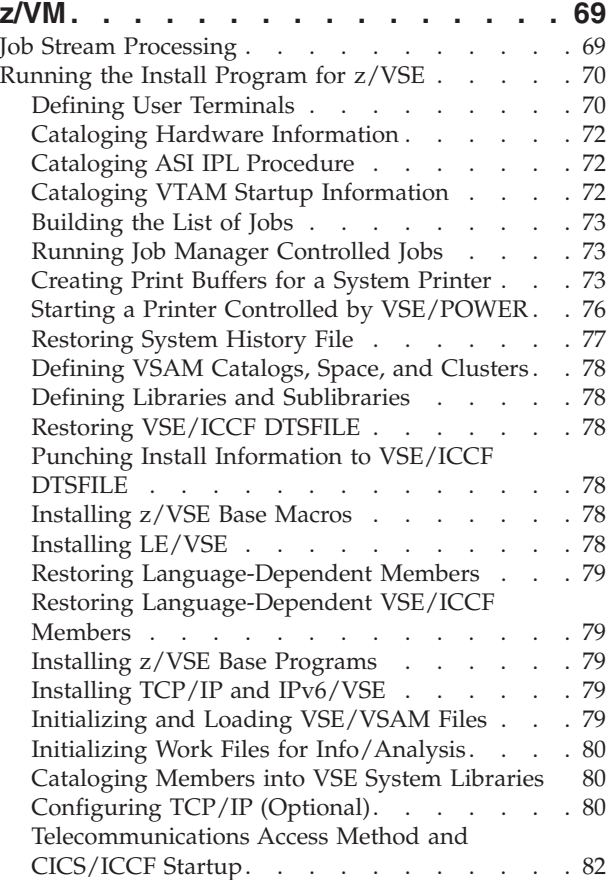

### **[Chapter 9. Installation Part 3 - in LPAR](#page-108-0)**

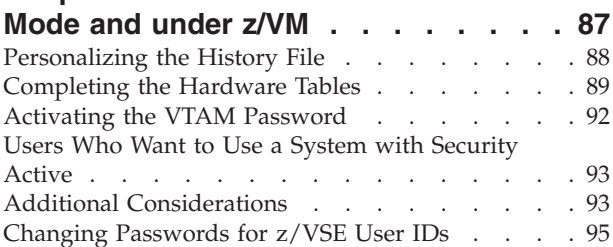

### **[Chapter 10. Doing Optional Installation](#page-118-0)**

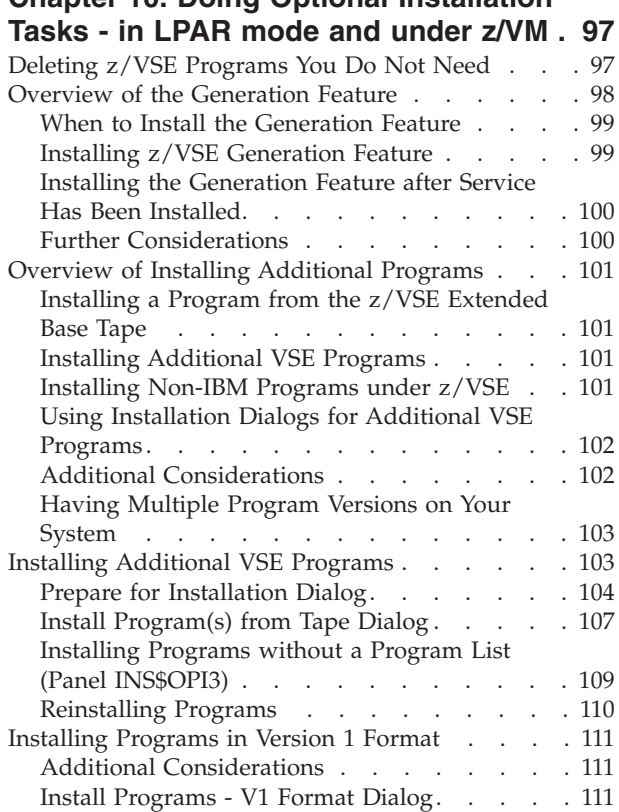

### **[Chapter 11. Installing VM/VSE](#page-134-0)**

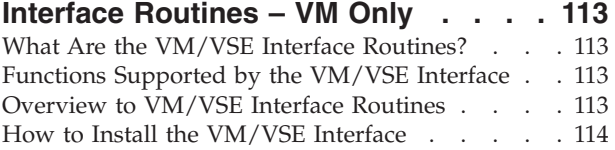

#### **[Appendix A. Overview of the Job](#page-138-0)**

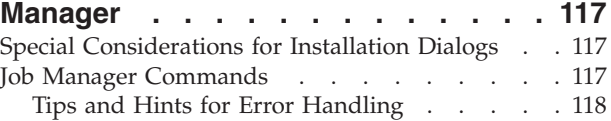

#### **[Appendix B. Migrating More than 199](#page-142-0) [VSE/ICCF Users or More than 199](#page-142-0) [VSE/ICCF Libraries](#page-142-0) . . . . . . . . . [121](#page-142-0)**

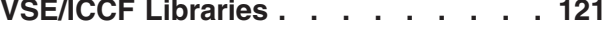

### **[Appendix C. Migrating to a New](#page-144-0)**

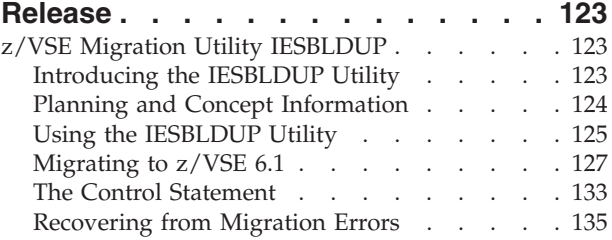

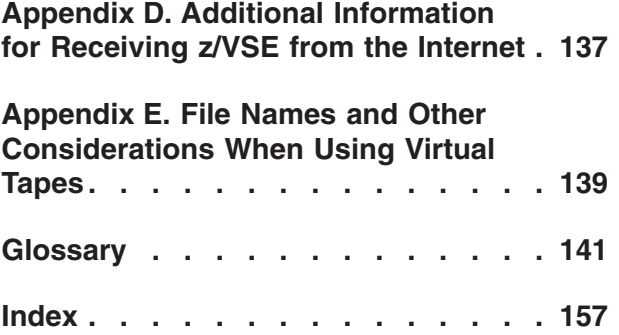

# <span id="page-8-0"></span>**Figures**

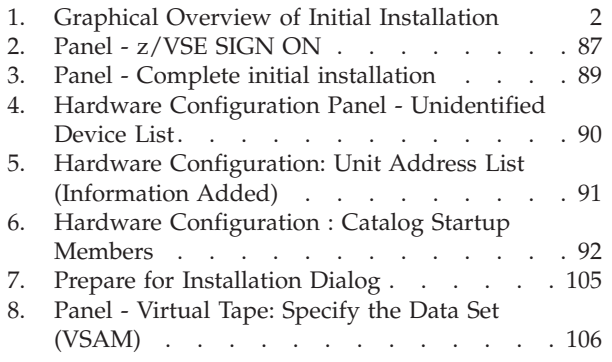

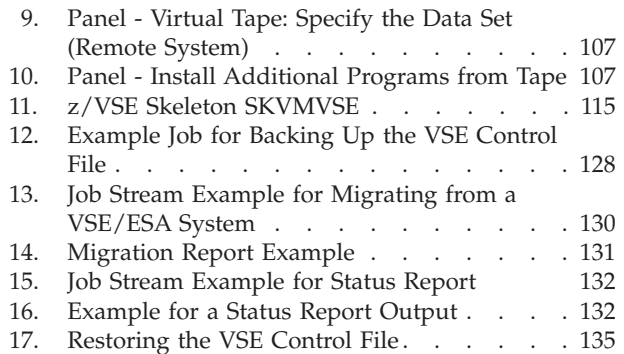

## <span id="page-10-0"></span>**Tables**

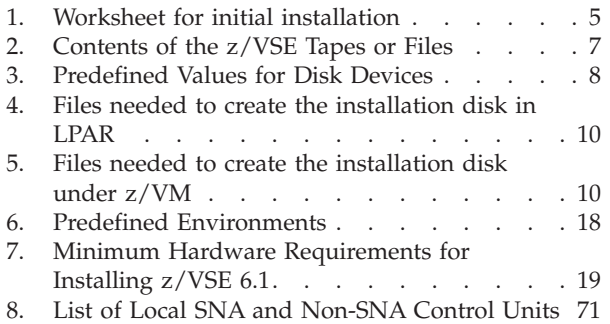

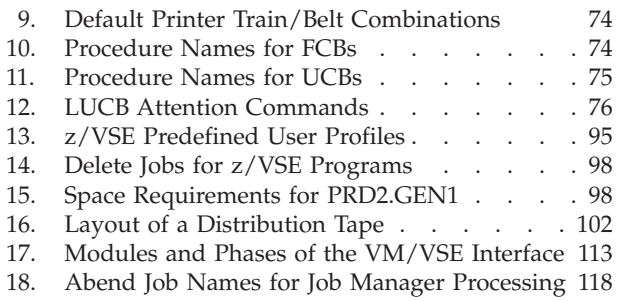

### <span id="page-12-0"></span>**Notices**

References in this publication to IBM products, programs, or services do not imply that IBM intends to make these available in all countries in which IBM operates. Any reference to an IBM product, program, or service is not intended to state or imply that only that IBM product, program, or service may be used. Any functionally equivalent product, program, or service that does not infringe any of the intellectual property rights of IBM may be used instead of the IBM product, program, or service. The evaluation and verification of operation in conjunction with other products, except those expressly designated by IBM, are the responsibility of the user.

IBM may have patents or pending patent applications covering subject matter in this document. The furnishing of this document does not give you any license to these patents. You can send license inquiries, in writing, to the IBM Director of Licensing, IBM Corporation, North Castle Drive, Armonk, NY 10504-1785, U.S.A.

Any pointers in this publication to non-IBM websites are provided for convenience only and do not in any manner serve as an endorsement. IBM accepts no responsibility for the content or use of non-IBM websites specifically mentioned in this publication or accessed through an IBM website that is mentioned in this publication.

Licensees of this program who wish to have information about it for the purpose of enabling: (i) the exchange of information between independently created programs and other programs (including this one) and (ii) the mutual use of the information which has been exchanged, should contact:

IBM Deutschland GmbH Dept. M358 IBM-Allee 1 71139 Ehningen Germany

Such information may be available, subject to appropriate terms and conditions, including in some cases payment of a fee.

### **Trademarks**

IBM, the IBM logo, and ibm.com are trademarks or registered trademarks of International Business Machines Corp., registered in many jurisdictions worldwide. Other product and service names might be trademarks of IBM or other companies. A current list of IBM trademarks is available on the web at ["Copyright and](http://www.ibm.com/legal/copytrade.shtml) [trademark information"](http://www.ibm.com/legal/copytrade.shtml) at [www.ibm.com/legal/copytrade.shtml.](http://www.ibm.com/legal/copytrade.shtml)

Adobe, the Adobe logo, PostScript, and the PostScript logo are either registered trademarks or trademarks of Adobe Systems Incorporated in the United States, and/or other countries.

Linux is a registered trademark of Linus Torvalds in the United States, other countries, or both.

Microsoft, Windows, Windows NT, and the Windows logo are trademarks of Microsoft Corporation in the United States, other countries, or both.

UNIX is a registered trademark of The Open Group in the United States and other countries.

Java and all Java-based trademarks and logos are trademarks or registered trademarks of Oracle and/or its affiliates.

IPv6/VSE is a registered trademark of Barnard Software, Inc.

### <span id="page-14-0"></span>**Accessibility**

Accessibility features help a user who has a physical disability, such as restricted mobility or limited vision, to use software products successfully. The major accessibility features in z/VSE enable users to:

- Use assistive technologies such as screen readers and screen magnifier software
- Operate specific or equivalent features using only the keyboard
- Customize display attributes such as color, contrast, and font size

### **Using Assistive Technologies**

Assistive technology products, such as screen readers, function with the user interfaces found in z/VSE. Consult the assistive technology documentation for specific information when using such products to access z/VSE interfaces.

### **Documentation Format**

The publications for this product are in Adobe Portable Document Format (PDF) and should be compliant with accessibility standards. If you experience difficulties when you use the PDF files and want to request a web-based format for a publication, you can either write an email to s390id@de.ibm.com, or use the Reader Comment Form in the back of this publication or direct your mail to the following address:

IBM Deutschland Research & Development GmbH Department 3282 Schoenaicher Strasse 220 D-71032 Boeblingen Federal Republic of Germany

In the request, be sure to include the publication number and title.

When you send information to IBM, you grant IBM a nonexclusive right to use or distribute the information in any way it believes appropriate without incurring any obligation to you.

### <span id="page-16-0"></span>**About This Publication**

This publication describes how to install the operating system  $z/\text{VSE}^{\circ}$ .

### **Who Should Use This Publication**

This publication is intended for people who:

- Install z/VSE.
- Install additional z/VSE programs, for example z/VSE optional programs.

A knowledge of basic VSE functions and some hardware operations is required.

### **How to Use This Publication**

This publication has several sections. The first section has a brief planning introduction for installing a z/VSE system and gives an overview of the installation. You should read this section before you start the installation.

The other sections describe how to install z/VSE:

Initial installation consists of three installation parts. Installation part 1 and installation part 2 are described twice:

- 1. For experienced users who only wish a subset of system prompts and system messages required for installation.
- 2. For users who wish detailed installation information.

Installation part 3 is described once for all users.

When you are instructed to enter a response, type in the data and then press the **ENTER (END/ENTER)** key. Depending on the task, you use the:

- System console
- Integrated console
- User terminal

For the initial installation of z/VSE, you use a system console or an integrated console. In this publication:

- System messages displayed during initial installation are shown in uppercase and in a different font. Not all of the messages are shown, but this publication lists enough messages to let you check that the task is completing correctly. The following example shows how system messages are illustrated: BG 0000 IESI0059D ENTER A 3270 ADDRESS (PCUU) OR "END"
- v The responses you enter are printed in **boldface.** The responses you must enter are shown in uppercase. Variables, which you must replace, are in lowercase. The variables are usually described to the right of or before the response. The following example shows how responses are shown when using the system console:

**0** *pcuu* (where *pcuu* is the physical device address of a 3270 terminal)

You can, of course, use either uppercase or lowercase when actually entering input.

### <span id="page-17-0"></span>**Accessing Dialogs**

To help you access a dialog, this book uses sequences which show the selection panel name and selection number you must enter to display the Interactive Interface dialog. If you want to install the Generation Feature, for example, start with the *z/VSE Function Selection* panel and select:

- **1** (Installation)
- **3** (Install Generation Feature)

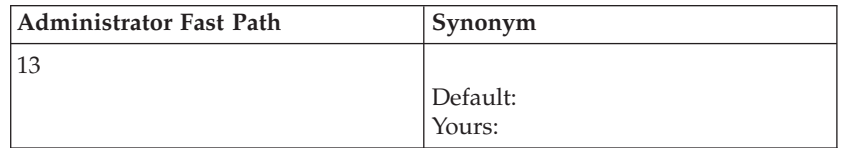

### **Using Fast Path**

As shown above, the left box under a dialog sequence contains the Fast Path for a selection. This facility allows you to go directly to a dialog without working through the entire panel hierarchy. To use fast path, you enter all the numbers you would enter on the individual panels in the hierarchy on a single selection panel.

In addition to fast path, the right box under a dialog sequence might contain a synonym that you can select. In the example, no default synonym is given, but you can create your own synonyms for it using the *Maintain Synonyms* dialog. This is a task that you perform after initial installation, and it is described in *z/VSE Administration*.

### **Where to Find More Information**

z/VSE is described in a set of publications called the *z/VSE library*.

*z/VSE Planning* and *z/VSE Release Guide* provide more details about z/VSE, its programs and functions.

#### **z/VSE Home Page**

z/VSE has a home page on the World Wide Web, which offers up-to-date information about VSE-related products and services, new z/VSE functions, and other items of interest to VSE users.

You can find the z/VSE home page at

<http://www.ibm.com/systems/z/os/zvse/>

You can also find VSE User Examples (in zipped format) at

<http://www.ibm.com/systems/z/os/zvse/downloads/samples.html>

#### **z/VSE Knowledge Center**

IBM Knowledge Center is the new home for IBM's technical information. The z/VSE Knowledge Center can be found here:

[http://www.ibm.com/support/knowledgecenter/SSB27H/zvse\\_welcome.html](http://www.ibm.com/support/knowledgecenter/SSB27H/zvse_welcome.html)

### <span id="page-18-0"></span>**Summary of Changes**

This publication has been updated to reflect enhancements and changes that are implemented with z/VSE 6.1. It also includes terminology, maintenance, and editorial changes.

**Important:** z/VSE 6.1 requires initial installation. Fast Service Upgrade (FSU) to z/VSE 6.1 is not possible.

All descriptions of Fast Service Upgrade (FSU) and all reference to FSU have been removed from the z/VSE 6.1 edition of this publication.

z/VSE 6.1 is shipped as English version only.

The *IPv6/VSE* product provided by *Barnard Softwre Inc*. is now installed in PRD2.TCPIPB.

z/VSE 6.1 introduces an Architectural Level Set (ALS) and requires IBM System z10 or higher.

Changes that have been implemented with the z/VSE 5.2 edition of this publication.

- Starting with z/VSE 5.2 initial installation of z/VSE can be done using an installation disk. For details refer to ["Initial Installation of z/VSE from an](#page-30-0) [Installation Disk" on page 9.](#page-30-0)
- v The *TCP/IP for z/VSE* product provided by *Connectivity Systems Incorporated* is now installed in library PRD2.TCPIPC and no longer in PRD1.BASE. Therefore, batch jobs that use TCP/IP for z/VSE must now have PRD2.TCPIPC as the first library in their library search chain.

### <span id="page-20-0"></span>**Overview of Installation Tasks**

z/VSE is a pregenerated system that is easy to install. Initial installation can be done in about two hours.

Installation tasks fall into four different categories:

#### 1. **Initial installation of z/VSE**

This installation task is required for all users. An initial installation consists of three "parts". When you have finished initial installation, you have the z/VSE base programs installed.

Starting with z/VSE 5.2 you can choose, if you want to install z/VSE from a bootable installation disk or a physical tape. For details refer to ["Initial](#page-30-0) [Installation of z/VSE from an Installation Disk" on page 9.](#page-30-0)

#### 2. **Installation of the z/VSE Generation Feature**

You only need to install the z/VSE Generation Feature, if you want a listing of the supervisor, or if you modified a generation macro. This task is optional and described in [Chapter 10, "Doing Optional Installation Tasks - in LPAR mode](#page-118-0) [and under z/VM," on page 97.](#page-118-0) The z/VSE Generation Feature requires approximately 15 000 blocks of library space. You cannot change any parameters, therefore, install it only if needed.

#### 3. **Installation of the z/VSE Extended Base Tape**

The z/VSE Extended Base Tape contains base programs, which are not installed automatically during initial installation. They are treated as optional programs and must be installed using the corresponding dialog. This task is described in ["Overview of Installing Additional Programs" on page 101.](#page-122-0)

#### 4. **Installation of Additional VSE Programs**

z/VSE supports the installation of additional VSE programs, such as z/VSE optional programs. This task is optional and described in ["Overview of](#page-122-0) [Installing Additional Programs" on page 101.](#page-122-0)

*Installation of the VM/VSE Interface:* If you install  $z/VSE$  under  $z/VM^{\circledcirc}$ , you might also want to install the VM/VSE Interface, which is a set of VSE phases and CMS modules. These phases and modules provide functions for working with one or more z/VSE guest systems from CMS. This task is optional and described in [Chapter 11, "Installing VM/VSE Interface Routines – VM Only," on page 113.](#page-134-0)

*Installation of IBM® Service:* It might also be necessary to install service at certain times. You can do so by installing a z/VSE refresh or Problem Temporary Fixes (PTFs). The Interactive Interface of z/VSE has dialogs that help you apply service. For instructions on how to install service, refer to *z/VSE System Upgrade and Service*.

### <span id="page-22-0"></span>**Chapter 1. Overview of z/VSE Installation**

### **Initial Installation – Media Type**

Starting with z/VSE 5.2 you can choose, if you want to install z/VSE from a bootable installation disk or a physical tape.

- v If you choose initial installation from a bootable installation disk, refer to ["Initial](#page-30-0) [Installation of z/VSE from an Installation Disk" on page 9](#page-30-0) for details.
- If you choose initial installation from tape, refer to ["Initial Installation of z/VSE](#page-37-0) [from a Physical Tape" on page 16](#page-37-0) for details.

You can choose between an automatic installation and a manual installation. The automatic installation mainly allows for better usability, by reducing the complexity and the number of IPLs needed during installation.

### **Automatic Initial Installation – When to Use**

z/VSE uses a predefined customization table containing the information required to perform an automatic installation.

["Default Values for Automatic Initial Installation" on page 7](#page-28-0) shows the predefined values that are used. You cannot change the default values.

If you choose automatic installation, the system handles specific installation tasks for you:

- v Initialization of disk devices (DOSRES and SYSWK1)
- Placement of a VTOC in the middle of disk pack
- Restore of the z/VSE system library
- Automatic IPL from DOSRES

This means that you do not have to type in ICKDSF INIT UNIT commands with values for the system disks DOSRES and SYSWK1 and the allocation for the Volume Table of Contents (VTOC). Moreover, z/VSE handles any related system prompts that gather information regarding the disk devices.

**Note:** If you install on a FCP-attached SCSI disk device, it is recommended to select automatic installation.

**It is recommended that you select the automatic installation, as this excludes typing or setup errors**. However, there might be reasons for you not to use the automatic installation process. In this case, you have the option to select "manual" installation. See "Manual Initial Installation – When to Use".

### **Manual Initial Installation – When to Use**

Unlike automatic installation, manual installation means that you have to do the tasks described above manually.

Reasons for choosing the manual installation process might be:

• You want to use values other than the default values recommended for initial installation.

- v You want to initialize more than two disk devices at initial installation.
- You use disk devices, which have never been initialized before.
- You use disk devices, which previously have been used on a system other than VSE.
- You change disk devices from emulation mode to native mode.

### <span id="page-23-0"></span>**Graphical Overview of an Initial Installation**

The following graphic gives you an overview of initial installation. As you see, initial installation consists of three parts.

Installation Part 1

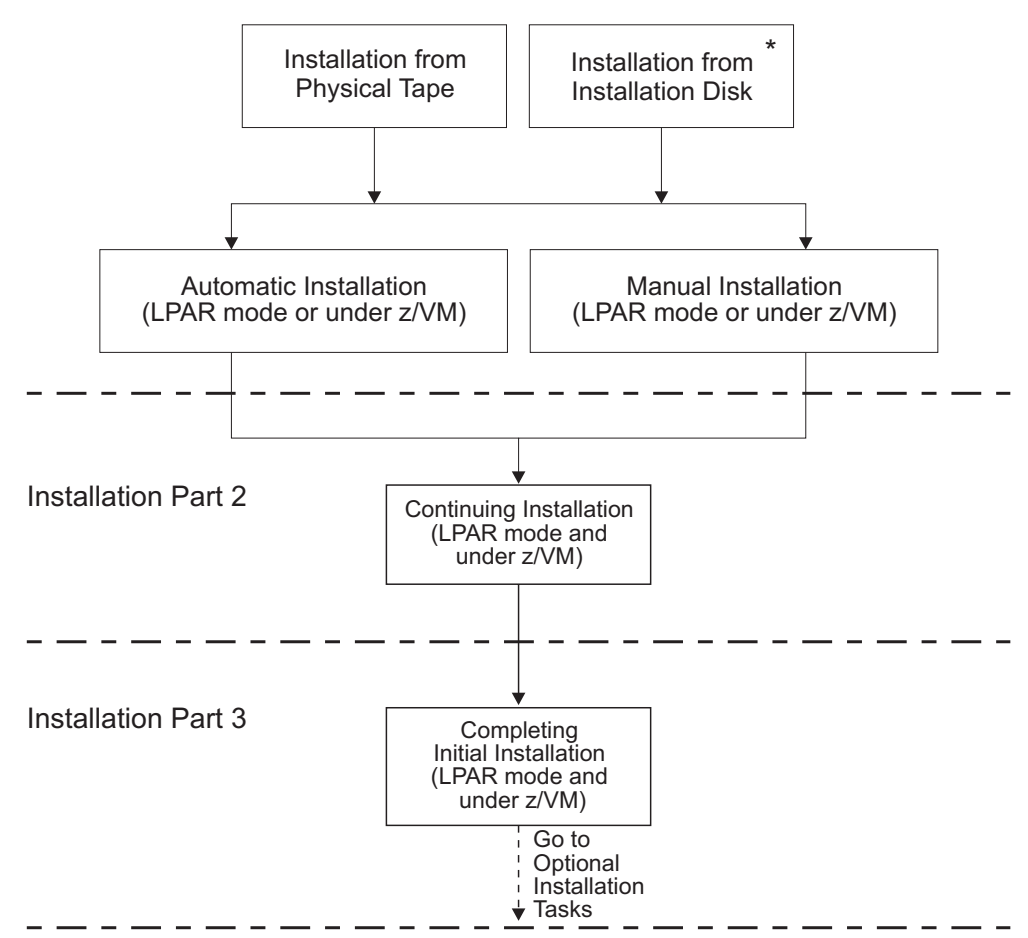

*Figure 1. Graphical Overview of Initial Installation*

**Note:** \* Requires to create an installation disk. Refer to ["Initial Installation of](#page-30-0) [z/VSE from an Installation Disk" on page 9.](#page-30-0)

Installation part 1 is separately described for users who:

- Use automatic installation support
- Install z/VSE in LPAR mode (manually)
- Install z/VSE under z/VM (manually)

**Note:** The expression " LPAR mode" used throughout this publication, describes the installation of z/VSE in LPAR mode in contrary to installing under z/VM. The differences when installing under z/VM are titled ""under z/VM".

The installation parts 2 and 3 are mainly the same for all three installation types. If there are differences, they are highlighted.

### <span id="page-24-0"></span>**Descriptive Overview of an Initial Installation**

Every installation part shown in the graphical overview consists of a number of steps.

- 1. **Installation part 1 consists of:**
	- Performing an IPL from tape or installation disk.
	- Initializing disk devices.
	- Placing the Volume Table of Contents (VTOC).
	- Restoring system library IJSYSRS.
	- Performing an IPL from DOSRES.
- 2. **Installation part 2 consists of:**
	- Decision tasks
		- Selecting TCP/IP usage.
		- Selecting a system environment.
		- Selecting security.
	- Main jobs that run
		- **LFCBLINK** Creating FCB and UCB for printer.
		- **HISTREST** Restoring the system history file.
		- **VSAMDEFS** Defining VSE/VSAM catalogs.
		- **LIBRDEFS** Defining VSE/VSAM libraries.
		- **ICCFREST** Restoring the VSE/ICCF DTSFILE.
		- **ICCFLOAD** Adding system information to the VSE/ICCF DTSFILE.
		- **MACREST** Installing separate base macros.
		- **LEREST** Restoring LE code.
		- **NLLIBRES** Restoring language-dependent members.
		- **NLICFRES** Restoring language-dependent VSE/ICCF members into DTSFILE.
		- **BASEREST** Installing z/VSE base programs.
		- **TCPREST** installing TCP/IP and IPv6
		- **VSAMINIT** Initializing and loading VSAM clusters.
		- **DUMPINIT** Initializing info/analysis work files.
		- **SAVEMEMB** Cataloging members into PRD2.CONFIG and PRD2.SAVE.
		- **TCPIPCFG** Configuring TCP/IP (optional).
		- **TPSTART** Preparing VTAM® and CICS®.
		- **CLEANUP** Completing initial installation processing.
		- **CICSBSX** Starting basic CICS.
		- **VTAMBSX** Starting basic VTAM.
- 3. **Installation part 3 consists of:**
	- Signing on to z/VSE (user ID: POST).
		- Entering personalized data.
- Signing on to z/VSE (user ID: SYSA).
	- Completing hardware tables.
- Changing passwords.
- Performing an IPL to make the changes active.

### <span id="page-25-0"></span>**Installation Worksheet**

Fill in this worksheet as you plan for and before you begin initial installation. It will help you remember the device addresses and the device types that are requested from you during initial installation. Write in the device addresses, the device types, and the information **you are using.** DOSRES and SYSWK1 are the default disk devices used during installation. If you use more than two disk devices, you can also add the device information for these disk devices. At the end of the installation, you can change the VSE addresses to the values you have defined in this worksheet. You can do this in the Hardware Configuration Panel (For details refer to ["Completing the Hardware Tables" on page 89\)](#page-110-0).

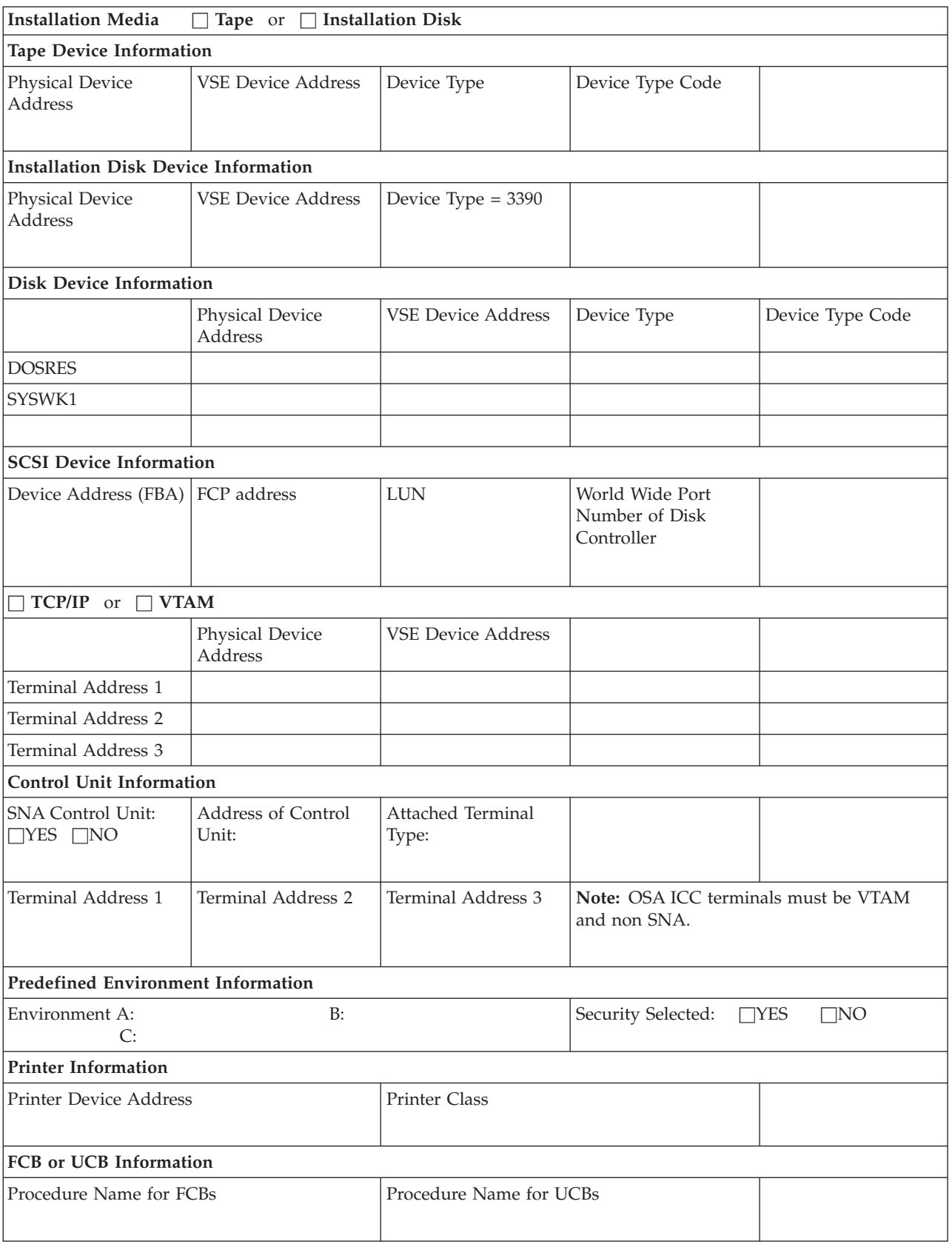

#### <span id="page-26-0"></span>*Table 1. Worksheet for initial installation*

### <span id="page-27-0"></span>**Overview of the z/VSE Base Tapes or Files**

z/VSE is delivered on the following media:

- Three IBM 3590 cartridges (128 tracks)
- Three IBM 3592 cartridges (512 tracks)
- DVD
- Via Internet [\(Shopz\)](http://www.ibm.com/shopz/)

The distribution tapes are labeled:

- v z/VSE*vrm-EN*
- v z/VSE*vrm*XBASE
- $z/VSE DB2^{\circledcirc}$  Help

**Note:** The "*vrm*" in the label shows the current version - release - modification level.

The DVD is labeled VSE*vrm*\_BASE\_*ENU*\_DVD and contains the following files:

- v VSE*vrmEN*.AWS
- v VSE*vrm*XB.AWS
- v DB2*xxxxx*.AWS
- v READM*vrm*.TXT
- v VSE*vrm*EN.INS
- v VSE*vrm*END.INS
- v VSE*vrm*ENI.INS
- v VSE*vrm*ENID.INS
- v VSE*vrm*EN.IPL
- v VSE*vrm*EN.PSW
- v VSE*vrm*END.LP
- v VSE*vrm*ENI.LP
- v VSE*vrm*ENID.LP
- v VSEIDISK.EXEC
- VSEIDISK.MODULE
- VSEIDISK.HELPCMS

If you download z/VSE from the Internet, the tape image files are in compressed format. The file names of the extracted files are as follows:

- v VSE*vrm*EN.AWS
- v VSE*vrm*XB.AWS
- DB2*xxxxx*.AWS

To create an installation disk you must also download the file that contains the utilities to create the installation disk. It is located under Additional Materials.

The first two tapes and the files on the DVD are needed for initial installation. Their contents are listed in [Table 2 on page 7.](#page-28-0) The DB2 Server for VSE Help component can be installed from the tape labeled *z/VSE DB2 HELP* or with the DB2SERVE.AWS file. It is optional and is used only by customers who install DB2.

<span id="page-28-0"></span>

| <b>External Label/File Names</b> |                                                                                             | Contents                                                                                                    |  |
|----------------------------------|---------------------------------------------------------------------------------------------|----------------------------------------------------------------------------------------------------|--|
| Tape:<br>DVD:<br>Internet:       | <b>Base</b><br>$z/VSEv$ rm-EN<br><b>VSEvrmEN.AWS</b><br><b>VSEvrmEN.AWS</b>                 | • Stand-alone utilities including Device Support<br>Facilities; system library (IJSYSRS.SYSLIB) backup.<br>VSE/ICCF DTSFILE backup<br>$\bullet$<br>Library backup of base product libraries<br>(PRD1.MACLIB)<br>LE/VSE<br>VSE/ICCF DTSFILE containing language-dependent<br>members. Library backup of language libraries.<br>Language-Dependent Members<br>٠<br><b>Generation Feature</b><br>VSE/VSAM backup of online message explanation<br>file<br>PRD1.BASE |  |
| Tape:<br>DVD:<br>Internet:       | <b>Extended Base</b><br>z/VSEvrmXBASE<br>VSEvrmXB.AWS<br>VSEvrmXB.AWS                       | DB2 Server for VSE<br>DB2 Server for VSE Client Edition<br>DB2 DataPropagator Relational Capture<br>LE/VSE DBCS Locales<br>٠<br><b>VSE Connectors Workstation Code</b><br>$OS/390^{\circ}$ API<br>٠                                                                                                    |  |
| Tape:<br>DVD:<br>Internet:       | DB2 Help<br>z/VSE DB2 HELP<br>DB2xxxxx.AWS<br>DB2xxxxx.AWS                                  | z/VSE DB2 Help                                                                                                    |  |
| Tape:<br>DVD:<br>Internet:       | <b>Optional Products</b><br>z/VSE Optional Products<br>Tape<br>VSEvrmOP.AWS<br>VSEvrmOP.AWS | <b>Optional Products</b><br>If you have ordered z/VSE optional programs, you<br>receive one or more optional program tapes or a DVD.                                                                                                    |  |

*Table 2. Contents of the z/VSE Tapes or Files*

**Note:** For a detailed description of the z/VSE base tape layout, refer to *z/VSE System Upgrade and Service*

### **Default Values for Automatic Initial Installation**

As stated, automatic initial installation does the following for you:

- v It initializes two disk devices (DOSRES and SYSWK1), and assumes default values for placing the Volume Table of Contents (VTOC) in the middle of the disk packs.
- v It has predefined system library allocations.

Refer to [Table 3 on page 8](#page-29-0) for the predefined values that are used during automatic initial installation. These are the same values that are suggested when you perform a "manual" installation.

### <span id="page-29-0"></span>**Default Values for Automatic Installation**

| Disk Device Type                                                                                         | <b>VTOC</b> Value for<br><b>DOSRES</b> | <b>VTOC</b> Value for<br>SYSWK1 | <b>Type of Disk</b>                                      | <b>Allocation of VSE</b><br><b>System Library</b>              |  |  |
|----------------------------------------------------------------------------------------------------|----------------------------------------|---------------------------------|----------------------------------------------------------|----------------------------------------------------------------|--|--|
| generalized FBA                                                                                          | 125440,228,8192                        | 306176,228,8192                 | <b>FBA</b>                                               | 59390                                                          |  |  |
| 3380                                                                                                    | 210,11,4                               | 325,11,4                        | 3380                                                     | 959 (tracks)                                                   |  |  |
| 3390                                                                                                    | $208,11,4210,11,4(^2)$                 | $301, 11, 4325, 11, 4(^2)$      | ECKD <sup>™</sup> ( <sup>1</sup> ) 3380 ( <sup>2</sup> ) | 899 ( <sup>1</sup> ) (tracks) 959 ( <sup>2</sup> )<br>(tracks) |  |  |
| <b>Note:</b> $1 = \text{in } 3390 \text{ mode.}$ $2 = \text{in } 3380 \text{ track compatibility mode.}$ |                                        |                                 |                                                          |                                                                |  |  |

*Table 3. Predefined Values for Disk Devices*

### **How to Proceed if Automatic Initial Installation Fails**

If an error condition occurs during the automatic initial installation, the following message appears on your screen:

BG 0000 SA09I SELECT ONE OF THE FOLLOWING PROGRAMS, OR TYPE END BG 0000 SA10D FASTCOPY, RESTORE, ICKDSF, DITTO, REIPL

In this case, you can fix your problem and either:

- v Continue manually without performing a new IPL of the installation tape/disk, or
- Perform a new IPL from the installation tape/disk (the tape must be rewound first). Select automatic or manual installation once more.

**Note:** If you install on a SCSI device, it is recommended to choose automatic installation.

If you have specified a printer during initial installation (which is recommended), you can consult your printer output for a complete list of messages, because most of the messages are suppressed on the system console.

### <span id="page-30-0"></span>**Chapter 2. Installations Basics**

Before you begin to install z/VSE, you should consult *z/VSE Planning*. It gives an overview of the main z/VSE functions, supported hardware, and information on general planning considerations, such as:

- System organization and concepts
- Migration to z/VSE 6.1
- Hardware support
- Using SCSI disk devices
- z/VSE under VM
- Tailoring system start-up
- Storage and tuning recommendations.

When you receive z/VSE, make sure to check the *Program Directory* for additional information. You can also request a [Preventive Service Planning \(PSP\) bucket](http://www.ibm.com/systems/z/os/zvse/support/) from IBM. It contains recent installation information.

### **Initial Installation of z/VSE from an Installation Disk**

Starting with z/VSE 5.2, installation of z/VSE from a bootable installation disk is supported, for both an LPAR and a z/VM guest environment. Initial installation from a physical tape is still supported.

- v z/VSE provides utilities to create a bootable installation disk, from now on called *installation disk*, for both the LPAR and the z/VM CMS environment. The layout of the installation disk is identical no matter in which environment it was created.
- The installation disk contains the z/VSE base tape in AWS format, a boot program, and the VTOC.
- v An installation disk that was created in an LPAR environment can also be used in a z/VM guest environment or vice versa.
- The z/VSE installation disk can be used as often as needed.
- v The installation disk can be used for initial installation only.

### **Hardware Requirements**

#### **Installation Disk**

• 3390 disk device with at least 500 cylinders.

**Note:** Disk device 3380 is not supported. The type of the installation disk can be different from the DOSRES device type.

#### **z/VM Disk Space**

• Approximately 400 cylinders CMS disk space for the z/VSE base tape (VSE*vrm*EN.AWS) and the z/VM utilities to create the installation disk.

#### **Processor Storage**

- The minimum processor storage in z/VSE is 64 MB.
- Minimum processor storage to create an installation disk in an LPAR is 512 MB. Once the installation disk is created the processor storage can be changed.

### <span id="page-31-0"></span>**Required Files**

Table 4 and Table 5 list the files that are needed to create the installation disk. The files are available on DVD, or from the Internet.

If you order a DVD, all files are located in the root directory.

If you choose Internet delivery, you have to download and extract the compressed file that contains the utilities to create the installation disk. You also have to download the compressed file containing VSE*vrm*EN.AWS.

**Important:** The utilities to create the installation disk might not be compatible with future z/VSE installation tape images. Therefore, make sure that you use the utilities that are shipped with your order. Otherwise the creation of the installation disk fails.

| File                 | Description                                                                                                    |  |
|----------------------|----------------------------------------------------------------------------------------------------|--|
| <b>VSEvrmEN.AWS</b>  | z/VSE base tape in AWS format.                                                                                                    |  |
| <b>VSEvrmEN.INS</b>  | Installation file for Load from Removable<br>Media or Sever.                                                                                                    |  |
| <b>VSEvrmEND.INS</b> | Installation file for Load from Removable<br>Media or Sever and debug enabled. Should<br>only be used, if advised by IBM personnel.                                 |  |
| <b>VSEvrmENI.INS</b> | Installation file for Load from Removable<br>Media or Sever using the integrated console.                                                                           |  |
| VSEvrmENID.INS       | Installation file for Load from Removable<br>Media or Sever using the integrated console<br>and debug enabled. Should only be used, if<br>advised by IBM personnel. |  |
| VSEvrmEN.IPL         | Boot phase for Load from Removable Media<br>or Server.                                                                                                    |  |
| <b>VSEvrmEN.PSW</b>  | Boot PSW for Load from Removable Media<br>or Server.                                                                                                    |  |
| VSEvrmEND.LP         | Load parameter for Load from Removable<br>Media or Server and debug enabled.                                                                                        |  |
| VSEvrmENI.LP         | Load parameter for Load from Removable<br>Media or Server using the integrated<br>console.                                                                          |  |
| VSEvrmENID.LP        | Load parameter for Load from Removable<br>Media or Server using the integrated console<br>and debug enabled.                                                        |  |

*Table 4. Files needed to create the installation disk in LPAR*

*Table 5. Files needed to create the installation disk under z/VM*

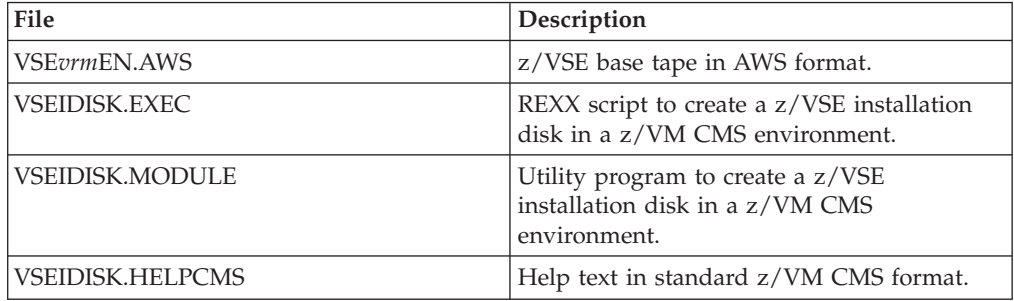

**Note:** *vrm*: version - release - modification level

The VSEDISK files are referred to as z/VSE Installation Disk Tool.

### <span id="page-32-0"></span>**How to create the installation disk in an LPAR environment**

#### **Procedure**

1. **Select your installation procedure**

If your z/VSE product was obtained via electronic (Internet) delivery, you must do one of the following before creating the installation disk:

- Load the deliverable into an FTP server directory (recommended).
- Create a physical DVD.

The installation disk can be created from:

- v An FTP server that has access to a directory where the files from the physical DVD or electronic deliverable have been stored (recommended).
- A physical DVD mounted in a DVD drive attached to the Hardware Management Console (HMC) or primary Support Element (SE).

If installing from an FTP server:

- The FTP server must comply with RFC 959 and RFC 1123.
- The FTP server must be able to communicate with both the HMC and primary Support Element (SE) of the LPAR where you will install. This means that both the HMC and primary SE must be enabled for TCP/IP communication, including required firewall authorizations, and be authorized to use FTP.
- 2. **Prepare to access the installation files**
	- If installing from an FTP server directory:
	- a. Create a new directory on the FTP server. The maximum length of the directory path name (directory plus file name plus extension) is 40 characters. You can also use the root directory.
	- b. Load the following required files in BINARY transfer mode to the directory:
		- v VSE*vrm*EN.AWS
		- v VSE*vrm*EN.INS
		- v VSE*vrm*END.INS
		- v VSE*vrm*ENI.INS
		- v VSE*vrm*ENID.INS
		- v VSE*vrm*EN.IPL
		- v VSE*vrm*EN.PSW
		- v VSE*vrm*END.LP
		- v VSE*vrm*ENI.LP
		- v VSE*vrm*ENID.LP
	- If installing from an HMC/SE DVD drive, load the z/VSE system DVD in the HMC/SE DVD drive.
- 3. **Prepare the LPAR you want to use**
	- a. Specify at least 512 MB processor storage in the LPAR profile.
	- b. To activate changes in the LPAR profile deactivate / activate the LPAR.
- 4. **Load the z/VSE image**
- a. Log on to the HMC/SE.
- b. Select your LPAR and select **Recovery**.
- c. Select **Load from Removable Media or Server** (might be called **Load from CD-ROM, DVD or Server** on older processors).
- d. In the task window, select one of the following:
	- v **Hardware Management Console CD-ROM / DVD**
	- v **FTP source**

**Note:** Do not select **Hardware Management Console CD-ROM / DVD and assign for operating system use.**

- e. If you selected **Hardware Management Console CD-ROM / DVD** and you are using a subdirectory, specify **File location (optional)** .
- f. If you selected **FTP source**, specify the FTP connection information for the server (host computer, user ID, and password).

If you are using an FTP server directory, enter the path to the directory where you uploaded the required files in **File location (optional)**.

- g. Click **OK** to continue.
- h. The **Select Software to Install task** window is displayed.
- i. In the task window, select *VSEvrmEN.INS*, or any other *.INS* file if required, and click **OK**.
- j. One or more "Confirm the Action" prompts are displayed. Click **YES** to continue.
- k. Messages indicating the status of the load are displayed in the task progress window. When a message is displayed indicating the load is successful, click **OK** to close the window. Then return to your 3270 console window for the LPAR you are going to use for the installation. In case of a failure see "Avoiding Common pitfalls" on pag[e13.](#page-34-0)
- l. The z/VSE base tape image and boot phase are loaded into processor storage, and the creation of the installation disk is started. If more than 1023 devices are found in your configuration, you are prompted to delete devices that are not needed. This is the same as during initial installation of z/VSE.

#### 5. **Create the installation disk**

a. You are prompted to specify the *volid* that you want to use for your installation disk:

BG-0000 SI40D ENTER VOLID OF THE INSTALLATION DISK. DEFAULT IS 'ZVSEID'. 0 (enter) or enter 6 bytes VOLID

b. You are prompted to specify the *pcuu* of your (3390) installation disk. BG-0000 SI41D ENTER PCUU OF volid

**Note:** *volid* is the VOLID specified above.

0 pcuu (enter)

c. The system displays the message:

BG 0000 SI45D DO YOU WANT TO CONTINUE WITH CREATION OF INSTALLATION DISK PCUU=pcuu, CURRENT VOLID=volid (YES/NO) ?

**Note:** *volid* is the current VOLID of PCUU, not the one you specified above. Enter **YES** or **NO**

d. If you enter **NO**, the creation of the installation disk is terminated and messages SA09I and SA10D are displayed.

<span id="page-34-0"></span>e. If you enter **YES**, the installation disk is created and several messages are displayed.

### **Results**

Once the installation disk has been created successfully, the z/VSE system displays the message

BG 0000 SA17W \*\*\*\*\* END OF STAND ALONE PROCESSING\*\*\*\*\*

and enters hard wait to stop processing.

#### **Avoiding common pitfalls**

If message ACTZ0197 is issued, when creating an installation disk in an LPAR, check the following:

- v Does the LPAR profile specifies at least 512 MB processor storage? If yes, was the LPAR deactivated / activated to activate any changes in the profile?
- Are both the HMC and SE allowed to access the FTP source?
- v Are all required files available on the DVD or in the FTP directory? That is both the utilities and the z/VSE base tape image file VSEvrmEN.AWS?

### **How to create the installation disk in an z/VM CMS environment**

#### **Procedure**

- v Transfer the z/VSE installation tape image VSE*vrm*EN.AWS to a variable block CMS file. Use binary transfer mode. Refer to ["Transfer files to z/VM" on page](#page-36-0) [15](#page-36-0) for details.
- v Transfer the z/VSE Installation Disk Tool files to variable block CMS files. Use binary transfer mode.
- Reblock the VSEIDISK files using:
	- PIPE < VSEIDISK MODULE A | deblock cms | > VSEIDISK MODULE A
	- PIPE < VSEIDISK EXEC A | deblock cms | > VSEIDISK EXEC A
	- PIPE < VSEIDISK HELPCMS A | deblock cms | > VSEIDISK HELPCMS A

**Note:** Replace file mode A in the above example with the file mode of your CMS disk.

- Use the z/VSE Installation Disk Tool (VSEIDISK) to create a z/VSE installation disk from the z/VSE installation tape image:
- **VSEIDISK fn ft fm vdev (options...**
- v To show the progress several IDSK009I messages are displayed.

#### **Important:**

- The z/VM guest requires at least 64 MB storage. Otherwise message HCPVMI232E IPL UNIT ERROR will occur when using the VSEIDISK utility to create the installation disk.
- If message IDSK069I is displayed you are using the wrong tape image. Make sure that you are using a compressed file that is shipped with your order.

IDSK069I NON-SUPPORTED Z/VSE INSTALLATION TAPE IMAGE VERSION: 5.2.0 IDSK144E CREATION OF Z/VSE INSTALLATION DISK FAILED WITH RC=16

#### **Example**

Prepare a z/VSE installation disk on DASD device number X'F600'.

The z/VSE installation tape image is stored in a file called VSETAPE AWS A.

Default options are used: VSEIDISK VSETAPE AWS A F600

You are prompted to continue: IDSK151D REPLY 'CONTINUE' TO ALTER DASD vdev, ELSE 'CANCEL'

#### **Format**

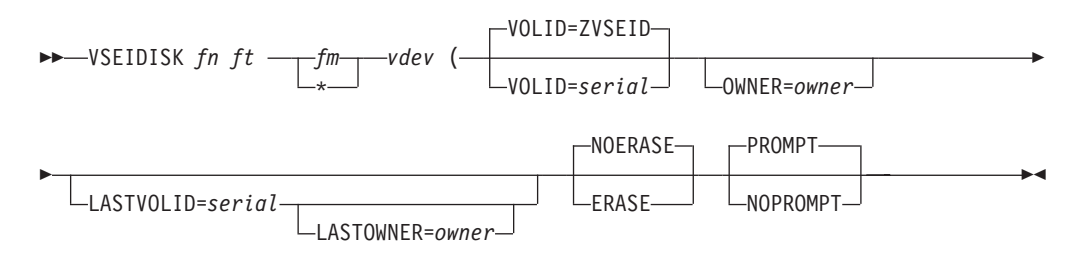

#### **Parameters**

- *fn* Specifies the file name of the z/VSE installation tape image in AWS format.
- *ft* Specifies the file type of the z/VSE installation tape image in AWS format.
- *fm* Specifies the file mode letter of the z/VSE installation tape image in AWS format. If an asterisk (\*) is specified, the currently accessed disks and Shared File System (SFS) directories are searched in the standard CMS search order.

#### *vdev*

Specifies the virtual device number of the DASD to be prepared as z/VSE installation disk. It must bea1-4 digit hexadecimal number between X'0000' and X'FFFF'. Only ECKD 3390 DASD are supported.

#### **VOLID=***serial*

Specifies the volume serial number of the disk. The volume serial number can be 1 - 6 alphanumeric, national, or special characters. If fewer than 6 characters are specified, the serial is left-justified, and the remainder of the field is padded with blanks (X'40'). If omitted, a default value of ZVSEID is used as the volume serial number.

#### **OWNER=***owner*

Specifies the owner identification of the disk. It can be 1 - 14 alphanumeric characters. If fewer than 14 characters are specified, the owner identification is left-justified, and the remainder of the field is padded with blanks (X'40'). If omitted in conjunction with omitting the option ERASE, the owner identification remains unchanged.

#### **LASTVOLID=***serial*

Identifies the current volume serial of the disk. It is used to verify the volume serial number before formatting and/or initializing the disk.
#### **LASTOWNER=***owner*

Identifies the current owner identification of the disk. It is used to verify the owner identification before formatting and/or initializing the disk. This option requires LASTVOLID to be specified.

#### **ERASE**

Requests to format all tracks and thereby erase all data on the disk using the IBM Device Support Facilities (ICKDSF) TRKFMT ERASEDATA command. Note that this can take quite some time.

#### **NOERASE**

Requests not to format all tracks on the disk. This is the default.

#### **PROMPT**

Requests to prompt for confirmation before performing any destructive operation. This is the default.

### **NOPROMPT**

Requests not to prompt for confirmation before performing any destructive operation.

## **Transfer files to z/VM**

There are several ways to transfer a file in binary mode to a z/VM CMS guest. In the following two FTP solutions are outlined. However, you can also use file transfer via 3270 terminal emulation or any other method you prefer.

## **Transfer a File in Binary Transfer Mode Using the z/VM FTP Server:**

### **Procedure**

1. To connect to the z/VM FTP server from your workstation enter:

ftp < hostname or IP addresss >

- 2. Login using your credentials.
- 3. Switch to binary transfer mode and upload the file:

binary put <local-file> <remote-file>

Note: <remote-file> has the format <file-name>.< file-type>.< file-mode> If the file mode is omitted, the current remote directory is used.

## **Transfer a File in Binary Transfer Mode Using the z/VM FTP Client:**

#### **Procedure**

1. To connect to an FTP server from within your z/VM guest enter:

ftp < hostname or IP addresss >

- 2. Login using your credentials.
- 3. Change to the remote directory, switch to binary transfer mode and download the file:

```
cd <remote-directory>
binary
get <remote-file> <local-file>
```
**Note:** <local-file> has the format <file-name>.< file-type>.< file-mode> If the file mode is omitted, the current remote directory is used.

# **Initial Installation of z/VSE from a Physical Tape**

If you have ordered z/VSE on DVD or downloaded from the Internet, and want to install from tape, you have to create a physical tape before you can start initial installation.

Both methods are based on virtual tape format (AWS tape format) and the installation is similar.

[Table 2 on page 7](#page-28-0) lists the contents and the file names and for each distribution media.

## **Preparing the Installation**

Before you can start to install z/VSE from physical tape you have to perform the following steps.

- 1. Prepare the virtual tape file for the base tape.
	- If you have downloaded z/VSE from the Internet [\(Shopz\)](http://www.ibm.com/shopz), you must extract the compressed file. It is located in a directory called DownloadDirector, which has been created by the Download Director.
	- If you receive z/VSE on DVD, the virtual tape files are already in virtual tape format (aws) and ready to use.
- 2. Copy the file containing the base tape to a real tape using a remote tape image on a workstation.
	- v To copy the files to a real tape, the cartridge must be capable to hold at least 250 MB.
	- Make sure the z/VSE VTAPE Server is started on your workstation.
	- Refer to the z/VSE Program Directory and to the installation instructions on the z/VSE website for the latest information about required [APARs](http://www.ibm.com/systems/z/os/zvse/support/) and the [z/VSE VTAPE Support](http://www.ibm.com/systems/z/os/zvse/products/vtape.html)
	- v Run the job shown in the example. The job uses a virtual tape *cuu1* and performs a DITTO tape-to-tape copy to a real tape *cuu2*.

```
* $$ JOB JNM=COPYTAPE,CLASS=0,DISP=D
// JOB COPYTAPE
// PAUSE PLEASE MOUNT A TAPE ON <cuu2>
// UPSI 1
DVCDN <cuu1>
// PAUSE - DEVICE DOWN OK
// VTAPE START,UNIT=<cuu1>,LOC=<host_id>,FILE='<filename>',READ
DVCUP <cuu1>
// ASSGN SYS010,<cuu2>,08 * OUTPUT MEDIA, COMPRESSED
// ASSGN SYS011,<cuu1> * INPUT MEDIA
// EXEC DITTO
$$DITTO REW OUTPUT=SYS010
$$DITTO REW OUTPUT=SYS011
$$DITTO TT INPUT=SYS011,OUTPUT=SYS010,NFILES=<42>
/*
DVCDN <cuu1>
// VTAPE STOP,UNIT=<cuu1>
DVCUP <cuu1>
/&
* $$ EOJ
```
**Note:** NFILES=<42> is only valid for the base tape. The value of the extended base tape is 38. For details on the extended base tape refer to the *z/VSE Program Directory*.

Before submitting the job, you must enter the following parameters:

**<***cuu1***>**

Device address of the input tape (virtual).

**<***cuu2***>**

Device address of the output tape (real).

**<***host\_id***>**

IP address or host name of the workstation where the VSE Virtual Tape Server is running.

**<***'filename'***>**

File name and path of the remote virtual tape image containing the z/VSE base tape. For example, 'C:\DownloadDirector\VSE*vrm*EN.AWS'

Refer to *z/VSE System Control Statements* for details on the **VTAPE** command.

refer to *z/VSE Administration*

# **Extended Physical Device Address Support**

Starting with z/VSE 4.3 you can define devices to have physical device addresses that are larger than X'FFF'.

If you perform an initial installation of z/VSE, the implementation of the extended physical device address support is relatively straightforward.

- 1. During the IPL of z/VSE, the system senses the physical device addresses that were defined in either:
	- the IOCDS.
	- $z/VM$ .
- 2. Physical device addresses (*pcuu*) that are larger than X'FFF' are automatically assigned to VSE addresses in the range X'000' to X'FFF' by the system. If a physical device address is less than or equal to X'FFF', the VSE address will be the same as the physical device address.
- 3. The automatically assigned VSE addresses are not static, therefore they might change during the installation process. After the attention routine is ready, you can query the current VSE address using the QUERY IO command. Note that QUERY IO issued during stand-alone processing does not list all devices attached to the system, but only the subset used then. For details on this command refer to *z/VSE System Control Statements*.
- 4. If required, you can change the automatically assigned VSE addresses. Refer to ["Completing the Hardware Tables" on page 89](#page-110-0) for details.
- 5. During the installation procedure you have to respond to several messages with the variable *pcuu*. Enter a physical device address in the range X'0000' to X'FFFF'. If the variable *cuu* is displayed, enter the VSE address in the range X'000' to X'FFF'.
- 6. For Power dummy devices, virtual devices and SCSI devices, the physical device address has to be less than or equal to X'FFF'.

# **SCSI Disk Support**

- v The term *SCSI disk* refers to an FCP-attached SCSI disk, which is configured within z/VSE as a SCSI disk. z/VM emulated FBA disks and z/VM FBA minidisks appear to z/VSE as real FBA disks.
- v For details on SCSI support, refer to *z/VSE Administration*.

# <span id="page-39-0"></span>**Predefined Environments Shipped with z/VSE**

The following section lists the predefined environments shipped with z/VSE.

During initial installation you are asked to select one of these environments. Therefore, make yourself familiar with the characteristics of these environments, as shown in the following table. All predefined environments run with supervisor mode ESA.

| Predefined<br>Environment | Virtual<br><b>Storage</b> | <b>Address</b><br><b>Spaces</b> | <b>Partitions</b>        | <b>Characteristics</b> |
|---------------------------|---------------------------|---------------------------------|--------------------------|------------------------|
| A                         | 256 MB                    | 12+dynamic<br>partitions        | 12+dynamic<br>partitions | Entry system           |
| в                         | 512 MB                    | 12+dynamic<br>partitions        | 12+dynamic<br>partitions | Medium system          |
|                           | $2$ GB                    | 12+dynamic<br>partitions        | 12+dynamic<br>partitions | Large system           |

*Table 6. Predefined Environments*

# **IBM Supplied Supervisor**

z/VSE is delivered with one supervisor only, \$\$A\$SUPI. This supervisor supports up to 1024 devices. During initial installation the IPL procedure \$IPLESA is created.

To generate a supervisor and listing, you can install the generation feature and generate a supervisor. However, you cannot modify the generation options. For details, refer to "Regenerating the Supervisor" in *z/VSE Administration*.

# **Minimum Hardware Requirements**

The following table lists the minimum configuration required for initial installation of z/VSE 6.1.

| Minimum Hardware Requirements                                                                                                    |                                                                                                    |                                                                                     |                                                                                                    |                                                                                                    |  |  |  |
|----------------------------------------------------------------------------------------------------|----------------------------------------------------------------------------------------------------|-------------------------------------------------------------------------------------|----------------------------------------------------------------------------------------------------|----------------------------------------------------------------------------------------------------|--|--|--|
| A Processor                                                                                                    | <b>Two Disk Devices</b>                                                                                                    | A System Console                                                                    | A Magnetic Tape<br><b>Device</b>                                                                                                    | A Local Terminal                                                                                            |  |  |  |
| With at least 64 MB<br>processor storage.                                                                                                    | Of the same device<br>type, and of at least<br>the following disk<br>space:<br>• environment A:<br>1022 MB<br>environment B:<br>$\bullet$<br>1278 MB<br>environment C: 2.8<br>$\bullet$<br><b>GB</b> | Any supported<br>terminal or<br>workstation.<br>(Non-SNA or<br>integrated console.) | Supporting 3490<br>compressed cartridges<br>(compacted with<br>IDRC), 3590<br>(128-track), or 3592<br>(512-track). If you use<br>a tape device for<br>initial installation<br>only, you can<br>consider using an<br>installation disk.                                                                                                    | Supporting 24x80<br>character screen<br>format, with at least<br>10 Program Function<br>keys. (See Note 1.) |  |  |  |
| <b>Disk Devices Supported</b>                                                                                                    |                                                                                                    |                                                                                     | <b>Servers Supported</b>                                                                                                    |                                                                                                    |  |  |  |
| IBM TotalStorage Enterprise Storage Server<br>IBM RAMAC Array Family<br>IBM 3380<br>IBM 3390<br>IBM System Storage® DS8000® and DS6000 series<br>All generalized FBA disk devices<br>Members of the IBM Storwize® family: V7000, V5000, V3700<br>IBM XIV <sup>®</sup> Storage System<br>IBM System Storage SAN Volume Controller (SVC)<br>(See Note 2) |                                                                                                    |                                                                                     | z/VSE 6.1 supports these IBM z Systems<br>servers:<br>IBMz13<br>$\bullet$<br>IBM zEnterprise® EC12 (zEC12)<br>$\bullet$<br>IBM zEnterprise BC12 (zBC12)<br>$\bullet$<br>IBM zEnterprise 196 (z196)<br>$\bullet$<br>IBM zEnterprise 114 (z114)<br>IBM System $z10™$ Enterprise Class ( $z10$ EC)<br>$\bullet$<br>IBM System z10 Business Class (z10 BC)<br>$\bullet$ |                                                                                                    |  |  |  |

<span id="page-40-0"></span>*Table 7. Minimum Hardware Requirements for Installing z/VSE 6.1*

## **Note:**

(1) Terminals with a screen format larger than 24x80 are supported. However, the Interactive Interface only uses the first 24x80 screen positions.

(2) These disk devices are supported for initial installation. IBM 3380 is supported native and in track compatibility mode with a required minimum size of 1770 cylinders. FCP-attached SCSI disk devices are supported as generalized FBA disks. For details about disk layouts, refer to *z/VSE Planning*.

The listed disk devices are supported for all predefined environments and are large enough to hold the page data set extents. 512 MB for environment B, and 2 GB for environment C. For environment C, 3390 Model 3 or larger, or a SCSI device with the appropriate size is recommended. Refer to *z/VSE Planning* for details. **Note:** The system residence disks must have the same size.

# **Knowing Your Hardware Setup – the Hardware Configuration List**

z/VSE offers two possibilities for defining your hardware configuration:

- 1. During initial installation, z/VSE uses device sensing to automatically:
	- Define each device attached to  $z/VSE$  (for example, a tape attached as 181).
	- v Sense all devices and add the sensed devices to the IPL procedure (for z/VSE running under VM).
	- Map all physical addresses that are larger than X'FFF' to VSE addresses in the range X'000' to X'FFF'. If a physical address is less than or equal to X'FFF', the VSE address will be the same as the physical address.

Because of device sensing, you should attach (or define) the devices to be used by z/VSE **before** the sense IPL. The IPL procedure will be automatically created and updated.

## **Preparing a Hardware Configuration List**

2. If initial installation is complete, there will be no automatic device sensing. If you want to modify your hardware configuration, you can use an Interactive Interface dialog.

**Note:** Any devices that will be used for initial installation have to be operational and ready.

Prior to installation, you should prepare a list of all the devices in your hardware configuration. Creating such a device list is helpful when performing initial installation. If you are already a VSE user, you can use the *Hardware Configuration* dialog (Fast Path: 241) to create a hardware configuration list of your existing system. This can be used later as base for your new hardware setup.

The information you need corresponds to the parameters of the ADD command described in *z/VSE System Control Statements*. For each channel-attached device in your hardware configuration, you should record the following:

- 1. Device address (physical and z/VSE address)
- 2. Device type (for example IBM 3390 disk device)
- 3. Device type code (for example ECKD for an IBM 3390 disk device)
- 4. Mode (some devices require a mode specification of two, three, or four digits)

Also, you should note if:

- A tape can be physically attached (switched) to two adjacent channels.
- A disk device can be physically attached (switched) to up to four adjacent channels.
- A disk device can be shared by two or more systems.

Most I/O devices, such as disks and tapes, are attached via control units. For disk and tape devices, each address configured for a control unit counts as **one** I/O device for z/VSE. This is true even if no device physically exists for a configured address. For terminals, you must distinguish between SNA and non-SNA terminals:

- v Terminals attached to a non-SNA control unit are handled in the same way as tape and disk devices. Each terminal counts as one I/O device.
- v Terminals attached to an SNA control unit or a communication controller do not count individually. z/VSE only considers the SNA communication controller or control unit as an I/O device, not the terminals attached to it.

*z/VSE Administration* and *z/VSE SNA Networking Support*, provide further details about hardware configuration and the dialogs available for defining devices.

# **Volume Table of Contents (VTOC)**

A *VTOC* is mandatory for every disk volume you will use. It shows the contents of each disk. That is, it contains the start block/track and the extent information of every file that is loaded onto the disk and the start block/track of all unused space. When you initialize your disk devices manually, you have to know where to place the VTOC. Before doing so, consider the following:

In z/VSE, you have several choices for the location of the VTOC for each system disk:

• Approximately in the middle of the disk device.

**Note:** For **better system performance** it is recommended that you place the VTOC approximately in the middle of the disk device.

- At the end of the disk device.
- v Anywhere on the disk device, provided that the space is **not** used by system files.

More information on how to reduce VTOC space is described in *z/VSE Planning* under "Storage and Tuning Recommendations".

**Note:** If you install z/VSE on VM minidisks or VM virtual disks, make sure that you have specified enough space for them. In case of FBA disks, make sure the number of blocks is a multiple of 8\*777, especially if the VTOC is put at the end of the volume. It is recommended not to use the FBAVTOC(END) syntax, but to put the VTOC at a location that is described in:

- v ["Step 3 Initializing Disks and Placing the VTOC \(Manual/LPAR Mode\)" on](#page-69-0) [page 48](#page-69-0)
- v ["Step 3 Initializing Disks and Placing the VTOC \(Manual/Under z/VM\)" on](#page-81-0) [page 60](#page-81-0)
- . In case of VM based SCSI minidisks, refer to *z/VSE Planning* for details.

# **Disk Devices Used for Initial Installation**

Two volumes of the **same device type**, the **same model** and the **same size** are required for initial installation.

For example, you cannot use one IBM 3380 volume and one IBM 3390 volume, or one IBM 3390-2 and one IBM 3390-3 disk device.

The first volume always has the ID **DOSRES**. The second volume always has the ID **SYSWK1**.

**Note:** DOSRES and SYSWK1 might not have enough space for all the z/VSE optional programs you want to install. In this case, you might need additional disk devices.

During **manual** installation, you are asked to initialize disks (DOSRES and SYSWK1) and to place the Volume Table of Contents (VTOC). To do so, you must know the command to initialize the disks. You should also know why it is important to place a VTOC either in the middle or at the end of the disks.

#### **Note:**

- 1. See [Table 7 on page 19](#page-40-0) for a list of the supported disk devices.
- 2. *z/VSE Planning* provides the disk layouts of DOSRES and SYSWK1.
- 3. See the *Device Support Facilities User's Guide and Reference* for a detailed description of the INIT command.

## **Special Considerations for IBM 3390 Disk Devices**

If you used the IBM 3390 disk in 3380 track compatibility mode in a previous VSE system and now want to use it in 3390 mode, you have to perform the step described below **before** you initialize the two disks. You must also move all data off the device before switching the mode. **All mode switches reformat the device.** For detailed information on mode switching, refer to *Using IBM 3390 Direct Access Storage in a VSE Environment*.

Use the SETMODE parameter of the INSTALL command to specify the volume's operating mode.

- v The default for the SETMODE parameter is **3390**.
- v Specifying **SETMODE(3390)** formats a 3390 disk for 3390 mode.
- v Specifying **SETMODE(3380)** formats the 3390 disk for 3380 track compatibility mode.

# **Installing z/VSE Using an Integrated Console**

A server of the IBM z Systems family has a function called *integrated console*. If you have chosen an integrated console as your z/VSE console, you typically use it for installation on a hardware environment without locally attached Non-SNA terminals.

For details about the integrated console support, refer to *z/VSE Operation*.

## **How to Access an Integrated Console**

The following example shows how to access an integrated console from an IBM z Systems server. For more details, refer to the operating procedure manual shipped with your server.

To access the integrated processor console, proceed as follows:

- 1. Select the CPC Image, you want to IPL
- 2. From the CPC Recovery selection menu, select LOAD
- 3. On the panel that is displayed, you are prompted for a device address and a LOAD parameter (PARM). Enter the required address and specify I. I indicates that you perform an IPL with an integrated console.
- 4. The "Operating System Messages" icon is flashing. To be able to communicate with z/VSE, double click on the icon.
- 5. The VSE system console is displayed on your screen. You can now enter z/VSE commands. Type the z/VSE command and select SEND COMMAND.

# **Disconnecting the System Console**

z/VSE lets you switch the system console to a VTAM or a CICS terminal. This requires the definition of a dummy device. The following command, contained in the shipped IPL procedures, defines such a device: **ADD FFF,CONS**

You can disconnect your system console with the command: **OPERATE DISC**

This means that the device is released from system console status and can be used as a VTAM or a CICS terminal. No system messages appear on the screen after the system console has been disconnected. Note that the DISC option only is accepted if the hard copy file is open at the time the command is issued.

To return to the system console, terminate your VTAM or CICS application and press **ENTER**. If that is not possible, switch off the terminal and switch it on again. This will reconnect the system console.

When you use z/VSE under VM, you have to use the following command to disconnect the system console: **\* CP DISC**

However, this command does not apply to a z/VSE dedicated console.

For detailed information about the system console types and how to start or shut down a z/VSE system, refer to *z/VSE Operation*.

# <span id="page-44-0"></span>**Problems that might occur during installation**

This section lists the most common errors that might occur during installation of z/VSE, and solutions how to resolve them.

# **Time-of-Day Clock not set**

If the TOD (time-of-day) clock is not set, the system displays the following messages:

BG 0000 0I18D ENTER SET CMD<br>BG 0000 THE DATE VALUI THE DATE VALUE FORMAT IS MM/DD/YYYY

#### **Enter the SET DATE command, no other command is accepted.**

**For DATE=**

mm is month, dd is day, yyyy is year.

**For CLOCK=**

hh is hour, mm is minutes, ss is seconds.

**SET DATE=mm/dd/yyyy,CLOCK=hh/mm/ss**

BG 0000 0I19A ENABLE SETTING OF TOD CLOCK

Processing continues with message SI01D.

## **Device Type Cannot be Sensed**

If the system cannot sense the device type of DOSRES or SYSWK1, the following messages are issued:

BG 0000 SI04I FOLLOWING DEVICE TYPES ARE SUPPORTED: BG 0000 SI05I list of supported DASD

Message SI05I displays a list of the supported device types. Select the device type that you want to use and answer the following system prompt: BG 0000 SI06D ENTER DEVICE TYPE OF DOSRES/SYSWK1

**0 xxxx** (xxxx - Specify the device type you use)

Note that the device type you use must be one of the supported device types shown in message SI05I. If you specify a device type that does not match the displayed device types, you receive an error message. You are asked again to enter the physical address of DOSRES and SYSWK1.

## **More I/O Devices Than Supported**

If you have more than 1024 devices turned on, you receive the following message:

BG 0000 0J74D SUPERVISOR GENERATED FOR 1024 DEVICES - nnnn DEVICES PRESENT ENTER DEL COMMAND FOR DEVICES NOT NEEDED

BG-0000

In this case you must delete devices, because z/VSE only accepts up to 1024 I/O devices during initial installation.

v Do not delete device numbers FF0 and FF1 because they are needed by the system.

• Make sure that you do not delete essential hardware devices, such as the disk volume SYSWK1

Identify devices which you do not need for your installation process, and use the IPL DEL command to delete these devices.

**No other IPL command than the IPL DEL command is accepted**. If you enter any other command, the system prompts you again: BG 0000 0I60D ENTER DEL COMMAND

Enter the following: 0 DEL pcuu1:pcuu2

Refer to *z/VSE System Control Statements* for more information on the DEL command.

# **Insufficient System Configuration**

If you get the following messages, follow these instructions. BG 0000 IESI0101I INSUFFICIENT SYSTEM CONFIGURATION FOR INITIAL INSTALLATION BG 0000 IESI0102A SPECIFY IPL ADD COMMAND FOR xxxxxxxxxx

The system checks whether the minimum hardware configuration for initial installation is available. If some devices are not sensed, the system displays the above messages.

The second message (IESI0102A) is displayed for each required device that was not sensed. xxxxxxxx is the specific device type. It can be:

TAPE DEVICE PRINTER DASD DEVICE - TYPE AS SYSRES

Remember that you only need two disk volumes (DOSRES and SYSWK1) for the minimum configuration. The disk type of the unidentified but required disk must be of the same type as DOSRES.

Enter one IPL ADD command for **each** required device type that was not sensed. For details on this command refer to *z/VSE System Control Statements*.

#### **0 ADD cuu,device-type**

(cuu - VSE address)

**or**

### **0 ADD pcuu as cuu,device-type**

(pcuu - a physical device address larger than X'FFF')

As an example, suppose that the system displays the following messages: BG 0000 IESI0102A SPECIFY IPL ADD COMMAND FOR CICS BG 0000 TERMINAL/LOCAL SNA CONTROL UNIT

You must add the address of at least one terminal/local SNA control unit. For example:

**0 ADD 380,3277** or

**0 ADD 1380 as 380,3277**

# **Duplicate Volume Identifiers Found**

If you get the following message, follow these instructions. BG 0000 IESI0120I VOLID xxxxxx FOUND ON FOLLOWING ADDRESSES (PCUU):<br>BG 0000 pcuu1 pcuu2 ...

The system checks the volume identifiers (VOLIDs) of all disks. This is to ensure that the VOLIDs for z/VSE (DOSRES, SYSWK1) are unique. If two disks have the same VOLID, the system displays the above message, where *xxxxxx* is the VOLID that is duplicated. Following the message is a list of the disk addresses with the same VOLID (pcuu1, pcuu2 ...).

For DOSRES, z/VSE automatically uses the address of the disk that was IPLed as DOSRES. The system displays the following message:

BG 0000 IESI0123I DASD WITH ADDRESS xxx WILL BE USED AS DOSRES

Message IESI0123I is also displayed for SYSWK1, if you are doing an automatic installation. If you are doing a manual installation, the system displays the following message for VOLID SYSWK1:

BG 0000 IESI0121D ENTER ADDRESS OF DASD TO BE USED AS SYSWK1: PCUU

Enter the address (pcuu) of the disk device that you are using for z/VSE installation.

**0 pcuu**

(pcuu - physical disk address of SYSWK1)

All other disk devices with the same VOLID are set in *device down* status. The system displays the following message:

BG 0000 IESI0124I FOLLOWING DEVICE(S) WILL BE SET IN DEVICE DOWN STATUS: BG 0000 pcuu1 pcuu2...

The message is followed by a list of the disk addresses that are set in *device down* status (pcuu1, pcuu2...).

# **HCPVMI232E IPL Unit Error**

The z/VM guest requires at least 64 MB storage to IPL the installation disk. Otherwise message HCPVMI232E IPL UNIT ERROR will occur.

**Important:** If message IDSK069I is displayed, you are using the wrong tape image. Make sure that you are using the compressed file that is shipped with your order. IDSK069I NON-SUPPORTED Z/VSE INSTALLATION TAPE IMAGE VERSION: 5.2.0 IDSK144E CREATION OF Z/VSE INSTALLATION DISK FAILED WITH RC=16

**Problems that might occur during installation**

# <span id="page-48-0"></span>**Chapter 3. Short Description for Experienced VSE Users**

The installation shown in this chapter describes an automatic z/VSE initial installation for installing z/VSE in LPAR mode or under VM.

Only the minimum system prompts and messages are shown. If your installation deviates from this "standard installation", turn to [Chapter 4, "Installation Part 1 –](#page-58-0) [Detailed Description," on page 37.](#page-58-0)

In case you are installing on SCSI devices, it is recommended to choose automatic installation. For further details about z/VSE SCSI disk support, refer to *z/VSE Planning*.

**Note:** If you experience problems refer to ["Problems that might occur during](#page-44-0) [installation" on page 23.](#page-44-0)

# **Installation Part 1**

#### 1.

#### **Installing from tape**

Mount the tape labeled *z/VSE6.1.x-*EN. Do not reposition or dismount the tape until you have instructions to do so.

#### **Installing from installation disk**

Proceed to the next step.

#### 2. **Perform an IPL from tape/disk**.

After having performed an IPL, the system waits for an interrupt from the console. Press **ENTER** to continue.

**Note:** From here on the installation from disk continues, as if a real tape has been used.

## 3. **Start the automatic installation process**.

If you install z/VSE in LPAR mode, make sure that the time-of-day clock is set. In case of an error situation, refer to ["Problems that might occur during](#page-44-0) [installation" on page 23.](#page-44-0)

The first system prompt that appears on your system console after you have done an IPL is:

BG 0000 SI01D DO YOU WANT TO DO AN AUTOMATIC INSTALLATION (YES/NO?)

#### **0 YES**

BG 0000 SA02D IF YOU WANT A LISTING, SPECIFY PCUU OF PRINTER, ELSE (ENTER)

## **0 pcuu**

If the physical device address is greater than X'FFF', the message below displays the physical device address and corresponding VSE address: BG 0000 SA07I THE PHYSICAL DEVICE ADDRESS pcuu CORRESPONDS TO THE ADDRESS cuu USED BY VSE

BG 0000 SI70D IF YOU WANT TO INSTALL VSE ON SCSI SPECIFY YES, ELSE NO

## **Not installing on SCSI**

**0 NO** Enter the physical device addresses of DOSRES and SYSWK1: BG 0000 SI02D ENTER PCUU OF DOSRES

**0 pcuu**

BG 0000 SI03D ENTER PCUU OF SYSWK1

**0 pcuu**

## **Installing on SCSI**

#### **0 YES**

BG 0000 SI75I ENTER SCSI COMMAND FOR DOSRES BG 0000 SA80D SCSI,FBA=CUU,FCP=PCUU,WWPN=PORTNAME,LUN=LUN

#### **Note:**

- 1. SCSI device addresses have to be less than or equal to X'FFF'.
- 2. Device addresses, which have been deleted with the DEL command cannot be reused as SCSI DOSRES or SCSI SYSWK1 devices.

#### **0 SCSI,FBA=608,FCP=C001,WWPN=5005076300C69A76,LUN=5745**

BG 0000 SA07I THE PHYSICAL DEVICE ADDRESS C001 CORRESPONDS TO THE ADDRESS 101 USED BY VSE

AR 0033 0S45I SCSI DEVICE 608 CONSISTS OF 09765632 BLOCKS, 09756789 BLOCKS ARE AVAILABLE, 651 BLOCKS ARE UNUSED

- BG 0000 SI76I ENTER SCSI COMMAND FOR SYSWK1
- BG 0000 SA80D SCSI,FBA=CUU,FCP=PCUU,WWPN=PORTNAME,LUN=LUN

#### **0 SCSI,FBA=609,FCP=C001,WWPN=5005076300C69A76,LUN=5746**

AR 0033 0S45I SCSI DEVICE 609 CONSISTS OF 09765632 BLOCKS, 09756789 BLOCKS ARE AVAILABLE, 651 BLOCKS ARE UNUSED

Before the automatic installation process is started, the following information messages are displayed:

### **For DOSRES**

- v If the physical device address you have entered is smaller than X'FFF': BG 0000 SI08I DOSRES IS cuu, DEVICE TYPE xxxx
	- v If the physical device address you have entered is larger than X'FFF': BG 0000 SI18I DOSRES PHYSICAL DEVICE ADDRESS IS pcuu, VSE ADDRESS IS cuu, DEVICE TYPE xxxx

#### **For SYSWK1**

- v If the physical device address you have entered is smaller than X'FFF': BG 0000 SI09I SYSWK1 IS cuu, DEVICE TYPE xxxx
- v If the physical device address you have entered is larger than X'FFF': BG 0000 SI19I SYSWK1 PHYSICAL DEVICE ADDRESS IS pcuu, VSE ADDRESS IS cuu, DEVICE TYPE xxxx

Where *pcuu* shows the physical device address, *cuu* the corresponding VSE address and *xxxx* the device type of your DOSRES and SYSWK1.

With the following message, you have the opportunity to start or redefine the automatic installation part:

BG 0000 SI10D START WITH AUTOMATIC INSTALLATION (YES/NO?)

**0 YES**

The job processing that now takes place takes some time to complete. Several system messages inform you on the installation progress. When the automatic installation part 1 has finished, you will receive the following message: BG 0000 SA17W \*\*\*\*\* END OF STAND ALONE PROCESSING \*\*\*\*\*\*

The system now performs an automatic IPL from DOSRES.

# **Installation Part 2**

Because the VSE.CONTROL.FILE does not exist yet, you will get the following message:

FB 0011 // JOB SECSERV DATE xx/xx/xxxx, CLOCK yy/yy/yy FB 0074 4228I FILE IJSYSCT OPEN ERROR X'B4'(180) CAT=..N/A.. (OPNCT-20) VOLUME 'DOSRES' NOT OWNED BY VSAM FB 0074 4228I FILE IESCNTL OPEN ERROR X'B4'(180) CAT=VSESPUC ( 4,AD, 2) (OPNHC-10) RC X'00000004' FROM CATLG FB 0074 4228I FILE BSTCNTL OPEN ERROR X'B4'(180) CAT=VSESPUC ( 4,AD, 2) (OPNHC-10) RC X'00000004' FROM CATLG FB 0074 BST300E THE II CONTROL FILE COULD NOT BE OPENED. FB 0075 1J017I CRYPTO HARDWARE NOT INSTALLED OR NOT DEFINED. BG 0000 BST001I BASIC SECURITY MANAGER INITIALIZED The messages are only informational, processing continues and the z/VSE

INSTALL program runs. BG 0001 1Q47I BG INSTALL xxxxx FROM (SYSA), TIME=hh:mm:ss BG 0000 // JOB INSTALL z/VSE INSTALL PROGRAM

BG 0000 IESI0051D DO YOU WANT TO CONFIGURE TCP/IP DURING INITIAL STARTUP? YES/NO

#### **0** *xxx*

You are now asked to select one of the predefined environments that are shipped with z/VSE. For more information about the predefined environments, refer to ["Predefined Environments Shipped with z/VSE" on page 18.](#page-39-0)

BG 0000 IESI0078D SELECT AN ENVIRONMENT OUT OF A (SMALL), B (MEDIUM)OR C (LARGE).

#### **0** *x*

BG 0000 IESI0079D DO YOU WANT TO RUN YOUR SYSTEM WITH SECURITY ON? YES/NO

**0** *xxx*

BG 0000 IESI0062D CHECK YOUR ANSWERS. DO YOU WANT TO CONTINUE ? YES/NO

#### **0 YES**

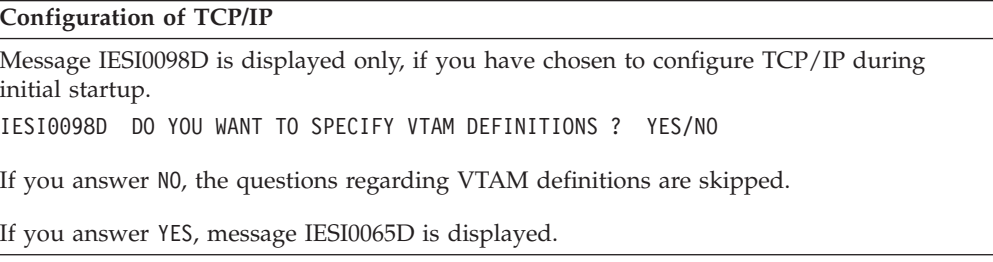

**Users Installing under VM:** If you install  $z/VSE$  under VM and access the system via the CP DIAL command, you must answer **NO** to the next message, because a DIALed terminal appears to VSE as a local non-SNA device. IESI0065D IS THE LOCAL CONTROL UNIT AN SNA CU ? YES/NO

If you answer YES, you are prompted:

IESI0071D ENTER ADDRESS OF 3270 CONTROL UNIT: cuu OR pcuu IESI0066I DEFINE TERMINAL TYPE ATTACHED TO THIS CONTROL UNIT IESI0067D ENTER 24X80, 32X80 OR 43X80

If you want to skip the definition of SNA attached terminals, reply NO to message IESI0065D. You are prompted:

IESI0064I DEFINE UP TO 3 LOCAL VTAM TERMINALS IESI0059D ENTER A 3270 ADDRESS (CUU) OR (PCUU) OR "END"

**0** *xxx*

## **Defining Local Non-SNA VTAM Display Terminals**

Local non-SNA VTAM users must define at least one, but not more than three, local VTAM display terminals.

If you plan to use TCP/IP, you must also define VTAM terminals for initial startup of CICS.

**Note:** You must specify the physical terminal addresses in **ascending** order. If you do not enter them in the correct order, the system will generate the start-up books for VTAM incorrectly.

BG 0000 IESI0064I DEFINE UP TO 3 LOCAL VTAM TERMINALS BG 0000 IESI0059D ENTER A 3270 ADDRESS (PCUU) OR "END"

**0 pcuu**

BG 0000 IESI0059D ENTER A 3270 ADDRESS (PCUU) OR "END"

**0 pcuu**

BG 0000 IESI0059D ENTER A 3270 ADDRESS (PCUU) OR "END"

**0 pcuu**

If you enter a third 3270 address, the terminal definition session ends. BG 0000 IESI0062D CHECK YOUR ANSWERS. DO YOU WANT TO CONTINUE ? YES/NO

**0 YES**

BG 0000 EOJ INSTALL MAX.RETURN CODE=xxxx

Continue with ["Cataloging Hardware Information" on page 31.](#page-52-0)

## **Defining Local SNA VTAM Display Terminals**

You have selected VTAM with a local SNA control unit.

You must define your control unit and at least one, but not more than three, local 3270 display terminals. If you use TCP/IP, you must also define VTAM terminals for initial startup of CICS.

<span id="page-52-0"></span>**Note:** You must specify the physical terminal addresses in **ascending order**. If you do not enter the terminal addresses in the correct order, you get the error message IESI0076A.

BG 0000 IESI0071D ENTER ADDRESS OF 3270 CONTROL UNIT: PCUU

#### **0 pcuu**

BG 0000 IESI0066I DEFINE TERMINAL TYPE ATTACHED TO THIS CONTROL UNIT BG 0000 IESI0067D ENTER 24x80, 32x80, 43x80

#### **0 nnxnn**

BG 0000 IESI0064I DEFINE UP TO 3 LOCAL VTAM TERMINALS

BG 0000 IESI0073D ENTER ADDRESS OF A 3270 TERMINAL (2 TO 33) OR "END"

### **0 xx**

BG 0000 IESI0073D ENTER ADDRESS OF A 3270 TERMINAL (2 TO 33) OR "END"

#### **0 xx**

BG 0000 IESI0073D ENTER address OF A 3270 TERMINAL (2 TO 33) OR "END"

#### **0 xx**

After the third address is entered, the terminal definition session ends. BG 0000 IESI0062D CHECK YOUR ANSWERS. DO YOU WANT TO CONTINUE ? YES/NO

#### **0 YES**

BG 0000 EOJ INSTALL MAX.RETURN CODE=xxxx

## **Cataloging Hardware Information**

The job **DTRIHARD** catalogs hardware information from the IPL procedure.

BG 0001 1Q47I BG DTRIHARD nnnnn FROM LOCAL , TIME=hh:mm:ss BG 0000 // JOB DTRIHARD CATALOG HARDWARE RELATED INFORMATION BG 0000 EOJ DTRIHARD MAX.RETURN CODE=xxxx

## **Cataloging ASI IPL Procedure**

The job **DTRIASI** catalogs the ASI IPL procedure.

BG 0001 1Q47I BG DTRIASI nnnnn FROM LOCAL , TIME=hh:mm:ss BG 0000 // JOB DTRIASI CATALOG ASI IPL PROCEDURE BG 0000 EOJ DTRIASI MAX.RETURN CODE=xxxx

## **Cataloging VTAM Startup Information**

The job **DTRIVTAM** runs for **VTAM users** only. It catalogs VTAM start-up information.

BG 0001 1Q47I BG DTRIVTAM nnnnn FROM LOCAL , TIME=hh:mm:ss BG 0000 // JOB DTRIVTAM CREATE VTAM STARTUP BOOK ... BG 0000 EOJ DTRIVTAM MAX.RETURN CODE=xxxx

## **Building the List of Jobs**

The job **DTRIJBLD** builds the list of jobs that will run.

BG 0001 1Q47I BG DTRIJBLD nnnnn FROM LOCAL , TIME=hh:mm:ss BG 0000 // JOB DTRIJBLD BUILD ORDERED JOB LIST BG 0000 EOJ DTRIJBLD MAX.RETURN CODE=xxxx

# **Running Job Manager Controlled Jobs**

Do not cancel any of the following jobs, which are running under the control of Job Manager.

The job **LFCBLINK** creates procedures for FCBs and UCBs.

```
BG 0001 1Q47I BG LFCBLINK nnnnn FROM (SYSA) , TIME=hh:mm:ss
BG 0000 // JOB LFCBLINK
BG 0000 * EXECUTE THE PROCEDURE FOR THE FORMS CONTROL BUFFER THAT YOU
BG 0000 * WANT LOADED INTO YOUR PRINTER OR IF NOT REQUIRED EXECUTE THE
BG 0000 * PROCEDURE FOR THE CHARACTER SET BUFFER YOU WANT LOADED INTO
BG 0000 * YOUR PRINTER. IF NEITHER IS REQUIRED REPLY "0 (END/ENTER)".
BG 0000 // PAUSE
BG 0000
```
If you accept the default UCB and FCB, reply:

**0**

If you do not want to use the default UCB and FCB, refer to ["Creating Print](#page-94-0) [Buffers for a System Printer" on page 73.](#page-94-0)

### **Restoring System History File**

The job **HISTREST** restores the system history file.

```
BG 0001 1Q47I BG HISTREST nnnnn FROM (SYSA) , TIME=hh:mm:ss
BG 0000 // JOB HISTREST RESTORE SYSTEM HISTORY FILE
  DATE xx/xx/xxxx,CLOCK yy/yy/yy
BG 0000 EOJ HISTREST MAX.RETURN CODE=xxxx
  DATE xx/xx/xxxx,CLOCK yy/yy/yy,DURATION zz/zz/zz
```
## **Defining VSAM Catalogs, Space, and Clusters**

The job **VSAMDEFS** defines the VSAM master catalog, a VSAM user catalog, VSAM space, and clusters. The error message 4228I is expected and can be ignored.

BG 0001 1Q47I BG VSAMDEFS nnnnn FROM (SYSA) , TIME=hh:mm:ss BG 0000 // JOB VSAMDEFS - DEFINE VSAM MCAT, UCAT SPACE AND CLUSTERS BG 0000 \* THIS JOB WILL DEFINE THE VSAM MASTER CATALOG, A USER CATALOG, BG 0000 \* VSAM DATA SPACE, AND VSAM CLUSTERS. FIRST TIME EXECUTION BG 0000 \* WILL RESULT IN A VSAM OPEN ERROR X'B4' (180) ON FILE IJSYSCT. BG 0000 4228I FILE IJSYSCT OPEN ERROR X'B4'(180) CAT=..N/A.. (IKQOPNCT) VOLUME 'DOSRES' NOT OWNED BY VSAM BG 0000 EOJ VSAMDEFS MAX.RETURN CODE=0000

## **Defining Libraries and Sublibraries**

The job **LIBRDEFS** defines the necessary libraries and sublibraries for z/VSE.

BG 0001 1Q47I BG LIBRDEFS nnnnn FROM (SYSA) , TIME=hh:mm:ss BG 0000 // JOB LIBRDEFS DEFINE LIBRARIES AND SUBLIBRARIES BG 0000 EOJ LIBRDEFS MAX.RETURN CODE=0000

## **Restoring VSE/ICCF DTSFILE**

The job **ICCFREST** restores the z/VSE-supplied VSE/ICCF DTSFILE.

BG 0001 1Q47I BG ICCFREST nnnnn FROM (SYSA) , TIME=hh:mm:ss BG 0000 // JOB ICCFREST RESTORE THE VSE/ICCF DTSFILE BG 0000 K237I LIBRARY REALLOCATION FROM nnnn TO nnnn BG 0000 K236I USER REALLOCATION FROM nnnn TO nnnn

BG 0000 EOJ ICCFREST MAX.RETURN CODE=xxxx

## **Punching Install Information to VSE/ICCF DTSFILE**

The job **ICCFLOAD** adds required system information to the z/VSE supplied VSE/ICCF DTSFILE.

BG 0001 1Q47I BG ICCFLOAD nnnnn FROM (SYSA) , TIME=hh:mm:ss BG 0000 // JOB ICCFLOAD PUNCH INSTALL INFO TO ICCF LIBRARY BG 0000 EOJ ICCFLOAD MAX.RETURN CODE=xxxx

## **Installing Separate z/VSE Base Macros**

The job **MACREST** installs separate macros into PRD1.MACLIB.

BG 0001 1Q47I BG MACREST nnnnn FROM (SYSA) , time=hh:mm:ss BG 0000 // JOB MACREST - RESTORE SUB-LIBRARY PRD1.MACLIB DATE xx/xx/xxxx,CLOCK yy/yy/yy BG 0000 EOJ MACREST MAX.RETURN CODE=xxxx

### **Installing LE/VSE**

The job **LEREST** installs LE/VSE into the sublibrary PRD2.SCEEBASE.

BG 0001 1Q47I BG LEREST nnnnn FROM (SYSA) , TIME=hh:mm:ss BG 0000 // JOB LEREST – RESTORE LE/VSE LIBRARY PRD2.SCEEBASE<br>: .

BG 0000 EOJ LEREST MAX.RETURN CODE=xxxx

## **Restoring Language-Dependent Members**

The job **NLLIBRES** restores national language-dependent members from tape into IJSYSRS.SYSLIB.

BG 0001 1Q47I BG NLLIBRES nnnnn FROM (SYSA) , TIME=hh:mm:ss BG 0000 // JOB NLLIBRES - RESTORE LANGUAGE DEPENDENT MEMBERS INTO SYSLIB DATE xx/xx/xxxx,CLOCK yy/yy/yy BG 0000 EOJ NLLIBRES MAX.RETURN CODE=xxxx DATE xx/xx/xxxx,CLOCK yy/yy/yy,DURATION zz/zz/zz

## **Restoring Language-Dependent VSE/ICCF Members**

The job **NLICFRES** restores national language-dependent VSE/ICCF members from tape into the VSE/ICCF DTSFILE.

BG 0001 1Q47I BG NLICFRES nnnnn FROM (SYSA) , TIME=hh:mm:ss BG 0000 // JOB NLICFRES - RESTORE LANGUAGE DEPENDENT MEMBERS INTO DTSFILE DATE xx/xx/xxxx,CLOCK yy/yy/yy BG 0000 EOJ NLICFRES MAX.RETURN CODE=xxxx DATE xx/xx/xxxx,CLOCK yy/yy/yy,DURATION zz/zz/zz

## **Installing z/VSE Base Programs**

The job **BASEREST** installs the z/VSE sublibrary PRD1.BASE.

**Note:** This job takes several minutes. Do not cancel this job.

- BG 0001 1Q47I BG BASEREST nnnnn FROM (SYSA) , TIME=hh:mm:ss
- BG 0000 // JOB BASEREST RESTORE SUB-LIBRARY PRD1.BASE DATE xx/xx/xxxx,CLOCK yy/yy/yy

BG 0000 \* \*\*\*\*\*\*\*\*\*\*\*\*\*\*\*\*\*\*\*\*\*\*\*\*\*\*\*\*\*\*\*\*\*\*\*\*\*\*\*\*\*\*\*\*\*\*\*\*\*\*\*\*\*\*\*\*\*\*\*\*\*\*\*\*\*\*\*

BG 0000 \* RESTORING PRD1 - THIS STEP WILL TAKE SEVERAL MINUTES

BG 0000 \* \*\*\*\*\*\*\*\*\*\*\*\*\*\*\*\*\*\*\*\*\*\*\*\*\*\*\*\*\*\*\*\*\*\*\*\*\*\*\*\*\*\*\*\*\*\*\*\*\*\*\*\*\*\*\*\*\*\*\*\*\*\*\*\*\*\*\*

BG 0000 EOJ BASEREST MAX.RETURN CODE=xxxx

DATE xx/xx/xxxx,CLOCK yy/yy/yy,DURATION zz/zz/zz

## **Installing TCP/IP and IPv6/VSE**

The job **TCPREST** installs TCP/IP in PRD2.TCPIPC and IPv6/VSE in PRD2.TCPIPB.

**Note:** This job takes several minutes. Do not cancel this job.

BG 0001 1Q47I BG TCPREST 00010 FROM (SYSA) , TIME=hh:mm:ss , TKN=000000 BG 0000 // JOB TCPREST - RESTORE SUB-LIBRARY PRD2.TCPIPC DATE xx/xx/xxxx, CLOCK yy/yy/yy BG 0000 M235I INSTALLATION WILL BE DONE AS FOLLOWS: BG 0000 PRD2.TCPIPC INTO PRD2.TCPIPC BG 0000 M235I INSTALLATION WILL BE DONE AS FOLLOWS: BG 0000 PRD2.TCPIPB INTO PRD2.TCPIPB BG 0000 EOJ TCPREST MAX.RETURN CODE=0000 DATE xx/xx/xxxx, CLOCK yy/yy/yy, DURATION zz/zz/zz

## **Initializing and Loading VSE/VSAM Files**

The job **VSAMINIT** initializes and loads VSAM files that are needed by z/VSE.

#### **Note:**

- 1. This job takes several minutes. Do not cancel this job.
- 2. During this job, the control file is opened which activates full security support of the Basic Security Manager.

BG 0001 1Q47I BG VSAMINIT nnnnn FROM (SYSA) , TIME=hh:mm:ss BG 0000 // JOB VSAMINIT - INITIALIZE AND LOAD VSAM FILES BG 0000 EOJ VSAMINIT MAX.RETURN CODE=xxxx

#### **Initializing Work Files for Info/Analysis**

The job **DUMPINIT** initializes the Info/Analysis work files.

BG 0001 1Q47I BG DUMPINIT nnnnn FROM (SYSA) , TIME=hh:mm:ss BG 0000 // JOB DUMPINIT - INITIALIZE INFO/ANALYSIS WORK FILES BG 0000 EOJ DUMPINIT MAX.RETURN CODE=xxxx

### **Cataloging Members into VSE System Libraries**

BG 0001 1Q47I BG SAVEMEMB nnnnn FROM (SYSA) , TIME=hh:mm:ss BG 0000 // JOB SAVEMEMB CATALOG MEMBERS INTO PRD2.CONFIG AND PRD2.SAVE BG 0000 EOJ SAVEMEMB MAX.RETURN CODE=xxxx

## **Configuring TCP/IP (Optional)**

```
BG 0001 1Q47I BG TCPIPCFG 00019 FROM (SYSA) , TIME=hh:mm:ss
BG 0000 // JOB TCPIPCFG - CONFIGURE TCP/IP
       DATE dd/mm/yyyy, CLOCK hh/mm/ss
BG 0000 * ****************************************************************
BG 0000 * *BG 0000 * * THIS JOB WILL START A CONFIGURATION DIALOG TO SETUP AN
BG 0000 * * INITIAL STARTUP FOR TCP/IP.
BG 0000 * ****************************************************************
```

```
.
.
.
```
Refer to ["Configuring TCP/IP \(Optional\)" on page 80](#page-101-0) for more details of the job processing.

#### **Telecommunications Access Method and CICS/ICCF Startup**

BG 0001 1Q47I BG TPSTART nnnnn FROM (SYSA), TIME=hh:mm:ss BG 0000 // JOB TPSTART START ICCF, CICS AND VTAM (IF APPLICABLE) BG 0000 1S47I PRELEASE RDR,VTAMSTRT . . . BG 0001 1Q47I F3 VTAMSTRT nnnnn FROM (SYSA), TIME=hh:mm:ss F3 0003 // JOB VTAMSTRT START UP VTAM . . . BG 0000 1S47I PRELEASE RDR,CICSICCF BG 0001 1Q47I F2 CICSICCF nnnnn FROM (SYSA), TIME=hh:mm:ss F2 0002 // JOB CICSICCF CICS/ICCF STARTUP

. F3 0024 IST093I VTMAPPL ACTIVE F3 0024 IST093I VTMSNA ACTIVE F3 0024 IST093I VTMNSNA ACTIVE . . . F3 0024 IST093I VTMCA1 ACTIVE F3 0024 IST093I VTMCA2 ACTIVE . . . F3 0024 IST093I VTMSW1 ACTIVE F3 0024 IST020I VTAM INITIALIZATION COMPLETE FOR V4R2 (additional SESSION SETUP messages may be displayed) BG 0000 EOJ TPSTART MAX.RETURN CODE=xxxx **Completion of Initial Installation Processing** The job **CLEANUP** completes initial installation processing. Messages from job **CLEANUP** might be displayed, together with messages from the CICS/ICCF startup

. .

job. BG 0001 1Q47I BG CLEANUP nnnnn FROM (SYSA), TIME=hh:mm:ss BG 0000 // JOB CLEANUP BG 0000 \* BASE INSTALL PROCESSING IS NOW FINISHED. BG 0000 \* COMPLETION OF THE INSTALL PROCESS MUST BG 0000 \* BE PERFORMED USING THE z/VSE DIALOGS. BG 0000 EOJ CLEANUP MAX.RETURN CODE=xxxx . . . F2 0002 DFHPA1101 DBDCCICS DFHSITSP IS BEING LOADED. F2 0002 DFHPA1108 DBDCCICS DFHSITSP HAS BEEN LOADED. (GENERATED AT: MM/DD= xx/xx HH:MM= yy:yy). F2 0002 DFHPA1100 DBDCCICS OVERRIDE PARAMETERS FROM JCL EXEC STATEMENT: F2 0002 DFHPA1927 DBDCCICS APPLID=DBDCCICS,START=COLD,EDSALIM=14M,SI F2 0002 DFHPA1102 DBDCCICS OVERRIDE PARAMETERS FROM SYSIPT: F2 0002 DFHPA1927 DBDCCICS SIT=SP,STATRCD=OFF,MXT=20,NEWSIT=YES F2 0002 DFHPA1103 DBDCCICS END OF FILE ON SYSIPT. F2 0002 DFHTR0103 TRACE TABLE SIZE IS 256K F2 0002 DFHSM0122I DBDCCICS Limit of DSA storage below 16MB is n,nnnK. F2 0002 DFHSM0123I DBDCCICS Limit of DSA storage above 16MB is nnM. F2 0002 DFHSM0113I DBDCCICS Storage protection is not active. F2 0082 DFHDM0101I DBDCCICS CICS is initializing. F2 0083 DFHXS1100I DBDCCICS Security initialization has started. F2 0083 DFHWB0109I DBDCCICS Web domain initialization has started. F2 0083 DFHSO0100I DBDCCICS Sockets domain initialization has started. F2 0083 DFHDH0100I DBDCCICS Document domain initialization has started. F2 0083 DFHSI1500 DBDCCICS CICS startup is in progress for CICS Transaction Server Version 2.1.0 F2 0083 DFHXS1105 DBDCCICS Resource profiles for class TCICSTRN have been built. F2 0083 DFHXS1103I DBDCCICS Default security for userid CICSUSER has been established. F2 0083 DFHSI1501I DBDCCICS Loading CICS nucleus. . . . F2 0083 DFHXS1101I DBDCCICS Security initialization has ended. F2 0083 DFHWB0110I DBDCCICS Web domain initialization has ended. F2 0083 DFHSO0101I DBDCCICS Sockets domain initialization has ended. F2 0083 DFHMN0105I DBDCCICS Using default Monitoring Control Table. F2 0083 DFHMN0110I DBDCCICS CICS Monitoring is inactive. F2 0083 DFHDH0101I DBDCCICS Document domain initialization has ended.

### **Short Description of Installation Parts 1 and 2**

F2 0083 DFHSI1502I DBDCCICS CICS startup is Cold. F2 0083 DFHSI1503I DBDCCICS Terminal data sets are being opened. F2 0083 DFHDU0304I DBDCCICS Transaction Dump Data set DFHDMPA opened. F2 0083 DFHCP0101I DBDCCICS CPI initialization has started. F2 0083 DFHPR0104I DBDCCICS Partner resource manager initialization has started. F2 0083 DFHFC0100I DBDCCICS File Control initialization has started. F2 0083 DFHFC0101I DBDCCICS File Control initialization has ended. F2 0083 DFHTD0100I DBDCCICS Transient Data initialization has started. F2 0083 DFHAI0101I DBDCCICS AITM initialization has started. F2 0083 DFHTD0101I DBDCCICS Transient Data initialization has ended. F2 0083 DFHTS0100I DBDCCICS Temporary Storage initialization has started. F2 0083 DFHTS0102I DBDCCICS About to format the temporary storage data set (104 control intervals). F2 0083 DFHTS0101I DBDCCICS Temporary Storage initialization has ended. F2 0083 DFHCP0102I DBDCCICS CPI initialization has ended. F2 0083 DFHPR0105I DBDCCICS Partner resource manager initialization has ended. F2 0083 DFHAI0102I DBDCCICS AITM initialization has ended. F2 0083 DFHSI1511I DBDCCICS Installing group list VSELIST . F2 0083 DFHFC0208I DBDCCICS LSR pool 1 is being built dynamically by CICS because the following are not defined: 'CI SIZE' 'STRINGS' 'MAXKEYLENGTH' . A delay is possible. BG 0000 1S47I PRELEASE RDR,CICSICCF F2 0083 DFHAP1203I DBDCCICS Language Environment for z/VSE is being initialized. F2 0083 CEE3550I LE/VSE C/VSE Run-Time initialized F2 0083 CEE3551I LE/VSE COBOL Run-Time initialized F2 0083 CEE3552I LE/VSE PL/I Run-Time initialized F2 0083 DFHWB1007 DBDCCICS Initializing CICS Web environment. F2 0083 DFHWB1008 DBDCCICS CICS Web environment initialization is complete. F2 0083 DFHSI8430I DBDCCICS About to link to PLT programs during the third stage of initialization. F2 0085 K002I BEGIN ICCF INITIALIZATION F2 0085 K042I VSE ACCESS CONTROL NOT ACTIVE, VSE/ICCF ACCESS CONTROL ACTIVE F2 0085 K481I DYNAMIC FILE SPACE INITIALIZATION BYPASSED F2 0085 K001I DEVICE TYPE IS nnn F2 0085 K088I HI FILE RECORDS= nnn,nnn (nn%) F2 0083 K029I ICCF INITIALIZATION COMPLETED F2 0083 DFHSI8434I DBDCCICS Control returned from PLT programs during the third stage of initialization. F3 0003 IST899I RETRY OF AUTOLOGON(S) TO VTAM1.DBDCCICS IN PROGRESS F2 0083 DFHSI1517 DBDCCICS Control is being given to CICS.

**Once message DFHSI1517 appears, the system is available. Turn to [Chapter 9,](#page-108-0) "Installation Part 3 - in LPAR [Mode and under z/VM," on page 87](#page-108-0) to continue. To complete your installation, use the z/VSE dialogs.** .

. BG 0000 \* BASE INSTALL PROCESSING IS NOW FINISHED. COMPLETION OF THE BG 0000 \* BG 0000 \* INSTALL PROCESS MUST BE PERFORMED USING THE z/VSE DIALOGS BG 0000 \* BG 0000 EOJ CLEANUP MAX.RETURN CODE=0000 DATE xx/xx/xxxx, CLOCK yy/yy/yy, DURATION zz/zz/zz

.

# <span id="page-58-0"></span>**Chapter 4. Installation Part 1 – Detailed Description**

Installation part 1 consists of a number of steps. As shown in [2](#page-23-0) you can decide on performing these steps automatically or manually. If you use the automatic installation, only those steps marked with an asterisk (**\***) require interaction on your part:

- Performing an IPL from tape/disk  $(*)$
- Initializing disk devices
- Placing the Volume Table of Contents (VTOC)
- Restoring system library IJSYSRS
- Performing an IPL from DOSRES

See also ["Installation Worksheet" on page 4.](#page-25-0) It helps you prepare the values that are required for initial installation.

If you are an experienced VSE user, you can go to [Chapter 3, "Short Description](#page-48-0) [for Experienced VSE Users," on page 27](#page-48-0) and install z/VSE as described there.

# **Chapter 5. Automatic Installation Part 1 - in LPAR Mode and under z/VM**

When you install z/VSE, the first prompt that is displayed on your system console asks you, if you want to do an automatic installation of z/VSE. If you answer YES to this question, specific installation tasks are automatically handled for you. The required values are taken from a customization table which is supplied on your z/VSE installation tape/disk. You cannot change the default values.

Read [Chapter 1, "Overview of z/VSE Installation," on page 1](#page-22-0) to make sure that you know the automatic installation process and the default values that are used.

**Attention:** If you experience problems refer to ["Problems that might occur during](#page-44-0) [installation" on page 23.](#page-44-0)

If you are installing on SCSI devices, it is recommended to choose automatic installation. For further details about z/VSE SCSI disk support, refer to *z/VSE Planning*.

The following section describes preparatory tasks that you have to do, to ensure that the automatic installation process runs smoothly.

# **Preparatory Tasks for Users Installing z/VSE in LPAR Mode**

You must perform the steps that are described in this section, if you install z/VSE in LPAR mode on a processor with Processor Resource/Systems Manager (PR/SM™). For information on PR/SM, refer to the *Processor Resource/Systems Manager Planning Guide* that is shipped with your processor.

This documentation is located at the [IBM Support Portal.](http://www.ibm.com/support/entry/portal/search_results?sn=spe&q=Processor%20Resource/Systems%20Manager%20Planning%20Guide&filter=language:en)

## **Downloading the Input/Output Configuration Data Set**

Before you start to install z/VSE, make sure that the Input/Output Configuration Data Set (IOCDS) is correctly loaded on your processor.

The Input/Output Configuration Program (IOCP) describes a system's I/O configuration using the IOCDS.

For details on the Input/Output Configuration Program (IOCP), consult the *Input/Output Configuration Program User Guide ICP IOCP* shipped with your processor.

This documentation is located at the [IBM Support Portal.](http://www.ibm.com/support/entry/portal/search_results?sn=spe&q=Processor%20Resource/Systems%20Manager%20Planning%20Guide&filter=language:en#v%3D%2B1%26q%3DInput%252FOutput%2520Configuration%2520Program%2520User%25E2%2580%2599s%2520Guide%2520for%2520ICP%2520IOCP%26filter%3Dlanguage%3Aen)

## **z/VSE Input/Output Configuration Program**

When you installz/VSE, you automatically install the z/VSE IOCP batch program. IOCP is available as a stand-alone version and as a software version. You need the z/VSE batch IOCP to create a new IOCDS, if you change the hardware configuration. You also need it to define and validate the IOCP macro instructions, if you prepare for the installation of a new processor. Use skeleton SKIOCPCN

(available in VSE/ICCF library 59) as a base for configuration changes.

# **Step 1 – Performing an IPL from Tape/Disk (for Automatic Installation)**

### **Installing from tape**

Mount the tape labeled **z/VSE***vrm-***EN**. Do not reposition or dismount the tape until you have instructions to do so.

**Installing from installation disk**

Proceed to the next step.

# **Users Installing z/VSE in LPAR mode: Example for Installing on an IBM zEnterprise EC12**

To perform a load, you use the "Support Element Workplace". A load resets a system or logical partition, prepares it for loading an operating system, and then loads the operating system. (Other systems might refer to a load as an initial program load or IPL.) On the CPC Recovery Task List, double-click on the load icon to display the load window:

**Important:** Note that the example shows you how to perform an IPL on an IBM zEnterprise EC12. *This is just an example*. For detailed information on how to perform an IPL on your server, refer to the respective operating procedure documentation.

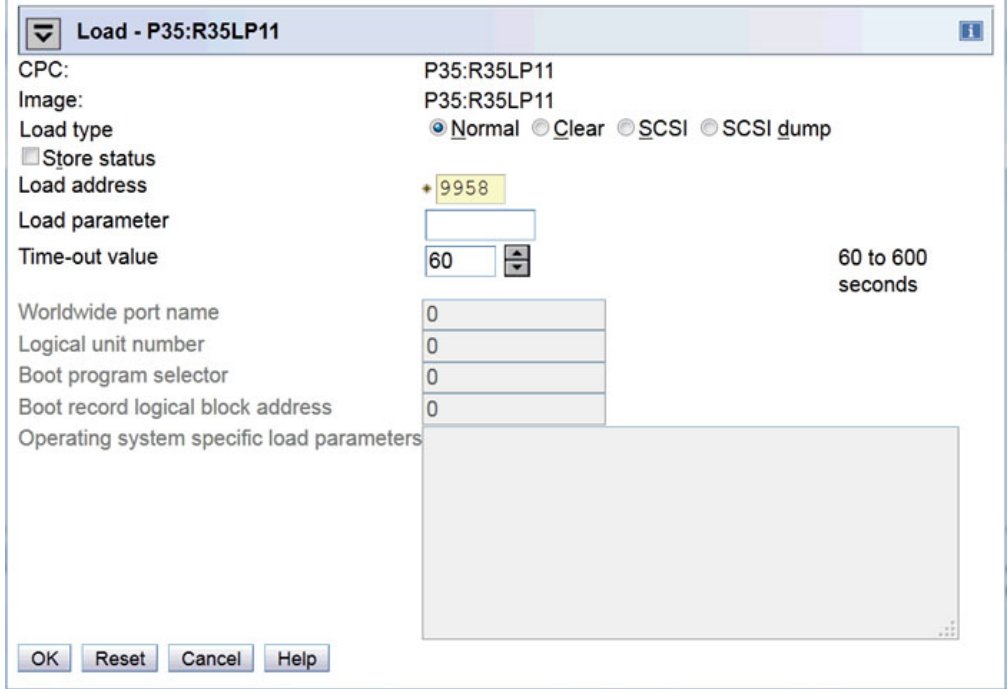

Fill in the required information and click OK. For more information about the IPL Load Parameter, refer to *z/VSE System Control Statements*. For more information on the other parameters, see the operating procedure manual for your particular server.

A confirmation window is displayed where you can verify the provided information. If the information is correct, select the YES push button to perform the load. A progress window is displayed which indicates the progress of the load

and the result. When the load has successfully completed, click OK to close the window. Otherwise, follow the directions or any messages that are displayed to determine the problem and correct it.

# **Users Installing z/VSE Under VM**

To make your VM system ready for the initial installation of z/VSE, you have to perform the following steps:

To define the console mode, enter in CP mode:

#### **TERM CON 3270**

To define terminals to VM, enter in CP mode:

**DEF GRAF** *pcuu* (*pcuu* - physical terminal address)

Repeat this command for every terminal you want to define, if you have not yet defined the terminals in your VM directory.

You have to define at least 64 MB of storage. The maximum value is 32 GB. Enter the following in CP mode:

**DEF STOR** *xxx***M** or **DEF STOR** *xx***G** (Replace *xxx* with the value you want to specify.)

In case of SCSI disk devices, you must enter the definitions required to access the SCSI disk by using the SET LOADDEV command. For example, SET LOADDEV PORT 50050763 00C69A76 LUN 57050000 00000000

To perform an IPL, enter in CP mode:

**IPL** *pcuu* (*pcuu* is the physical address of the drive with the z/VSE tape or installation disk).

After having typed in all parameters, press **ENTER**.

# **Step 2 – Starting Automatic Installation**

After having performed an IPL, the system waits for an interrupt from the console. Press **ENTER** to continue.

If you install z/VSE in LPAR mode, make sure that the time-of-day clock is set. In case of an error situation, refer to ["Problems that might occur during installation"](#page-44-0) [on page 23.](#page-44-0)

The first system prompt that appears on your system console after you have done an IPL is the following:

BG 0000 SI01D DO YOU WANT TO DO AN AUTOMATIC INSTALLATION (YES/NO)?

**0 YES**

**Answer YES if you want to do an automatic installation. As described before, z/VSE then handles part 1 of the initial installation automatically for you. You must specify only a few values to start the automatic installation process.**

If you answer NO to this system prompt, you have to turn to [Chapter 6, "Manual](#page-66-0) [Installation Part 1 - in LPAR](#page-66-0) Mode," on page 45 or [Chapter 7, "Manual Installation](#page-78-0) [Part 1 – Under VM," on page 57](#page-78-0) and proceed as described there.

This chapter describes installation part 1, assuming that you have answered YES to the above system prompt.

You are now asked whether you want a listing of the automatic installation process. The listing that you receive, if you specify a printer, contains all messages and system prompts necessary for installation. Therefore, it is recommended to specify a printer.

**Note:** You can specify a printer only now during automatic installation.

If you are installing on a SCSI device, you receive messages that are related to SCSI definitions. If you are not using SCSI devices, these messages are not displayed.

For ease of use, nearly all of the messages that are issued during Automatic Initial Installation are suppressed on your system console.

SA02D IF YOU WANT A LISTING, SPECIFY PCUU OF PRINTER, ELSE (ENTER)

**0** *pcuu* (*pcuu* - physical address of printer)

Otherwise, enter **0** to continue.

If the physical device address is greater than X'FFF', the message below displays the physical device address and corresponding VSE address: BG 0000 SA07I THE PHYSICAL DEVICE ADDRESS pcuu CORRESPONDS TO THE ADDRESS cuu USED BY VSE

**Note:** If the printer cannot be sensed, messages SA04I, SA05I, and SA06D are issued, asking for the correct device type.

BG 0000 SI70D IF YOU WANT TO INSTALL VSE ON SCSI SPECIFY YES, ELSE NO

#### **Not Installing on SCSI**

**0 NO** Enter the physical addresses of DOSRES and SYSWK1: BG 0000 SI02D ENTER PCUU OF DOSRES

**0** *pcuu* BG 0000 SI03D ENTER PCUU OF SYSWK1

**0** *pcuu*

#### **Installing on SCSI**

**0 YES**

BG 0000 SI75I ENTER SCSI COMMAND FOR DOSRES BG 0000 SA80D SCSI,FBA=CUU,FCP=PCUU,WWPN=PORTNAME,LUN=LUN

#### **Note:**

1. SCSI device addresses must be less than or equal to X'FFF'.

2. Device addresses, which have been deleted with the DEL command cannot be reused as SCSI DOSRES or SCSI SYSWK1 devices.

#### **0 SCSI,FBA=608,FCP=C001,WWPN=5005076300C69A76,LUN=5745**

BG 0000 SA07I THE PHYSICAL DEVICE ADDRESS C001 CORRESPONDS TO THE ADDRESS 101 USED BY VSE

AR 0033 0S45I SCSI DEVICE 608 CONSISTS OF 09765632 BLOCKS, 09756789 BLOCKS ARE AVAILABLE, 651 BLOCKS ARE UNUSED

BG 0000 SI76I ENTER SCSI COMMAND FOR SYSWK1

BG 0000 SA80D SCSI,FBA=CUU,FCP=PCUU,WWPN=PORTNAME,LUN=LUN

#### **0 SCSI,FBA=609,FCP=C001,WWPN=5005076300C69A76,LUN=5746**

AR 0033 0S45I SCSI DEVICE 609 CONSISTS OF 09765632 BLOCKS, 09756789 BLOCKS ARE AVAILABLE, 651 BLOCKS ARE UNUSED

FBA is the device type for SCSI devices.

**Attention:** If you receive message SI04I or experience other problems during installation refer to ["Problems that might occur during installation" on page 23.](#page-44-0)

Before the automatic installation process is started, the following information messages are displayed:

#### **For DOSRES**

- v If the physical device address you have entered is smaller than X'FFF': BG 0000 SI08I DOSRES IS cuu, DEVICE TYPE xxxx
- v If the physical device address you have entered is larger than X'FFF': BG 0000 SI18I DOSRES PHYSICAL DEVICE ADDRESS IS pcuu, VSE ADDRESS IS cuu, DEVICE TYPE xxxx

#### **For SYSWK1**

- v If the physical device address you have entered is smaller than X'FFF': BG 0000 SI09I SYSWK1 IS cuu, DEVICE TYPE xxxx
- v If the physical device address you have entered is larger than X'FFF': BG 0000 SI19I SYSWK1 PHYSICAL DEVICE ADDRESS IS pcuu, VSE ADDRESS IS cuu, DEVICE TYPE xxxx

Where *pcuu* shows the physical device address, *cuu* the corresponding VSE address and *xxxx* the device type of your DOSRES and SYSWK1.

With the following message, you have the opportunity to start or redefine the automatic installation part:

BG 0000 SI10D START WITH AUTOMATIC INSTALLATION (YES/NO?)

#### **0 YES**

With this message, you have the opportunity to confirm your input and start or redefine the automatic installation process.

If you answer NO, restart with message SI01D once more.

From now on, the automatic installation process runs. Your disk devices are initialized. The VTOC is created in the middle of the disk packs, and the system library is restored.

**Attention:** This process takes some time to complete. Do not press any key to interrupt this process.

During the automatic installation process, the system informs you from time to time about the processing status. System messages such as the following appear on your screen: BG 0000 SI20I FORMATTING OF DOSRES IN PROGRESS BG 0000 SI20I FORMATTING OF SYSWK1 IN PROGRESS ... BG 0000 L306I RESTORE OF LIBRARY IJSYSR1 IN PROGRESS ...

BG 0000 L326I RESTORE COMPLETE FOR LIBRARY IJSYSR1

When the automatic installation is finished, the following message appears: BG 0000 SA17W \*\*\*\*\* END OF STAND ALONE PROCESSING \*\*\*\*\*\*

The system now performs an automatic IPL from DOSRES.

**You can turn to [Chapter 8, "Installation Part 2 - Detailed Description - in LPAR](#page-90-0) [Mode and under z/VM," on page 69](#page-90-0) and continue installing z/VSE.**

**Attention:** If you experience problems refer to ["Problems that might occur during](#page-44-0) [installation" on page 23.](#page-44-0)

# <span id="page-66-0"></span>**Chapter 6. Manual Installation Part 1 - in LPAR Mode**

This section provides installation instructions for installing z/VSE in LPAR mode using manual support.

**Attention:** If you experience problems, refer to ["Problems that might occur](#page-44-0) [during installation" on page 23.](#page-44-0)

If you are installing on SCSI devices, it is recommended to choose automatic installation. For further details about z/VSE SCSI disk support, refer to *z/VSE Planning*.

# **Preparatory Tasks for Users Installing z/VSE in LPAR Mode**

You must perform the steps that are described in this section, if you install  $z/VSE$ in LPAR mode on a processor with Processor Resource/Systems Manager (PR/SM). For information on PR/SM, refer to the *Processor Resource/Systems Manager Planning Guide* that is shipped with your processor.

This documentation is located at the [IBM Support Portal.](http://www.ibm.com/support/entry/portal/search_results?sn=spe&q=Processor%20Resource/Systems%20Manager%20Planning%20Guide&filter=language:en)

## **Downloading the Input/Output Configuration Data Set**

Before you start to install z/VSE, make sure that the Input/Output Configuration Data Set (IOCDS) is correctly loaded on your processor.

The Input/Output Configuration Program (IOCP) describes a system's I/O configuration using the IOCDS.

For details on the Input/Output Configuration Program (IOCP), consult the *Input/Output Configuration Program User Guide ICP IOCP* shipped with your processor.

This documentation is located at the [IBM Support Portal.](http://www.ibm.com/support/entry/portal/search_results?sn=spe&q=Processor%20Resource/Systems%20Manager%20Planning%20Guide&filter=language:en#v%3D%2B1%26q%3DInput%252FOutput%2520Configuration%2520Program%2520User%25E2%2580%2599s%2520Guide%2520for%2520ICP%2520IOCP%26filter%3Dlanguage%3Aen)

## **z/VSE Input/Output Configuration Program**

When you installz/VSE, you automatically install the z/VSE IOCP batch program. IOCP is available as a stand-alone version and as a software version. You need the z/VSE batch IOCP to create a new IOCDS, if you change the hardware configuration. You also need it to define and validate the IOCP macro instructions, if you prepare for the installation of a new processor. Use skeleton SKIOCPCN (available in VSE/ICCF library 59) as a base for configuration changes.

# **Step 1 – Performing an IPL from Tape/Disk (Manual/LPAR Mode)**

### **Installing from tape**

Mount the tape labeled **z/VSE***vrm-***EN**. Do not reposition or dismount the tape until you have instructions to do so.

#### **Installing from installation disk**

Proceed to the next step.

# **Example for Installing on an IBM zEnterprise EC12**

To perform a load, you use the "Support Element Workplace". A load resets a system or logical partition, prepares it for loading an operating system, and then loads the operating system. Other systems might refer to a load as an initial program load or IPL. On the CPC Recovery Task List, double-click on the load icon to display the load window:

**Important:** Note that the example shows you how to perform an IPL on an IBM zEnterprise EC12. *This is just an example*. For detailed information on how to perform an IPL on your server, refer to the respective operating procedure documentation.

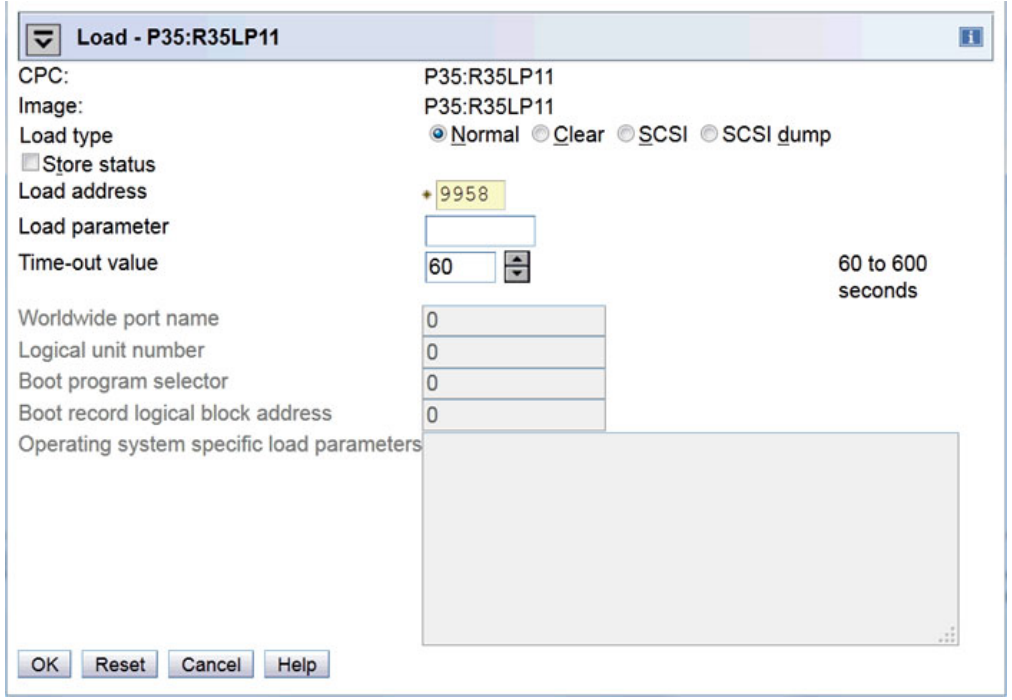

Fill in the required information and click OK. For more information about the IPL Load Parameter, refer to *z/VSE System Control Statements*. For more information on the other parameters, see the operating procedure documentation for your particular server.

A confirmation window is displayed where you can verify the provided information. If the information is correct, select the YES button to perform the load. A progress window is displayed which indicates the progress of the load and the result. When the load has successfully completed, click OK to close the window. Otherwise, follow the directions or any messages that are displayed to determine the problem and correct it.

## **Step 2 – Starting Installation (Manual/LPAR Mode)**

After having performed an IPL, the system waits for an interrupt from the console. Press **ENTER** to continue.

**Attention:** If you install z/VSE in LPAR mode, make sure that the time-of-day clock is set. In case of an error situation, refer to ["Problems that might occur](#page-44-0) [during installation" on page 23.](#page-44-0)

The first system prompt that appears on your system console after you have done an IPL is:

BG 0000 SI01D DO YOU WANT TO DO AN AUTOMATIC INSTALLATION (YES/NO)?

#### **0 NO**

Answer **NO** to do a manual installation. BG 0000 SA01I \*\*\*\*\*\*\*\*\*\*\* STAND ALONE PROGRAMS LOADED \*\*\*\*\*\*\*\*\*\*\*

BG 0000 SA02D IF YOU WANT A LISTING,SPECIFY PCUU OF PRINTER, ELSE (ENTER)

#### **0**

If you want a listing, specify the physical address of the printer (for example, **0 100e**). Otherwise enter **0**. If the printer cannot be sensed, messages SA04I, SA05I, and SA06D are issued, asking for the correct device type.

If the physical device address is greater than X'FFF', the message below displays the physical device address and corresponding VSE address:

BG 0000 SA07I THE PHYSICAL DEVICE ADDRESS pcuu CORRESPONDS TO THE ADDRESS cuu USED BY VSE

You are now requested to specify the device type of the printer. BG 0000 SA03D DEVICE TYPE IS xxxxyy. ACCEPT (ENTER) OR SPECIFY ALTERNATE TYPE

If this is the device type that you want to specify, enter:

**0**

*z/VSE System Control Statements* contains a complete list of the supported device type codes, including those for PRT1.

BG 0000 SA08D DATE IS mm/dd/yyyy. ACCEPT DATE (ENTER) OR SPECIFY DATE MM/DD/YYYY

If you want to change the date, you must enter two digits for month and day, and four digits for year, separated by a slash. Otherwise enter **0**.

### **0** *mm/dd/yyyy*

In case you are installing on a SCSI device, you receive messages related to SCSI definitions. If you are not using SCSI devices, these messages are not displayed. BG 0000 SA70D IF YOU WANT TO USE SCSI DEVICES SPECIFY YES, ELSE NO

**Not installing on SCSI 0 NO**

**Installing on SCSI**

**0 YES**

<span id="page-69-0"></span>BG 0000 SA75I ENTER SCSI COMMAND OR ENTER BG 0000 SA80D SCSI,FBA=CUU,FCP=PCUU,WWPN=PORTNAME,LUN=LUN

#### **Note:**

- 1. SCSI device addresses have to be less than or equal to X'FFF'.
- 2. Device addresses, which have been deleted with the DEL command cannot be reused as SCSI DOSRES or SCSI SYSWK1 devices.

#### For example:

#### **0 SCSI,FBA=602,FCP=14A3,WWPN=5005076300CA9A76,LUN=5703000000000000**

BG 0000 SA07I THE PHYSICAL DEVICE ADDRESS 14A3 CORRESPONDS TO THE ADDRESS 140 USED BY VSE

AR 0033 0S45I SCSI DEVICE 602 CONSISTS OF 19531264 BLOCKS, 19522902 BLOCKS ARE AVAILABLE, 170 BLOCKS ARE UNUSED

BG 0000 SA85D MORE SCSI DEFINITIONS NEEDED? YES OR NO

#### **0 YES**

BG 0000 SA75I ENTER SCSI COMMAND OR ENTER BG 0000 SA80D SCSI,FBA=CUU,FCP=PCUU,WWPN=PORTNAME,LUN=LUN

#### For example:

#### **0 SCSI,FBA=605,FCP=14A2,WWPN=5005076300CE9A76,LUN=570D000000000000**

BG 0000 SA07I THE PHYSICAL DEVICE ADDRESS 14A2 CORRESPONDS TO THE ADDRESS 141 USED BY VSE

AR 0033 0S45I SCSI DEVICE 605 CONSISTS OF 03906304 BLOCKS, 03897432 BLOCKS ARE AVAILABLE, 680 BLOCKS ARE UNUSED

BG 0000 SA62I A MAXIMUM OF TWO SCSI DEVICES IS ACCEPTED. PROCESSING CONTINUES

#### **End of installing on SCSI**

BG 0000 SA09I SELECT ONE OF THE FOLLOWING PROGRAMS, OR TYPE END BG 0000 SA10D FASTCOPY, RESTORE, ICKDSF, DITTO, REIPL

#### **0 ICKDSF**

The message below informs you, that you now have to enter VSE addresses and how to display them with the **QUERY IO** command. For details on the command refer to *z/VSE System Control Statements*.

BG 0000 SA60I \*\*\*\*\* FOR THE ICKDSF UTILITY YOU NEED TO SPECIFY VSE DEVICE ADDRESSES WHICH YOU CAN FIND BY USING THE QUERY IO COMMAND. \*\*\*\*\* BG 0000 ICKDSF-VSE DEVICE SUPPORT FACILITIES 17.0 TIME BG 0000 xx/xx/xx MM/DD/YYYY BG 0000 ENTER INPUT COMMAND:

The next input requested, is an **INIT UNIT** command described in "Step 3 – Initializing Disks and Placing the VTOC (Manual/LPAR Mode)."

## **Step 3 – Initializing Disks and Placing the VTOC (Manual/LPAR Mode)**

For z/VSE installation, you need to initialize two disk devices, DOSRES and SYSWK1 with the **INIT** command. You first initialize the volume DOSRES and continue with SYSWK1.

**Note:** You can initialize as many data volumes as you need and give them individual names.

In addition, you have to place the VTOC. You can choose to place the VTOC in the middle of the disk pack or at the end of it.

If the Device Support Facilities Program, is to initialize either a new ECKD disk or a ECKD disk that was used under another operating system (for example,  $z/OS^{\circledast}$ ), the program must validate and rewrite the home address and record 0 on each track of the disk.

In this case, additional parameters of the **INIT** command (VALIDATE, CHECK) are required to initialize the disks correctly. Otherwise, you might have problems later, when you IPL the restored system. Note that validate might not be available for all disk devices.

You should review the **INIT** command in detail, especially if one of the following is true:

- The disks have never been initialized.
- The disks have been previously used on a system other than VSE.
- You are changing from emulation mode to disk native mode.

**Note:** If the **INIT** command exceeds 70 characters on your screen, use a dash (-) as the continuation character. The system then asks you for additional information.

Refer to "Storage and Tuning Recommendations" in *z/VSE Planning* for more information on how to reduce VTOC space. The predefined values are sufficient for up to 230 labels.

# **Initializing Disks (VTOC in the Middle of Volume)**

The following **INIT** commands place the VTOC at the recommended locations, almost in the middle of the disk devices.

There are different locations for DOSRES and SYSWK1. Therefore, you must enter two different commands, one for DOSRES and one for SYSWK1. Replace *cuu* with the respective VSE address.

FBA device:

**0 INIT UNIT(cuu) NVFY NOMAP PURGE FBAVTOC(125440,228,8192) VOLID(DOSRES)**

**0 INIT UNIT(cuu) NVFY NOMAP PURGE FBAVTOC(306176,228,8192) VOLID(SYSWK1)**

IBM 3380 (ECKD device):

**0 INIT UNIT(cuu) NVFY NOMAP PURGE DOSVTOC(210,11,4) VOLID(DOSRES)**

**0 INIT UNIT(cuu) NVFY NOMAP PURGE DOSVTOC(325,11,4) VOLID(SYSWK1)**

IBM 3390 (ECKD device):

#### **0 INIT UNIT(cuu) NVFY NOMAP PURGE DOSVTOC(208,11,4) VOLID(DOSRES)**

**0 INIT UNIT(cuu) NVFY NOMAP PURGE DOSVTOC(301,11,4) VOLID(SYSWK1)**

After you entered the appropriate input command, respond with U to the following message, to proceed with command processing: BG 0000 ICK003D REPLY U TO ALTER VOLUME cuu CONTENTS, ELSE T

**0 U**

BG 0000 ICK01314I VTOC IS LOCATED AT CCHH=X'nnnn nnnn' AND IS nn TRACKS. BG 0000 ICK00001I FUNCTION COMPLETED, HIGHEST CONDITION CODE WAS nn ENTER INPUT/COMMAND:

To exit ICKDSF command processing and to return to the stand-alone utility selection, enter:

#### **0 END**

BG 0000 ICK00002I ICKDSF PROCESSING COMPLETE. MAXIMUM CONDITION CODE WAS 0

# **Initializing Disks (VTOC at the End of Volume)**

The following **INIT** commands place the VTOC end of the disk devices. There are different locations for DOSRES and SYSWK1. Therefore, you must enter two different commands, one for DOSRES and one for SYSWK1. Replace *cuu* with the respective VSE address.

#### **Note:**

- 1. Due to an ICKDSF restriction, large disks with more than 4369 cylinders cannot be initialized with VTOC at the End of Volume.
- 2. For FBA devices, it is not recommended to put the VTOC at the End of Volume. This is valid for both system and data devices.
- 3. Initializing FBA minidisks with the VTOC at the end of the disk pack, is the same as initializing dedicated disks with the VTOC at the end of the disk pack.
- 4. For FBA disks, including SCSI disk devices, make sure the number of blocks of the disk is a multiple of the so called actuator file which is 8\*777. If the number of blocks is not a multiple, placing the VTOC at the end of the volume might lead to problems because the system cannot read the VTOC.
- 5. The DASDFP operand of the **IPL SYS** command also influences VTOC reading. As shipped, it is set to YES and requires a multiple of 8\*777 in case of FBAVTOC(END). If it is set to NO (DASDFP=NO), FBAVTOC(END) can be used without ensuring a multiple of 8\*777 (at the cost of file protection).

#### FBA device:

#### **0 INIT UNIT(cuu) NVFY NOMAP PURGE FBAVTOC(END) VOLID(DOSRES)**

**0 INIT UNIT(cuu) NVFY NOMAP PURGE FBAVTOC(END) VOLID(SYSWK1)**

IBM 3380 and IBM 3390 (ECKD devices) :

#### **0 INIT UNIT(cuu) NVFY NOMAP PURGE DOSVTOC(END) VOLID(DOSRES)**

#### **0 INIT UNIT(cuu) NVFY NOMAP PURGE DOSVTOC(END) VOLID(SYSWK1)**

Respond with U to the following message, to proceed with command processing: BG 0000 ICK003D REPLY U TO ALTER VOLUME cuu CONTENTS, ELSE T

#### **0 U**

BG 0000 ICK01314I VTOC IS LOCATED AT CCHH=X'nnnn nnnn' AND IS nn TRACKS. BG 0000 ICK00001I FUNCTION COMPLETED, HIGHEST CONDITION CODE WAS nn ENTER INPUT/COMMAND:

To exit ICKDSF command processing and to return to the stand-alone utility selection, enter:
#### **0 END**

## **Additional Messages**

If you install on previously used disk devices, the system might issue the following messages:

ICK001D CONFIRM PURGING OF UNEXPIRED DATA SETS, REPLY U TO PURGE, ELSE T

#### **0 U**

ICK019D CONFIRM PURGING OF ALL VSAM FILES, REPLY U TO PURGE, ELSE T

**0 U**

# **Step 4 – Restoring the System Library IJSYSRS (Manual/LPAR Mode)**

This task restores the system library IJSYSRS (IJSYSR1). The following system prompts and messages appear:

BG 0000 SA09I SELECT ONE OF THE FOLLOWING PROGRAMS, OR TYPE END BG 0000 SA10D FASTCOPY, RESTORE, ICKDSF, DITTO, REIPL

#### **0 RESTORE**

#### **Installing from tape**

Message SA11D is displayed:

BG 0000 SA11D SPECIFY ADDRESS OF INPUT DEVICE PCUU

**0** *pcuu* (*pcuu* - tape drive address where z/VSE tape is mounted)

#### **Installing from installation disk**

Message SA32I is displayed prior to message SA11D:

BG 0000 SA32I INSTALLATION DISK WAS ASSIGNED TO VIRTUAL TAPE cuu FOR RESTORE FROM INSTALLATION DISK SPECIFY cuu AS INPUT DEVICE PCUU

BG-0000 SA11D SPECIFY ADDRESS OF INPUT DEVICE PCUU

**0** *pcuu* (specify *pcuu* as displayed in message SA32I)

#### **Installing either from tape or installation disk**

If the physical device address is greater than X'FFF', the message below displays the physical device address and corresponding VSE address: BG 0000 SA07I THE PHYSICAL DEVICE ADDRESS pcuu CORRESPONDS TO THE ADDRESS cuu USED BY VSE

BG 0000 SA03D DEVICE TYPE IS xxxxyy. ACCEPT (ENTER) OR SPECIFY ALTERNATE TYPE

### **0**

You might get the following message: BG 0000 SA13D TAPE MODE IS XX. ACCEPT (ENTER) OR SPECIFY ALTERNATE MODE YY

#### **0**

Always accept the default when you restore the contents of the SYSRES volume, regardless what type of tape unit you use. BG 0000 SA15D FOR TAPE LABEL CHECKING SPECIFY // TLBL, ELSE (ENTER)

**0**

BG 0000 SA16D SPECIFY ADDRESS OF SYSRES DISK PCUU

**0** *pcuu* (*pcuu* - address of DOSRES)

If the physical device address is greater than X'FFF', the message below displays the physical device address and corresponding VSE address: BG 0000 SA07I THE PHYSICAL DEVICE ADDRESS pcuu CORRESPONDS TO THE ADDRESS cuu USED BY VSE BG 0000 SA03D DEVICE TYPE IS xxxxyy. SPECIFY ALTERNATE TYPE, OR ACCEPT (ENTER)

#### **0**

BG 0000 L302A ENTER YES TO RESTORE SYSRES FILE IJSYSR1 OR NO TO SKIP TO NEXT SYSRES

#### **0 YES**

BG 0000 L315I ORIGINAL FILE ID= VSE.SYSRES.LIBRARY L316A ENTER YES TO KEEP OR NO TO RESPECIFY THE SYSRES FILE ID

### **0 YES**

You must answer **NO** to the following prompt:

BG 0000 L309I ORIGINAL ALLOCATION= xxxx BG 0000 L310A ENTER YES TO KEEP OR NO TO RESPECIFY THE ALLOCATION

#### **0 NO**

Now use the values in this table to answer to the next system prompt:

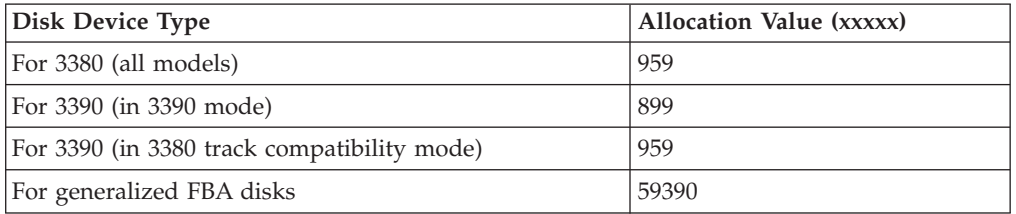

BG 0000 L312I MINIMUM ALLOCATION= xxx .... BG 0000 L304I ENTER THE DESIRED ALLOCATION AS NUMBER OF .... BG 0000 L313A ALLOC=

#### **0** *xxxxx*

BG 0000 L329A ENTER YES TO RESTORE ALL SUBLIBRARIES OR NO FOR SELECTIVE RESTORE

#### **0 YES**

BG 0000 L338I SUMMARY OF RESTORE PARAMETERS: BG 0000 L318I FILE NAME = IJSYSR1 BG 0000 L319I FILE ID = VSE.SYSRES.LIBRARY.xxx BG 0000 L321I ALLOCATION= xxxx .... BG 0000 L344I START= ...... - END= .... BG 0000 L327I RESTORE ALL SUBLIBRARIES BG 0000 L322A ENTER YES IF THE SPECIFICATION IS CORRECT OR NO TO RESPECIFY

#### **0 YES**

#### **Restarting the Restore**

If you restart this step and you get the following message (*xxxxxxx* is the file name), BG 0000 L324I EQUAL FILE ID IN VTOC xxxxxxx ... BG 0000 L319I FILE ID=id BG 0000 L330A TYPE CANCEL OR DELETE

you should enter:

**0 DELETE**

The system displays the following message: BG 0000 L300I FORMATTING OF LIBRARY IJSYSR1 IN PROGRESS BG 0000 L306I RESTORE OF LIBRARY IJSYSR1 IN PROGRESS BG 0000 L325I RESTORE OF SUBLIBRARY IJSYSR1.SYSLIB IN PROGRESS BG 0000 L326I RESTORE COMPLETE FOR LIBRARY IJSYSR1 BG 0000 SA09I SELECT ONE OF THE FOLLOWING PROGRAMS, OR TYPE END BG 0000 SA10D FASTCOPY, RESTORE, ICKDSF, DITTO, REIPL System Library IJSYSRS is now restored. **Installing from tape and not on SCSI 0 END Installing from tape and on SCSI 0 REIPL** BG-0000 SA55D ENTER ADDRESS OF REIPL DEVICE PCUU **0** *pcuu* BG-0000 SA79D REIPL FROM SCSI? SPECIFY YES OR NO **0 YES** BG-0000 SA77D ENTER CUU OF SYSWK1 **0** *cuu* **Installing from installation disk 0 REIPL** BG-0000 SA55D ENTER ADDRESS OF REIPL DEVICE PCUU **0** *pcuu* BG-0000 SA57D CONTINUE MANUAL INSTALLATION? SPECIFY YES OR NO v Specify **YES** to continue manual installation using the installation disk. v Specify **NO** if manual installation from disk is to be terminated. BG-0000 SA79D REIPL FROM SCSI? SPECIFY YES OR NO **0 YES** BG-0000 SA77D ENTER CUU OF SYSWK1

# **Step 5 – Performing an IPL from DOSRES (Manual/LPAR Mode)**

**0** *cuu*

This step uses a z/VSE-supplied IPL procedure. The correct IPL procedure is chosen automatically, based on the disk type. z/VSE selects the appropriate options for your system.

Usually, you do not have to add devices during this task. The IPL program for z/VSE uses device sensing to automatically define the devices on the system. Therefore, you should power on the devices which you need defined during IPL. You must be aware that for initial installation, only up to 1024 devices are allowed. If your environment includes more than 1024 devices, you have to identify the devices that you do not need for installing the system and exclude them from the installation process.

There are several alternatives for excluding the devices:

- 1. You can power off devices, which you do not want to be sensed.
- 2. If you decide not to power off the devices, the system senses all operational devices. It then displays the number of devices sensed and asks you to use the **IPL DEL** command to delete devices not needed. Refer to ["Problems that might](#page-44-0) [occur during installation" on page 23](#page-44-0) for details.
- 3. You can use an IOCDS that contains up to 1024 devices.

## **Performing an IPL from DOSRES (Manual/LPAR Mode)**

If not all necessary information can be sensed, you are asked to define these devices when you complete the initial installation [\(Chapter 9, "Installation Part 3](#page-108-0)  [in LPAR Mode and under z/VM," on page 87\)](#page-108-0).

If a device is needed for the minimum configuration and it cannot be sensed, you are asked to enter command IPL ADD for that device.

**Note:** You should have either a system printer or a terminal printer attached to your system. This is recommended even though the system does not check for the presence of a printer. If you only have terminal printers attached, z/VSE must be up and running in order to get the VSE system printer output sent to a terminal printer.

**Note:** If you are installing on SCSI devices, you must now redefine the SCSI parameters at the hardware console. Refer to ["Step 1 – Performing an IPL from](#page-66-0) [Tape/Disk \(Manual/LPAR Mode\)" on page 45](#page-66-0) for details.

## **Perform an IPL from DOSRES**

According to the type of processor you use, perform the IPL as described under ["Step 1 – Performing an IPL from Tape/Disk \(Manual/LPAR Mode\)" on page 45.](#page-66-0)

After having performed an IPL, the system waits for an interrupt from the console.

Press **ENTER** to continue.

**Note:** If you experience problems refer to ["Problems that might occur during](#page-44-0) [installation" on page 23.](#page-44-0)

```
BG 0000 0I04I IPLDEV=X'pcuu',VOLSER=DOSRES,CPUID=xxxxxxxxxxxx
BG 0000 0J01I IPL=$IPLExx ,JCL=$$JCL7xx
BG 0000 $$A$SUPI,VSIZE=nnM,VPOOL=nnnK,VIO=nnnK,LOG, IODEV=1024
BG 0000 0I30I DATE=xx/xx/xxxx,CLOCK=yy/yy/yy,ZONE=nnnn/00/00
BG 0000 THE DATE VALUE FORMAT IS MM/DD/YYYY
BG 0000 0J47I CHANNEL SUBSYSTEM: nnnn DEVICE(S) FOUND OPERATIONAL.
BG 0000 ...
BG 0000
BG 0000 ADD FDF,FBAV VIRTUAL DISK FOR LABEL AREA
BG 0000 ADD FEC,3505
BG 0000 ADD FFC,3505 ICCF DUMMY DEVICE DON'T DELETE
BG 0000 ...<br>BG 0000 ...
          ...(additional devices added)
BG 0000 ...<br>BG 0000 ADD FFF.CONS
                    DEDICATED CONSOLE DON'T DELETE
BG 0000 DEF SYSCAT=DOSRES,SYSREC=SYSWK1
BG 0000 0J10I IPL RESTART POINT BYPASSED
BG 0000 0J99I DEVICE ADDRESS VSE ADDDRESS ASSIGNED<br>BG 0000 1081 001
BG 0000 1081 001
BG 0000 2000 002
BG 0000 2001 003
BG 0000 3081 004
BG 0000 9000 9000 005
BG 0000 9001 006
BG 0000 SYS DASDFP=YES
BG 0000 SYS SEC=NO
BG 0000 SYS PASIZE=nnM
BG 0000 SYS SPSIZE=nK
BG 0000 SYS SERVPART=FB
BG 0000 DPD VOLID=DOSRES,CYL=xxx,NCYL=xx,TYPE=N,DSF=N
BG 0000 0I52I PDS EXT 01 ON cuu: LOW HIGH
BG 0000 CC HH: xxx x xxx xx4
```
### **Performing an IPL from DOSRES (Manual/LPAR Mode)**

BG 0000 PAGE NUMBER: x xxxx BG 0000 DPD VOLID=DOSRES,CYL=xxx,TYPE=N,DSF=N BG 0000 0I52I PDS EXT 02 ON cuu: LOW HIGH BG 0000 CC HH: xxx x xxx xx BG 0000 PAGE NUMBER: xxxx xxxxx BG 0000 VIO START PAGE NUMBER: xxxxx BG 0000 0I52I LABEL AREA ON cuu: LOW HIGH BG 0000 CC HH: xx x xx xx BG 0000 SVA SDL=nnn,GETVIS=(nnnK,nM),PSIZE=(nnnK,nM) BG 0000 0J24I DASD SHARING SUPPORT RESET BG 0000 0J62I ACTUAL CHANQ IS nnn BG 0000 0J83I ACTUAL SYSTEM TIME ZONE=EAST/00/00 BG 0000 0J69I ACTUAL SIZE OF PRIVATE AREA IS nnM BG 0000 31-BIT SYSTEM GETVIS AREA ROUNDED BY 692K BG 0000 0J73I ACTUAL NUMBER OF USER SDL ENTRIES IS xxx AR 0030 VMCF10I VM/VSE INTERFACE INITIALIZED BG 0000 0J39I ACTUAL BUFSIZE IS nnnn BG 0000 0J76I software/hardware COMPRESSION INITIALIZED BG 0000 0I26I \$\$BFCB23 LOADED CUU=xxx BG 0000 0I20I IPL COMPLETE FOR system identification BG 0000 SUPVR USERID IS: ......

## **Additional Messages**

Some systems might display the following messages: BG 0000 4301I NO FORMAT 1 LABEL FOUND IJSYSCN SYSREC=xxx SYSWK1 BG 0000 1I94I HARD COPY OPEN FAILED, HC=CREATE FORCED BG 0000 ALLOC BG=xxxxK BG 0000 SIZE BG=xxxxK . . . (additional ALLOC and SIZE statements) .

Because the VSE.CONTROL.FILE does not exist yet, you get the following message:

FB 0011 // JOB SECSERV DATE xx/xx/xxxx, CLOCK yy/yy/yy FB 0074 4228I FILE IJSYSCT OPEN ERROR X'B4'(180) CAT=..N/A.. (OPNCT-20) VOLUME 'DOSRES' NOT OWNED BY VSAM FB 0074 4228I FILE IESCNTL OPEN ERROR X'B4'(180) CAT=VSESPUC (4,AD,2) (OPNHC-10) RC X'00000004' FROM CATLG FB 0074 BST300E THE II CONTROL FILE COULD NOT BE OPENED.

This error message is only informational and processing continues.

BG 0000 STOP F1 0001 // JOB POWSTART

## **If Second or Additional IPL from Disk**

If you restart this step, you might get messages concerning the VSE/POWER QUEUE.FILE, DATA.FILE, or ACCOUNT.FILE, such as: F1 0001 4733D EQUAL FILE ID IN VTOC ...

Enter:

. .

**1 DELETE** . . . . . . DATE xx/xx/xxxx, CLOCK yy/yy/yy

## **Performing an IPL from DOSRES (Manual/LPAR Mode)**

F1 0001 1Q20I AUTOSTART IN PROGRESS F1 0001 1R75I BG AUTOSTARTED F1 0001 1R75I F2 AUTOSTARTED F1 0001 1R75I F3 AUTOSTARTED F1 0001 1R75I F4 AUTOSTARTED F1 0001 1R75I F5 AUTOSTARTED F1 0001 1R88I OK F1 0001 1Q12I VSE/POWER 9.2 INITIATION COMPLETED F1 0001 1Q34I F3 WAITING FOR WORK F1 0001 1Q34I F2 WAITING FOR WORK F1 0001 1Q34I F4 WAITING FOR WORK F1 0001 1Q34I F5 WAITING FOR WORK BG 0000 \* \*\*\*\*\*\*\*\*\*\*\*\*\*\*\*\*\*\*\*\*\*\*\*\*\*\*\*\*\*\*\*\*\*\*\*\*\*\*\*\*\*\*\* BG 0000 \*<br>BG 0000 \* INSTALLATION OF BG 0000 \* \*\*\*\*\*\*\*\*\*\*\*\*\*\*\*\*\*\*\*\*\*\*\*\*\*\*\*\*\*\*\*\*\*\*\*\*\*\*\*\*\*\*\* BG 0000 \*<br>BG 0000 \*  $z/VSE 6.1.x$   $xx/xx/xxxx$  \* BG 0000 \* \* BG 0000 \* \*\*\*\*\*\*\*\*\*\*\*\*\*\*\*\*\*\*\*\*\*\*\*\*\*\*\*\*\*\*\*\*\*\*\*\*\*\*\*\*\*\*\* BG 0000 \* LICENSED MATERIALS - PROPERTY OF IBM \* BG 0000 \* 5686-VS6 AND OTHER MATERIALS (C) COPYRIGHT\* BG 0000  $\star$  IBM CORP. 2015 AND OTHER DATES BG 0000 \* US GOVERNMENT USERS RESTRICTED RIGHTS - \* BG 0000 \* USE, DUPLICATION OR DISCLOSURE BG 0000 \* RESTRICTED BY BG 0000 \* GSA ADP SCHEDULE CONTRACT WITH IBM CORP. \* BG 0000 \* \*\*\*\*\*\*\*\*\*\*\*\*\*\*\*\*\*\*\*\*\*\*\*\*\*\*\*\*\*\*\*\*\*\*\*\*\*\*\*\*\*\*\* BG 0000 \* BG 0000 \* \*\*\*\*\*\*\*\*\*\*\*\*\*\*\*\*\*\*\*\*\*\*\*\*\*\*\*\*\*\*\*\*\*\*\*\*\*\*\*\*\*\*\* F3 0003 // JOB STARTF3 DATE xx/xx/xxxx, CLOCK yy/yy/yy F2 0002 // JOB STARTF2 DATE xx/xx/xxxx, CLOCK yy/yy/yy F4 0004 // JOB STARTF4 DATE xx/xx/xxxx, CLOCK yy/yy/yy F5 0005 // JOB STARTF5 DATE xx/xx/xxxx, CLOCK yy/yy/yy F3 0003 1N90I EOP WAS FORCED BY EOJ F3 0003 EOJ STARTF3 DATE xx/xx/xxxx, CLOCK yy/yy/yy, DURATION zz/zz/zz F3 0001 1Q34I F3 WAITING FOR WORK F2 0002 1N90I EOP WAS FORCED BY EOJ F2 0002 EOJ STARTF2 DATE xx/xx/xxxx, CLOCK yy/yy/yy, DURATION zz/zz/zz F2 0001 1Q34I F2 WAITING FOR WORK F4 0004 1N90I EOP WAS FORCED BY EOJ F4 0004 EOJ STARTF4 DATE xx/xx/xxxx, CLOCK yy/yy/yy, DURATION zz/zz/zz F4 0001 1Q34I F4 WAITING FOR WORK F5 0005 1N90I EOP WAS FORCED BY EOJ F5 0005 EOJ STARTF5 DATE xx/xx/xxxx, CLOCK yy/yy/yy, DURATION zz/zz/zz F5 0001 1Q34I F5 WAITING FOR WORK BG 0000 1S47I PRELEASE RDR, INSTALL BG 0000 1N90I EOP WAS FORCED BY EOJ BG 0000 EOJ BGINIT MAX.RETURN CODE=xxxx DATE xx/xx/xxxx,CLOCK yy/yy/yy,DURATION zz/zz/zz

## **Continuing Installation**

To continue installation, refer to [Chapter 8, "Installation Part 2 - Detailed](#page-90-0) [Description - in LPAR Mode and under z/VM," on page 69.](#page-90-0) Part 2 of initial installation is the same for all users.

# **Chapter 7. Manual Installation Part 1 – Under VM**

This section gives instructions for installing z/VSE under z/VM. The information in this section supplements the z/VM online product documentation available in [IBM Knowledge Center.](https://www-01.ibm.com/support/knowledgecenter/SSB27U/welcome?lang=en) It provides detailed information about planning for z/VSE guest systems and using them.

You can install and use z/VSE as a guest system under any supported version of VM. In this combined environment, you can do the following:

- v Log on to VM using the ID and password defined for the z/VSE guest system. Your terminal then can serve as the z/VSE console.
- Dial into the z/VSE system and use the functions provided by the Interactive Interface.
- Log on to CMS and interact with z/VSE. z/VSE provides the VM/VSE Interface, which allows CMS users to operate z/VSE systems. This is described in [Chapter 11, "Installing VM/VSE Interface Routines – VM Only," on page 113.](#page-134-0)

**Note:** In this chapter, *virtual machine console* refers to a device that is defined for every VM user. *z/VSE console* refers to the z/VSE system console that is used to control operation of z/VSE.

## **Preparatory Tasks (Manual/Under VM)**

To install z/VSE under VM, the z/VSE guest system must be known to VM. If you initialize the disk under VM, dedicate the disk (by the CP ATTACH command) to your user ID before you start initialization. You can use disk devices as dedicated disks or as minidisks.

There is a number of planning and preparation tasks you have to do before you start installing z/VSE under VM. Make sure that you have read "Running z/VSE under VM" in *z/VSE Planning*.

# **Step 1 – Performing an IPL from Tape/Disk (Manual/Under VM)**

### **Installing from tape**

Mount the tape labeled **z/VSE***vrm-***EN**. Do not reposition or dismount the tape until you have instructions to do so.

### **Installing from installation disk**

Proceed to the next step.

To make your VM system ready for the initial installation of z/VSE, you have to perform the following steps:

To define the console mode, enter in CP mode:

#### **TERM CON 3270**

To define terminals to VM, enter in CP mode:

**DEF GRAF** *pcuu* (*pcuu* - physical terminal address)

## **Performing IPL from Tape (Manual/Under z/VM)**

Repeat this command for every terminal you want to define, if you have not yet defined the terminals in your VM directory.

You have to define at least 64 MB of storage. The maximum value is 32 GB. Enter the following in CP mode:

**DEF STOR** *xxx***M** or **DEF STOR** *xx***G** (Replace *xxx* with the value you want to specify.)

In case of SCSI disk devices, you must enter the definitions required to access the SCSI disk by using the SET LOADDEV command. For example, SET LOADDEV PORT 50050763 00C69A76 LUN 57050000 00000000

To perform an IPL, enter in CP mode:

**IPL** *pcuu* (*pcuu* is the physical address of the tape/disk with the z/VSE tape).

After having typed in all parameters, press **ENTER**.

## **Step 2 – Starting Installation (Manual/Under VM)**

After having performed an IPL, the system waits for an interrupt from the console. Press **ENTER** to continue.

**Note:** If you experience problems refer to ["Problems that might occur during](#page-44-0) [installation" on page 23.](#page-44-0)

The first system prompt that appears on your system console after you have done an IPL is:

BG 0000 SI01D DO YOU WANT TO DO AN AUTOMATIC INSTALLATION (YES/NO)?

#### **0 NO**

Answer **NO** to do a manual installation.

BG 0000 SA01I \*\*\*\*\*\*\*\*\*\*\* STAND ALONE PROGRAMS LOADED \*\*\*\*\*\*\*\*\*\*\* BG 0000 SA02D IF YOU WANT A LISTING,SPECIFY PCUU OF PRINTER, ELSE (ENTER)

### **0**

If you want a listing, specify the physical address of the printer (for example, **0 100e**). Otherwise enter **0**. If the printer cannot be sensed, messages SA04I, SA05I, and SA06D are issued, asking for the correct device type.

If the physical device address is greater than X'FFF', the message below displays the physical device address and corresponding VSE address:

BG 0000 SA07I THE PHYSICAL DEVICE ADDRESS pcuu CORRESPONDS TO THE ADDRESS cuu USED BY VSE

You are now requested to specify the device type of the printer. BG 0000 SA03D DEVICE TYPE IS xxxxyy. ACCEPT (ENTER) OR SPECIFY ALTERNATE TYPE

If this is the device type that you want to specify, enter:

**0**

*z/VSE System Control Statements* contains a complete list of the supported device type codes, including those for PRT1.

BG 0000 SA08D DATE IS mm/dd/yyyy. ACCEPT DATE (ENTER) OR SPECIFY DATE MM/DD/YYYY

If you want to change the date, you must enter two digits for month and day, and four digits for year, separated by a slash. Otherwise enter **0**.

#### **0** *mm/dd/yyyy*

In case you are installing on a SCSI device, you receive messages related to SCSI definitions. If you are not using SCSI devices, these messages are not displayed. BG 0000 SA70D IF YOU WANT TO USE SCSI DEVICES SPECIFY YES, ELSE NO

#### **Not installing on SCSI 0 NO**

#### **Installing on SCSI**

### **0 YES**

BG 0000 SA75I ENTER SCSI COMMAND OR ENTER BG 0000 SA80D SCSI,FBA=CUU,FCP=PCUU,WWPN=PORTNAME,LUN=LUN

#### **Note:**

- 1. SCSI device addresses have to be less than or equal to X'FFF'.
- 2. Device addresses, which have been deleted with the DEL command cannot be reused as SCSI DOSRES or SCSI SYSWK1 devices.

#### For example:

#### **0 SCSI,FBA=602,FCP=14A3,WWPN=5005076300CA9A76,LUN=5703000000000000**

BG 0000 SA07I THE PHYSICAL DEVICE ADDRESS 14A3 CORRESPONDS TO THE ADDRESS 140 USED BY VSE

AR 0033 0S45I SCSI DEVICE 602 CONSISTS OF 19531264 BLOCKS, 19522902 BLOCKS ARE AVAILABLE, 170 BLOCKS ARE UNUSED

BG 0000 SA85D MORE SCSI DEFINITIONS NEEDED? YES OR NO

### **0 YES**

BG 0000 SA75I ENTER SCSI COMMAND OR ENTER BG 0000 SA80D SCSI,FBA=CUU,FCP=PCUU,WWPN=PORTNAME,LUN=LUN

#### For example:

#### **0 SCSI,FBA=605,FCP=14A2,WWPN=5005076300CE9A76,LUN=570D000000000000**

BG 0000 SA07I THE PHYSICAL DEVICE ADDRESS 14A2 CORRESPONDS TO THE ADDRESS 141 USED BY VSE

AR 0033 0S45I SCSI DEVICE 605 CONSISTS OF 03906304 BLOCKS, 03897432 BLOCKS ARE AVAILABLE, 680 BLOCKS ARE UNUSED

BG 0000 SA62I A MAXIMUM OF TWO SCSI DEVICES IS ACCEPTED. PROCESSING CONTINUES

#### **End of installing on SCSI**

BG 0000 SA09I SELECT ONE OF THE FOLLOWING PROGRAMS, OR TYPE END BG 0000 SA10D FASTCOPY, RESTORE, ICKDSF, DITTO, REIPL

#### **0 ICKDSF**

The message below informs you, that you now have to enter VSE addresses and how to display them with the QUERY IO command. For details on the command refer to *z/VSE System Control Statements*.

BG 0000 SA60I \*\*\*\*\* FOR THE ICKDSF UTILITY YOU NEED TO SPECIFY VSE DEVICE ADDRESSES WHICH YOU CAN FIND BY USING THE QUERY IO COMMAND. \*\*\*\*\* BG 0000 ICKDSF-VSE DEVICE SUPPORT FACILITIES 17.0 TIME BG 0000 xx/xx/xx MM/DD/YYYY BG 0000 ENTER INPUT COMMAND:

The next input requested, is an INIT UNIT command described in "Step 3 – Initializing Disks and Placing the VTOC (Manual/Under z/VM)."

## **Step 3 – Initializing Disks and Placing the VTOC (Manual/Under z/VM)**

For z/VSE installation, you need to initialize two disk devices, DOSRES and SYSWK1 with the **INIT** command. You first initialize the volume DOSRES and continue with SYSWK1.

**Note:** You can initialize as many data volumes as you need and give them individual names.

In addition, you have to place the VTOC. You can choose to place the VTOC in the middle of the disk pack or at the end of it.

If the Device Support Facilities Program is to initialize either a new ECKD disk or a ECKD disk that was used under another operating system (for example, z/OS), the program must validate and rewrite the home address and record 0 on each track of the disk.

In this case, additional parameters of the **INIT** command (VALIDATE, CHECK) are required to initialize the disks correctly. Otherwise, you might have problems later, when you IPL the restored system. Note that validate might not be available for all disk devices.

You should review the **INIT** command in detail, especially if one of the following is true:

- The disks have never been initialized.
- The disks have been previously used on a system other than VSE.
- You are changing from emulation mode to disk native mode.

**Note:** If the **INIT** command exceeds 70 characters on your screen, use a dash (-) as the continuation character. The system will then ask you for additional information.

Refer to "Storage and Tuning Recommendations" in *z/VSE Planning* for more information on how to reduce VTOC space. The predefined values are sufficient for up to 230 labels.

# **Initializing Disks (VTOC in the Middle of Volume)**

The following INIT commands place the VTOC at the recommended locations, almost in the middle of the disk devices.

Note that there are **different locations for DOSRES and SYSWK1**. Therefore you must enter two different commands, one for DOSRES and one for SYSWK1. Replace **cuu** with the respective VSE address.

FBA device:

**0 INIT UNIT(cuu) NVFY NOMAP PURGE FBAVTOC(125440,228,8192) VOLID(DOSRES)**

**0 INIT UNIT(cuu) NVFY NOMAP PURGE FBAVTOC(306176,228,8192) VOLID(SYSWK1)**

IBM 3380 (ECKD device):

**0 INIT UNIT(cuu) NVFY NOMAP PURGE DOSVTOC(210,11,4) VOLID(DOSRES)**

**0 INIT UNIT(cuu) NVFY NOMAP PURGE DOSVTOC(325,11,4) VOLID(SYSWK1)**

IBM 3390 (ECKD device):

**0 INIT UNIT(cuu) NVFY NOMAP PURGE DOSVTOC(208,11,4) VOLID(DOSRES)**

**0 INIT UNIT(cuu) NVFY NOMAP PURGE DOSVTOC(301,11,4) VOLID(SYSWK1)**

After you entered the appropriate input command, respond with U to the following message, to proceed with command processing:

BG 0000 ICK003D REPLY U TO ALTER VOLUME cuu CONTENTS, ELSE T

**0 U**

BG 0000 ICK01314I VTOC IS LOCATED AT CCHH=X'nnnn nnnn' AND IS nn TRACKS. BG 0000 ICK00001I FUNCTION COMPLETED, HIGHEST CONDITION CODE WAS nn ENTER INPUT/COMMAND:

To exit ICKDSF command processing and to return to the stand-alone utility selection, enter:

#### **0 END**

BG 0000 ICK00002I ICKDSF PROCESSING COMPLETE. MAXIMUM CONDITION CODE WAS 0

## **Initializing Disks (VTOC at the End of Volume)**

The following INIT commands place the VTOC end of the disk devices. Note that there are **different locations for DOSRES and SYSWK1**. Therefore you must enter two different commands, one for DOSRES and one for SYSWK1. Replace **cuu** with the respective VSE address.

#### **Note:**

- 1. Due to an ICKDSF restriction, large disks with more than 4369 cylinders cannot be initialized with VTOC at the End of Volume.
- 2. For FBA devices, it is **not** recommended to put the VTOC at the End of Volume. This is valid for both system and data devices.
- 3. Initializing FBA minidisks with the VTOC at the end of the disk pack, is the same as initializing dedicated disks with the VTOC at the end of the disk pack.
- 4. For FBA disks, including SCSI disk devices, make sure the number of blocks of the disk is a multiple of the so called actuator file which is 8\*777. If the number of blocks is not a multiple, placing the VTOC at the end of the volume might lead to problems because the system cannot read the VTOC.
- 5. The DASDFP operand of the IPL SYS command also influences VTOC reading. As shipped, it is set to YES and requires a multiple of 8\*777 in case of FBAVTOC(END). If it is set to NO (DASDFP=NO), FBAVTOC(END) can be used without ensuring a multiple of 8\*777 (at the cost of file protection).

FBA device:

## **0 INIT UNIT(cuu) NVFY NOMAP PURGE FBAVTOC(END) VOLID(DOSRES)**

**0 INIT UNIT(cuu) NVFY NOMAP PURGE FBAVTOC(END) VOLID(SYSWK1)**

IBM 3380 and IBM 3390 (ECKD devices) :

#### **0 INIT UNIT(cuu) NVFY NOMAP PURGE DOSVTOC(END) VOLID(DOSRES)**

### **0 INIT UNIT(cuu) NVFY NOMAP PURGE DOSVTOC(END) VOLID(SYSWK1)**

Respond with U to the following message, to proceed with command processing: BG 0000 ICK003D REPLY U TO ALTER VOLUME cuu CONTENTS, ELSE T

#### **0 U**

BG 0000 ICK01314I VTOC IS LOCATED AT CCHH=X'nnnn nnnn' AND IS nn TRACKS. BG 0000 ICK00001I FUNCTION COMPLETED, HIGHEST CONDITION CODE WAS nn ENTER INPUT/COMMAND:

To exit ICKDSF command processing and to return to the stand-alone utility selection, enter:

#### **0 END**

## **Additional Messages**

If you install on previously used disk devices, the system might issue the following messages:

ICK001D CONFIRM PURGING OF UNEXPIRED DATA SETS, REPLY U TO PURGE, ELSE T

**0 U**

ICK019D CONFIRM PURGING OF ALL VSAM FILES, REPLY U TO PURGE, ELSE T

**0 U**

## **Step 4 – Restoring the System Library IJSYSRS (Manual/Under z/VM)**

This task restores the system library IJSYSRS (IJSYSR1). The following system prompts and messages appear: BG 0000 SA09I SELECT ONE OF THE FOLLOWING PROGRAMS, OR TYPE END

BG 0000 SA10D FASTCOPY, RESTORE, ICKDSF, DITTO, REIPL

### **0 RESTORE**

#### **Installing from tape**

Message SA11D is displayed:

BG 0000 SA11D SPECIFY ADDRESS OF INPUT DEVICE PCUU

**0** *pcuu* (*pcuu* - tape drive address where z/VSE tape is mounted)

#### **Installing from installation disk**

Message SA32I is displayed prior to message SA11D:

BG 0000 SA32I INSTALLATION DISK WAS ASSIGNED TO VIRTUAL TAPE cuu FOR RESTORE FROM INSTALLATION DISK SPECIFY cuu AS INPUT DEVICE PCUU

BG-0000 SA11D SPECIFY ADDRESS OF INPUT DEVICE PCUU

**0** *pcuu* (specify *pcuu* as displayed in message SA32I)

#### **Installing either from tape or installation disk**

If the physical device address is greater than X'FFF', the message below displays the physical device address and corresponding VSE address: BG 0000 SA07I THE PHYSICAL DEVICE ADDRESS pcuu CORRESPONDS TO THE ADDRESS cuu USED BY VSE

BG 0000 SA03D DEVICE TYPE IS xxxxyy. ACCEPT (ENTER) OR SPECIFY ALTERNATE TYPE

#### **0**

You might get the following message: BG 0000 SA13D TAPE MODE IS XX. ACCEPT (ENTER) OR SPECIFY ALTERNATE MODE YY

#### **0**

Always accept the default when you restore the contents of the SYSRES volume, regardless what type of tape unit you use.

BG 0000 SA15D FOR TAPE LABEL CHECKING SPECIFY // TLBL, ELSE (ENTER)

### **0**

BG 0000 SA16D SPECIFY ADDRESS OF SYSRES DISK PCUU

**0** *pcuu* (*pcuu*- address of DOSRES)

If the physical device address is greater than X'FFF', the message below displays the physical device address and corresponding VSE address: BG 0000 SA07I THE PHYSICAL DEVICE ADDRESS pcuu CORRESPONDS TO THE ADDRESS cuu USED BY VSE

BG 0000 SA03D DEVICE TYPE IS xxxxyy. SPECIFY ALTERNATE TYPE, OR ACCEPT (ENTER)

#### **0**

BG 0000 L302A ENTER YES TO RESTORE SYSRES FILE IJSYSR1 OR NO TO SKIP TO NEXT SYSRES

## **0 YES**

BG 0000 L315I ORIGINAL FILE ID= VSE.SYSRES.LIBRARY L316A ENTER YES TO KEEP OR NO TO RESPECIFY THE SYSRES FILE ID

## **0 YES**

You must answer **NO** to the following prompt: BG 0000 L309I ORIGINAL ALLOCATION= xxxx

BG 0000 L310A ENTER YES TO KEEP OR NO TO RESPECIFY THE ALLOCATION

### **0 NO**

Now use the values in this table to answer to the next system prompt:

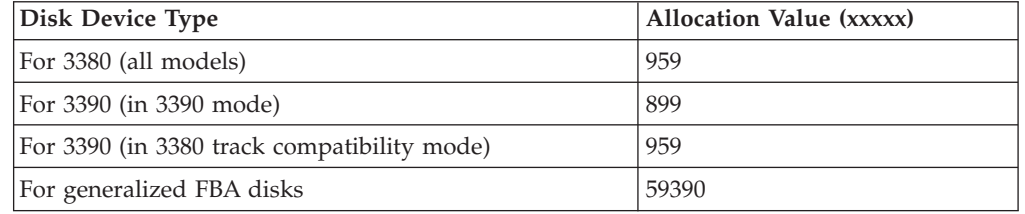

BG 0000 L312I MINIMUM ALLOCATION= xxx ....

BG 0000 L304I ENTER THE DESIRED ALLOCATION AS NUMBER OF ....

BG 0000 L313A ALLOC=

**0** *xxxxx*

BG 0000 L329A ENTER YES TO RESTORE ALL SUBLIBRARIES OR NO FOR SELECTIVE RESTORE

#### **0 YES**

BG 0000 L338I SUMMARY OF RESTORE PARAMETERS: BG 0000 L318I FILE NAME = IJSYSR1 BG 0000 L319I FILE ID = VSE.SYSRES.LIBRARY.xxx BG 0000 L321I ALLOCATION= xxxx .... BG 0000 L344I START= ...... - END= .... BG 0000 L327I RESTORE ALL SUBLIBRARIES BG 0000 L322A ENTER YES IF THE SPECIFICATION IS CORRECT OR NO TO RESPECIFY

**0 YES**

#### **Restarting the Restore**

If you restart this step and you get the following message (*xxxxxxx* is the file name), BG 0000 L324I EQUAL FILE ID IN VTOC XXXXXXX ... BG 0000 L319I FILE ID=id BG 0000 L330A TYPE CANCEL OR DELETE

you should enter:

### **0 DELETE**

The system displays the following message:

BG 0000 L300I FORMATTING OF LIBRARY IJSYSR1 IN PROGRESS BG 0000 L306I RESTORE OF LIBRARY IJSYSR1 IN PROGRESS BG 0000 L325I RESTORE OF SUBLIBRARY IJSYSR1.SYSLIB IN PROGRESS BG 0000 L326I RESTORE COMPLETE FOR LIBRARY IJSYSR1 BG 0000 SA09I SELECT ONE OF THE FOLLOWING PROGRAMS, OR TYPE END BG 0000 SA10D FASTCOPY, RESTORE, ICKDSF, DITTO, REIPL

System Library IJSYSRS is now restored.

#### **Installing from tape and not on SCSI**

**0 END**

**Installing from tape and on SCSI 0 REIPL**

BG-0000 SA55D ENTER ADDRESS OF REIPL DEVICE PCUU **0** *pcuu* BG-0000 SA79D REIPL FROM SCSI? SPECIFY YES OR NO **0 YES** BG-0000 SA77D ENTER CUU OF SYSWK1 **0** *cuu*

#### **Installing from installation disk**

**0 REIPL**

BG-0000 SA55D ENTER ADDRESS OF REIPL DEVICE PCUU

**0** *pcuu*

BG-0000 SA57D CONTINUE MANUAL INSTALLATION? SPECIFY YES OR NO

- v Specify **YES** to continue manual installation using the installation disk.
- v Specify **NO** if manual installation from disk is to be terminated.
- BG-0000 SA79D REIPL FROM SCSI? SPECIFY YES OR NO

**0 YES**

BG-0000 SA77D ENTER CUU OF SYSWK1

```
0 cuu
```
## **Step 5 – Performing an IPL from DOSRES (Manual/Under z/VM)**

This step uses a z/VSE supplied IPL procedure. The correct IPL procedure is automatically chosen, based on the disk type and CPU mode. z/VSE selects the appropriate options for your system.

Usually, you do not have to add devices during this task. The IPL program for z/VSE uses device sensing to automatically define the devices on the system. Note that for an initial installation, only up to 1024 devices are allowed. If your environment includes more than 1024 devices, you have to identify the devices that you do not need for installing the system and exclude them from the installation process.

There are several alternatives for excluding the devices:

- 1. You can detach devices from your z/VM guest, which you do not want to be sensed.
- 2. If you decide not to detach the devices, the system senses all operational devices. It then displays the number of devices sensed and asks you to use the **IPL DEL** command to delete the additional devices. Refer to ["Problems that](#page-44-0) [might occur during installation" on page 23](#page-44-0) for details.
- 3. You can use an IOCDS that contains up to 1024 devices.

If not all necessary information can be sensed, you are asked to define these devices when you complete the initial installation ( [Chapter 9, "Installation Part 3](#page-108-0)  [in LPAR Mode and under z/VM," on page 87\)](#page-108-0).

If a device is needed for the minimum configuration and it cannot be sensed, you are asked to enter command IPL ADD for that device.

**Note:** If you are installing on SCSI devices you do not need to IPL your system, because a REIPL was already performed.

## **Perform an IPL from the address of DOSRES**

Enter in CP mode:

**IPL** *pcuu*

(*pcuu* - physical address of DOSRES)

After having performed an IPL, the system waits for an interrupt from the console.

Press **ENTER** to continue.

**Note:** If you experience problems refer to ["Problems that might occur during](#page-44-0) [installation" on page 23.](#page-44-0)

BG 0000 0I04I IPLDEV=X'pcuu',VOLSER=DOSRES,CPUID=xxxxxxxxxxxx BG 0000 0J01I IPL=\$IPLExx ,JCL=\$\$JCL7xx BG 0000 \$\$A\$SUPI,VSIZE=nnM,VPOOL=nnnK,VIO=nnnK,LOG,IODEV=1024 BG 0000 0I30I DATE=xx/xx/xxxx,CLOCK=yy/yy/yy,ZONE=nnnn/00/00 BG 0000 THE DATE VALUE FORMAT IS MM/DD/YYYY BG 0000 0J47I CHANNEL SUBSYSTEM: nnnn DEVICE(S) FOUND OPERATIONAL. BG 0000 ... BG 0000 BG 0000 ADD FDF,FBAV VIRTUAL DISK FOR LABEL AREA BG 0000 ADD FEC,3505 BG 0000 ADD FFC,3505 ICCF DUMMY DEVICE DON'T DELETE BG 0000 ...

### **Performing an IPL from DOSRES (Manual/Under z/VM)**

BG 0000 ... (additional devices added) BG 0000 ...<br>BG 0000 ADD FFF,CONS DEDICATED CONSOLE DON'T DELETE BG 0000 DEF SYSCAT=DOSRES,SYSREC=SYSWK1 BG 0000 0J10I IPL RESTART POINT BYPASSED BG 0000 SVA PSIZE=nnnK, SDL=nnn, GETVIS=nnK BG 0000 0J24I DASD SHARING SUPPORT RESET BG 0000 0J62I ACTUAL CHANQ IS nnn BG 0000 0J69I ACTUAL SIZE OF PRIVATE AREA IS xxxxxx BG 0000 0I20I IPL COMPLETE FOR system identification BG 0000 SUPVR USERID IS: Z.VSE.SUPI BG 0000 VMCF10I CMS-Z/VSE CONSOLE INTERFACE ACTIVATED BG 0000 0J39I ACTUAL BUFSIZE IS nnnn BG 0000 0J76I software/hardware COMPRESSION INITIALIZED BG 0000 PRTY BG,FA,F9,F8,F6,F5,F4,F2,F7,F3,FB,F1 BG 0000 // JOB BGINIT DATE xx/xx/xxxx,CLOCK yy/yy/yy BG 0000 1I93I RECORDER FILE IS n% FULL

### **Additional Messages**

Some systems might display the following messages:

```
BG 0000 4301I NO FORMAT 1 LABEL FOUND IJSYSCN SYSREC=xxx SYSWK1
BG 0000 1I94I HARD COPY OPEN FAILED, HC=CREATE FORCED
BG 0000 ALLOC BG=xxxxK
       SIZE BG=xxxxK
.
.
              (additional ALLOC and SIZE statements)
.
.
```
Because the VSE.CONTROL.FILE does not exist yet, you get the following message:

```
FB 0011 // JOB SECSERV
       DATE xx/xx/xxxx, CLOCK yy/yy/yy
FB 0058 4228I FILE IJSYSCT OPEN ERROR X'B4'(180) CAT=..N/A..
   (OPNCT-20) VOLUME 'DOSRES' NOT OWNED BY VSAM
FB 0058 4228I FILE IESCNTL OPEN ERROR X'B4'(180) CAT=VSESPUC ( 4,AD, 2)
(OPNHC-10) RC X'00000004' FROM CATLG
                            OPEN ERROR X'B4'(180) CAT=VSESPUC ( 4,AD, 2)
   (OPNHC-10) RC X'00000004' FROM CATLG
FB 0058 BST300E THE II CONTROL FILE COULD NOT BE OPENED.
```
This error message is only informational and processing continues.

```
BG 0000 STOP
F1 0001 // JOB POWSTART
```
## **If Second or Additional IPL from Disk**

If you restart this step, you might get messages regarding the VSE/POWER QUEUE.FILE, DATA.FILE, or ACCOUNT.FILE, such as: F1 0001 4733D EQUAL FILE ID IN VTOC .....

Enter

#### **1 DELETE**

```
.
.
.
.
.
.
        DATE xx/xx/xxxx,CLOCK yy/yy/yy
F1 0001 1Q20I AUTOSTART IN PROGRESS
F1 0001 1R75I BG AUTOSTARTED
```
F1 0001 1R75I F2 AUTOSTARTED F1 0001 1R75I F3 AUTOSTARTED F1 0001 1R75I F4 AUTOSTARTED F1 0001 1R75I F5 AUTOSTARTED F1 0001 1R88I OK F1 0001 1Q12I VSE/POWER 9.2 INITIATION COMPLETED F1 0001 1Q34I F3 WAITING FOR WORK F1 0001 1Q34I F2 WAITING FOR WORK F1 0001 1Q34I F4 WAITING FOR WORK F1 0001 1Q34I F5 WAITING FOR WORK BG 0000 \* \*\*\*\*\*\*\*\*\*\*\*\*\*\*\*\*\*\*\*\*\*\*\*\*\*\*\*\*\*\*\*\*\*\*\*\*\*\*\*\*\*\*\* BG 0000 \* \* INSTALLATION OF BG 0000 \* \*\*\*\*\*\*\*\*\*\*\*\*\*\*\*\*\*\*\*\*\*\*\*\*\*\*\*\*\*\*\*\*\*\*\*\*\*\*\*\*\*\*\* BG 0000 \* \* BG 0000 \* z/VSE 6.1.x xx/xx/xxxx \* BG 0000 \* \* BG 0000 \* \*\*\*\*\*\*\*\*\*\*\*\*\*\*\*\*\*\*\*\*\*\*\*\*\*\*\*\*\*\*\*\*\*\*\*\*\*\*\*\*\*\*\* BG 0000 \* LICENSED MATERIALS - PROPERTY OF IBM BG 0000 \* 5686-VS6 AND OTHER MATERIALS (C) COPYRIGHT\* BG 0000  $\star$  IBM CORP. 2015 AND OTHER DATES BG 0000 \* US GOVERNMENT USERS RESTRICTED RIGHTS -BG 0000 \* USE, DUPLICATION OR DISCLOSURE BG 0000 \* RESTRICTED BY BG 0000 \* GSA ADP SCHEDULE CONTRACT WITH IBM CORP. \* BG 0000 \* \*\*\*\*\*\*\*\*\*\*\*\*\*\*\*\*\*\*\*\*\*\*\*\*\*\*\*\*\*\*\*\*\*\*\*\*\*\*\*\*\*\*\* BG 0000 \* \* BG 0000 \* \*\*\*\*\*\*\*\*\*\*\*\*\*\*\*\*\*\*\*\*\*\*\*\*\*\*\*\*\*\*\*\*\*\*\*\*\*\*\*\*\*\*\* F3 0003 // JOB STARTF3 DATE xx/xx/xxxx, CLOCK yy/yy/yy F2 0002 // JOB STARTF2 DATE xx/xx/xxxx, CLOCK yy/yy/yy F4 0004 // JOB STARTF4 DATE xx/xx/xxxx, CLOCK yy/yy/yy F5 0005 // JOB STARTF5 DATE xx/xx/xxxx, CLOCK yy/yy/yy F3 0003 1N90I EOP WAS FORCED BY EOJ F3 0003 EOJ STARTF3 DATE xx/xx/xxxx, CLOCK yy/yy/yy, DURATION zz/zz/zz F3 0001 1Q34I F3 WAITING FOR WORK F2 0002 1N90I EOP WAS FORCED BY EOJ F2 0002 EOJ STARTF2 DATE xx/xx/xxxx, CLOCK yy/yy/yy, DURATION zz/zz/zz F2 0001 1Q34I F2 WAITING FOR WORK F4 0004 1N90I EOP WAS FORCED BY EOJ F4 0004 EOJ STARTF4 DATE xx/xx/xxxx, CLOCK yy/yy/yy, DURATION zz/zz/zz F4 0001 1Q34I F4 WAITING FOR WORK F5 0005 1N90I EOP WAS FORCED BY EOJ F5 0005 EOJ STARTF5 DATE xx/xx/xxxx, CLOCK yy/yy/yy, DURATION zz/zz/zz F5 0001 1Q34I F5 WAITING FOR WORK BG 0000 1S47I PRELEASE RDR INSTALL BG 0000 1N90I EOP WAS FORCED BY EOJ BG 0000 EOJ BGINIT MAX.RETURN CODE=xxxx DATE xx/xx/xxxx,CLOCK yy/yy/yy,DURATION zz/zz/zz

## **Continuing Installation**

To continue installation of z/VSE, refer to [Chapter 8, "Installation Part 2 - Detailed](#page-90-0) [Description - in LPAR Mode and under z/VM," on page 69.](#page-90-0) Part 2 of initial installation is the same for all users.

# <span id="page-90-0"></span>**Chapter 8. Installation Part 2 - Detailed Description - in LPAR Mode and under z/VM**

Installation part 2 describes how to continue with the z/VSE initial installation. It is the same for users installing z/VSE in LPAR mode or under VM.

Installation part 2 consists of a number of steps that require your interaction. These are marked with an asterisk (\*). All the other steps run automatically. You do not have to enter any responses.

Here are the main steps of installation part 2:

- Selecting a system environment (\*)
- Selecting security (\*)
- Choosing a telecommunication access method  $(*)$
- Creating print buffer  $(*)$
- Starting up a printer  $(*)$
- Restoring the system history file
- Defining VSE/VSAM catalogs, space, and clusters
- v Defining VSE/VSAM libraries and sublibraries
- Restoring the VSE/ICCF DTSFILE
- Installing z/VSE base programs
- Starting VTAM and CICS

If you are an experienced z/VSE user, you can turn to ["Installation Part 2" on page](#page-50-0) [29](#page-50-0) and install z/VSE as described there.

## **Job Stream Processing**

One of the first installation jobs gathers information about your hardware and software configuration. You are asked to enter information about your system.

Periodically, you are asked if you want to continue. Enter YES to continue. If you enter NO, you will return to the point where you last answered YES. If you enter NO the first time the question is asked, you will return to the beginning of the installation job stream.

The installation job stream initializes the Job Manager and starts the controlled Job Manager sequence. If you have problems when the Job Manager has control, refer to [Appendix A, "Overview of the Job Manager," on page 117.](#page-138-0)

If the installation job stream (INSTALL) itself cancels, you can run it again. Enter the following:

#### **R RDR,INSTALL**

You can refer to *z/VSE Messages and Codes, Volume 1* for an explanation of the messages that are displayed, when the jobs run.

# **Running the Install Program for z/VSE**

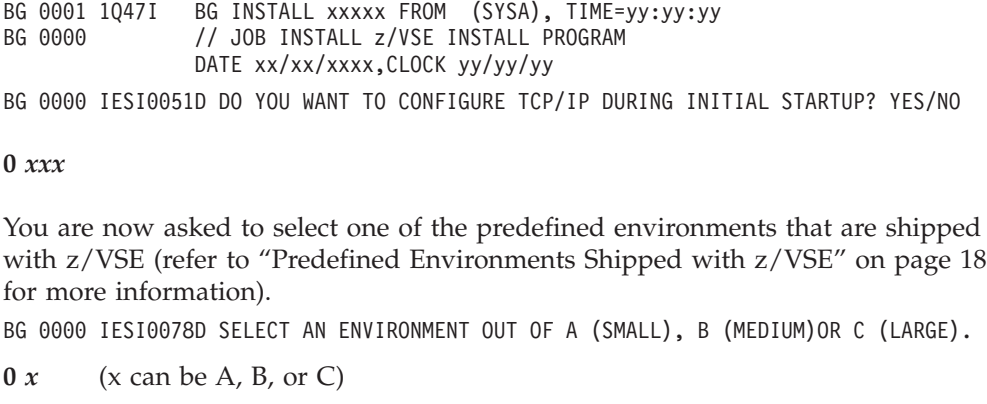

The following system prompt appears: BG-0000 IESI0079D DO YOU WANT TO RUN YOUR SYSTEM WITH SECURITY ON? YES/NO

```
0 xxx (xxx - yes or no)
```
YES results in the IPL command sys sec=(yes,notape). This allows to restrict security checking to DASD files and libraries. Security will be active with the IPL that you perform after you have completed initial installation. Refer to the section that describes "Protecting Resources" in *z/VSE Administration*, for details on security.

You now have the opportunity to check your answers: BG-0000 IESI0062D CHECK YOUR ANSWERS. DO YOU WANT TO CONTINUE? YES/NO

**0** *xxx* (*xxx* - yes or no)

## **Defining User Terminals**

**Configuration of TCP/IP**

Message IESI0098D is displayed only, if you have chosen to configure TCP/IP during initial startup.

IESI0098D DO YOU WANT TO SPECIFY VTAM DEFINITIONS ? YES/NO

If you answer NO, the questions regarding VTAM definitions are skipped.

If you answer YES, message IESI0065D is displayed.

**Users Installing under VM:** If you install  $z/VSE$  under VM and access the system via the CP DIAL command, you must answer **NO** to the next message, because a DIALed terminal appears to VSE as a local non-SNA device. IESI0065D IS THE LOCAL CONTROL UNIT AN SNA CU ? YES/NO

If you answer YES, you are prompted: IESI0071D ENTER ADDRESS OF 3270 CONTROL UNIT: cuu OR pcuu IESI0066I DEFINE TERMINAL TYPE ATTACHED TO THIS CONTROL UNIT IESI0067D ENTER 24X80, 32X80 OR 43X80

If you want to skip the definition of SNA attached terminals, reply NO to message IESI0065D. You are prompted:

IESI0064I DEFINE UP TO 3 LOCAL VTAM TERMINALS IESI0059D ENTER A 3270 ADDRESS (CUU) OR (PCUU) OR "END"

#### **0** *xxx*

Table 8 gives you an overview of SNA and Non-SNA control units.

*Table 8. List of Local SNA and Non-SNA Control Units*

| Local Non-SNA Control Units                                                               | <b>Local SNA Control Units</b>         |
|-------------------------------------------------------------------------------------------|----------------------------------------|
| Channel-attached non-SNA control unit                                                     | Channel-attached SNA control unit (IBM |
| (IBM 3174-S1L, 3174-T1L, 3174-01L)                                                        | 3174-S1L, 3174-T1L, 3174-01L)          |
| Channel-attached non-SNA control unit                                                     | Channel-attached SNA control unit (IBM |
| $(IBM 3274-x1B, 3274-x1D)$                                                                | $3274 - x1A$                           |
| Open Systems Adapter-Express Integrated<br>Console Controller (OSA-ICC).<br>TELNET-based. |                                        |

If you enter **YES**, continue with "Defining Local SNA VTAM Display Terminals."

If you enter **NO**, continue with "Defining Local Non-SNA VTAM Display Terminals."

### **Defining Local Non-SNA VTAM Display Terminals**

Local non-SNA VTAM users must define at least one, but not more than three, local VTAM display terminals.

You must specify the terminal addresses in **ascending** order. If you do not enter the terminal addresses in the correct order, the system will generate the startup books for VTAM incorrectly.

BG 0000 IESI0064I DEFINE UP TO 3 LOCAL VTAM TERMINALS BG-0000 IESI0059D ENTER A 3270 ADDRESS (PCUU) OR "END"

**0** *pcuu* (where *pcuu* is a physical 3270 terminal address)

BG-0000 IESI0059D ENTER A 3270 ADDRESS (PCUU) OR "END"

- **0** *pcuu* (where *pcuu* is a physical 3270 terminal address. If you want to define only one terminal, enter **0 END**.)
- BG-0000 IESI0059D ENTER A 3270 ADDRESS (PCUU) OR "END"
- **0** *pcuu* (where *pcuu* is a physical 3270 terminal address. If you want to define only two terminals, enter **0 END**.)

If you enter a third 3270 address, the terminal definition session ends. BG-0000 IESI0062D CHECK YOUR ANSWERS. DO YOU WANT TO CONTINUE ? YES/NO

**0** *xxx* (*xxx* - yes or no) BG 0000 EOJ INSTALL MAX.RETURN CODE=xxxx DATE xx/xx/xxxx,CLOCK yy/yy/yy,DURATION zz/zz/zz

Continue with ["Cataloging Hardware Information" on page 72.](#page-93-0)

### **Defining Local SNA VTAM Display Terminals**

You have selected VTAM with a local SNA control unit. You will define your control unit and at least one, but not more than three, local 3270 display terminals. BG-0000 IESI0071D ENTER ADDRESS OF 3270 CONTROL UNIT: PCUU

**0** *pcuu* (where *pcuu* is your physical control unit address) BG 0000 IESI0066I DEFINE TERMINAL TYPE ATTACHED TO THIS CONTROL UNIT BG 0000 IESI0067D ENTER 24x80, 32x80, 43x80

#### <span id="page-93-0"></span>**0** *nn***x***nn*

(where *nn*x*nn* is the size of your display terminal type, for example, 24x80)

For the following messages, you must specify the terminal addresses in ascending order. If you do not enter the terminal addresses in the correct order, you get the error message IESI0076A.

BG 0000 IESI0064I DEFINE UP TO 3 LOCAL VTAM TERMINALS

BG-0000 IESI0073D ENTER ADDRESS OF A 3270 TERMINAL (2 TO 33) OR "END"

**0** *xx* (where *xx* is an address 2 to 33 of a 3270 terminal)

BG-0000 IESI0073D ENTER ADDRESS OF A 3270 TERMINAL (2 TO 33) OR "END"

- **0** *xx* (where *xx* is an address of 2 to 33 of a 3270 terminal) If you want to define only one terminal, enter **0 END**
- BG-0000 IESI0073D ENTER address OF A 3270 TERMINAL (2 TO 33) OR "END"
- **0** *xx* (where *xx* is an address of 2 to 33 of a 3270 terminal. If you want to define only two terminals, enter **0 END**

After the third address is entered, the terminal definition session ends. BG-0000 IESI0062D CHECK YOUR ANSWERS. DO YOU WANT TO CONTINUE ? YES/NO

**0** *xxx* ( *xxx* - yes or no) BG 0000 EOJ INSTALL MAX.RETURN CODE=xxxx DATE xx/xx/xxxx,CLOCK yy/yy/yy,DURATION zz/zz/zz

## **Cataloging Hardware Information**

The job **DTRIHARD** catalogs hardware information from the IPL procedure.

BG 0001 1Q47I BG DTRIHARD nnnnn FROM LOCAL , TIME=yy:yy:yy BG 0000 // JOB DTRIHARD CATALOG HARDWARE RELATED INFORMATION DATE xx/xx/xxxx,CLOCK yy/yy/yy BG 0000 EOJ DTRIHARD MAX.RETURN CODE=xxxx DATE xx/xx/xxxx,CLOCK yy/yy/yy,DURATION zz/zz/zz

# **Cataloging ASI IPL Procedure**

The job **DTRIASI** catalogs the ASI IPL procedure.

BG 0001 1Q47I BG DTRIASI nnnnn FROM LOCAL , TIME=yy:yy:yy BG 0000 // JOB DTRIASI CATALOG ASI IPL PROCEDURE DATE xx/xx/xxxx,CLOCK yy/yy/yy BG 0000 EOJ DTRIASI MAX.RETURN CODE=xxxx DATE xx/xx/xxxx,CLOCK yy/yy/yy,DURATION zz/zz/zz

## **If Second or Additional IPL from Disk**

**Ignore** the following messages if you get them:

F1 0001 1R72I PSTART VIRTUAL STORAGE FOR Fn SMALLER THAN 128K . . .

F1 0001 1R65I PLOAD DYNAMIC PARTITION SCHEDULING NOT SUPPORTED

# **Cataloging VTAM Startup Information**

The job **DTRIVTAM** runs for **VTAM users** only. It catalogs VTAM startup information.

BG 0001 1Q47I BG DTRIVTAM nnnnn FROM LOCAL , TIME=yy:yy:yy BG 0000 // JOB DTRIVTAM CREATE VTAM STARTUP BOOK ... DATE xx/xx/xxxx,CLOCK yy/yy/yy

BG 0000 EOJ DTRIVTAM MAX.RETURN CODE=xxxx DATE xx/xx/xxxx,CLOCK yy/yy/yy,DURATION zz/zz/zz

# **Building the List of Jobs**

The job **DTRIJBLD** builds the list of jobs that will run.

BG 0001 1Q47I BG DTRIJBLD nnnnn FROM LOCAL , TIME=yy:yy:yy

- BG 0000 // JOB DTRIJBLD BUILD ORDERED JOB LIST
	- DATE xx/xx/xxxx,CLOCK yy/yy/yy
- BG 0000 EOJ DTRIJBLD MAX.RETURN CODE=xxxx DATE xx/xx/xxxx,CLOCK yy/yy/yy,DURATION zz/zz/zz

# **Running Job Manager Controlled Jobs**

A number of jobs now run. The Job Manager automatically releases the jobs. Most jobs do not require any user responses.

Do **not** cancel any of the jobs that are running. If you do, Job Manager processing is interrupted. Refer to ["Job Manager Commands" on page 117](#page-138-0) for information about recovering.

# **Creating Print Buffers for a System Printer**

You should only read this section if you have a system printer controlled by VSE/POWER attached to your system.

The job **LFCBLINK** helps create a forms control buffer (FCB) and universal character set buffer (UCB) for your printer. An FCB controls the vertical format of the printed output page. This is important if you have to create special forms, for example.

A UCB controls the use of character sets. A variety of character arrays is offered. They contain, for example, language-dependent information.

You also have the option not to create an FCB or a UCB. In this case you enter:

**0**

when prompted for creating an FCB or a UCB. You then use the **default** settings.

**Users Installing under VM:** If you have a dedicated real printer, you **must** create a UCB, except for IBM 4245, 4248, 1403 and 6262 printers.

If your physical print device is **not** dedicated, you can create an FCB, but you **cannot** create a UCB since the printer is not under the control of z/VSE. For more information, refer to "System Buffer Load" in *z/VSE System Control Statements*.

If you have one of the printer train/belt combinations shown in [Table 9 on page](#page-95-0) [74,](#page-95-0) the default UCB supplied with z/VSE matches the train/belt.

## <span id="page-95-0"></span>**Installation Part 2 – in LPAR Mode and under z/VM**

| <b>IBM</b> Printer | Train/Belt        |  |
|--------------------|-------------------|--|
|                    |                   |  |
| 3211               | A11 train         |  |
| 3203-5             | AN or HN train    |  |
| 3262               | 64 character belt |  |
| 3289-4             | 64 character belt |  |
| 4245               | Not applicable    |  |
| 4248               | Not applicable    |  |
| 6262-014           | Not applicable    |  |

*Table 9. Default Printer Train/Belt Combinations*

The z/VSE standard FCB is generated with the following parameters:

#### v **6 lines per inch** or **12 inch page**.

If you have different requirements, or if you do not have any of the defaults shown, refer to Table 10 or [Table 11 on page 75.](#page-96-0)

BG 0001 1Q47I BG LFCBLINK nnnnn FROM (SYSA) , TIME=yy:yy:yy BG 0000 // JOB LFCBLINK DATE xx/xx/xxxx,CLOCK yy/yy/yy BG 0000 \* EXECUTE THE PROCEDURE FOR THE FORMS CONTROL BUFFER THAT YOU BG 0000 \* WANT LOADED INTO YOUR PRINTER OR IF NOT REQUIRED EXECUTE THE BG 0000 \* PROCEDURE FOR THE CHARACTER SET BUFFER YOU WANT LOADED INTO BG 0000 \* YOUR PRINTER. IF NEITHER IS REQUIRED REPLY "0 (END/ENTER)". BG 0000 // PAUSE BG 0000

If you accept the default FCB and UCB, enter:

**0**

and proceed to ["Starting a Printer Controlled by VSE/POWER" on page 76.](#page-97-0) The following two figures list the procedure names for the FCBs and UCBs.

| <b>IBM</b> Printer | 6 LPI 11 inch page | 6 LPI 12 inch page | 8 LPI 8.5 inch page |
|--------------------|--------------------|--------------------|---------------------|
|                    |                    |                    |                     |
| 3211               | LFCB611A           | LFCB612A           | LFCB885A            |
| 3203-5             | LFCB611C           | LFCB612C           | LFCB885C            |
| 3262               | LFCB611E           | LFCB612E           | LFCB885E            |
| 3289-4             | LFCB611F           | LFCB612F           | LFCB885F            |
| 4245               | LFCB611G           | LFCB612G           | LFCB885G            |
| 4248               | LFCB611H           | LFCB612H           | LFCB885H            |
| 6262-014           | LFCB611H           | LFCB612H           | LFCB885H            |
| 1403U              | Not Applicable     | Not Applicable     | Not Applicable      |

*Table 10. Procedure Names for FCBs*

<sup>1.</sup> This printer requires a dual-feature so that the default UCB matches the HN train.

<span id="page-96-0"></span>

| <b>IBM</b> Printer | Train/Belt          | <b>UCB Procedure Name</b> |
|--------------------|---------------------|---------------------------|
|                    |                     |                           |
| 3211               | (P11 TRAIN)         | LUCBP11A                  |
| 3203-5             | (PN TRAIN)          | <b>LUCBPNC</b>            |
| 3262               | (48 CHARACTER BELT) | LUCB48E                   |
| 3262               | (63 CHARACTER BELT) | LUCB63P                   |
| 3262               | (96 CHARACTER BELT) | LUCB96E                   |
| 3289-4             | (48 CHARACTER BELT) | LUCB48F                   |
| 1403U              | (PN Train)          | <b>LUCBPNG</b>            |
| 4245               | No Entry Required   | No Entry Required         |
| 4248               | No Entry Required   | No Entry Required         |
| 6262-014           | No Entry Required   | No Entry Required         |

*Table 11. Procedure Names for UCBs*

You can enter an FCB **or** UCB procedure name. The names are shown in [Table 10](#page-95-0) [on page 74](#page-95-0) and Table 11. You have two choices:

- 1. If you want to create an **FCB**, enter the FCB procedure name.
- 2. If you do not want an FCB, but you want to create a UCB, enter the UCB procedure name.

## **FCB Procedure**

**0 EXEC PROC=LFCBxxxx** (xxxx - procedure name suffix)

Refer to [Table 10 on page 74.](#page-95-0)

If you enter an FCB procedure name, the system displays:

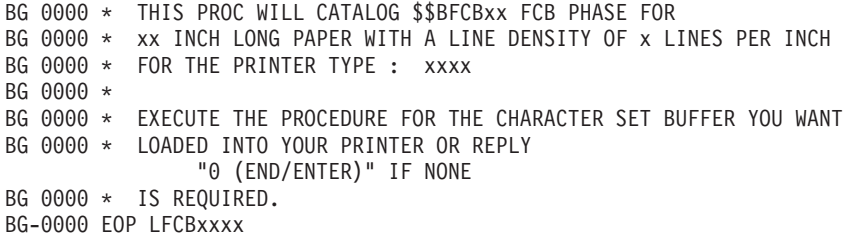

Enter the LFCB attention command for your printer type. Replace **cuu** with the VSE address of your real printer.

### **LFCB cuu,\$\$BFCBxx**

Now check the output of your printer. If the page format does not conform with the paper size, you probably have chosen a wrong FCB procedure. Select the correct FCB procedure and then repeat the steps described above.

If you **do not** want a UCB, enter:

**0**

### **UCB Procedure**

**0 exec proc=LUCBxxxx** (xxxx - procedure name suffix)

Refer to Table 11.

## <span id="page-97-0"></span>**Installation Part 2 – in LPAR Mode and under z/VM**

If you enter a UCB procedure name, the system displays: BG 0000 \* THIS PROC WILL LINK, AND CATALOG THE UCB PHASE: \$\$BUCBxx BG 0000 \* FOR A PRINTER TYPE : xxxx WITH A xx-YYYYYYY YYYYY BG 0000 \* BG 0000 \* ENTER THE LUCB ATTENTION COMMAND TO LOAD YOUR CHARACTER SET BG 0000 \* BUFFER INTO THE PRINTER. ONCE THAT IS COMPLETED REPLY BG 0000 \* "0 (END/ENTER)" TO CONTINUE. BG-0000 EOP LUCBxxxx

Enter the LUCB attention command for your printer type. The commands are shown in Table 12. Replace **cuu** with the VSE address of your real printer.

#### **LUCB cuu,\$\$BUCBxx,NOCHK[,FOLD]**

After entering the command, you can check the output of your printer for readability. If you cannot read it, you probably have chosen a wrong UCB procedure. Select the correct UCB procedure and then repeat the steps described above.

AR 0015 1I40I READY BG-0000

Enter:

**0**

*Table 12. LUCB Attention Commands*

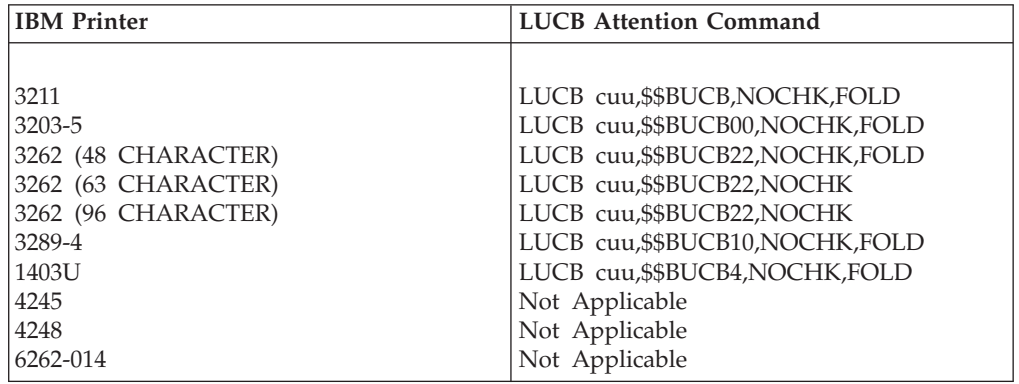

BG 0000 EOJ LFCBLINK MAX.RETURN CODE=xxxx DATE xx/xx/xxxx,CLOCK yy/yy/yy,DURATION zz/zz/zz

## **Starting a Printer Controlled by VSE/POWER**

### **Users Using Terminal Printers:**

If you have a terminal printer attached to your system instead of a printer controlled by VSE/POWER, you are **not** asked to start that printer at this time. Wait until CICS is started and then activate your terminal printer. ["Telecommunications Access Method and CICS/ICCF Startup" on page 82](#page-103-0) has more information available.

The address (cuu) you use to start a VSE/POWER printer must either be a real physical device address or, for VM users, a virtual device. The device address has to be less than or equal to X'FFF'.

If there is no correct FCB and/or UCB for the printer (cuu) available, then you **should not** start the printer at this time.

Start your printer by entering:

#### **S LST,***cuu***,class**

(*cuu* - VSE address) (class - printer class)

F1 0001 1Q34I LST WAITING FOR WORK ON cuu

### **Users Installing under VM**

You can use the following command to start the printer:

S LST,*cuu,class*,D,VM (*cuu* - device address)(*class* - printer class)

This starts a list-writer task to print spooled list output to the virtual printer with address cuu.

With the operand D you specify two input buffers and two output buffers, which increases performance. You can also enter *2* for two output buffers or two commas (,,) for one output buffer. The VM operand tells VSE/POWER that the device is a virtual device owned by VM. If you do not specify VM, output is not available to VM until the VSE operator issues a *CP CLOSE* for the device.

The operands in the S LST command are positional. You **must** insert the two commas (,,) between *class* and *VM* if you do not specify an operand for the input or output buffer.

*VSE/POWER Administration and Operation* describes the PSTART command in detail.

Review the following printer information:

- 1. If the printer has an FCB, the system displays the following message: F1 0016 1B19I X'cuu' LFCB WITH PHASE nnnnn EXECUTED
- 2. If you do not start the printer as a VM writer task, the system displays the following message, when the first job with printer output ends: F1 0001 1Q40A ON cuu FORMS xxxx NEEDED FOR nnnnnnnn nnnnn

When this message is displayed, enter the PGO command:

**G** *cuu* (*cuu* - real VSE/POWER printer address)

3. If your real printer address is a different device type than PRT1, the system displays the following message whenever a print job is sent to the printer: 1Q41I WRONG PRINTER/PUNCH FOR XXX YYY, cuu

You can avoid this message by ensuring that the dummy VSE/POWER printer device FEE has the same device type as your:

- Real printer. (You run without VM or dedicate a printer to the z/VSE guest system).
- VM virtual printer. (You run under VM without a printer dedicated to the z/VSE guest system).

## **Restoring System History File**

The job **HISTREST** restores the system history file.

- BG 0001 1Q47I BG HISTREST nnnnn FROM (SYSA) , TIME=yy:yy:yy
- BG 0000 // JOB HISTREST RESTORE SYSTEM HISTORY FILE DATE xx/xx/xxxx,CLOCK yy/yy/yy
- BG 0000 EOJ HISTREST MAX.RETURN CODE=xxxx DATE xx/xx/xxxx,CLOCK yy/yy/yy,DURATION zz/zz/zz

# **Defining VSAM Catalogs, Space, and Clusters**

The job **VSAMDEFS** defines the VSAM master catalog, a VSAM user catalog, VSAM space, and clusters. The error message 4228I is expected and can be ignored. BG 0001 1Q47I BG VSAMDEFS nnnnn FROM (SYSA) , TIME=yy:yy:yy

BG 0000 // JOB VSAMDEFS - DEFINE VSAM MCAT, UCAT SPACE AND CLUSTERS DATE xx/xx/xxxx,CLOCK yy/yy/yy BG 0000 \* THIS JOB WILL DEFINE THE VSAM MASTER CATALOG, A USER CATALOG, BG 0000 \* VSAM DATA SPACE, AND VSAM CLUSTERS. FIRST TIME EXECUTION BG 0000 \* WILL RESULT IN A VSAM OPEN ERROR X'B4' (180) ON FILE IJSYSCT. BG 0000 4228I FILE IJSYSCT OPEN ERROR X'B4'(180) CAT=..N/A.. (IKQOPNCT) VOLUME 'DOSRES' NOT OWNED BY VSAM BG 0000 EOJ VSAMDEFS MAX.RETURN CODE=0000 DATE xx/xx/xxxx,CLOCK yy/yy/yy,DURATION zz/zz/zz

**Note:** This job will define the control file. However, it is not yet initialized. In case you encounter problems later on, and need to re-IPL the system, subsequent job VSAMINIT might fail unless you manually close the control file issuing the command MSG FB,DATA='CLOSECNTL'.

# **Defining Libraries and Sublibraries**

The job **LIBRDEFS** defines the necessary libraries and sublibraries for z/VSE.

```
BG 0001 1Q47I BG LIBRDEFS nnnnn FROM (SYSA) , TIME=yy:yy:yy
BG 0000 // JOB LIBRDEFS DEFINE LIBRARIES AND SUBLIBRARIES
       DATE xx/xx/xxxx,CLOCK yy/yy/yy
BG 0000 EOJ LIBRDEFS MAX.RETURN CODE=0000
       DATE xx/xx/xxxx,CLOCK yy/yy/yy,DURATION zz/zz/zz
```
# **Restoring VSE/ICCF DTSFILE**

The job **ICCFREST** restores the z/VSE-supplied VSE/ICCF DTSFILE.

BG 0001 1Q47I BG ICCFREST nnnnn FROM (SYSA) , TIME=yy:yy:yy

BG 0000 // JOB ICCFREST RESTORE THE VSE/ICCF DTSFILE

DATE xx/xx/xxxx,CLOCK yy/yy/yy

BG 000 K237I LIBRARY REALLOCATION FROM nnnn TO nnnn

BG 000 K236I USER REALLOCATION FROM nnnn TO nnnn

BG 000 EOJ ICCFREST MAX.RETURN CODE=xxxx

DATE xx/xx/xxxx,CLOCK yy/yy/yy,DURATION zz/zz/zz

# **Punching Install Information to VSE/ICCF DTSFILE**

The job **ICCFLOAD** adds required system information to the z/VSE supplied VSE/ICCF DTSFILE.

BG 0001 1Q47I BG ICCFLOAD nnnnn FROM (SYSA) , TIME=yy:yy:yy

- BG 0000 // JOB ICCFLOAD PUNCH INSTALL INFO TO ICCF LIBRARY DATE xx/xx/xxxx,CLOCK yy/yy/yy
- BG 0000 EOJ ICCFLOAD MAX.RETURN CODE=xxxx

DATE xx/xx/xxxx,CLOCK yy/yy/yy,DURATION zz/zz/zz

# **Installing z/VSE Base Macros**

The job **MACREST** installs separate macros into PRD1.MACLIB.

BG 0001 1Q47I BG MACREST nnnnn FROM (SYSA) , time=yy:yy:yy BG 0000 // JOB MACREST - RESTORE SUB-LIBRARY PRD1.MACLIB DATE xx/xx/xxxx,CLOCK yy/yy/yy

BG 0000 EOJ MACREST MAX.RETURN CODE=0000

DATE xx/xx/xxxx,CLOCK yy/yy/yy,DURATION zz/zz/zz

# **Installing LE/VSE**

The job **LEREST** installs LE/VSE into the sublibrary PRD2.SCEEBASE.

BG 0001 1Q47I BG LEREST nnnnn FROM (SYSA) , TIME=yy:yy:yy BG 0000 // JOB LEREST - RESTORE LE/VSE LIBRARY PRD2.SCEEBASE . . .

## BG 0000 EOJ LEREST MAX.RETURN CODE=xxxx

# **Restoring Language-Dependent Members**

The job **NLLIBRES** restores national language-dependent members from tape into IJSYSRS.SYSLIB.

BG 0001 1Q47I BG NLLIBRES nnnnn FROM (SYSA) , TIME=yy:yy:yy

BG 0000 // JOB NLLIBRES - RESTORE LANGUAGE DEPENDENT MEMBERS INTO SYSLIB DATE xx/xx/xxxx,CLOCK yy/yy/yy

BG 0000 EOJ NLLIBRES MAX.RETURN CODE=xxxx DATE xx/xx/xxxx,CLOCK yy/yy/yy,DURATION zz/zz/zz

## **Restoring Language-Dependent VSE/ICCF Members**

The job **NLICFRES** restores national language-dependent VSE/ICCF members from tape into the VSE/ICCF DTSFILE.

BG 0001 1Q47I BG NLICFRES nnnnn FROM (SYSA) , TIME=yy:yy:yy

BG 0000 // JOB NLICFRES - RESTORE LANGUAGE DEPENDENT MEMBERS INTO DTSFILE DATE xx/xx/xxxx,CLOCK yy/yy/yy

BG 0000 EOJ NLICFRES MAX.RETURN CODE=xxxx DATE xx/xx/xxxx,CLOCK yy/yy/yy,DURATION zz/zz/zz

## **Installing z/VSE Base Programs**

The job **BASEREST** installs the z/VSE sublibrary PRD1.BASE.

**Note:** This job takes several minutes. Do not cancel this job.

```
BG 0001 1Q47I BG BASEREST nnnnn FROM (SYSA) , TIME=yy:yy:yy
BG 0000 // JOB BASEREST - RESTORE SUB-LIBRARY PRD1.BASE
       DATE xx/xx/xxxx,CLOCK yy/yy/yy
BG 0000 * -------------------------------------------------------------------
                 RESTORING PRD1 - THIS STEP WILL TAKE SEVERAL MINUTES
BG 0000 * -------------------------------------------------------------------
BG 0000 EOJ BASEREST MAX.RETURN CODE=xxxx
       DATE xx/xx/xxxx,CLOCK yy/yy/yy,DURATION zz/zz/zz
```
## **Installing TCP/IP and IPv6/VSE**

The job **TCPREST** installs TCP/IP in PRD2.TCPIPC and IPv6/VSE in PRD2.TCPIPB.

**Note:** This job takes several minutes. Do not cancel this job.

BG 0001 1Q47I BG TCPREST 00010 FROM (SYSA) , TIME=hh:mm:ss , TKN=000000 BG 0000 // JOB TCPREST - RESTORE SUB-LIBRARY PRD2.TCPIPC DATE xx/xx/xxxx, CLOCK yy/yy/yy BG 0000 M235I INSTALLATION WILL BE DONE AS FOLLOWS: BG 0000 PRD2.TCPIPC INTO PRD2.TCPIPC BG 0000 M235I INSTALLATION WILL BE DONE AS FOLLOWS: BG 0000 PRD2.TCPIPB INTO PRD2.TCPIPB

BG 0000 EOJ TCPREST MAX.RETURN CODE=0000 DATE xx/xx/xxxx, CLOCK yy/yy/yy, DURATION zz/zz/zz

## **Initializing and Loading VSE/VSAM Files**

The job **VSAMINIT** initializes and loads VSAM files needed by z/VSE.

### **Note:**

1. This job takes several minutes. Do not cancel this job.

2. During this job, the control file is opened which activates full security support of the Basic Security Manager.

```
BG 0001 1Q47I BG VSAMINIT nnnnn FROM (SYSA) , TIME=yy:yy:yy
BG 0000 // JOB VSAMINIT - INITIALIZE AND LOAD VSAM FILES
       DATE xx/xx/xxxx,CLOCK yy/yy/yy
BG 0000 EOJ VSAMINIT MAX.RETURN CODE=xxxx
       DATE xx/xx/xxxx,CLOCK yy/yy/yy,DURATION zz/zz/zz
```
## **Initializing Work Files for Info/Analysis**

The job **DUMPINIT** initializes the Info/Analysis work files.

BG 0001 1Q47I BG DUMPINIT nnnnn FROM (SYSA) , TIME=yy:yy:yy

BG 0000 // JOB DUMPINIT - INITIALIZE INFO/ ANALYSIS WORK FILES

DATE xx/xx/xxxx,CLOCK yy/yy/yy BG 0000 EOJ DUMPINIT MAX.RETURN CODE=xxxx

DATE xx/xx/xxxx,CLOCK yy/yy/yy,DURATION zz/zz/zz

## **Cataloging Members into VSE System Libraries**

The job **SAVEMEMB** catalogs members into PRD2.CONFIG and PRD2.SAVE. It also renames certain VSE/Advanced Functions library members.

Under some circumstances, the job might complete with a return code of 4. This is **not** an error.

BG 0001 1Q47I BG SAVEMEMB nnnnn FROM (SYSA) , TIME=yy:yy:yy BG 0000 // JOB SAVEMEMB CATALOG MEMBERS INTO PRD2.CONFIG AND PRD2.SAVE DATE xx/xx/xxxx,CLOCK yy/yy/yy BG 0000 EOJ SAVEMEMB MAX.RETURN CODE=xxxx DATE xx/xx/xxxx,CLOCK yy/yy/yy,DURATION zz/zz/zz

# **Configuring TCP/IP (Optional)**

```
BG 0001 1Q47I BG TCPIPCFG 00019 FROM (SYSA) , TIME=hh:mm:ss
BG 0000 // JOB TCPIPCFG - CONFIGURE TCP/IP
        DATE dd/mm/yyyy, CLOCK hh/mm/ss
BG 0000 * ****************************************************************
BG 0000 * *
BG 0000 * * THIS JOB WILL START A CONFIGURATION DIALOG TO SETUP AN BG 0000 * * INITIAL STARTUP FOR TCP/IP.
              INITIAL STARTUP FOR TCP/IP.
BG 0000 * *
BG 0000 * ****************************************************************
BG 0000 TCPCONF: *********** SET IPADDR *************
BG-0000 TCPCONF: Enter your IP address in dotted decimal notation (as four
       integers separated by periods - such as 1.2.3.4)
0 10.0.20.58
BG 0000 TCPCONF: *********** SET MASK ****************
BG 0000 TCPCONF: identifies what portion of the host number in a
BG 0000 TCPCONF: network address is used to identify a sub-network
BG 0000 TCPCONF: Sample: SET MASK = 255.255.224.000
BG-0000 TCPCONF: Enter your IP mask in dotted decimal notation ( "n.n.n.n",
        where n is the decimal representation of one byte)
0 255.255.224.000
BG 0000 TCPCONF: *********** DEFINE LINK ************
BG 0000 TCPCONF: Syntax of DEFINE LINK is:
BG 0000 TCPCONF: DEF LINK ID=name TY={CLAW|ETHER|TOKEN|3172|OSA|OSAX|CTC|IPNET} D
BG 0000 EV=hexaddr ...
BG-0000 TCPCONF: Please enter your DEFINE LINK command.
0 DEFINE LINK,ID=VM_TCPIP,TYPE=OSAX,DEV=E580
BG-0000 TCPCONF: Do you want to add another LINK definition? Yes/No
0 no
BG 0000 TCPCONF: *********** DEFINE ROUTE ***********
BG 0000 TCPCONF: Syntax of DEFINE ROUTE is:
BG 0000 TCPCONF: DEF ROUT ID=name LINK=name1 IP=ipaddr [GAT=ipaddr1] ...
BG-0000 TCPCONF: Please enter your DEFINE ROUTE command.
```
0 DEF ROUT ID=ALL LINK=VM\_TCPIP IP=0.0.0.0 GATEWAY=9.164.188.224 BG-0000 TCPCONF: Do you want to add another ROUTE definition? Yes/No  $0 \text{ no}$ BG 0000 TCPCONF: \*\*\*\*\*\*\*\*\*\*\* DEFINE TELNETD \*\*\*\*\*\*\*\*\* BG 0000 TCPCONF: the following TELNETD definition: BG 0000 TCPCONF: DEFINE TELNETD ID=TELNET TARGET=DBDCCICS TERMNAME=T1000 COU BG 0000 NT=20 - BG 0000 TCPCONF: LOGMODE=SP3272QN LOGMODE3=SP3272QN LOGMODE4=SP3272QN LOGMOD BG 0000 E5=SP3272QN BG 0000 TCPCONF: could be added BG 0000 TCPCONF: together with a corresponding VTAM definition in PRD2.CONFI BG 0000 G.TCPAPP00.B . BG-0000 TCPCONF: Do you want to add these definitions for your TELNET terminal sessions? Yes/No 0 BG-0000 TCPCONF: Do you want to add these definitions for your TELNET terminal sessions? Yes/No 0 yes BG 0000 TCPCONF: VTAM configuration member PRD2.CONFIG.TCPAPP00.B is created BG 0000 ] BG-0000 TCPCONF: Do you want to add another TELNETD definition? Yes/No 0 yes BG 0000 TCPCONF: Syntax of DEFINE TELNETD is: BG 0000 TCPCONF: DEF TEL ID=name TAR=name1 TERM=termlu CO=num [LOGM=name2]. BG-0000 TCPCONF: Please enter your DEFINE TELNETD command. 0 DEF TEL ID=TEL1 TAR=DBDCCICS TERM=TELT1 CO=5 LOGMODE=SP3272QN LOGMODE3=SP3272 QN LOGMODE5=SP3272QN BG 0000 TCPCONF: the TELNETD definition: BG 0000 TCPCONF: DEF TEL ID=TEL1 TAR=DBDCCICS TERM=TELT1 CO=5 LOGMODE=SP3272 BG 0000 QN LOGMODE3=SP3272QN LOGMODE5=SP3272QN BG 0000 TCPCONF: could get a corresponding VTAM definition in member PRD2.CO BG 0000 NFIG.TCPAPP00.B . BG-0000 TCPCONF: Do you want to enhance VTAM configuration member PRD2.CONFIG. TCPAPP00.B ? Yes/No 0 yes BG 0000 TCPCONF: Old version of PRD2.CONFIG.TCPAPP00.B has been saved in PR BG 0000 D2.CONFIG.TCPAPP00.BOLD1 BG 0000 TCPCONF: VTAM configuration member VTAM BOOK is updated BG-0000 TCPCONF: Do you want to add another TELNETD definition? Yes/No 0 yes BG 0000 TCPCONF: Syntax of DEFINE TELNETD is: BG 0000 TCPCONF: DEF TEL ID=name TAR=name1 TERM=termlu CO=num [LOGM=name2]. BG-0000 TCPCONF: Please enter your DEFINE TELNETD command. 0 DEF TEL ID=TEL2 TAR=DBDCCICS TERM=TELT2 CO=2 LOGMODE=SP3272QN LOGMODE3=SP3272 QN LOGMODE5=SP3272QN BG 0000 TCPCONF: the TELNETD definition: BG 0000 TCPCONF: DEF TEL ID=TEL2 TAR=DBDCCICS TERM=TELT2 CO=2 LOGMODE=SP3272 BG 0000 QN LOGMODE3=SP3272QN LOGMODE5=SP3272QN BG 0000 TCPCONF: could get a corresponding VTAM definition in member PRD2.CO BG 0000 NFIG.TCPAPP00.B. BG-0000 TCPCONF: Do you want to enhance VTAM configuration member PRD2.CONFIG. TCPAPP00.B ? Yes/No 0 yes BG 0000 TCPCONF: Old version of PRD2.CONFIG.TCPAPP00.B has been saved in PR BG 0000 D2.CONFIG.TCPAPP00.BOLD2 BG 0000 TCPCONF: VTAM configuration member VTAM BOOK is updated] BG-0000 TCPCONF: Do you want to add another TELNETD definition? Yes/No  $0$  no BG 0000 TCPCONF: These are now the actual definitions BG 0000 TCPCONF: that are relevant for TELNET sessions: BG 0000 TCPCONF: \*\*\*\*\*\*\*\*\*\*\*\*\*\*\*\*\*\*\*\*\*\*\*\*\*\*\*\*\*\*\*\*\*\*\*\*\*\*\*\*\*\*\*\*\*\*\*\*\*\*\*\*\*\*\*\*\*\* BG 0000 TCPCONF: SET IPADDR=10.0.20.58 BG 0000 TCPCONF: SET MASK=255.255.224.000 BG 0000 TCPCONF: DEFINE LINK ID=VM\_TCPIP TYPE=OSAX DEV=E580 BG 0000 TCPCONF: DEFINE ROUTE ID=ALL LINK=VM TCPIP IP=0.0.0.0 GATEWAY=9.164. BG 0000 188.224 BG 0000 TCPCONF: DEFINE TELNETD ID=TELNET TARGET=DBDCCICS TERMNAME=T1000 COU

## <span id="page-103-0"></span>**Installation Part 2 – in LPAR Mode and under z/VM**

BG 0000 NT=20 LOGMODE=SP3272QN LOGMODE3=SP3272QN LOGMODE4=SP3272QN LOGMODE5= BG 0000 SP3272QN BG 0000 TCPCONF: DEFINE TELNETD ID=TEL1 TAR=DBDCCICS TERM=TELT1 CO=5 LOGMODE BG 0000 =SP3272QN LOGMODE3=SP3272QN LOGMODE5=SP3272QN BG 0000 TCPCONF: DEFINE TELNETD ID=TEL2 TAR=DBDCCICS TERM=TELT2 CO=2 LOGMODE BG 0000 =SP3272QN LOGMODE3=SP3272QN LOGMODE5=SP3272QN BG 0000 TCPCONF: \*\*\*\*\*\*\*\*\*\*\*\*\*\*\*\*\*\*\*\*\*\*\*\*\*\*\*\*\*\*\*\*\*\*\*\*\*\*\*\*\*\*\*\*\*\*\*\*\*\*\*\*\*\*\*\*\*\* BG-0000 TCPCONF: Do you want to save them in PRD2.CONFIG.IPINIT00.L ? Yes/No 0 yes BG 0000 TCPCONF: TCP/IP configuration changes saved in PRD2.CONFIG.IPINIT00. BG 0000 L BG 0000 TCPCONF: TCP/IP for z/VSE is licensed and enabled by a key. BG-0000 TCPCONF: Do you want to install TCP/IP product keys now? Yes/No 0 yes BG 0000 TCPCONF: \*\*\*\*\*\*\*\*\*\*\* PRODKEY DEFINE \*\*\*\*\*\*\*\*\* BG-0000 TCPCONF: Enter product key of Application Pak in format XXXX-XXXX-XXXX-XXXX-XXXX 0 1234-5678-9012-3456-7890 BG-0000 TCPCONF: Enter product key of NFS in format XXXX-XXXX-XXXX-XXXX-XXXX if you plan to use NFS - ENTER otherwise  $\Omega$ BG-0000 TCPCONF: Enter product key of GPS in format XXXX-XXXX-XXXX-XXXX-XXXX if you plan to use GPS - ENTER otherwise  $\Theta$ BG 0000 TCPCONF: TCP/IP for z/VSE requires a customer definition. BG-0000 TCPCONF: Do you want to update TCP/IP customer information? Yes/No 0 y BG 0000 TCPCONF: \*\*\*\*\*\*\*\*\*\*\* CUSTDEF DEFINE \*\*\*\*\*\*\*\*\* BG-0000 TCPCONF: Enter name of Customer Information 0 CUSTOMERNAME BG-0000 TCPCONF: Enter number of Customer Information 0 C111-111-1111 BG 0000 EOJ TCPCONF MAX.RETURN CODE=0000

## **Telecommunications Access Method and CICS/ICCF Startup**

Several things occur at the same time during this task. Messages from different partitions are displayed on the system console. Review them carefully.

The job **TPSTART** runs. It has several steps. For VTAM users, it releases the job VTAMSTRT which starts VTAM in partition F3. The partition controls the VTAM terminals defined earlier in the installation.

TPSTART also releases the job CICSICCF. It starts CICS and VSE/ICCF in partition F2. The job CLEANUP runs at the same time and completes initial installation processing.

**Note:** The messages for this task might appear on your screen in a different order than shown here.

BG 0001 1Q47I BG TPSTART nnnnn FROM (SYSA), TIME=yy:yy:yy BG 0000 // JOB TPSTART START ICCF, CICS AND VTAM (IF APPLICABLE) DATE xx/xx/xxxx,CLOCK yy/yy/yy

The system displays the following messages: BG 0000 1S47I PRELEASE RDR,VTAMSTRT . . . BG 0001 1Q47I F3 VTAMSTRT nnnnn FROM (SYSA), TIME=yy:yy:yy F3 0003 // JOB VTAMSTRT START UP VTAM

. . . . . . BG 0000 1S47I PRELEASE RDR,CICSICCF BG 0001 1Q47I F2 CICSICCF nnnnn FROM (SYSA), TIME=yy:yy:yy F2 0002 // JOB CICSICCF CICS/ICCF STARTUP DATE xx/xx/xxxx,CLOCK yy/yy/yy BG 0000 EOJ TPSTART MAX.RETURN CODE=xxxx DATE xx/xx/xxxx,CLOCK yy/yy/yy,DURATION zz/zz/zz The system displays the following messages: . . . F3 0024 IST093I VTMAPPL ACTIVE F3 0024 IST093I VTMSNA ACTIVE F3 0024 IST093I VTMNSNA ACTIVE . . . F3 0024 IST093I VTMCA1 ACTIVE F3 0024 IST093I VTMCA2 ACTIVE . . . F3 0024 IST093I VTMSW1 ACTIVE F3 0024 IST020I VTAM INITIALIZATION COMPLETE FOR V4R2 . . . . . . (additional SESSION SETUP messages may be displayed) . . .

## **Completion of Initial Installation Processing**

The job **CLEANUP** completes initial installation processing. Messages from job CLEANUP might be displayed, together with messages from the CICS/ICCF startup job. .

```
.
.
F2 0002 // JOB CICSICCF CICS/ICCF STARTUP
       DATE xx/xx/xxxx, CLOCK yy/yy/yy
F2 0002 1T20I SYS009 HAS BEEN ASSIGNED TO X'01F' (TEMP)
F2 0002 LOG
F2 0002 ID (PARAMETERS SUPPRESSED)
F2 0002 NOLOG
F2 0002 * WAITING FOR VTAM TO COME UP
F2 0002 1T20I SYS020 HAS BEEN ASSIGNED TO X'FEE' (TEMP)
F2 0002 DFHPA1101 DBDCCICS DFHSITSP IS BEING LOADED.
F2 0002 DFHPA1108 DBDCCICS DFHSITSP HAS BEEN LOADED. (GENERATED AT: MM/DD=
        xx/xx HH:MM= yy:yy).
F2 0002 DFHPA1100 DBDCCICS OVERRIDE PARAMETERS FROM JCL EXEC STATEMENT:
F2 0002 DFHPA1927 DBDCCICS APPLID=DBDCCICS,START=COLD,EDSALIM=14M,SI
F2 0002 DFHPA1102 DBDCCICS OVERRIDE PARAMETERS FROM SYSIPT:
F2 0002 DFHPA1927 DBDCCICS SIT=SP,STATRCD=OFF,MXT=20,NEWSIT=YES
F2 0002 DFHPA1103 DBDCCICS END OF FILE ON SYSIPT.
F2 0002 DFHTR0103 TRACE TABLE SIZE IS 256K
F2 0002 DFHSM0122I DBDCCICS Limit of DSA storage below 16MB is n,nnnK.
F2 0002 DFHSM0123I DBDCCICS Limit of DSA storage above 16MB is nnM.
F2 0002 DFHSM0113I DBDCCICS Storage protection is not active.
F2 0082 DFHDM0101I DBDCCICS CICS is initializing.
F2 0083 DFHXS1100I DBDCCICS Security initialization has started.
F2 0083 DFHWB0109I DBDCCICS Web domain initialization has started.
F2 0083 DFHSO0100I DBDCCICS Sockets domain initialization has started.
```
### **Installation Part 2 – in LPAR Mode and under z/VM**

F2 0083 DFHDH0100I DBDCCICS Document domain initialization has started. F2 0083 DFHSI1500 DBDCCICS CICS startup is in progress for CICS Transaction Server Version 2.1.0 F2 0083 DFHXS1105 DBDCCICS Resource profiles for class TCICSTRN have been built. F2 0083 DFHXS1103I DBDCCICS Default security for userid CICSUSER has been established. F2 0083 DFHSI1501I DBDCCICS Loading CICS nucleus. F2 0083 DFHXS1101I DBDCCICS Security initialization has ended. F2 0083 DFHWB0110I DBDCCICS Web domain initialization has ended. F2 0083 DFHSO0101I DBDCCICS Sockets domain initialization has ended. F2 0083 DFHMN0105I DBDCCICS Using default Monitoring Control Table. F2 0083 DFHMN0110I DBDCCICS CICS Monitoring is inactive. F2 0083 DFHDH0101I DBDCCICS Document domain initialization has ended. F2 0083 DFHSI1502I DBDCCICS CICS startup is Cold. F2 0083 DFHSI1503I DBDCCICS Terminal data sets are being opened. F2 0083 DFHDU0304I DBDCCICS Transaction Dump Data set DFHDMPA opened. F2 0083 DFHCP0101I DBDCCICS CPI initialization has started. F2 0083 DFHPR0104I DBDCCICS Partner resource manager initialization has started. F2 0083 DFHFC0100I DBDCCICS File Control initialization has started. F2 0083 DFHFC0101I DBDCCICS File Control initialization has ended. F2 0083 DFHTD0100I DBDCCICS Transient Data initialization has started. F2 0083 DFHAI0101I DBDCCICS AITM initialization has started. F2 0083 DFHTD0101I DBDCCICS Transient Data initialization has ended. F2 0083 DFHTS0100I DBDCCICS Temporary Storage initialization has started. F2 0083 DFHTS0102I DBDCCICS About to format the temporary storage data set (104 control intervals). F2 0083 DFHTS0101I DBDCCICS Temporary Storage initialization has ended. F2 0083 DFHCP0102I DBDCCICS CPI initialization has ended. F2 0083 DFHPR0105I DBDCCICS Partner resource manager initialization has ended. F2 0083 DFHAI0102I DBDCCICS AITM initialization has ended. F2 0083 DFHSI1511I DBDCCICS Installing group list VSELIST . F2 0083 DFHST0103 DBDCCICS A DMF error has occurred with return code X'10'. BG 0000 EOJ TPSTART MAX.RETURN CODE=0000 DATE xx/xx/xxxx, CLOCK yy/yy/yy, DURATION zz/zz/zz BG 0001 1Q47I BG CLEANUP 00022 FROM (SYSA) , TIME=yy:yy:yy F2 0083 DFHAP1203I DBDCCICS Language Environment for z/VSE is being initialized. BG 0000 // JOB CLEANUP DATE xx/xx/xxxx, CLOCK yy/yy/yy F2 0083 CEE3550I LE/VSE C/VSE Run-Time initialized F2 0083 CEE3551I LE/VSE COBOL Run-Time initialized F2 0083 CEE3552I LE/VSE PL/I Run-Time initialized F2 0083 DFHWB1007 DBDCCICS Initializing CICS Web environment. F2 0083 DFHWB1008 DBDCCICS CICS Web environment initialization is complete. F2 0083 DFHSI8430I DBDCCICS About to link to PLT programs during the third stage of initialization. F2 0085 K002I BEGIN ICCF INITIALIZATION F2 0085 K042I VSE ACCESS CONTROL NOT ACTIVE, VSE/ICCF ACCESS CONTROL ACTIVE F2 0085 K481I DYNAMIC FILE SPACE INITIALIZATION BYPASSED F2 0085 K001I DEVICE TYPE IS nnnn F2 0085 K088I HI FILE RECORDS= nnn,nnn (nn%) F2 0083 K029I ICCF INITIALIZATION COMPLETED F2 0083 DFHSI8434I DBDCCICS Control returned from PLT programs during the third stage of initialization. F3 0003 IST899I RETRY OF AUTOLOGON(S) TO VTAM1.DBDCCICS IN PROGRESS F2 0083 DFHSI1517 DBDCCICS Control is being given to CICS. Once message DFHSI1517 appears, the system is available for use. Turn to [Chapter 9, "Installation Part 3 - in LPAR](#page-108-0) Mode and under z/VM," on page 87 to continue. To complete your installation, use the z/VSE dialogs. . . . BG 0000 \* BASE INSTALL PROCESSING IS NOW FINISHED. COMPLETION OF THE

```
BG 0000 *
```
BG 0000 \* INSTALL PROCESS MUST BE PERFORMED USING THE z/VSE DIALOGS BG 0000 \* BG 0000 EOJ CLEANUP MAX.RETURN CODE=0000 DATE xx/xx/xxxx, CLOCK yy/yy/yy, DURATION zz/zz/zz
# <span id="page-108-0"></span>**Chapter 9. Installation Part 3 - in LPAR Mode and under z/VM**

Installation part 3 describes how to complete the z/VSE initial installation. Part 3 must be done before you do any optional installation tasks or use the z/VSE system. Otherwise, your system might not operate properly.

Installation part 3 consists of a number of steps. All of them require decisions or answers from your part. Interactive Interface dialogs help you complete the tasks.

The steps that you need to complete are:

- Sign on to z/VSE with user ID: POST
	- Enter personalized data.
- Sign on to z/VSE with user ID: SYSA
	- Complete the hardware tables.
	- Alter the VSE addresses assigned by the system, to the values you have specified in the ["Installation Worksheet" on page 4.](#page-25-0)
- Change passwords.
- Perform system shutdown.
- Perform IPL of your z/VSE system.

### **Sign-on to z/VSE**

At least one terminal that you specified during initial installation, must be powered on at system start. It displays the z/VSE sign-on panel (*z/VSE Online* panel), which is shown in Figure 2.

```
IESADMSO1 z/VSE SIGN ON
   5609-VSE and Other Materials (C) Copyright IBM Corp. 2015 and other dates
                          ++
                         ++ VV VV SSSSS EEEEEEE
             zzzzzz ++ VV VV SSSSSSS EEEEEEE
             zzzzz ++ VV VV SS EE
               zz ++ VV VV SSSSSS EEEEEE
              zz ++ VV VV SSSSSS EEEEEE
             zzzzzz ++ VV VV SS EE
            zzzzzzz ++ VVVV SSSSSSS EEEEEEE
                                        SSSSS
      Your terminal is xxxx and its name in the network is xxxxxxxx
      Today is mm/dd/yyyy To sign on to DBDCCICS -- enter your:
     user ID........ __________ The name by which the system knows you.<br>PASSWORD....... Your personal access code.
                           Your personal access code.
PF1=HELP 2=TUTORIAL 3=TO VM 4=REMOTE APPLICATIONS
                                10=NEW PASSWORD
```
*Figure 2. Panel - z/VSE SIGN ON*

If the sign-on panel does not show up, try to log on with **APPLID(DBDCCICS)**. This also results in the sign-on panel.

### **Installation Part 3 - in LPAR Mode and under z/VM**

**Note:** When you start the system after initial installation, all terminals that are powered on display the sign-on panel.

Users who access VSE/ICCF can have user IDs of up to 4 characters. All other users can have user IDs consisting of up to 8 characters. User IDs are not case-sensitive.

**Note:** Compared to previous releases of VSE, the password can also have eight characters.

**Users Installing Under VM:** You cannot return to your VM system during initial installation. After completing initial installation, that means, after having completed the next IPL, the PF3 key is available, and you can return to your VM system using PF3.

To complete initial installation, sign on to the system from the *z/VSE SIGN ON* panel using the predefined user ID **POST** and the password **BASE**.

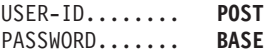

**Note:** The user ID POST is reserved. It is only used to complete initial installation and to do special processing. Once the system signs you off from the session, the user ID POST cannot be used again. All attempts to enter POST/BASE are rejected.

After sign-on with the user ID POST, the system displays the following message: INPUT ACCEPTED, PLEASE WAIT

The system now completes the online installation task of the initial installation.

**Important:** This processing takes several minutes. Do not interrupt it.

# **Personalizing the History File**

The dialog now asks you to enter data unique to your installation in the panel shown in [Figure 3 on page 89.](#page-110-0)

Type in your name, address and telephone number in the required fields. In the last field, type in the name of the person who is responsible for maintaining the system. This is usually the system administrator. After entering all required information, press **ENTER**.

<span id="page-110-0"></span>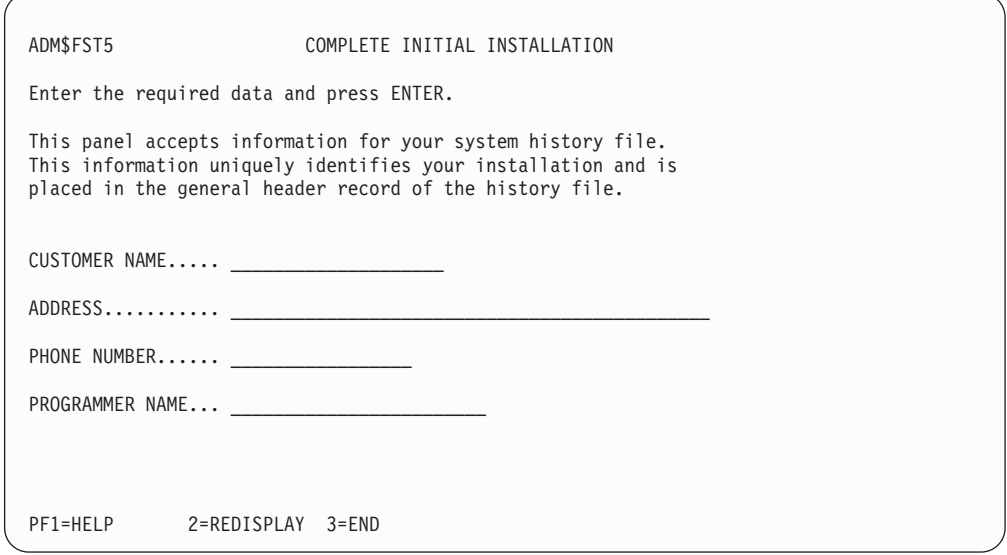

*Figure 3. Panel - Complete initial installation*

**Note:** Make sure that you enter at least your name and address.

The Interactive Interface uses the *Personalize History File* dialog to update system history data. If you need to change any system history information of that type after this task, use the dialog. Refer to ["Additional Considerations" on page 93](#page-114-0) for details.

The dialog creates a job with the name FIRSTUSE. The job is automatically submitted to the VSE system. The system displays the following message: JOB HAS BEEN SUBMITTED AND FILED AS FIRSTUSE

The job FIRSTUSE contains the control job PERSONAL. PERSONAL creates an MSHP job stream and updates the system history file with your personal data.

The hardware configuration table is also validated.

On the panel that is displayed, you are informed about these steps and also that initial installation is complete and final housekeeping has been finished. Press **ENTER**. This automatically signs you off and displays the *z/VSE Online* panel.

Your first action after the POST session should be to use the *Hardware Configuration* dialog to create and activate VTAM and CICS definitions for your system.

## **Completing the Hardware Tables**

Sign on to the Interactive Interface with the SYSA user ID. On the *z/VSE Online* panel, enter:

> USER-ID........ **SYSA** PASSWORD....... **SYSA**

You are now requested to change the password. The password can be 3 - 8 alphanumeric characters long, including the special characters @, #, \$. For security reasons, it is not displayed on the screen.

### **Installation Part 3 - in LPAR Mode and under z/VM**

During the initial installation process, the IPL program sensed and defined the devices in your system. These definitions were used to create hardware configuration tables, they contain information about your devices and are used by other Interactive Interface dialogs.

If information is missing for one or more devices, the system asks you to define these devices on the Hardware Configuration Panel - Unidentified Device List (See Figure 4).

This list also displays the VSE addresses that were assigned to the physical device addresses during installation. If you want to change them to a value of your choice you can only do so at this point of the installation.

To add missing information, start with the *Function Selection* panel and select:

- **2** (Resource Definition)
- **4** (Hardware Configuration and IPL)
- **1** (Configure Hardware)

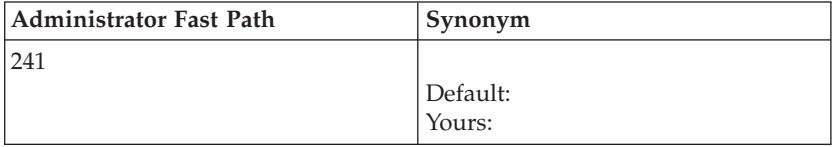

Figure 4 shows an example of the Unidentified Device List. This panel lists all devices for which the system knows the physical device address (pcuu).

| ADM\$HDWF                                                                                                    |            |                          |            | HARDWARE CONFIGURATION: UNIDENTIFIED DEVICE LIST |        |               |  |
|----------------------------------------------------------------------------------------------------|------------|--------------------------|------------|--------------------------------------------------|--------|---------------|--|
| OPTIONS:<br>$1 =$ DEFINE A DEVICE $5 =$ DELETE A DEVICE<br>$6 =$ ALTER MAPPING<br>'=' = REPEAT LAST DEFINED DEVICE |            |                          |            |                                                  |        |               |  |
| OPT                                                                                                    | <b>VSE</b> | PHYSICAL                 | DEVICE     | DEVICE TYPE                                      | DEVICE | SPECIFICATION |  |
|                                                                                                    | ADDR       | ADDR                     |            | CODE                                             |        | (MODE)        |  |
|                                                                                                    | 001        | 1081                     | 3490E      | 3490E                                            |        |               |  |
|                                                                                                    | 002        | 2000                     | $3390 - 3$ | ECKD                                             |        |               |  |
|                                                                                                    | 003        | 2001                     | $3390 - 3$ | ECKD                                             |        |               |  |
|                                                                                                    | 004        | 3081                     | ?          | 3277                                             |        |               |  |
|                                                                                                    | 005        | 9000                     | $3390 - X$ | ECKD                                             |        |               |  |
|                                                                                                    | 006        | 9001                     | $3390 - X$ | ECKD                                             |        |               |  |
|                                                                                                    | 380        | 0380                     | ?          | 3277                                             |        |               |  |
|                                                                                                    | 382        | 0382                     | ?          | 3277                                             |        |               |  |
|                                                                                                    |            |                          |            |                                                  |        |               |  |
| PF1=HELP<br>PF7=BACKWARD                                                                                           |            | 2=REDISPLAY<br>8=FORWARD | $3 = END$  |                                                  |        | 5=PROCESS     |  |
|                                                                                                    |            |                          |            |                                                  |        |               |  |

*Figure 4. Hardware Configuration Panel - Unidentified Device List*

The above unidentified device list displays the devices for which the information is not complete. The system needs further input from you as follows:

#### **OPTION 1 - Define a device**

If the column DEVICE is marked by a question mark "?", the device type is missing and you have to specify it using OPTION 1.

You can directly enter the device name on this panel. If you enter an invalid device type or don't replace a question mark, the system displays selection menus from which you can select the device type.

#### **OPTION 5 - Delete a device**

If you want to delete a device from the list of unidentified devices, enter **5** in the option column next to that device.

#### **OPTION 6 - Alter mapping**

If you have devices with a physical device address larger than X'FFF', you can alter the VSE address according to the value you have specified in the ["Installation Worksheet" on page 4.](#page-25-0)

### **'=' - Repeat last defined device**

If you have several devices with the same device type, you can use the equals sign "=" to repeat the assignment of the last defined device.

You must go through the complete list of unidentified devices and define or delete each of the given addresses before you can press **PF5** to process your input. The system displays the panel shown in Figure 5. This panel contains the information you added.

If devices are listed, which are attached through a link that occupies more than **one** address (pcuu), you cannot define these devices on this panel. For example, a Token-Ring adapter into an IBM Token-Ring.

Delete these devices in this panel. To add and configure links/devices, use the *Configure Hardware* dialog **after** completing initial installation.

| ADM\$HDWB                |             |              | HARDWARE CONFIGURATION: UNIT ADDRESS LIST |                          |                       |             |                                                                            |  |
|--------------------------|-------------|--------------|-------------------------------------------|--------------------------|-----------------------|-------------|----------------------------------------------------------------------------|--|
|                          |             |              |                                           |                          |                       |             | OPTIONS: 2 = ALTER DEVICE TYPE CODE/MODE 3 = SELECT FOR FURTHER PROCESSING |  |
|                          |             |              | 4 = LIST SIMILAR DEVICES                  |                          | $5$ = DELETE A DEVICE |             |                                                                            |  |
| OPT                      | <b>VSE</b>  |              | PHYSICAL DEVICE                           | <b>DTYPE</b>             | DEVICE                | DEVICE      | <b>DEF</b>                                                                 |  |
|                          | ADDR<br>801 | ADDR<br>1801 | <b>FBA</b>                                | CODE<br><b>FBA</b>       | <b>MODE</b>           | <b>DOWN</b> | INCOMPL                                                                    |  |
|                          | 806<br>809  | 1806<br>1809 | <b>FBA</b><br><b>FBA</b>                  | <b>FBA</b><br><b>FBA</b> |                       |             |                                                                            |  |
|                          | 810<br>8A0  | 1810<br>28A0 | <b>FBA</b><br><b>FBA</b>                  | <b>FBA</b><br><b>FBA</b> |                       |             |                                                                            |  |
|                          | 8AB<br>8AF  | 28AB<br>18AF | <b>FBA</b><br><b>FBA</b>                  | <b>FBA</b><br><b>FBA</b> |                       |             |                                                                            |  |
|                          | 8B0<br>900  | 18B0<br>B900 | <b>FBA</b><br><b>FBA</b>                  | <b>FBA</b><br><b>FBA</b> |                       |             |                                                                            |  |
| POSITION NEAR ADDR == >  | 901         | B901         | <b>FBA</b>                                | <b>FBA</b>               |                       |             |                                                                            |  |
| PF1=HELP<br>PF7=BACKWARD |             | 8=FORWARD    | 2=REDISPLAY 3=END<br>$9 = PRINT$          |                          | 10=SORT-VSE           | 5=PROCESS   | 6=ADD ADDR                                                                 |  |
|                          |             |              |                                           |                          |                       |             |                                                                            |  |

*Figure 5. Hardware Configuration: Unit Address List (Information Added)*

**Note:** The DEVICE DOWN option in the *Hardware Configuration* dialog is only supported for tape and disk devices. For more information on the *Hardware Configuration* dialog, refer to*z/VSE Administration*.

Check carefully if your hardware configuration is complete or if there is a need to add or delete a device.

- You can change but not delete the following VSE/POWER and VSE/ICCF dummy devices: FED, FEE, FEF, FFD, FFE.
- You cannot change or delete the following VSE/POWER and VSE/ICCF dummy devices: FEC, FFA, FFC.
- You cannot change or delete the dummy device FFF which is a place holder for a dedicated system console.
- v Do not delete the device FDF. It is the virtual disk for label area.

You can use the **PF10** key to change the sorting order of the VSE ADDR and PHYSICAL ADDR columns. If PF10=S0RT-VSE is displayed and you press the key, the VSE ADDR column is sorted in ascending order. If PF10=SORT-PHY is displayed and you press the key, the PHYSICAL ADDR column is sorted in ascending order.

Press **PF5** again to process your input and display the following panel:

| ADM\$CRE1                                                                                   | HARDWARE CONFIGURATION: CATALOG STARTUP MEMBERS                                                                                                    |  |  |  |  |  |
|---------------------------------------------------------------------------------------------|----------------------------------------------------------------------------------------------------|--|--|--|--|--|
| Press ENTER to catalog the objects marked by an X. You may add or delete<br>an X as needed. |                                                                                                    |  |  |  |  |  |
|                                                                                             | X<br><b>IPL Procedures</b><br>VTAM Book with Startup Options<br>$\overline{x}$<br>VTAM Books for Model Terminal Support<br>VTAM Book for Local Non-SNA Terminals<br>$\overline{\chi}$<br>VTAM Book Local SNA Terminals<br>VTAM Books for OSA or 3172 attached Terminals<br>$\overline{\chi}$<br>CICS CSD Group for terminals - VSETERM1<br>CICS CSD Group for terminals - VSETERM2<br>CICS CSD Group for terminals - VSETERM3 |  |  |  |  |  |
| PF1=HELP                                                                                    | 2=REDISPLAY 3=END                                                                                                    |  |  |  |  |  |
| <b>IPLPROC</b>                                                                              | SOURCE CREATED.<br><b>VTAM</b>                                                                                                    |  |  |  |  |  |

*Figure 6. Hardware Configuration : Catalog Startup Members*

**Note:** The panel shown above is just an example for VTAM users. If you have a different hardware configuration, other objects might be marked by an x.

Press **ENTER** to build a job which makes the added information known to the system. When the *Job Disposition Panel* is displayed, submit that job.

If you need to change your hardware configuration at a later time, refer to *z/VSE SNA Networking Support*. It describes how to add or delete a device or change the characteristics of a device.

## **Activating the VTAM Password**

With z/VSE 6.1 you receive VTAM Version 4 Release 2. VTAM consists of three different levels. When you have ordered VTAM, you had to specify one of these levels. With the z/VSE distribution media, you also receive a unique VTAM password customized for your site.

<span id="page-114-0"></span>For initial installation z/VSE uses a predefined password and no action on your side is necessary. However, when initial installation is complete and you tailor your system, you must activate your own VTAM password, by modifying skeleton SKVTAM. This skeleton is stored in VSE/ICCF library 59.

- Copy the skeleton into your primary VSE/ICCF library.
- Use the copy of the skeleton to modify the VTAM password.
- Submit the skeleton for processing.

For overview information and technical details, refer to *VTAM Overview* and *VTAM Network Implementation Guide Overview*.

# **Users Who Want to Use a System with Security Active**

At the beginning of the installation process you are prompted with the message: BG 0000 IESI0079D DO YOU WANT TO RUN YOUR SYSTEM WITH SECURITY ON? YES/NO

By answering YES, the predefined table DTSECTAB is generated. It defines access control for batch resources. This table becomes active at the first IPL after initial installation.

Security-related user profile information is stored in the VSE.CONTROL.FILE.

To modify DTSECTAB, use the source DTSECTRC in VSE/ICCF library 59 and catalog it into PRD2.SAVE. A detailed description of adding entries to DTSECTAB is described in *z/VSE Administration*.

# **Additional Considerations**

The following are additional points to consider.

### **Updating Hardware Tables After initial installation**

If you need to update the hardware table or personalized data of the system history file after initial installation is completed, you can use two dialogs:

- 1. Configure Hardware (fast path 241)
- 2. Personalize History File (fast path 145)

The *Configure Hardware* dialog has several HELP panels for information about device type codes. If you are not sure of the type for the device you are using, press **PF1** for more information.

## **Migrating BSTCNTL**

If your previous VSE system already used to run with BSM-based security, these security definitions must be migrated using skeleton SKBSTSAV in VSE/ICCF library 59. For details, refer to *z/VSE Administration*.

### **Specifying Password Rules**

It is recommended to adjust your password rules (for example, minimum length, number of invalid attempts) using the BSTADMIN PERFORM PASSWORD command. For a detailed description, refer to *z/VSE Administration*.

### **Migrating Old TCTs into the CICS Transaction Server CSD File**

You can use the CICS MIGRATE command for migrating your self-defined and modified CICS parameter tables, or redefine your terminals via the *Hardware Configuration* dialog.

The CICS DFHCSDUP utility supports this command.

If you use the MIGRATE command be aware that:

- Many changes have to be made manually.
- There is no special z/VSE support for this type of migration.

For more information on the DFHCSDUP utility, refer to the*CICS TS Resource Definition Guide*.

**Note:** You should now perform a system shutdown.

The following is an example of how to perform a system shutdown. For detailed information on a system shutdown, refer to *z/VSE Operation*.

• Shut down CICS as follows:

**MSG F2,DATA='CEMT P SHUT I'**

- Shut down VTAM as follows: **Z NET,QUICK**
- Shut down VSE/POWER as follows: **PEND**

If you have selected environment B or C (or if you have tailored the IPL procedures to your own needs), the changed disk layout is active after the next IPL. Ensure that the enlarged page data set for predefined environment B (512 MB), or environment C (2 GB), is available on your DOSRES. If this is not the case, you might have to relocate the page data set to another volume by using the dialog Taylor IPL.

You must now perform an IPL from DOSRES to activate the new system setup before continuing with any further optional installation tasks.

After you have performed the IPL, initial installation is complete.

You can turn now to the optional installation tasks and:

- 1. Delete z/VSE component programs you do not need.
- 2. Install the z/VSE Generation Feature.
- 3. Install z/VSE optional programs.

To do this, continue with [Chapter 10, "Doing Optional Installation Tasks - in LPAR](#page-118-0) [mode and under z/VM," on page 97.](#page-118-0)

If you install z/VSE under VM, you can also refer to [Chapter 11, "Installing](#page-134-0) [VM/VSE Interface Routines – VM Only," on page 113.](#page-134-0) It describes how to install the VM/VSE Interface.

Users who have to migrate more than 199 VSE/ICCF users or more than 199 VSE/ICCF libraries, refer to [Appendix B, "Migrating More than 199 VSE/ICCF](#page-142-0) [Users or More than 199 VSE/ICCF Libraries," on page 121.](#page-142-0)

## **Changing Passwords for z/VSE User IDs**

The passwords for the predefined z/VSE user IDs are defined with an expiration date. Therefore, you must change them during the first logon. Doing this helps ensure that unauthorized users do not have access to your system.

The predefined security support includes a user ID and password (FORSEC). User FORSEC is defined in the VSE.CONTROL.FILE and in DTSECTAB and provides appropriate access rights during system startup.

For more information about security functions, refer to the section that describes protecting resources in *z/VSE Administration*.

The following table shows the user IDs and passwords that z/VSE ships other than POST/BASE (which is used only to complete initial installation).

| <b>PROFILE</b>                            | <b>USER ID</b>  | <b>PASSWORD</b> |
|-------------------------------------------|-----------------|-----------------|
| System administrator                      | <b>SYSA</b>     | <b>SYSA</b>     |
| Programmer                                | <b>PROG</b>     | PROG            |
| System console operator                   | <b>OPER</b>     | <b>OPER</b>     |
| Remote problem determination              | \$SRV           | \$SRV           |
| System administrator                      | <b>FORSEC</b>   | <b>FORSEC</b>   |
| CICS default user                         | <b>CICSUSER</b> | <b>CICSUS</b>   |
| CICS partition user                       | <b>DBDCCICS</b> | <b>DBDCCI</b>   |
| CICS partition user                       | <b>PRODCICS</b> | <b>PRODCI</b>   |
| Default user for CICS/TS default consoles | CNSL            | CNSL            |
| Connector Server partition user           | VCSRV           | VCSRV           |

*Table 13. z/VSE Predefined User Profiles*

For remote problem determination, z/VSE provides a special user ID \$SRV. With this user ID, an IBM Support Center, for example, can log on to your site and perform online system diagnosis, if a data link exists. \$SRV can access and use VSE/ICCF, but has no administrative authority. The user ID \$SRV can perform the following tasks:

- Inspect the system console (without command authority).
- v Look at VSE/POWER queues and inspect listings assigned to that user ID.
- Exchange messages with other users.
- Use the *Problem Handling* dialogs of z/VSE.

Refer to *z/VSE Guide for Solving Problems* for further information about \$SRV.

Change the passwords from the *z/VSE Online* panel shown in [Figure 2 on page 87.](#page-108-0) On the panel, type in the following. After pressing enter you get the *Change Password* panel.

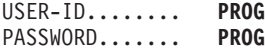

For security reasons the password is not displayed on the screen. At the *Change Password* panel, enter a new password in both NEW PASSSWORD fields and the current password for verification. The passwords are not shown. The system checks that

### **Installation Part 3 - in LPAR Mode and under z/VM**

the two entries of the new password match. The password can be  $3 - 8$ alphanumeric characters long including the special characters @, #, \$.

After you entered the new password, you are signed on to the Interactive Interface. Press **PF3** to sign off and redisplay the *z/VSE Online* panel. Follow the above instructions again to change the passwords of the following user IDs:

- OPER
- \$SRV
- CICSUSER

You can also change the password for FORSEC, but you are not prompted by the system to do so.

In case of CICSUSER, a message is issued that selection panel DFLESEL is not defined. This user is not designed to sign-on to the system. Ignore this message, the password is changed by the system.

If you selected to have batch security active as described on page ["Users Who](#page-114-0) [Want to Use a System with Security Active" on page 93,](#page-114-0) you must restart VSE with batch security active. Before you change the passwords for the user IDs DBDCCICS, PRODCICS and VCSRV, make sure you have submitted the following startup jobs:

- In ICCF library 59:
	- SKCICS
	- SKCICS2
	- SKTCPSTR
	- SKVTASTJ
	- SKVCSSTJ
- In ICCF library 62:
	- CEEWARC

You can then change the passwords and specify an expiration date by using the *Maintain User Profiles* dialog, as explained in *z/VSE Administration*.

# <span id="page-118-0"></span>**Chapter 10. Doing Optional Installation Tasks - in LPAR mode and under z/VM**

This section describes optional installation tasks that you can perform, after you have finished initial installation of z/VSE.

You can perform all, none, or some of them. All of the tasks run independently from each other.

## **Optional Installation Tasks for z/VSE in LPAR mode or under z/VM**

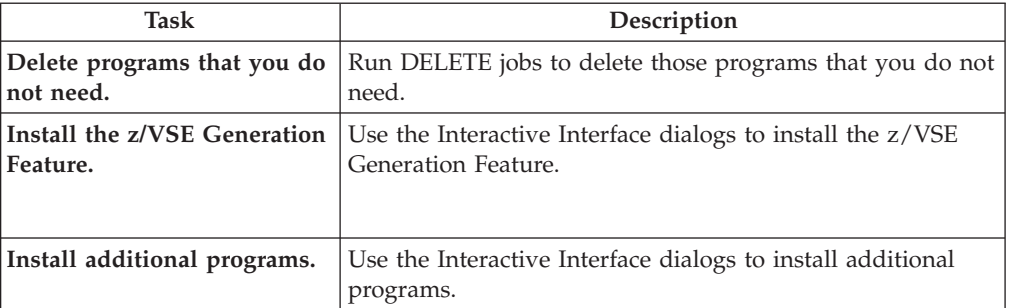

## **Optional Installation Tasks for z/VSE under z/VM**

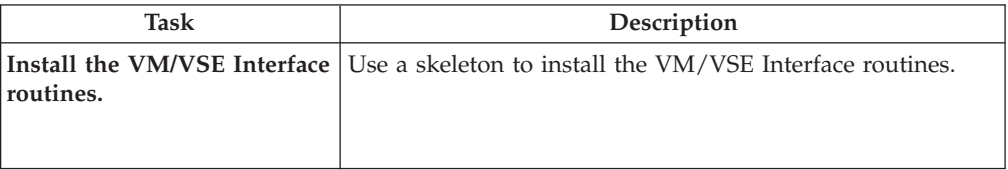

# **Deleting z/VSE Programs You Do Not Need**

As soon as you have finished the initial installation of your z/VSE system, you can decide to delete certain z/VSE base programs that you do not need. Refer to *z/VSE Planning* for more information. You must also delete those programs for which you do not have a license. z/VSE provides delete jobs for this purpose in VSE/ICCF library 59.

The names of the delete jobs always start with **DEL**, followed by an identifier for the program. For example, *CICS* for the base program CICS Transaction Server. To use a delete job, switch to VSE/ICCF library 59 and copy it to your primary library. Then submit the delete job.

Delete jobs update the system history file. If a delete job completes with return code 4, this is not an error.

Before you submit a delete job, consider the consequences of the loss of the program's functions. You might loose important system functions.

Below is a list of the available delete jobs, together with the corresponding z/VSE base program.

### **Deleting z/VSE Programs**

| Delete Job      | z/VSE Program                                                                         |  |  |
|-----------------|---------------------------------------------------------------------------------------|--|--|
| <b>DELCICS</b>  | CICS Transaction Server 2.1.0 including Report Control<br>Feature, REXX, CICS and CWS |  |  |
| DELDB275        | DB <sub>2</sub> Server 7.5.0                                                          |  |  |
| <b>DELDIT</b>   | DITTO/ESA 1.3.0                                                                       |  |  |
| DELHLASM        | High Level Assembler/VSE 1.6.0                                                        |  |  |
| <b>DELLECOB</b> | COBOL/VSE 1.4.7                                                                       |  |  |
| <b>DELLELOC</b> | LE/VSE DBCS Locales                                                                   |  |  |
| <b>DELLEPLI</b> | PL/I VSE 1.4.7                                                                        |  |  |
| DELOS390        | OS/390 API                                                                            |  |  |
| <b>DELREXX</b>  | <b>REXX/VSE 8.3.0</b>                                                                 |  |  |
| <b>DELTCPIP</b> | $TCP/IP$ for $z/VSE$ 2.1                                                              |  |  |
| DELIPV6         | IPv6/VSE 1.2                                                                          |  |  |
| <b>DELVTM</b>   | <b>VTAM 4.2.0</b>                                                                     |  |  |
| <b>DELCOBII</b> | COBOL II                                                                              |  |  |
| DELCONNC        | <b>VSE Connector Workstation Code</b>                                                 |  |  |

*Table 14. Delete Jobs for z/VSE Programs*

#### **Note that deleted programs**:

v Can not be reinstalled easily. You can also run into problems with your system, if you delete z/VSE base programs.

#### **Note:**

- 1. If you have run the delete job for DITTO/ESA and later recreate a stand-alone tape, DITTO/ESA is not stored on the stand-alone tape.
- 2. Do not delete the VSE C Language Run-Time Support it is required for CICS Transaction Server start.

# **Overview of the Generation Feature**

The z/VSE base tape contains **source code**, which provides generation capability for the supervisor. *Installation of this code (called the Generation Feature) is optional*. You only need this in case you want a listing of the supervisor, or if you have modified generation macros, for example, for vendor code.

Note, that you cannot change any parameter. Therefore it is recommended to install the z/VSE Generation Feature only if needed.

The approximate space allocations required for the PRD2.GEN1 sublibrary are shown in Table 15. The disk devices listed are those that can be used for initial installation of z/VSE.

| <b>IBM Disk Device</b> | Required Space for PRD2.GEN1         | Library Blocks |
|------------------------|--------------------------------------|----------------|
| 3380                   | 463 tracks (30 cylinders, 13 tracks) | 15000          |
| 3390                   | 435 tracks (29 cylinders)            | 15000          |
| <b>FBA</b>             | 28714 blocks                         | 15000          |

*Table 15. Space Requirements for PRD2.GEN1*

# **When to Install the Generation Feature**

If you decide to install the Generation Feature, it is recommended that you do so immediately after initial installation.

The Generation Feature is part of the first distribution cartridge. Mount the device labeled **z/VSE***vrm-***EN** to install the Generation Feature.

To install the Generation Feature, use the *Install Generation Feature* dialog. The following sections describe this dialog and the z/VSE Generation Feature installation process in more detail.

## **Installing z/VSE Generation Feature**

The *Install Generation Feature* dialog creates a job which installs the Generation Feature in library PRD2.GEN1. It also updates the system history file for the installation. This ensures that the Generation Feature is available when you perform other tasks where this is required (for example, if you install service that affects the Generation Feature).

To access the dialog, start with the *Function Selection* panel and select:

- **1** (Installation)
- **3** (Install Generation Feature)

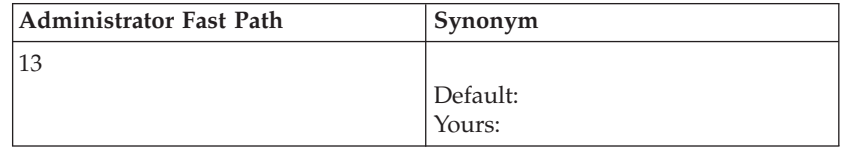

You can install the Generation Feature from a real tape or virtual tape. The dialog creates a job with the default name INSGEN. On the *Job Disposition* panel, you can submit the job to batch, file it in your default VSE/ICCF primary library, or both.

If you filed the job as a VSE/ICCF library member and you are now ready to install, you must submit the job to the VSE system by doing the following:

- 1. To access the dialog, start with the *Function Selection* panel and select:
	- **5** (Program Development)

**1** (Program Development Library)

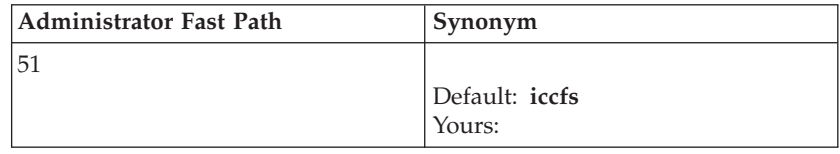

2. On the *Program Development Library* panel, press **ENTER**.

- 3. On the *Primary Library* panel, type in
	- **7** (Submit)

in the option (OPT) column next to the library member INSGEN.

4. Press **ENTER** to submit the job.

The job asks you to mount the tape labeled **z/VSE6.1.x-EN**, which contains the z/VSE Generation Feature. In case you installed from virtual tape, specify the according information. Use the same tape unit you specified in the dialog.

The job INSGEN restores the supervisor generation macros into the sublibrary PRD2.GEN1. To actually regenerate the supervisor, you must execute an assembly job and catalog the phase into the system sublibrary IJSYSRS.SYSLIB. Refer to skeleton SKSUPASM in VSE/ICCF library 59.

# **Installing the Generation Feature after Service Has Been Installed**

In general, service to supervisor generation macros consists of two PTFs. If you have the Generation Feature installed, both PTFs for the pregenerated system and the Generation Feature are applied automatically.

- PTF1 applies service to the pregenerated system.
- PTF2 applies service to the Generation Feature.

If you installed the Generation Feature but you keep it offline, you must restore it before you apply service which affects the supervisor generation macros. Doing this ensures that all required service is applied to your system.

If you do not have the Generation Feature installed, only service for the pregenerated system is installed.

**Note that your pregenerated system and the Generation Feature must be at the same service level**. Thus, if you install the Generation Feature after having applied service to either supervisor generation macros, you must ensure that the pregenerated part and the Generation Feature are on the same service level.

This means that you have to do one of the following:

- 1. **If a service refresh of z/VSE is available that is at a service level higher than your present system:**
	- a. Order the refresh. The Generation Feature is automatically included.
	- b. Use the *Install Generation Feature* dialog to install the Generation Feature from the refresh tapes.
- 2. **If you want to install the originally received Generation Feature**:
	- a. Use the *Install Generation Feature* dialog to install the Generation Feature delivered with your system.
	- b. Reinstall the service for supervisor generation macros that you previously applied to the system. By specifying the reapplication of these PTFs, you force MSHP also to apply the related Generation Feature PTFs. To get a list of the service applied, you can use stage 0 (down-level check) of Fast Service Upgrade.

You must follow one of these two procedures to ensure that your system operates correctly. If you do not, you can mix service levels that affect the operation of the system.

## **Further Considerations**

The Generation Feature does not have to be resident on disk at all times. You can back up sublibrary PRD2.GEN1 and keep the feature on tape when it is not in use. However, the Generation Feature must be online whenever you do generation or service tasks that require it.

Refer to *z/VSE System Upgrade and Service* for more information on applying service affecting the Generation Feature.

## **Overview of Installing Additional Programs**

## **Installing a Program from the z/VSE Extended Base Tape**

In case of IBM 3590, or IBM 3592 tapes, the z/VSE Extended Base Tape is the second tape of the two z/VSE base tapes. If you ordered z/VSE on DVD, or downloaded it from the Internet, the file name of the tape image is VSE*vrm*XB.AWS. The z/VSE Extended Base Tape for z/VSE 6.1 includes the following base programs:

- DB2 Server for VSE
- DB2 Server for VSE Client Edition
- DB2 DataPropagator Relational Capture
- LE/VSE DBCS Locales
- v VSE Connectors Workstation Code
- $\cdot$  OS/390 API

Although these programs are part of the base you must treat them as optional programs and use the Interactive Interface to install them. For details about the corresponding dialog, refer to ["Using Installation Dialogs for Additional VSE](#page-123-0) [Programs" on page 102.](#page-123-0)

# **Installing Additional VSE Programs**

z/VSE supports the installation of additional VSE programs. A subset of additional VSE programs is designated as z/VSE *optional programs*. These optional programs are tested together with z/VSE and supported for simplified installation via a dialog.

A list of z/VSE optional programs is shown in *z/VSE Planning*. For the most current information, refer to the *Program Directory* provided with the z/VSE distribution tapes, or DVD.

The z/VSE optional programs are shipped in Librarian Version 2 (V2) stacked format. Some additional VSE programs are shipped in Librarian Version 1 (V1) stacked or non-stacked format.

- v **Version 2 (V2)** format
	- The tape is in Librarian format of VSE/Advanced Functions Version 2.
	- One or more programs can be on the tape.
	- The tape can be scanned to determine the space needed by each additional VSE program on the tape.
	- Dialogs can be used to scan the tape(s).
- v **Version 1 (V1)** format
	- The tape is in Librarian format (V1) of **pre-Version 2** VSE/Advanced Functions.
	- One or more programs can be on the tape.

## **Installing Non-IBM Programs under z/VSE**

If you want to install *vendor* programs or other programs from a non-IBM supplier, you can use the z/VSE dialogs, assuming that the tape or cartridge you use is built in a specific format.

### <span id="page-123-0"></span>**Overview of Installing Additional Programs**

The following table shows the layout of a distribution tape, (or file, in case of DVD or Internet delivery), built in such a format. Program 022A10 is an example. If a vendor product is also provided on DVD, it can only be installed, if it was built using the z/VSE virtual tape support.

| <b>File Number</b> | Content                             | Sample                          |
|--------------------|-------------------------------------|---------------------------------|
|                    | header file                         | HD022A10                        |
|                    | product history file                | history file for program 022A10 |
|                    | product libraries                   | DW202DA.PR\$A10                 |
| 4                  | null file (tapemark)                | null file                       |
| 5                  | EOB (end of BACKUP information) EOB |                                 |
| 6                  | null file (tapemark)                | null file                       |

*Table 16. Layout of a Distribution Tape*

How to build a tape correctly so that it can be installed through z/VSE dialogs, is described in detail in *Preparing a Product for VSE*.

If the tape is built in the correct format, you install the additional programs using the dialog *Install Additional Programs – Version 2 Format*.

# **Using Installation Dialogs for Additional VSE Programs**

structure before installing the programs.

To install additional z/VSE programs, you can use the following dialogs via the *Install Programs - V2 Format* dialog:

1. *Prepare for Installation* dialog to print a tape scan report. The report provides information about the programs on the tape(s) and the amount of library space that is needed. In addition, the dialog creates internal tables for the installation. The information from the scan report is useful in planning for your library

2. *Install Program(s) from Tape* dialog to install one or more programs.

**Note:** It is possible to install VSE optional programs without using the Interactive Interface dialogs. But if you later use the dialogs to apply maintenance to these programs, you must perform special steps. How to apply service to VSE programs that were installed without using dialogs in described in *z/VSE System Upgrade and Service*.

## **Additional Considerations**

- 1. Before you install an additional VSE program, you should ensure there is sufficient space in the library/sublibrary. Review the scan report for space requirements.
- 2. *Prepare for Installation* replaces any list that was saved previously.
- 3. Only the system administrator can access the *Install Programs V2 Format* dialog. This user ID is authorized to ALTER any library (which is relevant for a z/VSE system with security active).
- 4. Note that some components also include VSE/ICCF type members, so called I-Books. These are automatically loaded by the dialog into the corresponding VSE/ICCF library.

<span id="page-124-0"></span>5. If you have problems installing a feature for an additional VSE program, you might need a COMPATIBLE WITH statement. for MSHP. This statement is used to indicate to MSHP at installation those programs which are compatible with the shipped programs.

Refer to *z/VSE System Control Statements* for information about this MSHP statement.

## **Having Multiple Program Versions on Your System**

If you want to install a new version of an already installed program and if you want to:

• Keep the old version

You must not install the new version into the same sublibrary with the old version, even if the dialog offers this sublibrary as the default.

**Note:** The MSHP support for a multiple version environment is restricted to the APPLY PTF function.

This means the APAR/Local Fix function is not supported in such an environment.

• Replace the old version

You must remove the old program information from the system history file using the MSHP REMOVE statement. This command does not, however, delete the corresponding members from the library. The subsequent installation replaces them.

For details, refer to*z/VSE System Control Statements*.

**Note:** A new program version does not mean a new release or modification level. For COBOL for VSE/ESA 1.1.0, for example:

- 1 is the version indicator
- 1 is the release indicator
- 0 is the modification level indicator.

# **Installing Additional VSE Programs**

You can use the *Install Programs - V2 Format* dialog to install z/VSE optional programs or additional VSE programs distributed in the Librarian format of VSE/Advanced Functions Version 2.

This Librarian format enables distribution of more than one program on a single distribution tape. With this format, a facility of the Librarian scans the tape and gathers information about it. It provides information such as the library space required to install each program. You can install one, several, or all programs on the tape at one time.

The dialog creates job streams which use the Job Manager to manage the installation. ["Additional Considerations" on page 102](#page-123-0) describes Job Manager processing for the dialog. The dialog consists of two separate tasks:

1. *Prepare for Installation*

This dialog scans the distribution tape(s) and builds a list of up to 200 additional VSE programs, which can be located on one or several tapes. Using KEEP PRODUCT LIST, you can save this list. It prints a report on SYSLST.

If your optional product tapes contain more than 200 products, you need to split up this installation task. You can do the *Prepare for Installation* and *Install*

### **Installing Additional VSE Programs**

*Program(s) from Tape* tasks that total up to 200 programs and then repeat the two steps for the tapes with the remaining programs.

2. *Install Program(s) from Tape*

The dialog shows a list of programs with their default libraries. You can select one or more programs for installation into the appropriate library.

If you use the dialog for the first time or if you use a new tape, you should do both tasks 1 and 2.

If you have used the dialog before with the same tape, you might have a program list saved and do not need to perform *Prepare for Installation*.

The following sections describe the dialog process in more detail.

To access the dialog, start with the *Function Selection* panel and select:

- 1 (Installation)
- **1** (Install Programs V2 Format)
- 1 (Prepare for Installation)
	- or
- 2(Install Program(s) from Tape)

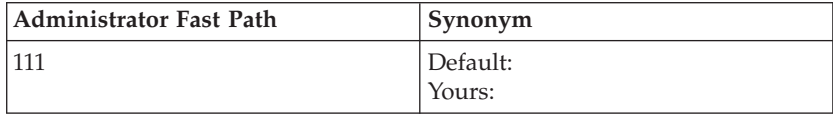

#### **or**

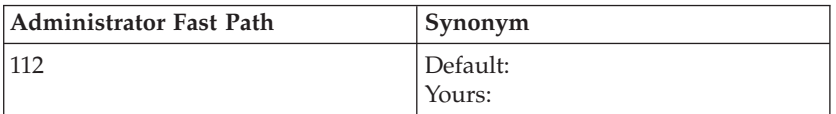

Select each of the two tasks in order  $(1, 2)$ .

## **Prepare for Installation Dialog**

*Prepare for Installation* creates a job which:

- Scans one or more distribution tapes.
- Gathers program statistics.

The job prints a scan report on the system printer. It also creates an internal list of all additional VSE programs on a tape. The list is displayed when you use the dialog *Install Program(s) from Tape*.

**Note:** The dialog *Prepare for Installation* also can be used if the programs you want to install are not stacked on tape.

A program list saved from a previous installation is replaced whenever you perform *Prepare for Installation*.

```
INS$PRI2 PREPARE FOR INSTALLATION
 Enter the required data and press ENTER.
TAPE ADDRESS................. ___ Address of input tape unit (pcuu). For
                                     valid addresses enter a "?".
VIRTUAL TAPE................. 2 Is it a virtual tape? Enter 1 if
                                     it is a virtual tape, enter 2 if
                                     not.
            PF2=REDISPLAY 3=END
```
*Figure 7. Prepare for Installation Dialog*

Enter the tape address, if you are installing the product from a virtual tape. The *Job Disposition* panel is displayed, and you can submit the scan job to batch, file it in your VSE/ICCF primary library, or both.

If you ordered z/VSE on DVD or downloaded it from the Internet, enter 1 for using a virtual tape.

When you submit the job and you use real tape, you are asked to mount the first tape. Use the tape drive that you specified in the dialog. You are prompted to mount any additional tapes sequentially.

When the job completes, review the scan report that it printed. Before you install any additional VSE programs decide if you want to do any of the following:

- Change the library or sublibrary defaults for the installation.
- Increase library space.

If you want to extend the space where a library/sublibrary resides, you can use the:

1. File and Catalog Management dialog and extend the VSE/VSAM master or user catalog space.

Refer to *z/VSE Planning* for a list of the default libraries used.

2. Skeleton SKLIBEXT in VSE/ICCF library 59 is for libraries, which do not reside in VSE/VSAM-managed space. Use this skeleton only if you have specified explicitly that you want your additional VSE programs to be installed in a particular library not managed by VSE/VSAM.

*z/VSE Administration* describes the dialog and the skeleton.

If an additional VSE program contains a generation sublibrary, the scan report shows two entries for the program:

- 1. The first entry is for the production sublibrary.
- 2. The second entry is for the generation sublibrary.

If you install an additional VSE program, both sublibraries are installed.

When you are ready to install, continue with ["Install Program\(s\) from Tape](#page-128-0) [Dialog" on page 107.](#page-128-0)

## **Installing from Virtual Tape**

If you enter **1** for installing from a virtual tape, the following panel is displayed where you can enter the VSAM file name, the IP address, or the host name of the location of the tape image file.

If you are installing the product from VSAM, the tape image file must have been first uploaded into a VSAM data set by using TCP/IP for z/VSE.

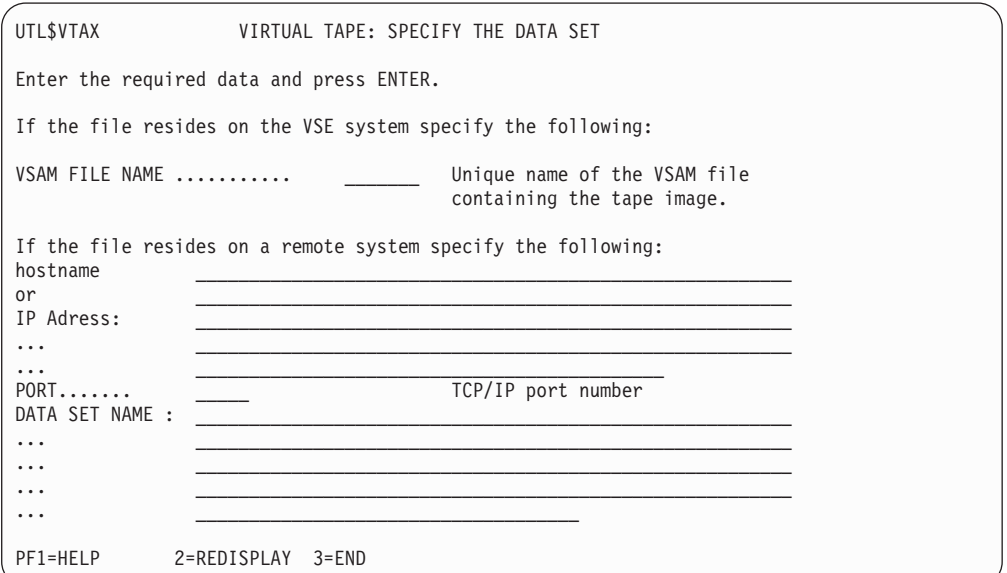

*Figure 8. Panel - Virtual Tape: Specify the Data Set (VSAM)*

If you are installing the product from a remote system, specify the IP address or the host name , and the location of the file. Specifying the TCP/IP port number is optional.

Because the files that are located on the workstation or on the DVD are in virtual tape format, you can use them directly.

<span id="page-128-0"></span>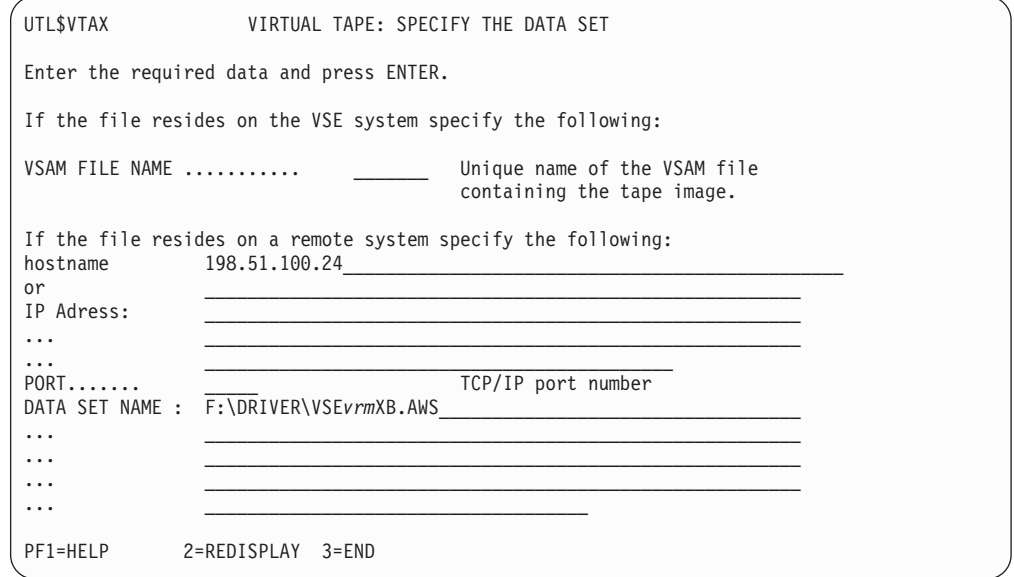

*Figure 9. Panel - Virtual Tape: Specify the Data Set (Remote System)*

## **Install Program(s) from Tape Dialog**

*Install Program(s) from Tape* installs some or all additional VSE programs on the distribution tape.

A FULIST displays the programs on the tape. The list was created during the *Prepare for Installation* task.

```
INS$OPI1 INSTALL ADDITIONAL PROGRAM(S) FROM TAPE
LIST OF PROGRAMS TO BE INSTALLED
OPTIONS: 1 = INSTALL 2 = SKIP INSTALLATION
                      LIBRARY SUBLIBR.
  OPT IDENTIFIER NAME NAME SEQ.NO. TAPE NO.
   1 CF.0S390....9.2.0 PRD2 0S390 1 1<br>1 LEVSE.DBCS..1.4.9 PRD2 SCEEBASE 2 1
   1 LEVSE.DBCS..1.4.9 PRD2 SCEEBASE 2 1
   1 DB2/VSE.....7.5.0 PRD2 DB2750 3 1
   1 ASN/VSE.....7.4.0 PRD2 ASN740 4 1
   1 DB2/VSE.CE..7.5.0 PRD2 DB2750C 5 1
   1 CONN.CLIENT.9.2.0 PRD2 PROD 6 1
   _ _______ ________
   _ _______ ________
   _ _______ ________
PF1=HELP 2=REDISPLAY 3=END 5=PROCESS
ALL SCANNED PRODUCTS NEED A MINIMUM OF 82427 LIBRARY-BLOCKS.
```
*Figure 10. Panel - Install Additional Programs from Tape*

**Note:** If you did not use *Prepare for Installation* and you do not have a list saved from a previous installation from the tape, refer to ["Additional Considerations" on](#page-132-0) [page 111](#page-132-0) for more information about the dialog and the values you can specify.

The dialog creates a job stream which runs under the control of the Job Manager. You should not cancel any of the jobs in the sequence. This interrupts Job Manager processing. [Appendix A, "Overview of the Job Manager," on page 117](#page-138-0) describes the Job Manager and what you should do if problems occur.

The following are the steps that you have to perform to install additional VSE programs from tape, using z/VSE dialogs.

### **Step 1 – Install Additional Program(s) from Tape (Panel INS\$OPI1)**

On the FULIST, indicate which program you want to install. In the OPT column, enter:

- **1** Install
- **2** Skip Installation

The FULIST displays the following information:

#### **IDENTIFIER**

This identifies the program on the tape.

#### **LIBRARY and SUBLIBRARY NAME**

This is the default library/sublibrary where an additional program will be installed. You can change the library or sublibrary name.

If a program has a production and generation part, both will be installed in the same library. The sublibrary, shown in the dialog, will be used only for the production part.

For the generation part, the program provides a default sublibrary name for the installation. This default sublibrary **cannot** be changed using the dialog.

#### **SEQUENCE NUMBER**

This shows the sequence of the programs on the tape. This is helpful if you want to check your entries with the program documentation.

You **cannot** change this value.

#### **TAPE NUMBER**

This shows the tape number where a program resides. The information might be helpful, if you want to check your entries with the additional VSE program documentation.

You **cannot** change this value.

Select the additional VSE programs you want to install. Press **PF5** to process the information. Another panel appears on your screen as described in the following section.

### **Step 2 – Install Additional Program(s) from Tape (Panel INS\$OPI2)**

On this panel, enter whether you want to save or erase the list of additional VSE programs.

#### **KEEP LIST OF PROGRAMS**

Specify whether you want to save or erase the list of programs.

- **1** Save the list
- **2** Erase the list

If you save the list, it is displayed the next time you access the dialog. If you decide to install some programs now and others later (from the same tape(s)), the list is available. You do not have to perform *Prepare for Installation* again.

If you erase the list, you can create a new one by using the dialog *Prepare for Installation*. When you press ENTER, the panel described in the next section appears.

### **Step 3 – Install Additional Program(s) from Tape (Panel INS\$ODI2)**

On this panel, you have to specify the tape address for the installation.

### **TAPE ADDRESS**

Specify the physical tape address (pcuu) for the installation.

### **VIRTUAL TAPE**

Specify if you are installing from a virtual tape.

A job sequence is created. When you press ENTER, the *Job Disposition* panel appears.

### **Step 4 – Job Disposition**

From the *Job Disposition* panel, you can submit the job to batch, file it in your VSE/ICCF primary library, or both.

When you submit the job and you use a real tape, mount the first tape. Use the tape drive that you specified in the dialog. Do not reposition or dismount the tape until you are told to do so. The Job Manager manages the jobs, which complete the installation. Refer to ["Additional Considerations" on page 111](#page-132-0) for more information. If you have more than one tape, you are asked to mount the next tape.

**Note:** You receive the following information message, where *xxxxxxxx* stands for V2-STACKED or NOT V2-STACKED.

IESI0083I TAPE FORMAT IS xxxxxxxx

This message is for information only and can be ignored. The Librarian RESTORE job might end with a return code of 4, if the message was NOT V2-STACKED. This is not an error. Installation was successful.

If you install an additional VSE program, which contains a generation sublibrary, the system displays the messages:

• M235I INSTALLATION WILL BE DONE AS FOLLOWS:

This message informs you which sublibraries will be restored into which target sublibraries.

• M089D ENTER "GO" TO CONTINUE, OR "CANCEL" TO TERMINATE

Enter **GO** to continue with the installation.

## **Installing Programs without a Program List (Panel INS\$OPI3)**

You do not have a program list if you didn't:

- 1. Use the dialog *Prepare for Installation* **or**
- 2. Save a list from a previous installation.

### **Installing Additional VSE Programs**

However, you also can use the dialog *Install Program(s) from Tape* without having a program list. In this case, you do not have the information about the tape contents that is provided by the scan report. Therefore, there are special considerations for the entries you specify in *Install Program(s) from Tape*. These are described below.

The FULIST displays an additional option (5=DELETE). If you enter information on a particular line and make an error, you can enter **5** in the OPT column to delete the entry.

#### **IDENTIFIER**

You must enter the name that identifies the program. This is identical to the *backup ID*. The identifier must be unique.

Check the program documentation for the correct value. If you specify an incorrect identifier, the additional VSE program cannot be located on the tape.

#### **LIBRARY and SUBLIBRARY NAME**

If an additional VSE program has a production and generation part, you must specify **two** entries with the **same** identifier. For the generation part, enter **\*GEN** for the library name. The sublibrary, shown in the dialog, only is used for the production part. For the generation part, the program provides a default sublibrary name for the installation.

#### **SEQUENCE NUMBER**

You can ignore the sequence number.

### **TAPE NUMBER**

This shows the tape number where the program resides. The numbers you specify must be in ascending order.

## **Reinstalling Programs**

You can use the *Install Programs - V2 Format* dialog to reinstall a program. If you specify a sublibrary other than the one where the program originally was installed, the dialog displays an additional panel. The panel shows the:

- Backup ID of the program.
- Sublibrary where it presently resides.
- New sublibrary where you want to reinstall it.

You can only install an additional program in one sublibrary. Therefore, you must specify the sublibrary you want to use:

- **1** Install in new sublibrary
- **2** Install in original sublibrary

If you install in a new sublibrary, the dialog updates the system history file. However, the program is **still** in the original sublibrary. You must **delete** it from the original sublibrary. Review the documentation for the individual program to determine the names of the library members you must delete from the particular sublibrary.

## <span id="page-132-0"></span>**Installing Programs in Version 1 Format**

You must use the *Install Programs - V1 Format* dialog when you install additional VSE programs that are shipped in the Librarian Version 1 format (Librarian format of pre-Version 2 VSE/Advanced Functions). You can also use this dialog when you install additional VSE programs that are shipped in the Librarian Version 2 format, but are not stacked on tape.

Additional VSE programs distributed in Version 1 format differ from stacked Version 2 format in two ways:

- 1. Only one additional VSE program resides on a single tape.
- 2. The tape cannot be scanned to gather program statistics.

**Note:** Programs in Version 1 format are not distributed on DVD or via the Internet.

The dialog creates a job stream, which installs the additional VSE programs under MSHP control, based on the sequence you specify in the dialog. Each program is installed from a single tape. The job stream requests that the next tape in the sequence be mounted.

The job stream installs a program into the appropriate library. Furthermore, it updates system information that is needed by the Interactive Interface.

The job stream runs under the control of the Job Manager. "Additional Considerations" has information about Job Manager processing for the dialog.

## **Additional Considerations**

1. Before you install an additional VSE program, you should ensure there is sufficient free space in the library/sublibrary.

Review the appropriate documentation that is shipped with the distribution tape. It has the latest available information about the space requirements for the program.

- 2. The job stream installs each program in the sequence used in the dialog. No checking can be done to make sure that the tape you have mounted contains the correct program. You should physically sort the tapes in the correct sequence. This can help ensure that the right tape is available when a mount is requested.
- 3. If you have problems installing a feature for an additional VSE program, you might need a COMPATIBLE statement for MSHP. Refer to *z/VSE System Control Statements* for information about this MSHP statement.

## **Install Programs - V1 Format Dialog**

To access the dialog, start with the *Function Selection* panel and select:

- **1** (Installation)
- **2** (Install Programs V1 Format)

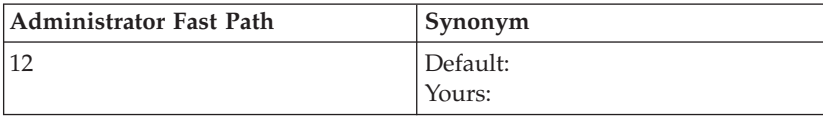

You must enter the required information for **each** program you want to install.

## **Step 1 – Install Additional Program(s) from Tape (Panel INS\$ODI1)**

This panel shows the list of program tapes to be installed. You need the following information:

#### **TAPE NUMBER**

This shows the sequence in which the program tapes must be mounted. You **cannot** change this value.

Physically sort the tapes in the order that they are to be used. This helps to ensure that the correct tape in the sequence is available when the job stream requests the tape mount. The dialog or job stream **cannot** check that the correct tape is mounted. Therefore, it is important that you have the tapes sorted to match the sequence used in the dialog.

#### **TAPE LABEL**

Enter a tape label for each program you want to install. This is an external label to help you identify the tape. The label is displayed in the mount request when the job stream runs.

You can enter up to sixteen characters. For each program installation, the label name must be unique.

#### **LIBRARY and SUBLIBRARY NAME**

Enter the library/sublibrary where you want the additional VSE program installed. The dialog displays a default library of PRD2 and sublibrary PROD.

Review the documentation that was shipped with the distribution tape. Determine the space that is required for the additional VSE program. Decide which library/sublibrary you want to use. This is important because you do not have a scan report to provide library space information. You must make sure that the library you use has adequate space available.

If an additional VSE program has a production and generation part, both are installed in the **same** sublibrary.

### **Step 2 – Install Additional Program(s) from Tape (Panel INS\$ODI2)**

On this panel, you have to specify the tape address for the installation.

#### **TAPE ADDRESS**

Enter the address of the tape unit to be used for the installation.

#### **VIRTUAL TAPE**

Specify if you are installing from a virtual tape.

#### **Step 3 – Job Disposition**

From the *Job Disposition* panel, you can submit the job to batch, file it in your VSE/ICCF primary library, or both.

When you submit the job and you use a real tape, you are asked to mount the first tape in the sequence. Use the tape drive that you specified in the dialog. Do not reposition or dismount the tape until you are told to do so.

The job stream prompts the operator to mount each tape using the sequence specified in the dialog.

# <span id="page-134-0"></span>**Chapter 11. Installing VM/VSE Interface Routines – VM Only**

This chapter describes how to **install** the VM/VSE Interface routines and gives an overview to their main functions. It only is for users who install z/VSE under VM.

*z/VSE Operation* explains how to **use** the VM/VSE Interface. It also describes how terminal users can access a z/VSE guest system. This includes the CP DIAL command, VTAM cross domain, and the VM/Pass-Through Facility.

## **What Are the VM/VSE Interface Routines?**

The VM/VSE Interface is a set of VSE phases and CMS modules supplied by z/VSE. These phases and modules provide functions for interfacing to one or more z/VSE guest systems from CMS. The VM/VSE Interface routines are distributed in IJSYSRS.SYSLIB. You must obtain the routines from the library and install them on a CMS minidisk.

The functions described in "Functions Supported by the VM/VSE Interface" can be used for communication with a z/VSE guest system using any of the delivered supervisors.

## **Functions Supported by the VM/VSE Interface**

Using the VM/VSE Interface, you can:

- 1. Have none, some, or all messages from a job or from the system echoed to a specified owner (CMS user ID).
- 2. Reply to messages resulting from the execution of a job. The job must have a unique job owner ID (CMS user ID).
- 3. Submit jobs from a CMS terminal to a z/VSE guest system.
- 4. Issue VSE commands (including REDISPLAY commands) to a z/VSE guest system and have the resulting messages echoed to the CMS user.
- 5. Issue CP commands for execution in the virtual machine and have the resulting CP messages routed to the CMS job owner.

The VM/VSE Interface takes advantage of the improved z/VSE console functions. Refer to *z/VSE Operation* for more information.

## **Overview to VM/VSE Interface Routines**

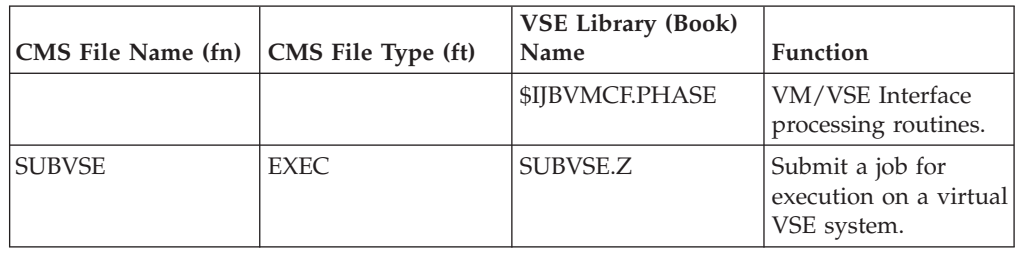

*Table 17. Modules and Phases of the VM/VSE Interface*

### **Overview of Installing the VM/VSE Interface Routines**

| CMS File Name (fn) | CMS File Type (ft) | <b>VSE Library (Book)</b><br>Name | <b>Function</b>                                                                                  |
|--------------------|--------------------|-----------------------------------|--------------------------------------------------------------------------------------------------|
| <b>VSECMD</b>      | <b>MODULE</b>      | <b>VSECMD.Z</b>                   | Execute VSE and<br>CP commands on<br>z/VSE system.<br>Retrieve messages<br>from z/VSE<br>system. |
| <b>VSECMD</b>      | <b>EXPLAIN</b>     | EXPCMD.Z                          | Help panel for<br><b>VSECMD</b> commands                                                         |

*Table 17. Modules and Phases of the VM/VSE Interface (continued)*

With VSE/ESA 2.1, the former files VSECP, VSEMSG, VSEREP, and their EXPLAIN files have been dropped. Their contents and functionality have been integrated in VSECMD.

## **How to Install the VM/VSE Interface**

Before you can use the VM/VSE Interface, you must distribute the CMS modules to all CMS users who are authorized to use the appropriate function.

Carefully control the use of VSECMD. VSECMD is mainly intended for the system administrator.

z/VSE provides skeleton SKVMVSE in VSE/ICCF library 59 (shown in [Figure 11](#page-136-0) [on page 115\)](#page-136-0). You use this skeleton to punch the MODULES, EXPLAINS, and EXECs from the z/VSE guest system to the VM machine MAINT. (The VM ID MAINT is commonly used for this machine). To ensure that the punch job works correctly, the VSE/POWER punch writer must be started with the VM parameter and must be enabled to process class A jobs.

## **List of Installation Tasks**

- 1. First copy the skeleton SKVMVSE from VSE/ICCF library 59 to your primary library. You can use the *Program Development Library* dialog to copy VSE/ICCF library members.
- 2. Then edit the copy of the skeleton. Replace the *-V001-* variable with the VSE/POWER destination parameter for punch output. This is the same name as the VM user ID where you want the VM/VSE Interface installed.

**Note:** When completing the copy of the skeleton, do not overwrite the comma which is included in parenthesis. It is not part of the variable *-V001-*.

When the job is executed, the members are placed in the reader queue of the destination ID specified in the variable.

- 3. Do not use the same user IDs in z/VSE and VM. If identical user IDs exist, you must make sure that they identify the same person. Identical user IDs cannot be used concurrently to access z/VSE console functions both from CMS and z/VSE in LPAR mode.
- 4. You should access the CMS minidisk where the routines will be loaded. The default is the first accessed R/W minidisk. The minidisk can be:
	- MAINT 319 for general access.
	- A specific minidisk (for example, 301).
- 5. The VM/VSE Interface is activated during IPL (SYS command VMCF=YES).

```
* $$ JOB JNM=PUNVMVSE,CLASS=0,DISP=D
* $$ PUN CLASS=A,DISP=D,DEST=(,-V001-),JSEP=(0,N)
// JOB PUNVMVSE PUNCH VM/VSE MODULES FOR INSTALLATION
* *******************************************************************
* * *
* * - - - - - - INSTALL VM/VSE FEATURE - - - - - - - - - - - *
* * *
* * THIS JOB PUNCHES DIFFERENT CMS MODULES *
* * OF THE VM/VSE FEATURE TO A DEFINED VM USERID. *
* * AT THIS USER-ID, THE MODULES ARE INSTALLED VIA THE CMS *
* * 'DISK LOAD' COMMAND (NO OTHER ACTION REQUIRED). *
* * *
* * *
* * THE FOLLOWING VARIABLE IS USED AND HAS TO BE CHANGED: *
* * *
* * -V001- VSE/POWER DESTINATION PARAMETER FOR PUNCH OUTPUT. *
* * IDENTICAL TO THE NAME OF THE VM USERID AT WHICH
* * THE VM/VSE FEATURE WILL BE INSTALLED, E.G. 'MAINT' *
* * *
* *******************************************************************
* AFTER YOU HAVE MODIFIED THE SKELETON ENTER '@DTRSEXIT' *
* FROM THE EDITOR'S COMMAND LINE. *
* THIS MACRO WILL DELETE ALL DESCRIPTIVE TEXT FROM THIS FILE, *
    BY DELETING ALL LINES WHICH ARE MARKED WITH THE CHARACTER C \starIN COLUMN 71.
// LIBDEF *,SEARCH=(IJSYSRS.SYSLIB)
// UPSI 1
// EXEC DITTO
$$DITTO SET EOD=)))))))
$$DITTO CC
* $$ SLI MEM=VSECMD.Z
* $$ SLI MEM=EXPCMD.Z
* $$ SLI MEM=SUBVSE.Z
)))))))
$$DITTO EOJ
/*
/*
/&
* $$ EOJ
```
*Figure 11. z/VSE Skeleton SKVMVSE*

# <span id="page-138-0"></span>**Appendix A. Overview of the Job Manager**

The Job Manager is a z/VSE program that manages the run sequence of certain job streams. It helps you submit a job sequence without your intervention. You do not have to release individual jobs.

Beginning with [Chapter 8, "Installation Part 2 - Detailed Description - in LPAR](#page-90-0) [Mode and under z/VM," on page 69,](#page-90-0) the Job Manager controls processing and releases jobs for the remaining steps. This is called *installation job stream processing*. Job Manager processing is used by the following installation tasks, where apart from initial installation, all jobs are generated by the Interactive Interface.

- Initial installation of z/VSE
- Install Programs V2 Format
- Install Programs V1 Format
- Application of PTFs
- Installation of Fast Service Upgrade

At the beginning of the job stream, the Job Manager builds an ordered list of the jobs that should run. The Job Manager uses the list to selectively release the jobs from the VSE/POWER reader queue. The list is stored on disk for restart/recovery purposes.

## **Special Considerations for Installation Dialogs**

For installing z/VSE, four dialogs create job streams known as *Job Manager-managed sequences*. When submitted, they run under the control of the Job Manager.

The four dialogs are described in:

- 1. ["Installing Additional VSE Programs" on page 103.](#page-124-0)
- 2. ["Installing Programs in Version 1 Format" on page 111.](#page-132-0)
- 3. Handling PTFs and Performing a Fast Service Upgrade in *z/VSE System Upgrade and Service*.

Note that only one job-managed sequence can be started **per partition** at one time. In addition, only one job stream from any of the four dialogs can run at one time in one partition. ["Tips and Hints for Error Handling" on page 118](#page-139-0) shows which options you have to handle error situations.

### **Job Manager Commands**

If problems occur when the Job Manager is activated, a predefined abend job gets control. You then receive instructions as to how to proceed.

**Be careful when canceling any jobs that the Job Manager manages.** You should only do that when the Job Manager is waiting for a response or when a job is waiting for the availability of a resource (such as, a tape to be mounted).

When the abend job gets control, you have three options:

#### <span id="page-139-0"></span>**RESUME**

The job that was running at the time of abnormal termination is restarted. If no job was running, the next job in the sequence runs. This is the recommended way to restart a job.

#### **RESET**

It is recommended that you only use the RESET command in case of severe problems. Make sure that you do not miss a job when using RESET.

If you choose RESET, another message asks you for the name of the job that should run next. This can be any job in the list. All jobs which follow the job that has been reset will also run.

Job streams can be very complex. Whenever you change the Job Manager sequence, you can run into problems. A job might have dependencies, for example, on a job that previously ran. Also, some jobs have to pass information or action along to a job that must follow in the Job Manager sequence.

#### **EXIT** Job Manager processing is stopped. The job that abended is flagged as incomplete. This gives you the possibility to analyze and fix the problem.

At any later time, you can restart the Job Manager to finish the task by doing the following:

1. Release the appropriate abend job. To do so, enter the following command

#### **r rdr,xxxxxxx**

where *xxxxxxx* is the abend job name. The abend jobs for each particular task are shown in Table 18.

- 2. Later, you will be asked to select one of the three options described above.
	- v **RESUME**
	- v **RESET**
	- v **EXIT**

*Table 18. Abend Job Names for Job Manager Processing*

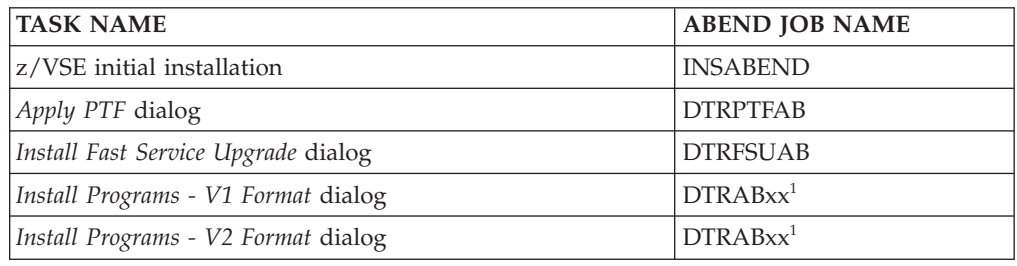

<sup>1</sup> In the job names DTRABxx, the system generates xx internally. The job stream for the particular dialog will tell you the name of the DTRABxx abend job.

# **Tips and Hints for Error Handling**

If in a partition there is an unfinished job sequence not running currently and another sequence is submitted for the same partition, z/VSE issues a message.

If a problem occurs, proceed as follows:

1. Cancel the second job sequence. You can submit it when the current one has completed successfully.

**or**

2. Continue the second job sequence by canceling the currently running job sequence.

If one of the jobs managed by the Job Manager fails, a message will ask whether you want to resume, reset, or exit. To overcome a suspected software problem, perform the following steps:

- v Enter **0 EXIT**. Job Manager processing stops. The abended job is flagged as incomplete. Analyze and fix the problem.
- Restart the Job Manager by entering **R RDR, xxxxxxxx**. (xxxxxxxx is the abend job name.)
- v Enter **0 RESUME**. This starts the abended job. If no job was running, the next job in the sequence runs.

If these steps do not help you solve your problem, proceed as follows:

- v Enter **0 RESET**. The system now asks you for the name of the job that should run next. This could be, for example, the job that ran before the failed job ran.
- v Enter **0 xxxxxxx**, where xxxxxxx is the name of the job you want to run next. Note that you can specify any job in the list. All jobs which follow the job in the list will run, even if they already ran.

**Tips and Hints for Error Handling**

# <span id="page-142-0"></span>**Appendix B. Migrating More than 199 VSE/ICCF Users or More than 199 VSE/ICCF Libraries**

This section only applies to users who want to migrate more than 199 VSE/ICCF users or more than 199 VSE/ICCF libraries.

You must have completed initial installation of  $z$ /VSE before you can migrate more than 199 VSE/ICCF users or VSE/ICCF libraries. Perform the following steps:

- 1. Reformat the DTSFILE with the desired library and user entries
	- a. Back up the DTSFILE of the new z/VSE system on tape.
	- b. FORMAT the new DTSFILE with the desired number of users and libraries.
	- c. Restore the new DTSFILE with the new value used in the FORMAT command for libraries and users.
	- d. Add the libraries that exceed the number of 199.
- 2. MIGRATE the user profiles of your previous VSE system using the migration utility IESBLDUP.
- 3. Restore your private VSE/ICCF libraries of your previous VSE system.

The skeleton SKDTSEXT provides more information about extending the VSE/ICCF DTSFILE.

### **More Information**

Read the following for more information about the commands you use to format the DTSFILE:

- v Reformatting the VSE/ICCF DTSFILE in *z/VSE Administration*, .
- z/VSE Migration Utility IESBLDUP in [Appendix C, "Migrating to a New](#page-144-0) [Release," on page 123.](#page-144-0)

**Migrating More than 199 VSE/ICCF Users or Libraries**
# <span id="page-144-0"></span>**Appendix C. Migrating to a New Release**

# **z/VSE Migration Utility IESBLDUP**

This chapter describes the z/VSE migration utility IESBLDUP. You can use IESBLDUP, for example, if you have installed a test system and want to migrate your user profiles and other control data after you have tested your new system.

### **Introducing the IESBLDUP Utility**

IESBLDUP migrates user profiles from DOS/VSE, VSE/SP, or any release of z/VSE prior to z/VSE 6.1, as well as user-tailored selection panels and application profiles to z/VSE 6.1. IESBLDUP updates and adds user profile or other data to the current VSE Control File (IESCNTL) and the current VSE/ICCF DTSFILE.

During migration, the sources of input are processed in the following sequence:

- 1. Current VSE/ICCF DTSFILE.
- 2. Copy of old VSE Control File and/or old VSE/ICCF DTSFILE.
- 3. CICS/VSE sign-on table DFHSNT (from CICS/VSE 2.3 or a previous CICS system).

If duplicate user IDs are found, only the first occurrence of a user ID will be added. The user IDs defined for VSE/ICCF and CICS/VSE provide, together with a model z/VSE user profile, the data to define new users to z/VSE.

You can also use IESBLDUP to create a status report of your system's users. A status report lists all user IDs and related data defined in the VSE Control File, the VSE/ICCF DTSFILE, and the CICS sign-on table (DFHSNT). Such a status report provides valuable information for maintaining user profiles and data.

#### **Note on DFHSNT**

CICS/VSE 2.3 was the last CICS system that had a DFHSNT (Sign-On Table). Its successor system, the CICS Transaction Server for z/VSE, does not support a DFHSNT.

If you want to migrate a DFHSNT, the easiest way is to migrate it first to your old VSE Control File. Run IESBLDUP to achieve this, and then create a backup copy of your old VSE Control File for the actual migration run. You can apply this method for CICS/DOS/VS 1.7 up to CICS/VSE 2.3. In case you want to migrate an even older CICS version, you must create a CICS coexistence environment under z/VSE 6.1 by installing CICS/VSE 2.3 in addition to the CICS Transaction Server. You must then recompile your old DFHSNT under CICS/VSE 2.3 and migrate.

#### **The IESBLDUP Control Statement**

You control the processing of IESBLDUP through options defined in the IESBLDUP control statement. If no control statement is used, the default options are in effect. The statement and its options are described under ["The Control Statement" on](#page-154-0) [page 133.](#page-154-0)

# **Planning and Concept Information**

### **Migrating VSE/ICCF DTSFILE and VSE Control File to z/VSE 6.1**

If you migrate from a VSE/SP, or VSE/ESA system to z/VSE 6.1, the old VSE Control File and old DTSFILE are processed together when **CF=YES** is specified in the control statement.

The user profiles are copied from the old files. The records from the old VSE Control File are reformatted and merged into the current VSE Control File. No model profile and DFHSNT values are used as input. The old VSE Control File is also scanned for user selection panels which reference z/VSE reserved names (beginning with IES). If your panels contain names of z/VSE panels or applications which have been deleted, the names are changed to the corresponding  $z/VSE$  6.1 functions and listed in the status report.

### **Copying DOS/VSE User Definitions of VSE/ICCF DTSFILE Only**

The old DTSFILE is read from SYS004. SYS005 must be assigned with IGN (// ASSGN SYS005,IGN) to ensure that the VSE Control File is not read even if CF=YES is specified. The user profiles from the old DTSFILE are copied directly into the current DTSFILE without change. You can add the z/VSE user profiles directly from the DTSFILE to the current VSE Control File (DTSFILE=YES). *This statement can be used to copy user definitions of the old DTSFILE to the current DTSFILE without using model profiles*.

### **Migrating VSE/ICCF DTSFILE Only (DOS/VSE)**

If migrating from **DOS/VSE**, the only input is a copy of your old DTSFILE. If a user ID is found that does not exist on the current VSE Control File, several actions take place:

- v The user ID is added to the current VSE Control File.
- v A user profile is created and added to the current VSE Control File.

The user's ID, password, and VSE/ICCF library number are taken from the old DTSFILE records. The z/VSE options and VSE/ICCF specifications are taken from the model user profile specified by the ADMN or PROG keyword in the control statement.

- v A DTSUTIL ADD statement is created to add the user to the DTSFILE.
- v If you do not want to use the new model profiles (SYSA and PROG, for example) you must copy the users of the old DTSFILE, as described in "Copying DOS/VSE User Definitions of VSE/ICCF DTSFILE Only."

### **VSE/ICCF DTSFILE**

If **DTSFILE=YES** is specified in the control statement, users are added from the current DTSFILE. The user records (B\$ and E\$ records) are read from the current DTSFILE. For each unique ID found, a user profile is created and added to the current VSE Control File. The user's ID, password, VSE/ICCF library number, and VSE/ICCF specifications are taken from the current DTSFILE records. z/VSE options are taken from the model user profile.

### **z/VSE Required VSE/ICCF Options**

The z/VSE Interactive Interface requires user profiles to be defined with certain VSE/ICCF options in order to operate correctly. For example, if a type 1 user profile was specified as a model for a type 2 user, the VSE/ICCF option byte settings would be incorrect. If a new user profile is added to the current VSE Control File, incompatible VSE/ICCF options are listed in the status report.

<span id="page-146-0"></span>If **ALT=YES** is specified in the control statement and a new user is found to be ADDed, it is added with the z/VSE default values. The values for an existing user in the current DTSFILE will be ALTERed to the default values.

The z/VSE default values are as follows:

• OPTA, OPTB, and OPTC bytes.

User type 1 (Administrator):

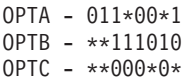

User type 2 (Programmer):

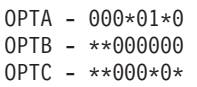

\* bits not checked or changed

TIMEOUT - 600

LOGONRTN - @L\$LOGON DEL, TAB, BS, ESC, END, and HEX - Set to OFF

For more information on the VSE/ICCF options refer to "Maintaining User Profiles" in *z/VSE Administration*.

#### **Reserved VSE/ICCF Libraries**

When adding VSE/ICCF users, the user's library number is checked to determine if one of the z/VSE reserved libraries (50 - 68) has been specified. If so, the library is listed on the status report as being incompatible.

If **ALT=YES** has been specified in the control statement, the library number is altered to 10 for administrators and to 9 for programmers. If an alternate library has been specified as one of the z/VSE reserved libraries, it is not changed but indicated in the status report.

#### **CICS Sign-On Table (DFHSNT)**

If **SNT=YES** is specified in the control statement, DFHSNT is scanned for entries. If there is no matching user ID defined in the current VSE Control File, the DFHSNT user ID is added as a type 3 user (non-VSE/ICCF user).

Refer also to "Note on DFHSNT" under ["Introducing the IESBLDUP Utility" on](#page-144-0) [page 123.](#page-144-0)

### **Using the IESBLDUP Utility**

IESBLDUP performs the following steps:

- v It updates the VSE Control File with user profile and control data information.
- v It creates job DTRMIGR and places it into the VSE/POWER reader queue.

DTRMIGR invokes the VSE/ICCF utility DTSUTIL to perform the following functions:

- Add new user profiles to the current VSE/ICCF DTSFILE.
- Alter VSE/ICCF DTSFILE options which are incompatible with z/VSE 6.1.
- Catalog a dummy table ADM\$USRT into VSE/ICCF library 50 for performance reasons. Table ADM\$USRT will be deleted after the *Maintain User Profiles* dialog is used for the first time.

To ensure that DTRMIGR is processed immediately after IESBLDUP has finished, run IESBLDUP as a CLASS=A job (DTRMIGR is created as CLASS=A, DISP=K).

### **Assignments**

For the IESBLDUP job stream, the following assignments are used:

 $\cdot$  SYS004

Defines the tape drive where the copy of the old VSE/ICCF DTSFILE (DTSRSTR) is mounted.

 $\cdot$  SYS005

Defines the tape drive where the copy of the old VSE Control File is mounted. If only one physical tape drive is available and CF=YES is specified in the control statement, SYS005 must be unassigned (// ASSGN SYS005,UA). The operator will then be instructed to mount the old VSE Control File copy on SYS004 after processing of the DTSFILE copy has been completed.

In case of DOS/VSE, which uses as input the DTSFILE only, SYS005 must be defined with // ASSGN SYS005,IGN to avoid reading of the old VSE Control File (even if CF=YES).

 $\cdot$  SYS010

Defines the disk device on which the current VSE/ICCF DTSFILE resides. As shipped, the DTSFILE resides on the SYSWK1 system disk. The assignment is done by procedure DTRICCF.

### **Running IESBLDUP**

When running IESBLDUP, you must observe the following:

- IESBLDUP must run in a batch partition controlled by VSE/POWER. VSE/POWER must be generated with the SPOOL=YES option, as delivered with z/VSE 6.1.
- If UPDATE=YES is specified and the Interactive Interface is active, enter the following CEMT command to close the VSE Control File (IESCNTL): **CEMT SET FILE(IESCNTL) CLOSE**

Enter the following command to close the Security Server partition: **MSG FB,DATA=CLOSECNTL**

To re-open the VSE Control File (IESCNTL), enter: **CEMT SET FILE(IESCNTL) OPEN**

To re-open the Security Server partition, enter: **MSG FB,DATA=OPENCNTL**

As long as IESCNTL is closed, you cannot sign on to the Interactive Interface. You also are requested to disconnect the DTSFILE before DTRMIGR runs. Enter the following command:

#### **/DISC DTSFILE**

When DTRMIGR has finished, you should reconnect the DTSFILE using the command:

#### **/CON DTSFILE**

• If UPDATE=NO is specified in the control statement, both the current VSE Control File and DTSFILE are used in read only mode and need not be closed or disconnected.

<span id="page-148-0"></span>• The VSE/ICCF modules DTSFILRT and DTSUTIL must be in a z/VSE library accessible to IESBLDUP. The same is true for the CICS sign-on table (DFHSNT), if you have set SNT=YES .

### **The Status Report**

A status report, which shows the results of the migration process, is printed on SYSLST. The following items are listed:

- v The existing user IDs defined in the VSE Control File, VSE/ICCF DTSFILE, and the CICS sign-on table DFHSNT (if DFHSNT was migrated).
- Each user ID processed together with the VSE/ICCF library assigned, the model profile used, and an indication whether a matching DFHSNT entry was found in case SNT was specified.

If the VSE/ICCF options found are incompatible with z/VSE 6.1, the old values are shown on the status report.

### **Model User Profiles**

For each user profile added to the current VSE Control File (except for users from the old VSE Control File), an existing z/VSE user profile is used as a model for the new user. The model profile provides default values when creating a new user profile.

z/VSE provided user profiles (for example SYSA, PROG, and OPER) can be used as model profiles. You can also define your own model profile with the *Maintain User Profiles* dialog.

For users added to the current VSE Control File from the current or old DTSFILE, the model selected is based on the user class defined in the VSE/ICCF DTSFILE user record. The profile specified in the control statement for ADMN will be used as the model for the administrator (bit 2 of OPTB=1), and the name specified for PROG will be used for all other users. The defaults, which can be changed, are ADMN=SYSA and PROG=PROG. If you use different model users, the related users must be defined in the **new** (z/VSE 6.1) VSE Control File.

If users are to be added from the CICS sign-on table (DFHSNT) as type 3 users, a profile should be defined with the GENL parameter in the control statement. If no name is specified, the default is GENL=PROG with the user type changed from type 2 to type 3. When PROG is used as a default profile, the initial selection panel will offer selections that require access to VSE/ICCF. Type 3 users, however, do not have access to VSE/ICCF functions. It is therefore recommended that you create your own default profile for type 3 users.

### **Adding New Users**

If you want to add new user IDs to z/VSE, you can also use the batch program IESUPDCF, as described in *z/VSE System Utilities*. It is recommended to add new users after you have migrated your system.

### **Migrating to z/VSE 6.1**

#### **Backups Required from Your Old System**

To perform migration you need a copy on tape of your old DTSFILE and your old VSE Control File.

<span id="page-149-0"></span>If you want to migrate users defined in DFHSNT (the latest is the CICS/VSE 2.3 DFHSNT), you must ensure that the DFHSNT is in a library accessible to IESBLDUP.

1. If migrating from **VSE/SP** or **VSE/ESA**, create a copy of the old DTSFILE by using the *Backup/Restore Library Objects* dialog.

If you are a **DOS/VSE** user, use the VSE/ICCF utility DTSUTIL to create a copy of the DTSFILE. Note that step 2 does **not** apply to **DOS/VSE**, since in this case the VSE Control File is not used as input.

2. If migrating from **VSE/SP** or **VSE/ESA**, create a copy of the old VSE Control File (IESCNTL).

You can create a backup copy either by:

a. **Using the Interactive Interface**

Select the *Resource Definition* dialog from the VSE *Selection Panel*. In the *File and Catalog Management* dialog select the *Display or Process a File* panel for the VSE/VSAM user catalog VSESPUC. On the next panel, select the COPY function to copy the VSE Control File (IESCNTL). The COPY function uses the VSE/VSAM REPRO command. When requested, the following should be specified:

- Volume serial number (CF0001)
- RECORD FORMAT=3 (variable-length blocked records)
- BLOCK SIZE=4000

**Note:** Do *not* use VSE/VSAM Backup/Restore to create the VSE Control File copy. The VSE/VSAM REPRO command must be used.

b. **Creating a jobstream for batch processing**

```
* $$ JOB JNM=BACKCNTR,CLASS=A,DISP=D,NTFY=YES
    // JOB COPY FILE
    // DLBL COPYIN,'VSE.CONTROL.FILE',,VSAM, X
                  CAT=VSESPUC
    // TLBL COPYOUT,'CONTROL.FILE',,CF0001
    // ASSGN SYS005,181
    // EXEC IDCAMS,SIZE=AUTO
     REPRO INFILE (COPYIN) -
          OUTFILE (COPYOUT -
          ENVIRONMENT (BLOCKSIZE (4000 ) -
                      RECORDFORMAT (VARBLK) -
                      STDLABEL -
                      PRIMEDATADEVICE (2400) REW)) -
           NOREUSE
    /*
    /&
    * $$ EOJ
```
*Figure 12. Example Job for Backing Up the VSE Control File*

#### **Precautionary Measures**

The following measures help you recover in case migration failed.

If migration has failed, you can take a backup copy of the VSE Control File which is not damaged since no update takes place in case of a failure. The best point for creating a backup copy is after initial installation post-base processing.

1. **Backup** the DTSFILE of your new z/VSE 6.1 system using the *Backup/Restore Library Objects* dialog. Perform this step to ensure that you still have a correct version of the DTSFILE available in case of migration errors. If you encounter migration errors, see page ["Recovering from Migration Errors" on page 135.](#page-156-0) However, before backing up the DTSFILE a reformat run will be necessary if

you want to migrate more libraries or users than the current DTSFILE allocation allows. The z/VSE-supplied DTSFILE contains an allocation for 199 libraries and 199 users.

2. **Backup** the VSE Control File (IESCNTL) of your new z/VSE 6.1 system. For details on how to do this, see ["Backups Required from Your Old System" on](#page-148-0) [page 127.](#page-148-0)

Refer also to ["Recovering from Migration Errors" on page 135.](#page-156-0)

#### **Migration Steps**

Following is a summary of migration steps that apply.

- 1. Create backup tapes of the old DTSFILE and the old VSE Control File. If you migrate a DFHSNT, ensure that it is in a library accessible to IESBLDUP.
- 2. Prepare the job stream to run IESBLDUP.

The control statement must be placed immediately after the // EXEC statement. Refer to ["The Control Statement" on page 133](#page-154-0) for the default values active.

- 3. Run IESBLDUP first with UPDATE=NO in the control statement to get a status report.
- 4. Review the status report and correct any errors.
- 5. Change the control statement to UPDATE=YES and resubmit the job. If UPDATE=YES, close the VSE Control File, if the corresponding message is issued.
- 6. Job DTRMIGR is submitted as soon as IESBLDUP has finished processing. Disconnect the DTSFILE when instructed to do so.
- 7. Review the status report.
- 8. After you have migrated the user IDs, you must also add the migrated users to the BSTCNTL based security. You have two options to add the users:
	- v *BSM Group Maintenance* dialog (Fast Path 282) or
	- BSTADMIN
		- // EXEC BSTADMIN CONNECT GROUPXX USER /\*
- 9. You can use the BSTSAVER to migrate the BSM security definitions.

### **Example 1: Migrating to z/VSE 6.1 from a VSE/ESA System**

The following example shows how to migrate to z/VSE 6.1 from a VSE/ESA system. The user profiles SYSA and PROG are implicitly used as user models for administrators and programmers.

This sample job stream is provided as skeleton IESBLDUP in VSE/ICCF library 59.

### **Migration Utility IESBLDUP**

```
* $$ JOB JNM=IESBLDUP,CLASS=A,DISP=D
// JOB IESBLDUP MIGRATION
** *
* * FOLLOWING VARIABLES HAVE TO BE CHANGED BEFORE SUBMITTING: * *
** *
* * --V001-- VOLID OF THE DTSFILE BACKUP TAPE
* * --V002-- TAPE DRIVE WHERE DTSFILE BACKUP IS *
* * MOUNTED *
* * --V003-- VOLID OF THE BACKUP TAPE OF THE *
* * CONTROL FILE *
* * --V004-- TAPE DRIVE WHERE THE BACKUP OF THE *
* * CONTROL FILE IS MOUNTED * *
\star* IMPORTANT: *
   AFTER INITIAL INSTALLATION IS COMPLETED, IN ORDER TO
* DEFINE THE MIGRATED USERS TO THE BSTCNTL BASED SECURITY *
* YOU HAVE TO PRESS PF6 (GROUPS) ON PANEL 'USER PROFILE *
* MAINTENANCE' FASTPATH 211. *
* *****************************************************************
// EXEC PROC=DTRICCF
// TLBL DTSRSTR,,,--V001-- **DTSFILE BACKUP**
// ASSGN SYS004,--V002--
// TLBL CFCOPY,,,--V003-- **CONTROL FILE COPY**
// ASSGN SYS005,--V004--
* *****************************************************************
* ARE BOTH TAPES READY?
* IESCNTL MUST BE CLOSED IF UPDATE=YES IS SPECIFIED. PERFORM
  CEMT SET FILE(IESCNTL) CLOSE IN EACH CICS WITH THE
* INTERACTIVE INTERFACE ACTIVE
* MSG FB,DATA=CLOSECNTL TO CLOSE THE FILE IN BSM
* *****************************************************************
// PAUSE IESCNTL CLOSED, TAPES READY?
// EXEC IESBLDUP,SIZE=64K
CF=YES,DTSRSTR=YES,UPDATE=YES
/*
* *****************************************************************
* IESCNTL CAN BE REOPENED:
* CEMT SET FILE(IESCNTL) OPEN IN EACH CICS
* MSG FB,DATA=OPENCNTL TO OPEN THE FILE IN BSM
* *****************************************************************
// PAUSE OPEN IESCNTL
/&
* $$ EOJ
```
*Figure 13. Job Stream Example for Migrating from a VSE/ESA System*

An example of the generated migration report is shown in [Figure 14 on page 131.](#page-152-0)

<span id="page-152-0"></span>// EXEC IESBLDUP,SIZE=64K,PARM='INSTALL' MIGRATE USER PROFILES 1S54I PHASE IESBLDUP IS TO BE FETCHED FROM IJSYSRS.SYSLIB 12/15/04 z/VSE MIGRATION UTILITY THE SERVICE OF STRUCK AND TRITIALIZATION- THE SERVICE OF STRUCK AND PAGE 1 DTSFILE=NO,DTSRSTR=YES,SNT=NO,UPDATE=YES IESU0002I VSE CONTROL FILE 'IESCNTL' OPENED FOR OUTPUT IESU0004I ICCF DTSFILE OPENED IESU0006I BACKUP DTSFILE 'DTSRSTR' OPENED IESU0012I CONTROL FILE COPY OPENED 12/15/04 z/VSE MIGRATION UTILITY THE STATUS OF EXISTING VSE USER IDS- TAGE 2 CONTROL USER ID DTSFILE FILE \$SRV N 2 II USER PASSWORD HAS EXPIRED AAAA A AZZZ A<br>CICSUSER 3 II USER PASSWORD HAS EXPIRED CNSL 1 II USER PASSWORD HAS EXPIRED DBDCCICS 1 FORSEC 1<br>OPER N 2 N 2 II USER PASSWORD HAS EXPIRED POST A 1 PRODCICS 1 PROG N 2 II USER PASSWORD HAS EXPIRED SYSA A 1 II USER PASSWORD HAS EXPIRED VCSRV 1<br>TOTAL 7 11 TOTAL 7 11<br>ALLOC 199 ALLOC DTSFILE USER TYPE: A = ADMINISTRATOR N = NORMAL CONTROL FILE USER TYPE: 1 = ADMINISTRATOR 2 = PROGRAMMER 3 = GENERAL 12/15/04 z/VSE MIGRATION UTILITY -CREATE USER PROFILES- PAGE 3 CONTROL DEFAULT ICCF ------------------ICCF OPTIONS INCOMPATIBLE WITH z/VSE----------------- OPTC LOGON TIMEO DEL TAB BS ESC END HEX USERS ADDED FROM DTSFILE BACKUP & CONTROL FILE COPY: \*\$SRV 11 IGNORED, DUPLICATE ID ON CONTROL FILE AAAA A 1 SYSA 10 ABCD A 13 AMAD A 1 13 AMA1 A 1 13 13 AMA2 2 A591 A 40 ELKE A 1 11 \*FORSEC IGNORED, DUPLICATE ID ON CONTROL FILE HSCZ A 1 22 NLST A 1 12 \*OPER 8 IGNORED, DUPLICATE ID ON CONTROL FILE \*POST 10 IGNORED, DUPLICATE ID ON CONTROL FILE \*PROG 9 IGNORED, DUPLICATE ID ON CONTROL FILE SCHA A 1 75 \*SYSA 10 IGNORED, DUPLICATE ID ON CONTROL FILE TEST A 11 TIN1 A 31 USCH A 1 45 VOL1 N 45 VOL3 N 9 VOL5 N 9 WACK A 1 36  $XXX$  A 1 12 ZELL A 12 \* = INDICATES THAT USER ID WAS NOT ADDED IESU0150I 97 RECORDS WERE ADDED TO VSE CONTROL FILE IESU0010I IESBLDUP EXECUTION COMPLETED, END OF JOB 1S55I LAST RETURN CODE WAS 0000

*Figure 14. Migration Report Example*

### **Example 2: Creating a Status Report of Existing User IDs**

The following example produces a status report which lists the user IDs defined in the VSE Control File, VSE/ICCF DTSFILE, and the CICS sign-on table DFHSNT (if a DFHSNT exists).

```
* $$ JOB JNM=IESBLDUP,CLASS=A,DISP=D
// JOB IESBLDUP STATUS REPORT OF USER IDS
// EXEC PROC=DTRICCF
// EXEC IESBLDUP,SIZE=64K
CF=NO,DTSRSTR=NO,UPDATE=NO
/*
/&
* $$ EOJ
```
*Figure 15. Job Stream Example for Status Report*

#### **Example 3: Status Report Example**

Figure 16 shows an example of a status report.

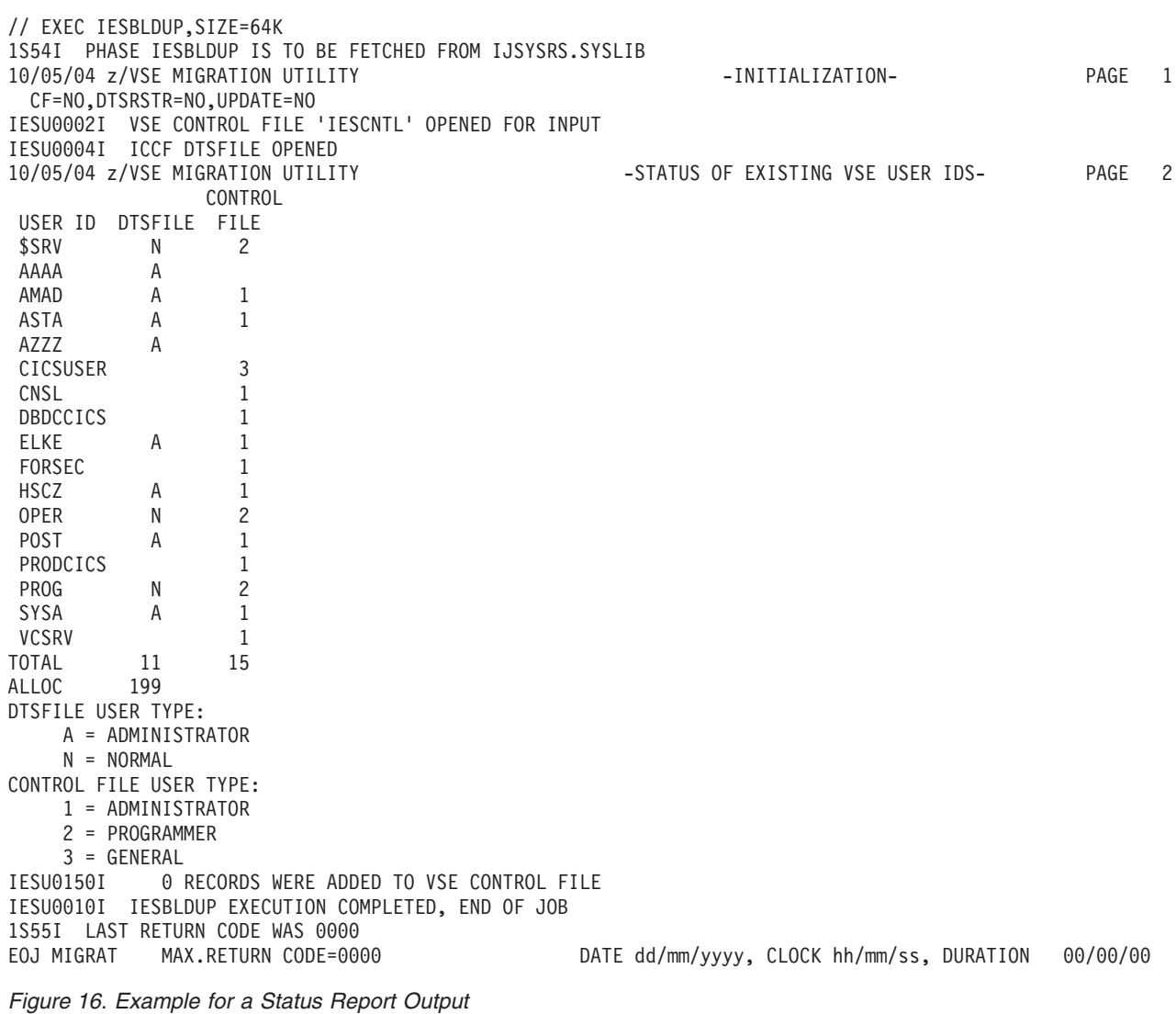

# <span id="page-154-0"></span>**The Control Statement**

The control statement must follow directly the // EXEC IESBLDUP statement. Processing options are selected by keywords and can be specified on multiple statements.

### **Control Statement Format**

The control statement format is shown below.

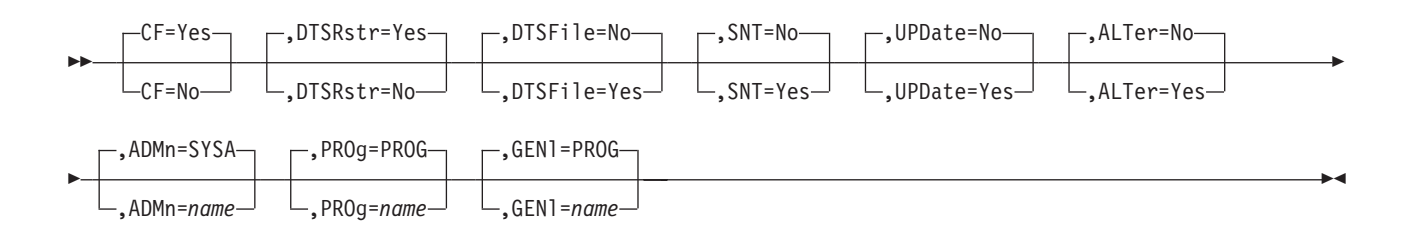

### **Parameters**

Default values are underlined.

#### **CF=Yes|No**

Specifies whether a copy of an old VSE Control File is to be processed.

- Yes A copy of an old VSE Control File will be read from the tape drive assigned to SYS005. If only one tape drive is available SYS005 must be unassigned. After reading the DTSFILE copy, the VSE Control File copy is mounted on the drive assigned to SYS004. The records of the old VSE Control File are added to the current VSE Control File. Records with duplicate keys and reserved z/VSE record types (IES records) are ignored. If this option is specified, DTSRSTR=YES must also be specified.
- **No** No copy of an old VSE Control File is to be processed.

#### **DTSRstr=Yes|No**

Specifies whether a copy of an old VSE/ICCF DTSFILE is to be processed.

Yes If CF=YES is specified:

A copy of an old VSE/ICCF DTSFILE will be read from the tape unit assigned to SYS004. The VSE/ICCF user profiles are copied to the current DTSFILE. If there is a user ID on the old DTSFILE which does not exist on the current DTSFILE, it is copied to the current DTSFILE from the old DTSFILE.

#### If CF=NO is specified:

A copy of an old VSE/ICCF DTSFILE will be read from the tape unit assigned to SYS004. For each ID found in the file, a user profile is created and added to the current VSE Control File and current DTSFILE. If the ID is already in the current VSE Control File, the ID of the old DTSFILE is ignored.

**No** No copy of an old DTSFILE is to be read.

#### **DTSFile=Yes|No**

Specifies whether z/VSE user profiles are to be created for user IDs defined on the current VSE/ICCF DTSFILE.

- **Yes** The current DTSFILE will be read and for each ID found, a user profile will be created and added to the current VSE Control File. If the ID is already on the VSE Control File, it is ignored.
- **No** No user profiles are to be created from the current DTSFILE.

#### **SNT=Yes|No**

Specifies whether the CICS sign-on table (DFHSNT) is to be processed. Refer also to "Note on DFHSNT" under ["Introducing the IESBLDUP](#page-144-0) [Utility" on page 123.](#page-144-0)

**Yes** Table DFHSNT is searched for a matching user ID when creating and adding user profiles to the current VSE Control File. The ID is compared to the USERID field in DFHSNT. If the IDs and passwords match, the DFHSNT entry is used to provide the CICS data for the new user ID (like CICS TIMEOUT and security keys). DFHSNT is not scanned for users being added from the old VSE Control File. The CICS data for them is taken from the old user profile.

> If a DFHSNT entry contains a 4-8 character user ID and a three to six character password, and if there is no matching user ID defined on the current VSE Control File, the ID is added as a type 3 user.

**No** Table DFHSNT is not be processed. Default values are used for the CICS data in the current VSE Control File. No users are added from the DFHSNT.

#### **UPDate=Yes|No**

Specifies whether the current VSE Control File and VSE/ICCF DTSFILE are to be updated.

- **Yes** New users are added to the current VSE Control File and the current DTSFILE is updated with new and changed VSE/ICCF users.
- **No** The current VSE Control File is not updated and the job DTRMIGR is not submitted to update the current DTSFILE. The job is executed in edit mode only.

#### **ALTer=Yes|No**

Specifies whether VSE/ICCF options that are incompatible with z/VSE are to be altered.

- **Yes** When adding VSE/ICCF users (type 1 and 2), the user's VSE/ICCF options are checked for z/VSE incompatible options. If the user being added has incompatible options specified, they will be altered to be z/VSE compatible. Refer to "Maintaining User Profiles" in *z/VSE Administration*, for a description of the VSE/ICCF options.
- **No** Incompatible VSE/ICCF options are not to be altered.

### **ADMn=SYSA|name**

Specifies the user profile to be used as a "model" for administrators (bit 2 of OPTB=1) if the input is from the current DTSFILE or an old DTSFILE. This profile will supply the default data for the new user. The model user profile specified must be defined in the current VSE Control File before IESBLDUP is run.

#### **PROg=PROG|name**

Specifies the user profile to be used as a "model" users of type programmer

(bit 2 of OPTB=0) if the input is from the current DTSFILE or old DTSFILE. This model user profile will supply the default data for the new user. The user profile specified must be defined in the current VSE Control File before IESBLDUP is run.

#### <span id="page-156-0"></span>**GENl=PROG|name**

Specifies the user profile to be used as a "model" when adding users to z/VSE from the CICS sign-on table (DFHSNT) as type 3 users. The user profile specified must be defined in the current VSE Control File before IESBLDUP is run. If the profile specified is not of type 3, the VSE/ICCF options are ignored and the user is added as a type 3 user.

### **Recovering from Migration Errors**

If you encounter an error while migrating the old VSE Control File, you can perform the following steps to restore the previously saved new VSE Control File. Refer also to ["Precautionary Measures" on page 128.](#page-149-0)

- 1. On the z/VSE Selection Panel, select the dialog *Resource Definition*.
- 2. Select the COPY function from the *Display or Process a File* dialog.
- 3. At the *Copy Files* panel specify the file as an output file and the second input file as tape.
- 4. Enter the file ID and name.
- 5. The following must be specified at the *Copy Files Tape Specification* panel:
	- RECORD FORMAT=3 (variable-length blocked records)
	- BLOCK SIZE=4000

**Note:** Do not submit the job for immediate execution, because you must edit it before submission.

- 6. Edit the job and insert the REPLACE option as shown in Figure 17.
- 7. Submit the job.

#### **Example Job for Restoring the VSE Control File**

```
* $$ JOB JNM=RESTCNTR,CLASS=A,DISP=D,NTFY=YES
// JOB AMAD COPY FILE
// DLBL COPYOUT,'VSE.CONTROL.FILE',,VSAM, X
             CAT=VSESPUC
// TLBL COPYIN,'CONTROL.FILE',,CF0001
// ASSGN SYS004,181
// EXEC IDCAMS,SIZE=AUTO
REPRO INFILE (COPYIN -
      ENVIRONMENT (BLOCKSIZE (4000 ) -
                 RECORDFORMAT (VARBLK) -
                 STDLABEL -
                 PRIMEDATADEVICE (2400) REW)) -
      OUTFILE (COPYOUT) -
      NOREUSE REPLACE
/*
/&
* $$ EOJ
```
#### *Figure 17. Restoring the VSE Control File*

**Migration Utility IESBLDUP**

# **Appendix D. Additional Information for Receiving z/VSE from the Internet**

Depending on your order, it can contain items that are packaged in zipped format. In this case, perform the following:

- 1. Download the *xxxxxxx*.zip file to your workstation.
- 2. Extract the files using an unzip function.
- 3. Browse the extracted material for files like readme.txt, index.htm, or index.html to get started.

Most of the extracted files can be used directly. In some cases your order might contain ADDITIONAL MATERIAL or ADDITIONAL PUBLICATIONS that were originally packaged on DVD. These might be provided as ISO 9660 images with a file extension of .iso. An ISO 9660 DVD-ROM image is a single large file that is an exact representation of the data and programs as they appear on a DVD, reflecting both the content and logical format.

To use .iso files, you have two options:

- 1. Create a physical DVD. This requires that your workstation has a DVD-write capability and software that supports ISO 9660 format. When you create the physical DVD, this is an exact copy of the original DVD and has all of the characteristics of the original image (for example, special file names, and - if applicable - it is a bootable DVD).
- 2. Use virtual DVD software. Virtual DVD software emulates your computer's DVD drive, enabling you to execute programs, view and use data provided in the DVD image directories and files. This is an alternative to creating a physical DVD. This software must support .iso files.

Read the license agreements and follow the procedures that are specific to any software that you use to process these packages.

# **Appendix E. File Names and Other Considerations When Using Virtual Tapes**

If the required Linux, UNIX, or Windows file for a remote virtual tape does not exist, it will be automatically created after the corresponding VTAPE START command has been submitted. When assigning file names you must observe certain rules and characteristics as outlined below.

#### **Linux and UNIX Considerations**

Linux and UNIX are *case sensitive*, but job streams created on the z/VSE host (using dialogs of the Interactive Interface) are in *capital letters*. It may be therefore necessary to edit such job streams to adapt the filename to the Linux or UNIX conventions.

#### **Windows Considerations**

Windows file names may contain blanks, therefore the filename must be enclosed in quotes. A quote within a filename must be coded as two single quotes. For example:

FILE='D:\John''s\Virtual Tapes\vt001401.001'

Windows file names can have more than 100 characters in length. Since the limit for remote files is 100 characters, you may specify FILE='filename' twice or even three times. The filename is concatenated in storage, thus allowing for a file name length of 200 or even 300. The following example is equivalent to the previous example:

FILE='D:',FILE='\John''s\Virtual Tapes\',FILE='vt001401.001'

### **Example**

This is an example of a job that has been generated by the *Prepare for Installation* dialog:

```
* $$ JOB JNM=INSPRE,DISP=D,PRI=3, C
* $$ NTFY=YES,
\star $$ LDEST=\star, C
* $$ CLASS=0
// JOB INSPRE SCAN OPTIONAL PRODUCT TAPE
// LIBDEF PHASE,SEARCH=(PRD1.BASE,IJSYSRS.SYSLIB)
* *
* * PREPARE ADDITIONAL PROGRAM INSTALLATION
* * - SCAN PROGRAM TAPE
* *
* * VIRTUAL TAPE SPECIFIED, NO REAL TAPE DRIVE REQUIRED ON
               280
// EXEC IJBVTDLG
UNIT=280,
LOC=123.123.123.123,
FILE='DATASET*********************************'
FILE='****************************************'
FILE='****************************************'
FILE='****************************************'
FILE='****************************************'
FILE='****************************************'
FILE='************************'
READ /*
// ASSGN SYS006,280
// MTC REW,SYS006
// EXEC DTRIPRE,PARM='VDDR=280'
```
/\* // ASSGN SYS006,UA // VTAPE STOP,UNIT=280 /& \* \$\$ EOJ

Before it is submitted, the above job can be stored in a library and edited as required. For example, you might need to use the SET CASE MIXED command to produce the statements shown below: .

```
.
.
FILE='my*TEST.file****************************'
FILE='****************************************'
FILE='****************************************'
FILE='****************************************'
FILE='****************************************'
FILE='****************************************'
FILE='************************'
.
.
.
```
When the job is finally submitted, a mixed-case file name will therefore be used.

# **Glossary**

This glossary includes terms and definitions for IBM z/VSE.

The following cross-references are used in this glossary:

- 1. See refers the reader from a term to a preferred synonym, or from an acronym or abbreviation to the defined full form.
- 2. See also refers the reader to a related or contrasting term.

To view glossaries for other IBM products, go to [www.ibm.com/software/globalization/](http://www-306.ibm.com/software/globalization/terminology/) [terminology.](http://www-306.ibm.com/software/globalization/terminology/)

# **A**

**Access Control Logging and Reporting.** An IBM licensed program to log all attempts of access to protected data and to print selected formatted reports on such attempts.

**access control table (DTSECTAB).** A table that is used by the system to verify a user's right to access a certain resource.

**access list.** A table in which each entry specifies an address space or data space that a program can reference.

**access method.** A program, that is, a set of commands (macros) to define files or addresses and to move data to and from them; for example VSE/VSAM or VTAM.

**account file.** A disk file that is maintained by VSE/POWER containing accounting information that is generated by VSE/POWER and the programs running under VSE/POWER.

**addressing mode (AMODE).** A program attribute that refers to the address length that a program is prepared to handle on entry. Addresses can be either 24 bits, 31 bits, or 64 bits in length. In 24 bit addressing mode, the processor treats all virtual addresses as 24-bit values; in 31 bit addressing mode, the processor treats all virtual addresses as 31-bit values and in 64-bit addressing mode, the processor treats all virtual addresses as 64-bit values. Programs with an addressing mode of ANY can receive control in either 24 bit or 31 bit addressing mode. 64 bit addressing mode cannot be used as program attribute.

**administration console.** In z/VSE, one or more consoles that receive all system messages, except for those that are directed to one particular console.

Contrast this with the user console, which receives only those messages that are directed to it, for example messages that are issued from a job that was submitted with the request to echo its messages to that console. The operator of an administration console can reply to all outstanding messages and enter all system commands.

**alternate block.** On an FBA disk, a block that is designated to contain data in place of a defective block.

**alternate index.** In systems with VSE/VSAM, the index entries of a given base cluster that is organized by an alternate key, that is, a key other than the prime key of the base cluster. For example, a personnel file preliminary ordered by names can be indexed also by department number.

**alternate library.** An interactively accessible library that can be accessed from a terminal when the user of that terminal issues a connect or switch library request.

**alternate track.** A library, which becomes accessible from a terminal when the user of that terminal issues a connect or switch (library) request.

**AMODE.** Addressing mode.

**APA.** All points addressable.

**APAR.** Authorized Program Analysis Report.

**appendage routine.** A piece of code that is physically located in a program or subsystem, but logically and extension of a supervisor routine.

**application profile.** A control block in which the system stores the characteristics of one or more application programs.

**application program.** A program that is written for or by a user that applies directly to the user's work, such as a program that does inventory control or payroll. See also batch program and online application program.

**AR/GPR.** Access register and general-purpose register pair.

**ASC mode.** Address space control mode.

**ASI (automated system initialization) procedure.** A set of control statements, which specifies values for an automatic system initialization.

**attention routine (AR).** A routine of the system that receives control when the operator presses the Attention key. The routine sets up the console for the input of a command, reads the command, and initiates the system service that is requested by the command.

**automated system initialization (ASI).** A function that allows control information for system startup to be cataloged for automatic retrieval during system startup.

**autostart.** A facility that starts VSE/POWER with little or no operator involvement.

**auxiliary storage.** Addressable storage that is not part of the processor, for example storage on a disk unit. Synonymous with external storage.

## **B**

**B-transient.** A phase with a name beginning with \$\$B and running in the Logical Transient Area (LTA). Such a phase is activated by special supervisor calls.

**bar.** 2 GigyByte (GB) line

**basic telecommunications access method (BTAM).** An access method that permits read and write communication with remote devices. BTAM is not supported on z/VSE.

**BIG-DASD.** A subtype of Large DASD that has a capacity of more than 64 K tracks and uses up to 10017 cylinders of the disk.

**block.** Usually, a block consists of several records of a file that are transmitted as a unit. But if records are very large, a block can also be part of a record only. On an FBA disk, a block is a string of 512 bytes of data. See also a control block.

**block group.** In VSE/POWER, the basic organizational unit for fixed-block architecture (FBA) devices. Each block group consists of a number of 'units of transfer' or blocks.

# **C**

**CA splitting.** Is the host part of the VSE JavaBeans, and is started using the job STARTVCS, which is placed in the reader queue during installation of z/VSE. Runs by default in dynamic class R. In VSE/VSAM, to double a control area dynamically and distribute its CIs evenly when the specified minimum of free space get used up by more data.

**carriage control character.** The fist character of an output record (line) that is to be printed; it determines how many lines should be skipped before the next line is printed.

**catalog.** A directory of files and libraries, with reference to their locations. A catalog may contain other information such as the types of devices in which the files are stored, passwords, blocking factors. To store a

library member such as a phase, module, or book in a sublibrary. See also VSE/VSAM catalog.

**cell pool.** An area of virtual storage that is obtained by an application program and managed by the callable cell pool services. A cell pool is located in an address space or a data space and contains an anchor, at least one extent, and any number of cells of the same size.

**central location.** The place at which a computer system's control device, normally the systems console in the computer room, is installed.

**chained sublibraries.** A facility that allows sublibraries to be chained by specifying the sequence in which they must be searched for a certain library member.

**chaining.** A logical connection of sublibraries to be searched by the system for members of the same type (phases or object modules, for example).

**channel command word (CCW).** A doubleword at the location in main storage that is specified by the channel address word. One or more CCWs make up the channel program that directs data channel operations.

**channel program.** One or more channel command words that control a sequence of data channel operations. Execution of this sequence is initiated by a start subchannel instruction.

**channel scheduler.** The part of the supervisor that controls all input/output operations.

**channel subsystem.** A feature of z/Architecture that provides extensive additional channel (I/O) capabilities over the z Systems.

**channel to channel attachment (CTCA).** A function that allows data to be exchanged

- 1. Under the control of VSE/POWER between two virtual VSE machines running under VM or
- 2. Under the control of VTAM between two processors.

**character-coded request.** A request that is encoded and transmitted as a character string. Contrast with *field-formatted request*.

### **checkpoint.**

- 1. A point at which information about the status of a job and the system can be recorded so that the job step can be restarted later.
- 2. To record such information.

**CICS (Customer Information Control System).** An IBM program that controls online communication between terminal users and a database. Transactions that are entered at remote terminals are processed concurrently by user-written application programs. The program includes facilities for building, using, and servicing databases.

**CICS ECI.** The CICS External Call Interface (ECI) is one possible requester type of the *CICS business logic interface* that is provided by the CICS Transaction Server for z/VSE. It is part of the CICS client and allows workstation programs to CICS function on the z/VSE host.

**CICS EXCI.** The EXternal CICS Interface (EXCI) is one possible requester type of the *CICS business logic interface* that is provided by the CICS Transaction Server for z/VSE. It allows any BSE batch application to call CICS functions.

**CICS system definition data set (CSD).** A VSAM KSDS cluster that contains a resource definition record for every record defined to CICS using resource definition online (RDO).

**CICS Transaction Server for z/VSE.** A z/VSE base program that controls online communication between terminal users and a database. This is the successor system to CICS/VSE.

**CICS TS.** CICS Transaction Server

**CICS/VSE.** Customer Information Control System/VSE. No longer shipped on the Extended Base Tape and no longer supported, cannot run on z/VSE 5.1 or later.

**class.** In VSE/POWER, a group of jobs that either come from the same input device or go to the same output device.

**CMS.** Conversational monitor system running on z/VM.

**common library.** A library that can be interactively accessed by any user of the (sub)system that owns the library.

**communication adapter.** A circuit card with associated software that enables a processor, controller, or other device to be connected to a network.

**communication region.** An area of the supervisor that is set aside for transfer of information within and between programs.

#### **component.**

- 1. Hardware or software that is part of a computer system.
- 2. A functional part of a product, which is identified by a component identifier.
- 3. In z/VSE, a component program such as VSE/POWER or VTAM.
- 4. In VSE/VSAM, a named, cataloged group of stored records, such as the data component or index component of a key-sequenced file or alternate index.

**component identifier.** A 12-byte alphanumeric string, uniquely defining a component to MSHP.

**conditional job control.** The capability of the job control program to process or to skip one or more statements that are based on a condition that is tested by the program.

**connect.** To authorize library access on the lowest level. A modifier such as "read" or "write" is required for the specified use of a sublibrary.

**connection pooling.** Introduced with an z/VSE 5.1 update to manage (reuse) connections of the z/VSE database connector in CICS TS.

**connector.** In the context of z/VSE, a connector provides the middleware to connect two platforms: Web Client and z/VSE host, middle-tier and z/VSE host, or Web Client and middle-tier.

**connector (e-business connector).** A piece of software that is provided to connect to heterogeneous environments. Most connectors communicate to non-z/VSE Java-capable platforms.

**container.** Is part of the JVM of application servers such as the IBM WebSphere Application Server, and facilitates the implementation of servlets, EJBs, and JSPs, by providing resource and transaction management resources. For example, an EJB developer must not code against the JVM of the application server, but instead against the interface that is provided by the container. The main role of a container is to act as an intermediary between EJBs and clients, Is the host part of the VSE JavaBeans, and is started using the job STARTVCS, which is placed in the reader queue during the installation of z/VSE. Runs by default in dynamic class R. and also to manage multiple EJB instances. After EJBs have been written, they must be stored in a container residing on an application server. The container then manages all threading and client-interactions with the EJBs, and co-ordinate connection- and instance pooling.

**control interval (CI).** A fixed-length area of disk storage where VSE/VSAM stores records and distributes free space. It is the unit of information that VSE/VSAM transfers to or from disk storage. For FBA it must be an integral multiple to be defined at cluster definition, of the block size.

**control program.** A program to schedule and supervise the running of programs in a system.

**conversational monitor system (CMS).** A virtual machine operating system that provides general interactive time sharing, problem solving, and program development capabilities and operates under the control of z/VM.

**count-key-data (CKD) device.** A disk device that store data in the record format: count field, key field, data field. The count field contains, among others, the address of the record in the format: cylinder, head (track), record number, and the length of the data field.

The key field, if present, contains the record's key or search argument. CKD disk space is allocated by tracks and cylinders. Contrast with *FBA disk device. See also extended count-key-data device.*

**cross-partition communication control.** A facility that enables VSE subsystems and user programs to communicate with each other; for example, with VSE/POWER.

**cryptographic token.** Usually referred to simply as a *token*, this is a device, which provides an interface for performing cryptographic functions like generating digital signatures or encrypting data.

#### **cryptography.**

- 1. A method for protecting information by transforming it (encrypting it) into an unreadable format, called ciphertext. Only users who possess a secret key can decipher (or decrypt) the message into plaintext.
- 2. The transformation of data to conceal its information content and to prevent its unauthorized use or undetected modification .

# **D**

**data block group.** The smallest unit of space that can be allocated to a VSE/POWER job on the data file. This allocation is independent of any device characteristics.

**data conversion descriptor file (DCDF).** With a DCDF, you can convert individual fields within a record during data transfer between a PC and its host. The DCDF defines the record fields of a particular file for both, the PC and the host environment.

**data import.** The process of reformatting data that was used under one operating system such that it can subsequently be used under a different operating system.

**Data Interfile Transfer, Testing, and Operations (DITTO) utility.** An IBM program that provides file-to-file services for card I/O, tape, and disk devices. The latest version is called DITTO/ESA for VSE.

**Data Language/I (DL/I).** A database access language that is used with CICS.

**data link.** In SNA, the combination of the link connection and the link stations joining network noes, for example, a z/Architecture channel and its associated protocols. A link is both logical and physical.

**data security.** The protection of data against unauthorized disclosure, transfer, modification, or destruction, whether accidental or intentional .

**data set header record.** In VSE/POWER abbreviated as DSHR, alias NDH or DSH. An NJE control record

either preceding output data or, in the middle of input data, indicating a change in the data format.

**data space.** A range of up to 2 gigabytes of contiguous virtual storage addresses that a program can directly manipulate through z/Architecture instructions. Unlike an address space, a data space can hold only user data; it does not contain shared areas, or programs. Instructions do not execute in a data space. Contrast with address space.

**data terminal equipment (DTE).** In SNA, the part of a data station that serves a data source, data sink, or both.

**database connector.** Is a function introduced with z/VSE 5.1.1, which consists of a client and server part. The client provides an API (CBCLI) to be used by applications on z/VSE, the server on any Java capable platform connects a JDBC driver that is provided by the database. Both client and server communicate via TCP/IP.

**Database 2 (DB2).** An IBM rational database management system.

**DB2-based connector.** Is a feature introduced with VSE/ESA 2.5, which includes a customized DB2 version, together with VSAM and DL/I functionality, to provide access to DB2, VSAM, and DL/I data, using DB2 Stored Procedures.

**DB2 Runtime only Client edition.** The Client Edition for z/VSE comes with some enhanced features and improved performance to integrate z/VSE and Linux on z Systems.

**DB2 Stored Procedure.** In the context of z/VSE, a DB2 Stored Procedure is a Language Environment (LE) program that accesses DB2 data. However, from VSE/ESA 2.5 onwards you can also access VSAM and DL/I data using a DB2 Stored Procedure. In this way, it is possible to exchange data between VSAM and DB2.

**DBLK.** Data block.

**DCDF.** Data conversion descriptor file.

**deblocking.** The process of making each record of a block available for processing.

**dedicated (disk) device.** A device that cannot be shared among users.

#### **device address.**

- 1. The identification of an input/output device by its device number.
- 2. In data communication, the identification of any device to which data can be sent or from which data can be received.

**device driving system (DDS).** A software system external to VSE/POWER, such as a CICS spooler or PSF, that writes spooled output to a destination device.

**Device Support Facilities (DSF).** An IBM supplied system control program for performing operations on disk volumes so that they can be accessed by IBM and user programs. Examples of these operations are initializing a disk volume and assigning an alternative track.

**device type code.** The four- or five-digit code that is used for defining an I/O device to a computer system. See also **ICKDSF** 

**dialog.** In an interactive system, a series of related inquiries and responses similar to a conversation between two people. For z/VSE, a set of panels that can be used to complete a specific task; for example, defining a file.

**dialog manager.** The program component of z/VSE that provides for ease of communication between user and system.

**digital signature.** In computer security, encrypted data, which is appended to or part of a message, that enables a recipient to prove the identity of the sender.

**Digital Signature Algorithm (DSA).** The Digital Signature Algorithm is the US government-defined standard for digital signatures. The DSA digital signature is a pair of large numbers, computed using a set of rules (that is, the DSA) and a set of parameters such that the identity of the signatory and integrity of the data can be verified. The DSA provides the capability to generate and verify signatures.

**directory.** In z/VSE the index for the program libraries.

**direct access.** Accessing data on a storage device using their address and not their sequence. This is the typical access on disk devices as opposed to magnetic tapes. Contrast with *sequential access*.

**disk operating system residence volume (DOSRES).** The disk volume on which the system sublibrary IJSYSRS.SYSLIB is located including the programs and procedures that are required for system startup.

**disk sharing.** An option that lets independent computer systems uses common data on shared disk devices.

**disposition.** A means of indicating to VSE/POWER how a job input or output entry is to be handled: according to its local disposition in the RDR/LST/PUN queue or its transmission disposition when residing in the XMT queue. A job might, for example, be deleted or kept after processing.

**distribution tape.** A magnetic tape that contains, for example, a preconfigured operating system like z/VSE. This tape is shipped to the customer for program installation.

**DITTO/ESA for VSE.** Data Interfile Transfer, Testing, and Operations utility. An IBM program that provides file-to-file services for disk, tape, and card devices.

**DSF.** Device Support Facilities.

**DSH (R).** Data set header record.

**dummy device.** A device address with no real I/O device behind it. Input and output for that device address are spooled on disk.

**duplex.** Pertaining to communication in which data can be sent and received at the same time.

**DU-AL (dispatchable unit - access list).** The access list that is associated with a z/VSE main task or subtask. A program uses the DU-AL associated with its task and the PASN-AL associated with its partition. See also *PASN-AL.*

**dynamic class table.** Defines the characteristics of dynamic partitions.

**dynamic partition.** A partition that is created and activated on an 'as needed' basis that does not use fixed static allocations. After processing, the occupied space is released. Dynamic partitions are grouped by class, and jobs are scheduled by class. Contrast with *static partition*.

**dynamic space reclamation.** A librarian function that provides for space that is freed by the deletion of a library member to become reusable automatically.

# **E**

**ECI.** See *CICS ECI*.

**emulation.** The use of programming techniques and special machine features that permit a computer system to execute programs that are written for another system or for the use of I/O devices different from those that are available.

**emulation program (EP).** An IBM control program that allows a channel-attached 3705 or 3725 communication controller to emulate the functions of an IBM 2701 Data Adapter Unit, or an IBM 2703 Transmission Control.

#### **end user.**

- 1. A person who makes use of an application program.
- 2. In SNA, the ultimate source or destination of user data flowing through an SNA network. Might be an application program or a terminal operator.

**Enterprise Java Bean.** An EJB is a distributed bean. "Distributed" means, that one part of an EJB runs inside the JVM of a web application server, while the other part runs inside the JVM of a web browser. An EJB either represents one data row in a database (entity bean), or a connection to a remote database (session bean). Normally, both types of an EJB work together. This allows to represent and access data in a standardized way in heterogeneous environments with relational and non-relational data. See also *JavaBean*.

**entry-sequenced file.** A VSE/VSAM file whose records are loaded without respect to their contents and whose relative byte addresses cannot change. Records are retrieved and stored by addressed access, and new records are added to the end of the file.

#### **Environmental Record Editing and Printing (EREP)**

**program.** A z/VSE base program that makes the data that is contained in the system record file available for further analysis.

**EPI.** See *CICS EPI.*

**ESCON Channel (Enterprise Systems Connection**

**Channel).** A serial channel, using fiber optic cabling, that provides a high-speed connection between host and control units for I/O devices. It complies with the ESA/390 and z Systems I/O Interface until z114. The zEC12 processors do not support ESCON channels.

#### **exit routine.**

- 1. Either of two types of routines: installation exit routines or user exit routines. Synonymous with exit program.
- 2. See *user exit routine*.

**extended addressability.** The ability of a program to use 31 bit or 64 bit virtual storage in its address space or outside the address space.

**extended recovery facility (XRF).** In z/VSE, a feature of CICS that provides for enhanced availability of CICS by offering one CICS system as a backup of another.

**External Security Manager (ESM).** A priced vendor product that can provide extended functionality and flexibility that is compared to that of the Basic Security Manager (BSM), which is part of z/VSE.

### **F**

**FASTCOPY.** See *VSE/Fast Copy.*

**fast copy data set program (VSE/Fast Copy).** See *VSE/Fast Copy*.

**fast service upgrade (FSU).** A service function of z/VSE for the installation of a refresh release without regenerating control information such as library control tables.

**FAT-DASD.** A subtype of Large DASD, it supports a device with more than 4369 cylinders (64 K tracks) up to 64 K cylinders.

#### **FCOPY.** See *VSE/Fast Copy.*

**fence.** A separation of one or more components or elements from the remainder of a processor complex. The separation is by logical boundaries. It allows simultaneous user operations and maintenance procedures.

#### **fetch.**

- 1. To locate and load a quantity of data from storage.
- 2. To bring a program phase into virtual storage from a sublibrary and pass control to this phase.
- 3. The name of the macro instruction (FETCH) used to accomplish 2. See also *loader.*

**Fibre Channel Protocol (FCP).** A combination of hardware and software conforming to the Fibre Channel standards and allowing system and peripheral connections via FICON and FICON Express feature cards on IBM zSeries processors. In z/VSE, zSeries FCP is employed to access industry-standard SCSI disk devices.

**fragmentation (of storage).** Inability to allocate unused sections (fragments) of storage in the real or virtual address range of virtual storage.

**FSU.** Fast service upgrade.

**FULIST (FUnction LIST).** A type of selection panel that displays a set of files and/or functions for the choice of the user.

# **G**

**generation.** See *macro generation.*

**generation feature.** An IBM licensed program order option that is used to tailer the object code of a program to user requirements.

**GETVIS space.** Storage space within partition or the shared virtual area, available for dynamic allocation to programs.

**guest system.** A data processing system that runs under control of another (host) system. On the mainframe z/VSE can run as a guest of z/VM.

### **H**

**hard wait.** The condition of a processor when all operations are suspended. System recovery from a hard wait is impossible without performing a new system startup.

**hash function.** A hash function is a transformation that takes a variable-size input and returns a fixed-size string, which is called the hash value. In cryptography, the hash functions should have some additional properties:

- v The hash function should be easy to compute.
- The hash function is one way; that is, it is impossible to calculate the 'inverse' function.
- v The hash function is collision-free; that is, it is impossible that different input leads to the same hash value.

**hash value.** The fixed-sized string resulting after applying a *hash function* to a text.

**High-Level Assembler for VSE.** A programming language providing enhanced assembler programming support. It is a base program of z/VSE.

**home interface.** Provides the methods to instantiate a new EJB object, introspect an EJB, and remove an EJB instantiation., as for the remote interface is needed because the deployment tool generates the implementation class. Every Session bean's home interface must supply at least one *create()* method.

**host mode.** In this operating mode, a PC can access a VSE host. For programmable workstation (PWS) functions, the Move Utilities of VSE can be used.

**host system.** The controlling or highest level system in a data communication configuration.

**host transfer file (HTF).** Used by the Workstation File Transfer Support of z/VSE as an intermediate storage area for files that are sent to and from IBM personal computers.

**HTTP Session.** In the context of z/VSE, identifies the web-browser client that calls a servlet (in other words, identifies the connection between the client and the middle-tier platform).

# **I**

<span id="page-168-0"></span>**ICCF.** See *VSE/ICCF.*

**ICKDSF (Device Support Facilities).** A z/VSE base program that supports the installation, use, and maintenance of IBM disk devices.

**include function.** Retrieves a library member for inclusion in program input.

#### **index.**

- 1. A table that is used to locate records in an indexed sequential data set or on indexed file.
- 2. In, an ordered collection of pairs, each consisting of a key and a pointer, used by to sequence and locate the records of a key-sequenced data set or file; it is organized in levels of index records. See also *alternate index.*

**input/output control system (IOCS).** A group of IBM supplied routines that handle the transfer of data between main storage and auxiliary storage devices.

**integrated communication adapter (ICA).** The part of a processor where multiple lines can be connected.

**integrated console.** In z/VSE, the service processor console available on IBM z Systems server that operates as the z/VSE system console. The integrated console is typically used during IPL and for recovery purposes when no other console is available.

#### **Interactive Computing and Control Facility (ICCF).**

An IBM licensed program that serves as interface, on a time-slice basis, to authorized users of terminals that are linked to the system's processor.

**interactive partition.** An area of virtual storage for the purpose of processing a job that was submitted interactively via VSE/ICCF.

#### **Interactive User Communication Vehicle (IUCV).**

Programming support available in a VSE supervisor for operation under z/VM. The support allows users to communicate with other users or with CP in the same way they would with a non-preferred guest.

**intermediate storage.** Any storage device that is used to hold data temporarily before it is processed.

**IOCS.** Input/output control system.

**IPL.** Initial program load.

**irrecoverable error.** An error for which recovery is impossible without the use of recovery techniques external to the computer program or run.

**IUCV.** Interactive User Communication Vehicle.

### **J**

**JAR.** Is a platform-independent file format that aggregates many files into one. Multiple applets and their requisite components (.class files, images, and sounds) can be bundled in a JAR file, and then downloaded to a web browser using a single HTTP transaction (much improving the download speed). The JAR format also supports compression, which reduces the files size (and further improves the download speed). The compression algorithm that is used is fully compatible with the ZIP algorithm. The owner of an applet can also digitally sign individual entries in a JAR file to authenticate their origin.

**Java application.** A Java program that runs inside the JVM of your web browser. The program's code resides on a local hard disk or on the LAN. Java applications might be large programs using graphical interfaces. Java applications have unlimited access to all your local resources.

**Java bytecode.** Bytecode is created when a file containing Java source language statements is compiled. The compiled Java code or "bytecode" is similar to any program module or file that is ready to be executed (run on a computer so that instructions are performed one at a time). However, the instructions in the bytecode are really instructions to the *Java Virtual Machine*. Instead of being interpreted one instruction at a time, bytecode is instead recompiled for each operating-system platform using a just-in-time (JIT) compiler. Usually, this enables the Java program to run faster. Bytecode is contained in binary files that have the suffix**.CLASS**

**Java servlet.** See *servlet.*

**JHR.** Job header record.

**job accounting interface.** A function that accumulates accounting information for each job step, to be used for charging the users of the system, for planning new applications, and for supervising system operation more efficiently.

**job accounting table.** An area in the supervisor where accounting information is accumulated for the user.

**job catalog.** A catalog made available for a job by means of the file name IJSYSUC in the respective DLBL statement.

**job entry control language (JECL).** A control language that allows the programmer to specify how VSE/POWER should handle a job.

job step. In 1 of a group of related programs complete with the JCL statements necessary for a particular run. Every job step is identified in the job stream by an EXEC statement under one JOB statement for the whole job.

**job trailer record (JTR).** As VSE/POWER parameter JTR, alias NJT. An NJE control record terminating a job entry in the input or output queue and providing accounting information.

# **K**

**key.** In VSE/VSAM, one or several characters that are taken from a certain field (key field) in data records for identification and sequence of index entries or of the records themselves.

**key sequence.** The collating sequence either of records themselves or of their keys in the index or both. The key sequence is alphanumeric.

**key-sequenced file.** A VSE/VSAM file whose records are loaded in key sequence and controlled by an index. Records are retrieved and stored by keyed access or by addressed access, and new records are inserted in the file in key sequence.

**KSDS.** Key-sequenced data sets. See *key-sequenced file.*

# **L**

### **label.**

- 1. An identification record for a tape, disk, or diskette volume or for a file on such a volume.
- 2. In assembly language programming, a named instruction that is generally used for branching.

**label information area.** An area on a disk to store label information that is read from job control statements or commands. Synonymous with *label area*.

**Language Environment for z/VSE.** An IBM software product that is the implementation of Language Environment on the VSE platform.

**language translator.** A general term for any assembler, compiler, or other routine that accepts statements in one language and produces equivalent statements in another language.

**Large DASD.** A DASD device that

- 1. Has a capacity exceeding 64 K tracks and
- 2. Does not have VSAM space created prior to VSE/ESA 2.6 that is owned by a catalog.

**LE/VSE.** Short form of Language Environment for z/VSE.

**librarian.** The set of programs that maintains, services, and organizes the system and private libraries.

**library block.** A block of data that is stored in a sublibrary.

**library directory.** The index that enables the system to locate a certain sublibrary of the accessed library.

**library member.** The smallest unit of a data that can be stored in and retrieved from a sublibrary.

**line commands.** In VSE/ICCF, special commands to change the declaration of individual lines on your screen. You can copy, move, or delete a line declaration, for example.

**linkage editor.** A program that is used to create a phase (executable code) from one or more independently translated object modules, from one or more existing phases, or from both. In creating the phase, the linkage editor resolves cross-references among the modules and phases available as input. The program can catalog the newly built phases.

**linkage stack.** An area of protected storage that the system gives to a program to save status information for a branch and stack or a stacking program call.

**link station.** In SNA, the combination of hardware and software that allows a node to attach to and provide control for a link.

**loader.** A routine, commonly a computer program, that reads data or a program into processor storage. See also *relocating loader*.

**local shared resources (LSR).** A VSE/VSAM option that is activated by three extra macros to share control blocks among files.

**lock file.** In a shared disk environment under VSE, a system file on disk that is used by the sharing systems to control their access to shared data.

**logical partition.** In LPAR mode, a subset of the server unit hardware that is defined to support the operation of a system control program.

**logical record.** A user record, normally pertaining to a single subject and processed by data management as a unit. Contrast with *physical* record, which may be larger or smaller.

#### **logical unit (LU).**

- 1. A name that is used in programming to represent an I/O device address. *physical unit (PU), system services control point (SSCP), primary logical unit (PLU), and secondary logical unit (SLU).*
- 2. In SNA, a port through which a user accesses the SNA network,
	- a. To communicate with another user and
	- b. To access the functions of the SSCP. An LU can support at least two sessions. One with an SSCP and one with another LU and might be capable of supporting many sessions with other LUs.

**logical unit name.** In programming, a name that is used to represent the address of an input/output unit.

**logical unit 6.2.** A SNA/SDLC protocol for communication between programs in a distributed processing environment. LU 6.2 is characterized by

- 1. A peer relationship between session partners,
- 2. Efficient utilization of a session for multiple transactions,
- 3. Comprehensive end-to-end error processing, and
- 4. A generic Application Programming Interface (API) consisting of structured verbs that are mapped into a product implementation.

**logons interpret interpret routine.** In VTAM, an installation exit routine, which is associated with an interpret table entry, that translates logon information. It also verifies the logon.

**LPAR mode.** Logically partitioned mode. The CP mode that is available on the Configuration (CONFIG) frame when the PR/SM feature is installed. LPAR mode allows the operator to allocate the hardware resources of the processor unit among several logical partitions.

### **M**

**macro definition.** A set of statements and instructions that defines the name of, format of, and conditions for generating a sequence of assembler statements and machine instructions from a single source statement.

**macro expansion.** See *macro generation*

**macro generation.** An assembler operation by which a macro instruction gets replaced in the program by the statements of its definition. It takes place before assembly. Synonymous with *macro expansion*.

#### **macro (instruction).**

- 1. In assembler programming, a user-invented assembler statement that causes the assembler to process a set of statements that are defined previously in the macro definition.
- 2. A sequence of VSE/ICCF commands that are defined to cause a sequence of certain actions to be performed in response to one request.

### **maintain system history program (MSHP).** A program that is used for automating and controlling

various installation, tailoring, and service activities for a VSE system.

**main task.** The main program within a partition in a multiprogramming environment.

**master console.** In z/VSE, one or more consoles that receive all system messages, except for those that are directed to one particular console. Contrast this with the *user* console, which receives only those messages that are specifically directed to it, for example messages that are issued from a job that was submitted with the request to echo its messages to that console. The operator of a master console can reply to all outstanding messages and enter all system commands.

**maximum (max) CA.** A unit of allocation equivalent to the maximum control area size on a count-key-data or fixed-block device. On a CKD device, the max CA is equal to one cylinder.

**memory object.** Chunk of virtual storage that is allocated above the bar (2 GB) to be created with the IARV64 macro.

**message.** In VSE, a communication that is sent from a program to the operator or user. It can appear on a console, a display terminal or on a printout.

**MSHP.** See maintain system history program.

**multitasking.** Concurrent running of one main task and one or several subtasks in the same partition.

**MVS.** Multiple Virtual Storage. Implies MVS/390, MVS/XA, MVS/ESA, and the MVS element of the z/OS (OS/390) operating system.

### **N**

**NetView.** A z/VSE optional program that is used to monitor a network, manage it, and diagnose its problems.

**network address.** In SNA, an address, consisting of subarea and element fields, that identifies a link, link station, or NAU. Subarea nodes use network addresses; peripheral nodes use local addresses. The boundary function in the subarea node to which a peripheral node is attached transforms local addresses to network addresses and vice versa. See also *network name*.

**network addressable unit (NAU).** In SNA, a logical unit, a physical unit, or a system services control point. It is the origin or the destination of information that is transmitted by the path control network. Each NAU has a network address that represents it to the path control network. See also *network name, network address*.

**Network Control Program (NCP).** An IBM licensed program that provides communication controller support for single-domain, multiple-domain, and interconnected network capability. Its full name is ACF/NCP.

**network definition table (NDT).** In VSE/POWER networking, the table where every node in the network is listed.

#### **network name.**

- 1. In SNA, the symbolic identifier by which users refer to a NAU, link, or link station. See also *network address*.
- 2. In a multiple-domain network, the name of the APPL statement defining a VTAM application program. This is its network name, which must be unique across domains.

#### **node.**

- 1. In SNA, an end point of a link or junction common to several links in a network. Nodes can be distributed to host processors, communication controllers, cluster controllers, or terminals. Nodes can vary in routing and other functional capabilities.
- 2. In VTAM, a point in a network that is defined by a symbolic name. Synonymous with *network node*. See *major node and minor node*.

**node type.** In SNA, a designation of a node according to the protocols it supports and the network addressable units (NAUs) it can contain.

### **O**

**object module (program).** A program unit that is the output of an assembler or compiler and is input to a linkage editor.

**online application program.** An interactive program that is used at display stations. When active, it waits for data. Once input arrives, it processes it and send a response to the display station or to another device.

**operator command.** A statement to a control program, issued via a console or terminal. It causes the control program to provide requested information, alter normal operations, initiate new operations, or end existing operations.

**optional licensed program.** An IBM licensed program that a user can install on VSE by way of available installation-assist support.

**output parameter text block (OPTB).** in

VSE/POWER's spool-access support, information that is contained in an output queue record if a \* \$\$ LST or \* \$\$ PUN statement includes any user-defined keywords that have been defined for autostart.

## **P**

**page data set (PDS).** One or more extents of disk storage in which pages are stored when they are not needed in processor storage.

**page fixing.** Marking a page so that it is held in processor storage until explicitly released. Until then, it cannot be paged out.

**page I/O.** Page-in and page-out operations.

**page pool.** The set of page frames available for paging virtual-mode programs.

**panel.** The complete set of information that is shown in a single display on terminal screen. Scrolling back and forth through panels like turning manual pages. See also *selection panel*.

**partition balancing.** A z/VSE facility that allows the user to specify that two or more or all partitions of the system should receive about the same amount of time on the processor.

**PASN-AL (primary address space number - access list).** The access list that is associated with a partition. A program uses the PASN-AL associated with its partition and the DU-AL associated with its task (work unit). See also *DU-AL*.

Each partition has its own unique PASN-AL. All programs running in this partition can access data spaces through the PASN-AL. Thus a program can create a data space, add an entry for it in the PASN-AL, and obtain the ALET that indexes the entry. By passing the ALET to other programs in the partition, the program can share the data space with other programs running in the same partition.

**PDS.** Page data sets.

**phase.** The smallest complete unit of executable code that can be loaded into virtual storage.

**physical record.** The amount of data that is transferred to or from auxiliary storage. Synonymous with *block*.

**PNET.** Programming support available with VSE/POWER; it provides for the transmission of selected jobs, operator commands, messages, and program output between the nodes of a network.

**POWER.** See *VSE/POWER*.

**pregenerated operating system.** An operating system such as z/VSE that is shipped by IBM mainly in object code. IBM defines such key characteristics as the size of the main control program, the organization, and size of libraries, and required system areas on disk. The customer does not have to generate an operating system.

**preventive service.** The installation of one or more PTFs on a VSE system to avoid the occurrence of anticipated problems.

**primary address space.** In z/VSE, the address space where a partition is executed. A program in primary mode fetches data from the primary address space.

**primary library.** A VSE library owned and directly accessible by a certain terminal user.

**printer/keyboard mode.** Refers to 1050 or 3215 console mode (device dependent).

**Print Services Facility (PSF)/VSE.** An access method that provides support for the advanced function printers.

**private area.** The virtual space between the shared area (24 bit) and shared area (31 bit), where (private) partitions are allocated. Its maximum size can be defined during IPL. See also *shared area*.

**private memory object.** Memory object (chunk of virtual storage) that is allocated above the 2 GB line (bar) only accessible by the partition that created it.

**private partition.** Any of the system's partitions that are not defined as shared. See also *shared partition*.

#### **production library.**

- 1. In a pre-generated operating system (or product), the program library that contains the object code for this system (or product).
- 2. A library that contains data that is needed for normal processing. Contrast with *test library*.

**programmer logical unit.** A logical unit available primarily for user-written programs. See also *logical unit name*.

**program temporary fix (PTF).** A solution or by-pass of one or more problems that are documented in APARs. PTFs are distributed to IBM customers for preventive service to a current release of a program.

**PSF/VSE.** Print Services Facility/VSE.

**PTF.** See *Program temporary fix*.

# **Q**

**Queue Control Area (QCA).** In VSE/POWER, an area of the data file, which might contain:

- v Extended checkpoint information
- v Control information for a shared environment.

**queue file.** A direct-access file that is maintained by VSE/POWER that holds control information for the spooling of job input and job output.

### **R**

**random processing.** The treatment of data without respect to its location on disk storage, and in an arbitrary sequence that is governed by the input against which it is to be processed.

**real address area.** In z/VSE, processor storage to be accessed with dynamic address translation (DAT) off

**real address space.** The address space whose addresses map one-to-one to the addresses in processor storage.

**real mode.** In VSE, a processing mode in which a program might not be paged. Contrast with *virtual mode*.

**recovery management support (RMS).** System routines that gather information about hardware failures and that initiate a retry of an operation that failed because of processor, I/O device, or channel errors.

**refresh release.** An upgraded VSE system with the latest level of maintenance for a release.

**relative-record file.** A VSE/VSAM file whose records are loaded into fixed-length slots and accessed by the relative-record numbers of these slots.

**release upgrade.** Use of the FSU functions to install a new release of z/VSE.

**relocatable module.** A library member of the type object. It consists of one or more control sections cataloged as one member.

**relocating loader.** A function that modifies addresses of a phase, if necessary, and loads the phase for running into the partition that is selected by the user.

**remote interface.** In the context of z/VSE, the remote interface allows a client to make method calls to an EJB although the EJB is on a remote z/VSE host. The container uses the remote interface to create client-side stubs and server-side proxy objects to handle incoming method calls from a client to an EJB.

#### **remote procedure call (RPC).**

- 1. A facility that a client uses to request the execution of a procedure call from a server. This facility includes a library of procedures and an external data representation.
- 2. A client request to service provider in another node.

**residency mode (RMODE).** A program attribute that refers to the location where a program is expected to reside in virtual storage. RMODE 24 indicates that the program must reside in the 24-bit addressable area (below 16 megabytes), RMODE ANY indicates that the program can reside anywhere in 31-bit addressable storage (above or below 16 megabytes).

**REXX/VSE.** A general-purpose programming language, which is particularly suitable for command procedures, rapid batch program development, prototyping, and personal utilities.

**RMS.** Recovery management support.

**RPG II.** A commercially oriented programming language that is specifically designed for writing application programs that are intended for business data processing.

# **S**

**SAM ESDS file.** A SAM file that is managed in VSE/VSAM space, so it can be accessed by both SAM and VSE/VSAM macros.

**SCP.** System control programming.

**SDL.** System directory list.

**search chain.** The order in which chained sublibraries are searched for the retrieval of a certain library member of a specified type.

**second-level directory.** A table in the SVA containing the highest phase names that are found on the directory tracks of the system sublibrary.

**Secure Sockets Layer (SSL).** A security protocol that allows the client to authenticate the server and all data and requests to be encrypted. SSL was developed by Netscape Communications Corp. and RSA Data Security, Inc..

**segmentation.** In VSE/POWER, a facility that breaks list or punch output of a program into segments so that printing or punching can start before this program has finished generating such output.

**selection panel.** A displayed list of items from which a user can make a selection. Synonymous with *menu*.

**sense.** Determine, on request or automatically, the status or the characteristics of a certain I/O or communication device.

**sequential access method (SAM).** A data access method that writes to and reads from an I/O device record after record (or block after block). On request, the support performs device control operations such as line spacing or page ejects on a printer or skip some tape marks on a tape drive.

**service node.** Within the VSE unattended node support, a processor that is used to install and test a master VSE system, which is copied for distribution to the unattended nodes. Also, program fixes are first applied at the service node and then sent to the unattended nodes.

**service program.** A computer program that performs function in support of the system. See with *utility program*.

**service refresh.** A form of service containing the current version of all software. Also referred to as a *system refresh*.

**service unit.** One or more PTFs on disk or tape (cartridge).

**shared area.** In z/VSE, shared areas (24 bit) contain the Supervisor areas and SVA (24 bit) and shared areas (31 bit) the SVA (31 bit). Shared areas (24 bit) are at the beginning of the address space (below 16 MB), shared area (31 bit) at the end (below 2 GB).

**shared disk option.** An option that lets independent computer systems use common data on shared disk devices.

**shared memory objects.** Chunks of virtual storage allocated above the 2 GB line (bar), that can be shared among partitions.

**shared partition.** In z/VSE, a partition that is allocated for a program (VSE/POWER, for example) that provides services and communicates with programs in other partitions of the system's virtual address spaces. In most cases shared partitions are no longer required.

**shared spooling.** A function that permits the VSE/POWER account file, data file, and queue file to be shared among several computer systems with VSE/POWER.

**shared virtual area (SVA).** In z/VSE, a high address area that contains a list system directory list (SDL) of frequently used phases, resident programs that are shared between partitions, and an area for system support.

**SIT (System Initialization Table).** A table in CICS that contains data used the system initialization process. In particular, the SIT can identify (by suffix characters) the version of CICS system control programs and CICS tables that you have specified and that are to be loaded.

**skeleton.** A set of control statements, instructions, or both, that requires user-specific information to be inserted before it can be submitted for processing.

**socksified.** See *socks-enabled*.

**Socks-enabled.** Pertaining to TCP/IP software, or to a specific TCP/IP application, that understands the *socks protocol*. "Socksified" is a slang term for socks-enabled.

socks protocol. A protocol that enables an application in a secure network to communicate through a firewall via a *socks server*.

**socks server.** A circuit-level gateway that provides a secure one-way connection through a firewall to server applications in a nonsecure network.

**source member.** A library member containing source statements in any of the programming languages that are supported by VSE.

**split.** To double a specific unit of storage space (CI or CA) dynamically when the specified minimum of free space gets used up by new records.

**spooling.** The use of disk storage as buffer storage to reduce processing delays when transferring data between peripheral equipment and the processor of a computer. In z/VSE, this is done under the control of VSE/POWER.

**Spool Access Protection.** An optional feature of VSE/POWER that restricts individual spool file entry access to user IDs that have been authenticated by having performed a security logon.

#### **spool file.**

- 1. A file that contains output data that is saved for later processing.
- 2. One of three VSE/POWER files on disk: queue file, data file, and account file.

**stacked tape.** An IBM supplied product-shipment tape containing the code of several licensed programs.

**standard label.** A fixed-format record that identifies a volume of data such as a tape reel or a file that is part of a volume of data.

**stand-alone program.** A program that runs independently of (not controlled by) the VSE system.

**startup.** The process of performing IPL of the operating system and of getting all subsystems and applications programs ready for operation.

**start option.** In VTAM, a user-specified or IBM specified option that determines conditions for the time a VTAM system is operating. Start options can be predefined or specified when VTAM is started.

**static partition.** A partition, which is defined at IPL time and occupying a defined amount of virtual storage that remains constant. See also *dynamic partition*.

**storage director.** An independent component of a storage control unit; it performs all of the functions of a storage control unit and thus provides one access path to the disk devices that are attached to it. A storage control unit has two storage directors.

**storage fragmentation.** Inability to allocate unused sections (fragments) of storage in the real or virtual address range of virtual storage.

suballocated file. A VSE/VSAM file that occupies a portion of an already defined data space. The data space might contain other files. See also *unique file*.

**sublibrary.** In VSE, a subdivision of a library. Members can only be accessed in a sublibrary.

**sublibrary directory.** An index for the system to locate a member in the accessed sublibrary.

**submit.** A VSE/POWER function that passes a job to the system for processing.

**SVA.** See shared virtual area.

**Synchronous DataLink Control (SDLC).** A discipline for managing synchronous, code-transparent, serial-by-bit information transfer over a link connection. Transmission exchanges might be duplex or half-duplex over switched or non-switched links. The configuration of the link connection might be point-to-point, multipoint, or loop.

**SYSRES.** See system residence volume.

**system control programming (SCP).** IBM supplied, non-licensed program fundamental to the operation of a system or to its service or both.

**system directory list (SDL).** A list containing directory entries of frequently used phases and of all phases resident in the SVA. The list resides in the SVA.

**system file.** In z/VSE, a file that is used by the operating system, for example, the hardcopy file, the recorder file, the page data set.

**System Initialization Table (SIT).** A table in CICS that contains data that is used by the system initialization process. In particular, the SIT can identify (by suffix characters) the version of CICS system control programs and CICS tables that you have specified and that are to be loaded.

**system recorder file.** The file that is used to record hardware reliability data. Synonymous with *recorder file*.

**system refresh.** See *service refresh*.

**system refresh release.** See *refresh release*.

**system residence file (SYSRES).** The z/VSE system sublibrary IJSYSRS.SYSLIB that contains the operating system. It is stored on the system residence volume DORSES.

**system residence volume (SYSRES).** The disk volume on which the system sublibrary is stored and from which the hardware retrieves the initial program load routine for system startup.

**system sublibrary.** The sublibrary that contains the operating system. It is stored on the system residence volume (SYSRES).

## **T**

**task management.** The functions of a control program that control the use, by tasks, of the processor and other resources (except for input/output devices).

**time event scheduling support.** In VSE/POWER, the time event scheduling support offers the possibility to schedule jobs for processing in a partition at a predefined time once repetitively. The time event scheduling operands of the \* \$\$ JOB statement are used to specify the wanted scheduling time.

**track group.** In VSE/POWER, the basic organizational unit of a file for CKD devices.

**track hold.** A function that protects a track that is being updated by one program from being accessed by another program.

#### **transaction.**

- 1. In a batch or remote batch entry, a job or job step. 2. In CICS TS, one or more application programs that can be used by a display station operator. A given transaction can be used concurrently from one or more display stations. The execution of a transaction for a certain operator is also referred to as a task.
- 2. A given task can relate only to one operator.

**transient area.** An area within the control program that is used to provide high-priority system services on demand.

**Turbo Dispatcher.** A facility of z/VSE that allows to use multiprocessor systems (also called CEC: Central Electronic Complexes). Each CPU within such a CEC has accesses to be shared virtual areas of z/VSE: supervisor, shared areas (24 bit), and shared areas (31 bit). The CPUs have equal rights, which means that any

CPU might receive interrupts and work units are not dedicated to any specific CPU.

### **U**

**UCB.** Universal character set buffer.

**universal character set buffer (UCB).** A buffer to hold UCS information.

**UCS.** Universal character set.

**user console.** In z/VSE, a console that receives only those system messages that are specifically directed to it. These are, for example, messages that are issued from a job that was submitted with the request to echo its messages to that console. Contrast with *master console*.

**user exit.** A programming service that is provided by an IBM software product that can be requested during the execution of an application program for the service of transferring control back to the application program upon the later occurrence of a user-specified event.

# **V**

**variable-length relative-record data set (VRDS).** A relative-record data set with variable-length records. See also *relative-record data set*.

**variable-length relative-record file.** A VSE/VSAM relative-record file with variable-length records. See also *relative-record file*.

**VIO.** See virtual I/O area.

**virtual address.** An address that refers to a location in virtual storage. It is translated by the system to a processor storage address when the information stored at the virtual address is to be used.

**virtual addressability extension (VAE).** A storage management support that allows to use multiple virtual address spaces.

**virtual address space.** A subdivision of the virtual address area (virtual storage) available to the user for the allocation of private, nonshared partitions.

**virtual disk.** A range of up to 2 gigabytes of contiguous virtual storage addresses that a program can use as workspace. Although the virtual disk exists in storage, it appears as a real FBA disk device to the user program. All I/O operations that are directed to a virtual disk are intercepted and the data to be written to, or read from, the disk is moved to or from a data space.

Like a data space, a virtual disk can hold only user data; it does not contain shared areas, system data, or programs. Unlike an address space or a data space,

data is not directly addressable on a virtual disk. To manipulate data on a virtual disk, the program must perform I/O operations.

Starting with z/VSE 5.2, a virtual disk may be defined in a shared memory object.

**virtual I/O area (VIO).** An extension of the page data set; used by the system as intermediate storage, primarily for control data.

**virtual mode.** The operating mode of a program, where the virtual storage of the program can be paged, if not enough processor (real) storage is available to back the virtual storage.

**virtual partition.** In VSE, a division of the dynamic area of virtual storage.

**virtual storage.** Addressable space image for the user from which instructions and data are mapped into processor storage locations.

**virtual tape.** In z/VSE, a virtual tape is a file (or data set) containing a tape image. You can read from or write to a virtual tape in the same way as if it were a physical tape. A virtual tape can be:

- $\cdot$  A VSE/VSAM ESDS file on the z/VSE local system.
- v A remote file on the server side; for example, a Linux, UNIX, or Windows file. To access such a remote virtual tape, a TCP/IP connection is required between z/VSE and the remote system.

**volume ID.** The volume serial number, which is a number in a volume label that is assigned when a volume is prepared for use by the system.

**VRDS.** Variable-length relative-record data sets. See *variable-length relative record file*.

#### **VSAM.** See *VSE/VSAM*.

**VSE (Virtual Storage Extended).** A system that consists of a basic operating system and any IBM supplied and user-written programs that are required to meet the data processing needs of a user. VSE and hardware it controls form a complete computing system. Its current version is called z/VSE.

**VSE/Advanced Functions.** A program that provides basic system control and includes the supervisor and system programs such as the Librarian and the Linkage Editor.

**VSE Connector Server.** Is the host part of the VSE JavaBeans, and is started using the job STARTVCS, which is placed in the reader queue during installation of z/VSE. Runs by default in dynamic class R.

**VSE/DITTO (VSE/Data Interfile Transfer, Testing, and Operations Utility).** An IBM licensed program that provides file-to-file services for disk, tape, and card devices.

**VSE/ESA (Virtual Storage Extended/Enterprise Systems Architecture).** The predecessor system of z/VSE.

**VSE/Fast Copy.** A utility program for fast copy data operations from disk to disk and dump/restore operations via an intermediate dump file on magnetic tape or disk.

**VSE/FCOPY (VSE/Fast Copy Data Set program).** An IBM licensed program for fast copy data operations from disk to disk and dump/restore operations via an intermediate dump file on magnetic tape or disk. There is also a stand-alone version: the FASTCOPY utility.

**VSE/ICCF (VSE/Interactive Computing and Control Facility).** An IBM licensed program that serves as interface, on a time-slice basis, to authorized users of terminals that are linked to the system's processor.

**VSE/ICCF library.** A file that is composed of smaller files (libraries) including system and user data, which can be accessed under the control of VSE/ICCF.

**VSE JavaBeans.** Are JavaBeans that allow access to all VSE-based file systems (VSE/VSAM, Librarian, and VSE/ICCF), submit jobs, and access the z/VSE operator console. The class library is contained in the *VSEConnector.jar* archive. See also *JavaBeans*.

**VSE library.** A collection of programs in various forms and storage dumps stored on disk. The form of a program is indicated by its member type such as source code, object module, phase, or procedure. A VSE library consists of at least one sublibrary, which can contain any type of member.

**VSE/POWER.** An IBM licensed program that is primarily used to spool input and output. The program's networking functions enable a VSE system to exchange files with or run jobs on another remote processor.

#### **VSE/VSAM (VSE/Virtual Storage Access Method).**

An IBM access method for direct or sequential processing of fixed and variable length records on disk devices.

**VSE/VSAM catalog.** A file containing extensive file and volume information that VSE/VSAM requires to locate files, to allocate and deallocate storage space, to verify the authorization of a program or an operator to gain access to a file, and to accumulate use statistics for files.

**VSE/VSAM managed space.** A user-defined space on disk that is placed under the control of VSE/VSAM.

### **W**

**wait for run subqueue.** In VSE/POWER, a subqueue of the reader queue with dispatchable jobs ordered in execution start time sequence.

**wait state.** The condition of a processor when all operations are suspended. System recovery from a hard wait is impossible without performing a new system startup. See *hard wait*.

**Workstation File Transfer Support.** Enables the exchange of data between IBM Personal Computers (PCs) linked to a z/VSE host system where the data is kept in intermediate storage. PC users can retrieve that data and work with it independently of z/VSE.

**work file.** A file that is used for temporary storage of data being processed.

### **Numerics**

**24-bit addressing.** Provides addressability for address spaces up to 16 megabytes.

**31-bit addressing.** Provides addressability for address spaces up to 2 gigabytes.

**64-bit addressing.** Provides addressability for address spaces up to 2 gigabytes and above.

# **Index**

# **Numerics**

[1024 devices 23](#page-44-0) [3380 Model A disk 50](#page-71-0)[, 61](#page-82-0) [3380 track compatibility mode 21](#page-42-0) [3390 disk device 21](#page-42-0) [3590 tapes \(cartridges\) 6](#page-27-0)

# **A**

abend job names for Job Manager [CUSABEND 117](#page-138-0) [DTRABxx 117](#page-138-0) [DTRFSUAB 117](#page-138-0) [DTRPTFAB 117](#page-138-0) [INSABEND 117](#page-138-0) access control [access control table \(DTSECTAB\) 102](#page-123-0) [changing passwords 95](#page-116-0) [accessibility xiii](#page-14-0) accessing [dialogs xvi](#page-17-0) [integrated console 22](#page-43-0) [job CATSECT 88](#page-109-0) [table DTSECTAB 88](#page-109-0) [activating VTAM password 92](#page-113-0) [adapters 89](#page-110-0) [adding new users 127](#page-148-0) [adding z/VSE information to VSE/ICCF](#page-99-0) [DTSFILE 78](#page-99-0) additional VSE licensed programs [format of additional z/VSE](#page-122-0) [programs 101](#page-122-0) [types of additional z/VSE](#page-122-0) [programs 101](#page-122-0) [Version 1 and 2 formats of additional](#page-122-0) [z/VSE programs 101](#page-122-0) [Version 2 format 101](#page-122-0) [ALTER authorization 102](#page-123-0) [ASI IPL procedure 72](#page-93-0) automatic initial installation [default values 7](#page-28-0) [if problems occur 8](#page-29-0) [installation part 1 39](#page-60-0) [installation part 1 \(quick\) 27](#page-48-0) [installation part 2 \(quick\) 29](#page-50-0) [performing IPL from disk 40](#page-61-0) [performing IPL from tape 40](#page-61-0) [short description 27](#page-48-0) [when to use 1](#page-22-0)

# **B**

[BASE password 87](#page-108-0) [base program deletion 97](#page-118-0) [base tape or files of z/VSE, overview 6](#page-27-0) [BASEREST 79](#page-100-0) [basic installation steps 3](#page-24-0) [BSTCNTL 93](#page-114-0) [building list of jobs during initial](#page-94-0) [installation 73](#page-94-0)

# **C**

[cartridge 6](#page-27-0) cataloging [ASI IPL procedure 72](#page-93-0) [hardware information 72](#page-93-0) [members into z/VSE libraries 80](#page-101-0) [VTAM startup information 72](#page-93-0) changing [passwords for z/VSE user IDs 95](#page-116-0) [CICSUSER user ID 95](#page-116-0) CKD disk initialization [type 3380 49](#page-70-0)[, 50](#page-71-0)[, 60](#page-81-0)[, 61](#page-82-0) [type 3390 49](#page-70-0)[, 50](#page-71-0)[, 60](#page-81-0)[, 61](#page-82-0) [CLEANUP 83](#page-104-0) CMS modules [SUBVSE 114](#page-135-0) [VSECMD 114](#page-135-0) commands [CP DISC 22](#page-43-0) [DEF STOR 41](#page-62-0)[, 57](#page-78-0) [LUCB attention commands 73](#page-94-0) [PGO 76](#page-97-0) [SET DATE 23](#page-44-0) [start printer 76](#page-97-0) [COMPATIBLE statement for MSHP 102](#page-123-0) completing [hardware tables 89](#page-110-0) [initial installation 87](#page-108-0) [Job Manager 83](#page-104-0) [personalized data for initial](#page-109-0) [installation 88](#page-109-0) [Completion of Initial Installation](#page-104-0) [Processing 83](#page-104-0) [configuration list for initial](#page-40-0) [installation 19](#page-40-0) [configuring TCP/IP 70](#page-91-0) [considerations for installation](#page-138-0) [dialogs 117](#page-138-0) console [CP DISC command 22](#page-43-0) [IPL ADD command 22](#page-43-0) [OPERATE command 22](#page-43-0) [type of console 22](#page-43-0) [console mode definition 57](#page-78-0) [contents of z/VSE base tape or files 6](#page-27-0) [control statement 133](#page-154-0) CP commands [CP DIAL 113](#page-134-0) [CP DISC command 22](#page-43-0) [creating print buffers 73](#page-94-0) [CSD \(CICS System Definition\) 93](#page-114-0)

# **D**

data [protection 95](#page-116-0) [DB2 Server for VSE 6](#page-27-0) [DB2 Server for VSE Help 6](#page-27-0) [DBDCCICS user ID 95](#page-116-0) [DEF GRAF 41](#page-62-0)

[DEF STOR 41](#page-62-0) [DEF STOR command 41](#page-62-0)[, 57](#page-78-0) [default values \(automatic installation\) 7](#page-28-0) defining [console mode 57](#page-78-0) [console mode \(VM\) 41](#page-62-0) [devices 19](#page-40-0) [hardware 19](#page-40-0) [libraries and sublibraries 78](#page-99-0) [local VTAM terminals](#page-92-0) [\(NON-SNA\) 71](#page-92-0) [local VTAM terminals \(SNA\) 71](#page-92-0) [storage \(VM\) 41](#page-62-0) [terminals \(VM\) 41](#page-62-0) [VSAM catalogs, space and](#page-99-0) [clusters 78](#page-99-0) [VTAM user terminals 70](#page-91-0) [deleting unneeded z/VSE programs 97](#page-118-0) [DELxxx jobs \(delete\) 97](#page-118-0) [descriptive overview of installation 3](#page-24-0) [device down status 25](#page-46-0) device sensing [automatic definition of devices 53](#page-74-0)[, 65](#page-86-0) [devices which cannot be sensed 53](#page-74-0) [devices with more than one](#page-110-0) [address 89](#page-110-0) [extended physical device address](#page-30-0) [support 9](#page-30-0)[, 17](#page-38-0) [device type code 6](#page-27-0)[, 19](#page-40-0) [DFHCSDUP 93](#page-114-0) [DFHSNT 125](#page-146-0) dialogs [Apply PTF 117](#page-138-0) [File and Catalog Management 104](#page-125-0) [Install Fast Service Upgrade 117](#page-138-0) [Install Generation Feature 99](#page-120-0)[, 100](#page-121-0) [Install Program\(s\) from Tape 103](#page-124-0)[,](#page-128-0) [107](#page-128-0) [Install Programs - V1 Format 111](#page-132-0)[,](#page-138-0) [117](#page-138-0) [Install Programs - V2 Format 103](#page-124-0)[,](#page-138-0) [117](#page-138-0) [Install Programs - V2 Format for](#page-131-0) [reinstallation 110](#page-131-0) [Prepare for Installation 103](#page-124-0)[, 104](#page-125-0) [special considerations 117](#page-138-0) [disability xiii](#page-14-0) [disconnecting system console 22](#page-43-0) disk [initialization 49](#page-70-0)[, 60](#page-81-0) documentation [z/VSE library xvi](#page-17-0) [DOSRES 21](#page-42-0)[, 25](#page-46-0)[, 48](#page-69-0)[, 60](#page-81-0) [download z/VSE from internet 6](#page-27-0) [DTRABxx 117](#page-138-0) [DTRFSUAB 117](#page-138-0) [DTRIASI 72](#page-93-0) [DTRIHARD 72](#page-93-0) [DTRIJBLD 73](#page-94-0) [DTRIVTAM 72](#page-93-0) [DTRPTFAB 117](#page-138-0)

[DTSECTAB 93](#page-114-0)[, 102](#page-123-0) [DTSECTRC 93](#page-114-0) DTSFILE [restoring 78](#page-99-0) [dummy devices 89](#page-110-0) [DUMPINIT 80](#page-101-0) [duplicate volume identifiers 25](#page-46-0) [DVD shipment 6](#page-27-0)

# **E**

[ECKD device 49](#page-70-0)[, 60](#page-81-0) entering [personalized history file](#page-109-0) [information 88](#page-109-0) [Enterprise Storage Server 18](#page-39-0) environments [selection 70](#page-91-0) [tailoring IPL and JCL procedures 70](#page-91-0) [equal file ID in VTOC 65](#page-86-0) [EXIT option for Job Manager 117](#page-138-0) [extended base tape 101](#page-122-0) extendend physical address support [basic information 9](#page-30-0) [device sensing 19](#page-40-0) [physical device address 9](#page-30-0)[, 17](#page-38-0)[, 19](#page-40-0) [VSE address 9](#page-30-0)[, 17](#page-38-0)[, 19](#page-40-0)

# **F**

[fast path xvi](#page-17-0) FBA disk initialization [type 9336 50](#page-71-0)[, 61](#page-82-0) file ID [equal 65](#page-86-0) [File Transfer FTP Client 15](#page-36-0) [File Transfer FTP Server 15](#page-36-0) [filling in an installation worksheet 4](#page-25-0) [FIRSTUSE \(job\) 88](#page-109-0) [flow of installation xv](#page-16-0) [format of screen 18](#page-39-0) forms control buffer (FCB) [creating 73](#page-94-0) [procedure names 73](#page-94-0) [FORSEC user ID 95](#page-116-0)

# **G**

Generation Feature [installing 98](#page-119-0)[, 99](#page-120-0) [installing after service](#page-121-0) [installation 100](#page-121-0) [job INSGEN 99](#page-120-0) [graphical overview of installation 2](#page-23-0) guest system, VSE under VM [access methods 113](#page-134-0) [installing the VM/VSE Interface 114](#page-135-0) [installing z/VSE 57](#page-78-0) [performing IPL from tape 57](#page-78-0)

# **H**

[hard copy file 22](#page-43-0) hardware [configuration 19](#page-40-0) hardware *(continued)* [integrated console 22](#page-43-0) [processors supported 18](#page-39-0) [requirements 18](#page-39-0) [uniprocessors/multiprocessors 18](#page-39-0) hardware configuration tables [completing 89](#page-110-0) [unidentified device list 89](#page-110-0) [updating 93](#page-114-0) [having multiple program versions 103](#page-124-0) [HCPVMI232E 25](#page-46-0) [HISTREST 77](#page-98-0)

### **I**

IBM Service [Generation Feature 100](#page-121-0) [service levels 100](#page-121-0) [IBM supplied supervisor 18](#page-39-0) [IBM zEnterprise EC12 40](#page-61-0)[, 46](#page-67-0) [ICCFLOAD 78](#page-99-0) [ICCFREST 78](#page-99-0) identifying [of I/O devices 23](#page-44-0) [IESBLDUP 123](#page-144-0)[, 125](#page-146-0) [IESBLDUP utility 121](#page-142-0) [IJSYSRS \(restoring\) 51](#page-72-0) [increasing library space 102](#page-123-0)[, 104](#page-125-0) initial installation [building list of jobs 73](#page-94-0) [catalog ASI IPL procedure 72](#page-93-0) [catalog hardware information 72](#page-93-0) [catalog VTAM startup](#page-93-0) [information 72](#page-93-0) [completed 93](#page-114-0) [completing 87](#page-108-0) [completing Job Manager 83](#page-104-0) [configuration list 19](#page-40-0) [descriptive overview 3](#page-24-0) [graphical overview 2](#page-23-0) [installing Generation Feature 99](#page-120-0) [IPL VSE 53](#page-74-0)[, 65](#page-86-0) [job BASEREST 79](#page-100-0) [job CATSECT 88](#page-109-0) [job CLEANUP 83](#page-104-0) [job DUMPINIT 80](#page-101-0) [job FIRSTUSE 88](#page-109-0) [job HISTREST 77](#page-98-0) [job ICCFLOAD 78](#page-99-0) [job ICCFREST 78](#page-99-0) [job INSGEN 99](#page-120-0) [job LIBRDEFS 78](#page-99-0) [Job Manager processing 73](#page-94-0) [job NLICFRES 79](#page-100-0) [job NLLIBRES 79](#page-100-0) [job PERSONAL 88](#page-109-0) [job SAVEMEMB 80](#page-101-0) [job stream overview 69](#page-90-0) [job UPDSECT 88](#page-109-0) [job VSAMDEFS 78](#page-99-0) [job VSAMINIT 79](#page-100-0) [media type 1](#page-22-0) [restore system library 51](#page-72-0)[, 62](#page-83-0) [sequence of steps 3](#page-24-0) initializing [and loading VSE/VSAM files 79](#page-100-0) [disks and placing the VTOC 48](#page-69-0)[, 60](#page-81-0)

initializing *(continued)* [work files for info/analysis 80](#page-101-0) initializing disks [3380, 3390 50](#page-71-0)[, 61](#page-82-0) [ECKD 50](#page-71-0)[, 61](#page-82-0) [ECKD \(type 3380\) 49](#page-70-0)[, 50](#page-71-0)[, 60](#page-81-0)[, 61](#page-82-0) [ECKD \(type 3390\) 49](#page-70-0)[, 50](#page-71-0)[, 60](#page-81-0)[, 61](#page-82-0) [FBA 49](#page-70-0)[, 50](#page-71-0)[, 60](#page-81-0)[, 61](#page-82-0) [Input/Output Configuration Data](#page-60-0) [Set 39](#page-60-0)[, 45](#page-66-0) [Input/Output Configuration](#page-60-0) Program<sup>-</sup> 39[, 45](#page-66-0) [downloading an IOCDS 39](#page-60-0)[, 45](#page-66-0) [Input/Output configuration data](#page-60-0) [set 39](#page-60-0)[, 45](#page-66-0) [installing 39](#page-60-0)[, 45](#page-66-0) [skeleton SKIOCPCN 39](#page-60-0)[, 45](#page-66-0) [INSABEND 117](#page-138-0) [INSGEN \(job\) 99](#page-120-0) [install from disk 11](#page-32-0)[, 13](#page-34-0)[, 14](#page-35-0)[, 15](#page-36-0) [INSTALL program 70](#page-91-0) [Install Programs - V1 Format dialog 111](#page-132-0) installation [automatic 39](#page-60-0) [basic installation steps 3](#page-24-0) [dialogs \(special considerations\) 117](#page-138-0) [job stream overview 69](#page-90-0) [of Generation Feature 98](#page-119-0) [of VM/VSE Interface 114](#page-135-0) [of z/VSE base programs 79](#page-100-0) [of z/VSE in LPAR mode 45](#page-66-0) [of z/VSE under VM 57](#page-78-0) [of z/VSE with security active 70](#page-91-0) [planning 9](#page-30-0) [SCSI disk support 17](#page-38-0) [short description 27](#page-48-0) [tailoring 9](#page-30-0) [tasks 117](#page-138-0) [worksheet 4](#page-25-0) [installation disk 11](#page-32-0)[, 13](#page-34-0)[, 14](#page-35-0)[, 15](#page-36-0) [LPAR environment 11](#page-32-0) [z/VM CMS environment 13](#page-34-0)[, 14](#page-35-0)[, 15](#page-36-0) [installation from disk 9](#page-30-0) [create bootable installation disk 9](#page-30-0) installation from real tape [create real tape 16](#page-37-0) [installation from tape 16](#page-37-0) [installation worksheet 4](#page-25-0) installing [from an integrated console 22](#page-43-0) [Generation Feature 98](#page-119-0) [non IBM programs 101](#page-122-0) [on IBM zEnterprise EC12 40](#page-61-0)[, 46](#page-67-0) [optional programs 101](#page-122-0)[, 102](#page-123-0) [programs in version 1 format 111](#page-132-0) [programs in version 2 format 103](#page-124-0) [programs without a program list 109](#page-130-0) [starting manual installation \(under](#page-79-0) [VM\) 58](#page-79-0) [the Input/Output Configuration](#page-60-0) [Program 39](#page-60-0)[, 45](#page-66-0) [VM/VSE Interface 114](#page-135-0) [z/VSE in LPAR mode 45](#page-66-0) [z/VSE under VM 57](#page-78-0) [installing DB2 70](#page-91-0) [installing on SCSI 27](#page-48-0)[, 42](#page-63-0) [insufficient system configuration 24](#page-45-0)
[integrated console 22](#page-43-0) [Interactive Interface \(see also](#page-17-0) [dialogs\) xvi](#page-17-0) introduction to [installing z/VSE xix](#page-20-0) [installing z/VSE in LPAR mode 39](#page-60-0)[,](#page-66-0) [45](#page-66-0) [installing z/VSE under VM 57](#page-78-0) [IOCDS \(data set\) 39](#page-60-0)[, 45](#page-66-0) [IOCP 39](#page-60-0)[, 45](#page-66-0) IPL [ADD command 22](#page-43-0) [ASI procedure 72](#page-93-0) [minimum configuration for 24](#page-45-0) [second or additional IPL from](#page-76-0) [disk 55](#page-76-0)[, 65](#page-86-0) [tailoring IPL procedures 70](#page-91-0) [VSE from DOSRES 53](#page-74-0)[, 65](#page-86-0) [ipl unit error 25](#page-46-0)

#### **J**

Job Manager [abend job names 117](#page-138-0) [commands 117](#page-138-0) [completing 83](#page-104-0) [EXIT option 117](#page-138-0) [Install Programs - V1 Format 107](#page-128-0)[,](#page-132-0) [111](#page-132-0) [installing additional VSE programs](#page-124-0) [\(V2 format\) 103](#page-124-0) [job BASEREST 79](#page-100-0) [job CLEANUP 83](#page-104-0) [job DUMPINIT 80](#page-101-0) [job HISTREST 77](#page-98-0) [job ICCFLOAD 78](#page-99-0) [job ICCFREST 78](#page-99-0) [job INSABEND 117](#page-138-0) [job LFCBLINK 73](#page-94-0) [job LIBRDEFS 78](#page-99-0) [job NLICFRES 79](#page-100-0) [job NLLIBRES 79](#page-100-0) [job SAVEMEMB 80](#page-101-0) [job VSAMDEFS 78](#page-99-0) [job VSAMINIT 79](#page-100-0) [options 117](#page-138-0) [overview 117](#page-138-0) [problem handling 117](#page-138-0) [processing 73](#page-94-0)[, 107](#page-128-0) [RESET option 117](#page-138-0) [restarting 117](#page-138-0) [RESUME option 117](#page-138-0) [job stream processing 69](#page-90-0)

## **L**

[label information 6](#page-27-0) [overview of base tape or files 6](#page-27-0) [z/VSE cartridge\(s\) 6](#page-27-0) [z/VSE DVD 6](#page-27-0) [language-dependent members 79](#page-100-0) [layout of a distribution tape 101](#page-122-0) [LEREST 78](#page-99-0) [LFCBLINK 73](#page-94-0) [Librarian format 103](#page-124-0)[, 111](#page-132-0) [library space increase 102](#page-123-0)[, 104](#page-125-0)

[LIBRDEFS 78](#page-99-0) [loading VSE/VSAM files 79](#page-100-0) local [SNA and non-SNA control units 70](#page-91-0) [SNA and non-SNA VTAM users 71](#page-92-0) [logically partitioned \(LPAR\) mode 39](#page-60-0)[,](#page-66-0) [45](#page-66-0)

[LUCB attention commands 73](#page-94-0)

#### **M**

[MACREST 78](#page-99-0) Maintain System History Program [COMPATIBLE statement 111](#page-132-0) [job PERSONAL 88](#page-109-0) manual installation (LPAR mode) [initializing disks and placing](#page-69-0) [VTOC 48](#page-69-0) [performing IPL from disk 45](#page-66-0) [performing IPL from DOSRES 53](#page-74-0) [performing IPL from tape 45](#page-66-0) [restoring system library 51](#page-72-0) [starting installation 47](#page-68-0) manual installation (under VM) [performing IPL from DOSRES 65](#page-86-0) [performing IPL from tape 57](#page-78-0) [preparatory tasks \(under VM\) 57](#page-78-0) [restoring system library 62](#page-83-0) [starting installation 58](#page-79-0) manual installation (z/VM) [initializing disks and placing](#page-81-0) [VTOC 60](#page-81-0) [migrating from DOS/VSE 124](#page-145-0) [migrating to z/VSE 6.1 127](#page-148-0) migration [BSTCNTL 93](#page-114-0) [IESBLDUP utility 121](#page-142-0) [of more than 199 VSE/ICCF](#page-142-0) [libraries 121](#page-142-0) [of more than 199 VSE/ICCF](#page-142-0) [users 121](#page-142-0) [of TCTs into CSDs 93](#page-114-0) [of unidentified devices 89](#page-110-0) [migration errors 135](#page-156-0) [Migration Utility 123](#page-144-0) minimum [configuration for IPL 24](#page-45-0) [hardware requirement 18](#page-39-0) [mode specification for devices 19](#page-40-0) modes [disk native mode 48](#page-69-0)[, 60](#page-81-0) [emulation mode 48](#page-69-0)[, 60](#page-81-0) [multiple program versions 103](#page-124-0) [multiprocessors 18](#page-39-0)

#### **N**

[naming / case conventions when using](#page-160-0) [virtual tapes 139](#page-160-0) [NLICFRES 79](#page-100-0) [NLLIBRES 79](#page-100-0) non [SNA control units 70](#page-91-0) [version 1 format 111](#page-132-0)

#### **O**

[online panel 87](#page-108-0) [OPER user ID 95](#page-116-0) [OPERATE command 22](#page-43-0) [Optional Installation Tasks 97](#page-118-0) overview of [base tape or files 6](#page-27-0) [descriptive overview 3](#page-24-0) [Generation Feature 98](#page-119-0) [graphical overview 2](#page-23-0) [installing additional programs 101](#page-122-0) [Job Manager 117](#page-138-0) [VM/VSE Interface routines 113](#page-134-0) [z/VSE installation 1](#page-22-0)

#### **P**

[parameters 14](#page-35-0) password [BASE 89](#page-110-0) [changing 95](#page-116-0) [FORSEC 95](#page-116-0) [POST 95](#page-116-0) [PROG 95](#page-116-0) [SYSA 89](#page-110-0) [VTAM password 92](#page-113-0) performance system [performance 20](#page-41-0) [tuning the system 20](#page-41-0) performing [automatic initial installation 40](#page-61-0) [IPL \(from SYSRES on DOSRES\) 65](#page-86-0) [manual/native installation 45](#page-66-0) [manual/under VM installation 57](#page-78-0) [PERSONAL \(job\) 88](#page-109-0) [personalized history file information 88](#page-109-0) physical device address [extended physical device address](#page-30-0) [support 9](#page-30-0)[, 17](#page-38-0) [planning initial installation 9](#page-30-0) [POST user ID 87](#page-108-0) [PRD2.CONFIG 80](#page-101-0) [PRD2.SAVE 80](#page-101-0) [predefined environments 18](#page-39-0) preparatory tasks (installation) [basic information 9](#page-30-0) [LPAR mode \(automatic\) 39](#page-60-0) [LPAR mode \(manual\) 45](#page-66-0) [SCSI disk support 17](#page-38-0) [under VM \(automatic\) 39](#page-60-0)[, 41](#page-62-0) [under VM \(manual\) 57](#page-78-0) preparing [an installation worksheet 4](#page-25-0) [hardware configuration list 19](#page-40-0) [installation of additional](#page-125-0) [programs 104](#page-125-0) printers [controlled by VSE/POWER 76](#page-97-0) [creating print buffers 73](#page-94-0) [print buffers 73](#page-94-0) [printer train/belt combinations 73](#page-94-0) [startup \(for VM users\) 76](#page-97-0) [problem handling, Job Manager 117](#page-138-0) [problems during installation 23](#page-44-0) [I/O devices 23](#page-44-0)

[problems during installation](#page-44-0) *(continued)* [insufficient system configuration 24](#page-45-0) Processor Resource/Systems Manager [z/VSE running in LPAR mode 39](#page-60-0)[, 45](#page-66-0) [processors supported 18](#page-39-0) [PRODCICS user ID 95](#page-116-0) [PROG user ID 95](#page-116-0) program [list 102](#page-123-0)[, 104](#page-125-0) [punch install information to VSE/ICCF](#page-99-0) [DTSFILE 78](#page-99-0)

## **R**

[RAMAC Array Family 18](#page-39-0) [recovering from migration errors 135](#page-156-0) [reinstalling an additional VSE](#page-131-0) [program 110](#page-131-0) remote [problem determination 95](#page-116-0) requirements [for minimum hardware 18](#page-39-0) [RESET option for Job Manager 117](#page-138-0) restoring [IJSYSRS from tape 51](#page-72-0) [language-dependent members 79](#page-100-0) [system history file 77](#page-98-0) [system library 51](#page-72-0)[, 62](#page-83-0) [VSE/ICCF DTSFILE 78](#page-99-0) [RESUME option for Job Manager 117](#page-138-0) running [Job Manager controlled jobs 73](#page-94-0) [the INSTALL program 70](#page-91-0)

# **S**

[SAVEMEMB 80](#page-101-0) [scan report 104](#page-125-0) [screen format 18](#page-39-0) [SCSI disk support 9](#page-30-0) [security 70](#page-91-0)[, 95](#page-116-0) Shopz<sub>6</sub> [short description \(installation\) 27](#page-48-0) [sign-on panel 87](#page-108-0) [Sign-On Table \(DFHSNT\) 125](#page-146-0) skeleton [SKLIBEXT 104](#page-125-0) [SKVMVSE 114](#page-135-0) SNA [control unit 70](#page-91-0) [space requirements 102](#page-123-0) starting [a printer controlled by](#page-97-0) [VSE/POWER 76](#page-97-0) [Job Manager sequence 69](#page-90-0) [the system 9](#page-30-0) supervisor [generation parameters 98](#page-119-0) [IBM supplied 18](#page-39-0) supported [processors 18](#page-39-0) [SYSA user ID and password 89](#page-110-0) system [printer 53](#page-74-0) system console [disconnecting 22](#page-43-0)

system history file [personalized data for initial](#page-109-0) [installation 88](#page-109-0) [update personalized data 88](#page-109-0) [system library 51](#page-72-0)[, 62](#page-83-0) [restoring 51](#page-72-0)[, 62](#page-83-0) [restoring IJSYSRS from tape 62](#page-83-0) system startup [CICS startup 69](#page-90-0) [System z10 18](#page-39-0) [SYSWK1 21](#page-42-0)[, 25](#page-46-0)[, 48](#page-69-0)[, 60](#page-81-0)

#### **T**

[tailoring IPL and JCL procedures 70](#page-91-0) [tapes \(base\) 6](#page-27-0) [TCP/IP, configure 70](#page-91-0) [TCT \(Terminal Control Table\) 93](#page-114-0) [telecommunication access method 82](#page-103-0) telecommunications access method [and CICS/ICCF startup 82](#page-103-0) [job CICSICCF 82](#page-103-0) [job TPSTART 82](#page-103-0) [job VTAMSTRT 82](#page-103-0) [TERM CON 3270 41](#page-62-0) terminal printers [at initial installation 53](#page-74-0) [starting 76](#page-97-0) [time-of-day clock \(TOD\) 23](#page-44-0) [Token-Ring \(adapter\) 89](#page-110-0)

#### **U**

unidentified [device list panel 89](#page-110-0) [devices \(migrating from VSE/SP](#page-110-0) [Version 2\) 89](#page-110-0) [uniprocessors 18](#page-39-0) universal character set buffer (UCB) [creating 73](#page-94-0) [LUCB attention commands 73](#page-94-0) [procedure names 73](#page-94-0) updating [hardware tables 93](#page-114-0) [UPDSECT \(JOB\) 88](#page-109-0) user ID [\\$SRV 95](#page-116-0) [CICSUSER 95](#page-116-0) [DBDCCICS 95](#page-116-0) [FORSEC 95](#page-116-0) [OPER 95](#page-116-0) [POST 87](#page-108-0)[, 95](#page-116-0) [PRODCICS 95](#page-116-0) [PROG 95](#page-116-0) [SYSA 89](#page-110-0) user terminals [VTAM terminals 70](#page-91-0) users [installing on an IBM System z](#page-43-0) [mainframe 22](#page-43-0) [installing on an IBM zEnterprise](#page-61-0) [EC12 40](#page-61-0)[, 46](#page-67-0) using [installation dialogs \(for additional](#page-123-0) [VSE programs\) 102](#page-123-0) [integrated console xv](#page-16-0)

using *(continued)* [system console xv](#page-16-0) [VM/VSE Interface routines 113](#page-134-0) [utility IESBLDUP 121](#page-142-0)

#### **V**

[VCSRV user ID 95](#page-116-0) virtual tape [file naming / case conventions when](#page-160-0) [using 139](#page-160-0) VM (VSE under VM) [DEF GRAF command 41](#page-62-0)[, 57](#page-78-0) [DEF STOR command 41](#page-62-0)[, 57](#page-78-0) [installing z/VSE 57](#page-78-0) [IPL cuu 41](#page-62-0)[, 57](#page-78-0) [MAINT \(user ID\) 114](#page-135-0) [performing an IPL 41](#page-62-0)[, 57](#page-78-0) [preparatory tasks 41](#page-62-0)[, 57](#page-78-0) [starting manual installation 58](#page-79-0) [support for z/VSE guest systems 57](#page-78-0) [TERM CON 3270 command 41](#page-62-0)[, 57](#page-78-0) [VM/Pass-Through Facility 113](#page-134-0) [VM/VSE Interface 57](#page-78-0) [CP DIAL 113](#page-134-0) [description of 113](#page-134-0) [functions supported 113](#page-134-0) [list of installation tasks 114](#page-135-0) [MAINT \(VM user ID\) 114](#page-135-0) [overview of 113](#page-134-0) [skeleton SKVMVSE 114](#page-135-0) [SUBVSE 114](#page-135-0) [VSECMD 114](#page-135-0) [VSAMDEFS 78](#page-99-0) [VSAMINIT 79](#page-100-0) VSE address [extended physical device address](#page-30-0) [support 9](#page-30-0)[, 17](#page-38-0) [VSE Control File 124](#page-145-0) [VSE Input/Output Configuration](#page-60-0) [Program 39](#page-60-0)[, 45](#page-66-0) VSE/ICCF [library 59 39](#page-60-0)[, 45](#page-66-0)[, 104](#page-125-0)[, 114](#page-135-0) [VSE/ICCF DTSFILE 124](#page-145-0) [VSE/ICCF Libraries 125](#page-146-0) [VSE/ICCF Options 124](#page-145-0) VSE/POWER [account file 53](#page-74-0)[, 65](#page-86-0) [data file 53](#page-74-0)[, 65](#page-86-0) [initiation completed 65](#page-86-0) [printer start 76](#page-97-0) [queue file 53](#page-74-0)[, 65](#page-86-0) VSE/VSAM [initializing files 79](#page-100-0) [loading files 79](#page-100-0) VTAM [activating password 92](#page-113-0) [cross domain 113](#page-134-0) [user terminals 70](#page-91-0) [VTAM password 92](#page-113-0) [VTOC 20](#page-41-0) [equal file ID 65](#page-86-0)

#### **W**

[when to install the Generation](#page-120-0) [Feature 99](#page-120-0) [work files \(initializing\) 80](#page-101-0) [worksheet 4](#page-25-0)

## **Z**

[z/VM 57](#page-78-0) z/VSE [automatic installation 39](#page-60-0) [base tape or files, overview 6](#page-27-0) [disconnecting system console 22](#page-43-0) [install program 70](#page-91-0) [installation in LPAR mode 45](#page-66-0) [installation under VM 57](#page-78-0) [IOCP batch program 39](#page-60-0)[, 45](#page-66-0) [IPL from DOSRES 53](#page-74-0)[, 65](#page-86-0) [online panel 87](#page-108-0) [pregenerated system xix](#page-20-0) [program deletion 97](#page-118-0) [sign-on panel 87](#page-108-0) [under VM 57](#page-78-0) [VM/VSE Interface 57](#page-78-0)[, 113](#page-134-0) z/VSE in LPAR mode [manual installation 45](#page-66-0) z/VSE in LPAR mode and under VM [automatic installation 39](#page-60-0) z/VSE optional programs [installation \(using dialogs\) 101](#page-122-0) [z10 18](#page-39-0) [z196 18](#page-39-0) [zEnterprise 18](#page-39-0)

## **Readers' Comments — We'd Like to Hear from You**

**IBM z/VSE Version 6 Release 1 Installation**

#### **Publication No. SC34-2678-00**

We appreciate your comments about this publication. Please comment on specific errors or omissions, accuracy, organization, subject matter, or completeness of this book. The comments you send should pertain to only the information in this manual or product and the way in which the information is presented.

For technical questions and information about products and prices, please contact your IBM branch office, your IBM business partner, or your authorized remarketer.

When you send comments to IBM, you grant IBM a nonexclusive right to use or distribute your comments in any way it believes appropriate without incurring any obligation to you. IBM or any other organizations will only use the personal information that you supply to contact you about the issues that you state on this form.

Comments:

Thank you for your support.

Submit your comments using one of these channels:

- v Send your comments to the address on the reverse side of this form.
- Send a fax to the following number: +49-7031-163456
- v Send your comments via email to: s390id@de.ibm.com
- Send a note from the web page: http://www.ibm.com/systems/z/os/zvse/

If you would like a response from IBM, please fill in the following information:

Name Address

Company or Organization

Phone No. Email address

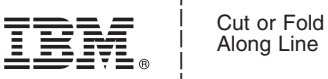

Along Line

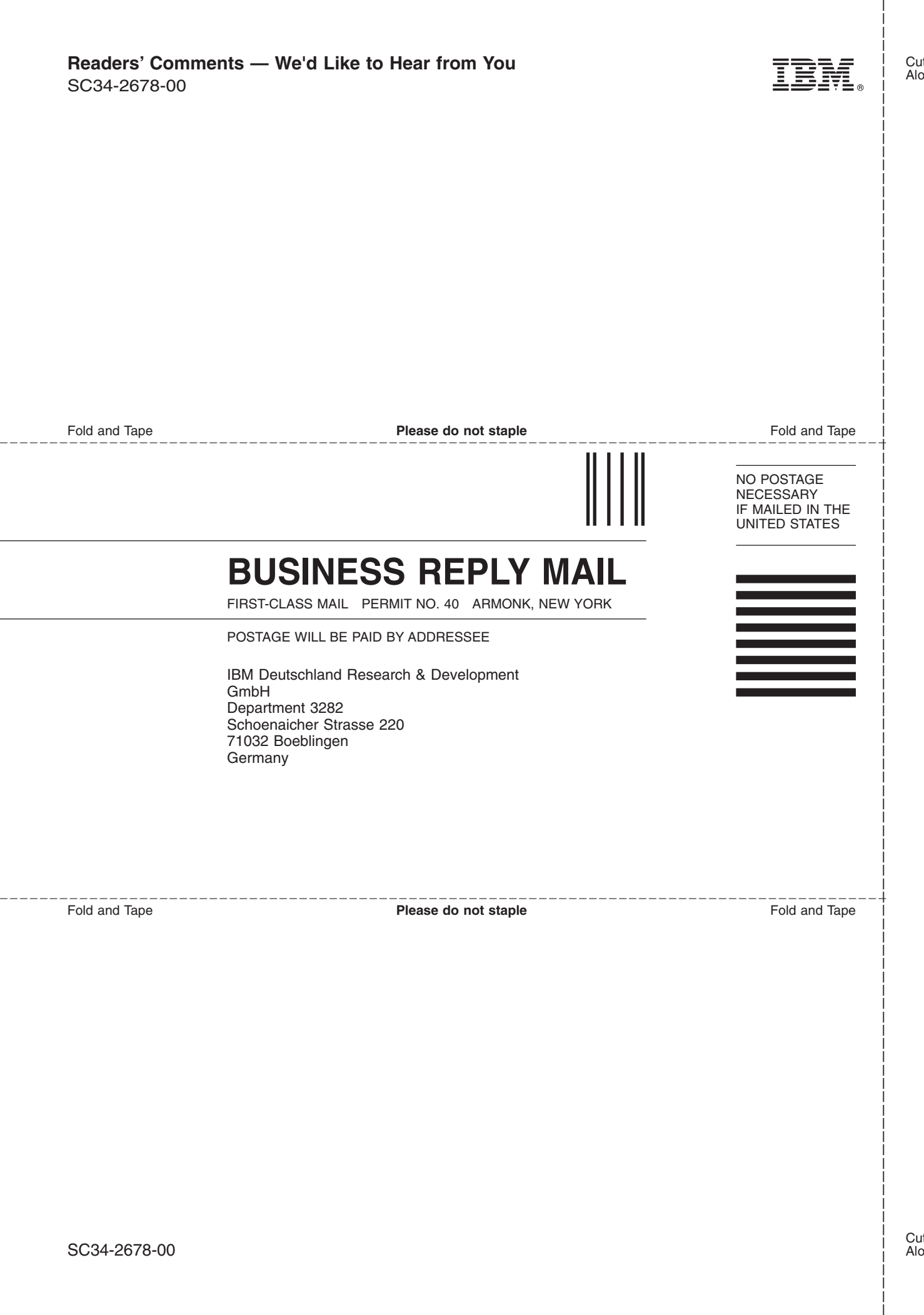

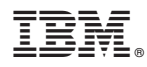

Product Number: 5686-VS6

Printed in USA

SC34-2678-00

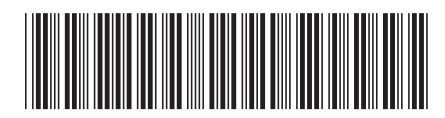